$\circ$ 

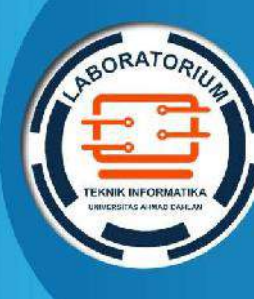

LABORATORIUM TEKNIK INFORMATIKA FAKULTAS TEKNOLOGI INDUSTRI UNIVERSITAS AHMAD DAHLAN

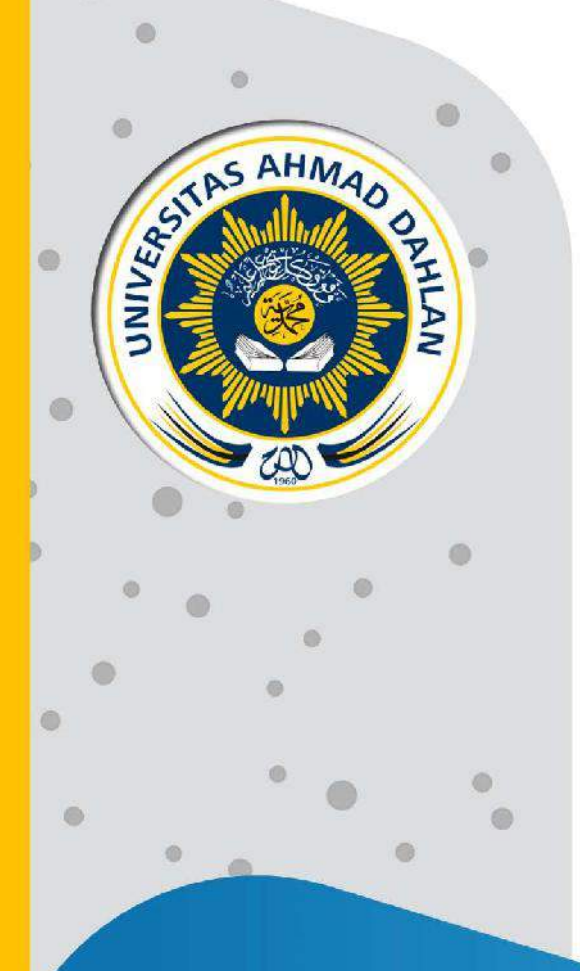

# PETUNJUK PRAKTIKUM EDISI KURIKULUM OBE BASIS DATA

Penyusun: Dewi Soyusiawaty, S.T., M.T. Sri Winiarti, S.T., M. Cs. Anna Hendri Soleliza Jones, S.Si., M. Cs Miftahurrahma Rosyda, S. Kom., M. Eng. Jefree Fahana, S.T., M. Kom

2021

# HAK CIPTA

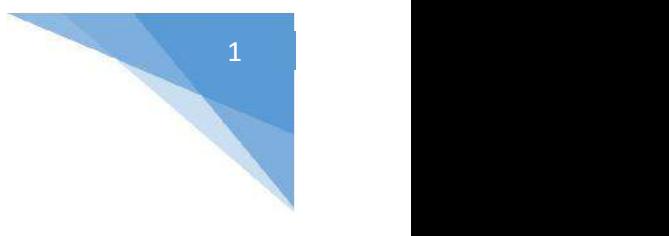

#### PETUNJUK PRAKTIKUM NAMA PRAKTIKUM

#### Copyright© 2021,

Dewi Soyusiawaty, S.T., M.T. Sri Winiarti, S.T., M.Cs. Anna Hendri Soleliza Jones, S.Si., M.Cs Miftahurrahma Rosyda, S.Kom., M.Eng. Jefree Fahana, S.T., M.Kom

#### Hak Cipta dilindungi Undang-Undang

Dilarang mengutip, memperbanyak atau mengedarkan isi buku ini, baik sebagian maupun seluruhnya, dalam bentuk apapun, tanpa izin tertulis dari pemilik hak cipta dan penerbit.

#### Diterbitkan oleh:

#### Program Studi Teknik Informatika Fakultas Teknologi Industri Universitas Ahmad Dahlan Jalan Ring Road Selatan, Tamanan, Banguntapan, Bantul Yogyakarta 55166

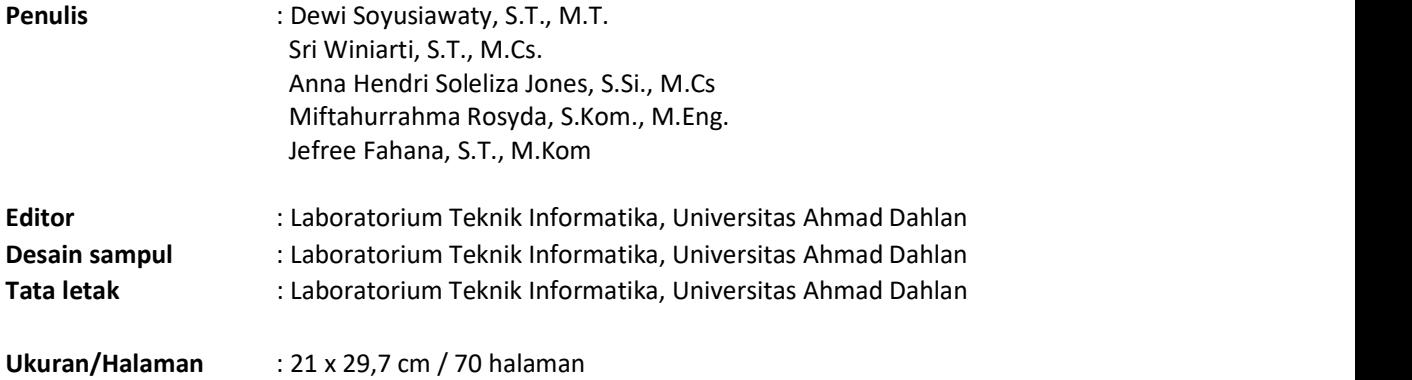

#### Didistribusikan oleh:

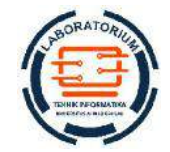

Laboratorium Teknik Informatika Universitas Ahmad Dahlan Jalan Ring Road Selatan, Tamanan, Banguntapan, Bantul Yogyakarta 55166 Indonesia

### KATA PENGANTAR

Puji dan syukur kita panjatkan kepada Allah SWT yang telah memberi rahmat dan hidayahNya sehingga penyusunan revisi Petunjuk Praktikum Basis Data Edisi Kurikulum OBE ini akhirnya bisa diselesaikan. Petunjuk Praktikum ini disusun sebagai panduan untuk pelaksanaan praktikum mata kuliah Basis Data di lingkungan Program Studi Teknik Informatika Universitas Ahmad Dahlan.

 Materi yang disajikan sudah diurutkan disesuaikan dengan RPS berbasis Outcome Based Education (OBE) matakuliah Basis Data, sehingga mahasiswa dapat dengan mudah memahami. Pada setiap pertemuan diberikan penjelasan tentang teori terkait materi yang diberikan dan langkah praktikum berisi tahapan kegiatan yang harus dilakukan mahasiswa/praktikan pada saat praktikum.

 Penulis menyadari masih banyak ketidaksempurnaan pada penulisan ini, baik isi maupun redaksinya, oleh karenanya kritik dan saran yang membangun diharapkan dapat memperbaiki untuk tahun-tahun berikutnya.

 Terima kasih kepada semua pihak yang telah membantu baik secara langsung ataupun tidak terhadap terselesaikannya petunjuk praktikum ini. Akhir kata, insyaAllah dapat bermanfaat bagi siapa saja yang membutuhkannya.

 Yogyakarta, 1 Agustus 2021 Penyusun

# DAFTAR PENYUSUN

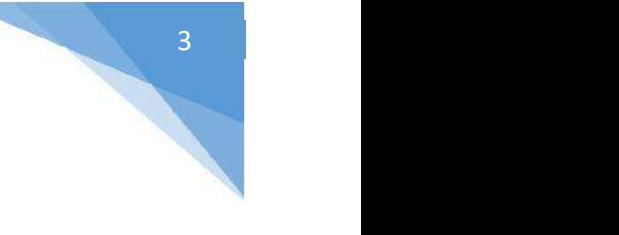

#### Dewi Soyusiawaty, S.T., M.T.

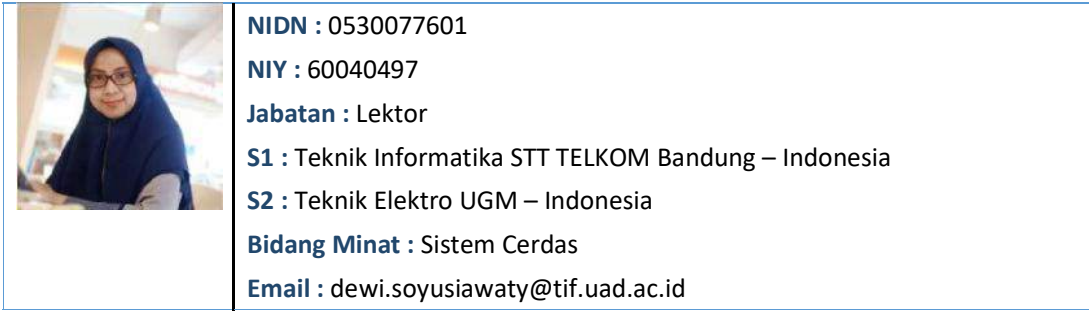

#### Sri Winiarti, S.T., M.Cs.

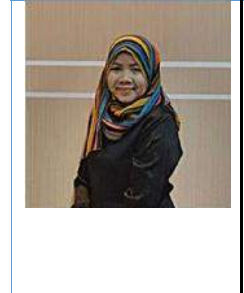

NIDN : 0516127501 NIY : 60020388 Jabatan Fungsional: Lektor Kepala S1 : Teknik Informatika UII – Indonesia S2 : Ilmu Komputer UGM – Indonesia Bidang Keahlian : Sistem Cerdas Email : sri.winiarti@tif.uad.ac.id

#### Anna Hendri Soleliza Jones, S.Si., M.Cs

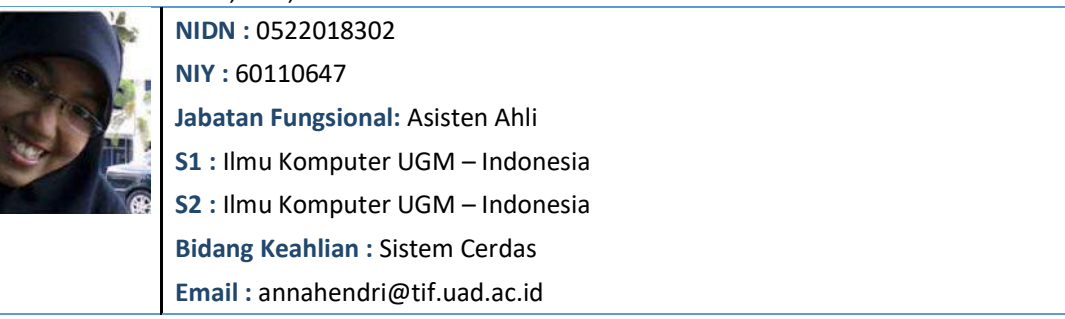

#### Miftahurrahma Rosyda, S.Kom., M.Eng.

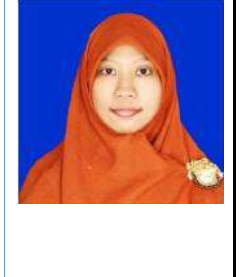

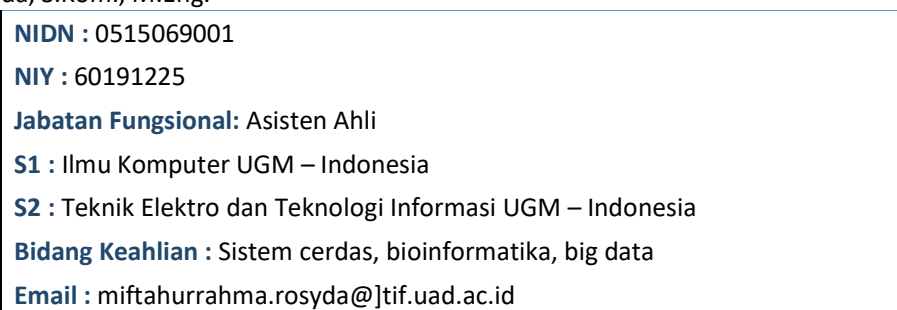

#### Jefree Fahana, S.T., M. Kom

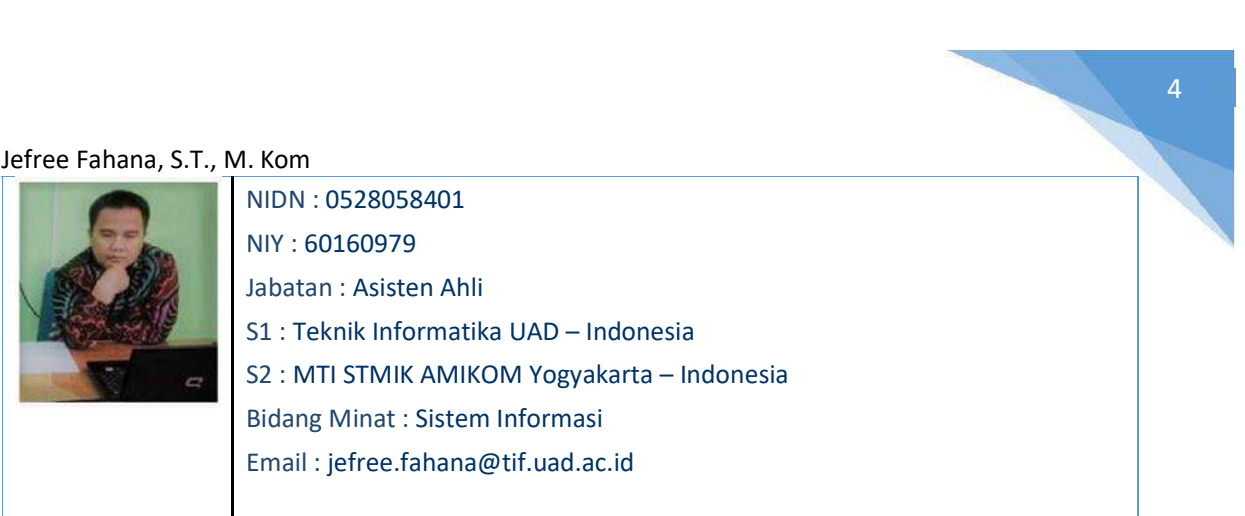

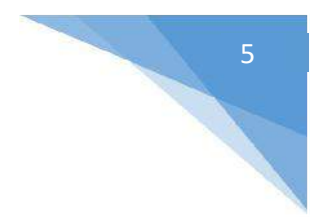

# HALAMAN REVISI

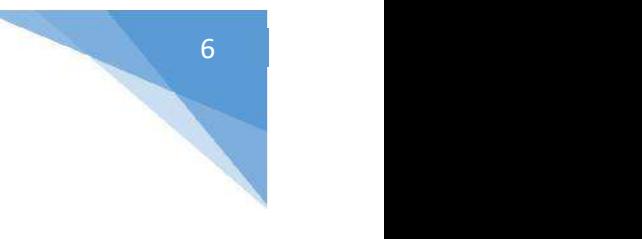

Yang bertanda tangan di bawah ini:

Nama : Dewi Soyusiawaty, S.T., M.T.

NIP/NIY : 60040497

Jabatan : Dosen Pengampu Mata Kuliah Basis Data

Dengan ini menyatakan pelaksanaan Revisi Petunjuk Praktikum Basis Data untuk Program Studi Teknik Informatika telah dilaksanakan dengan penjelasan sebagai berikut:

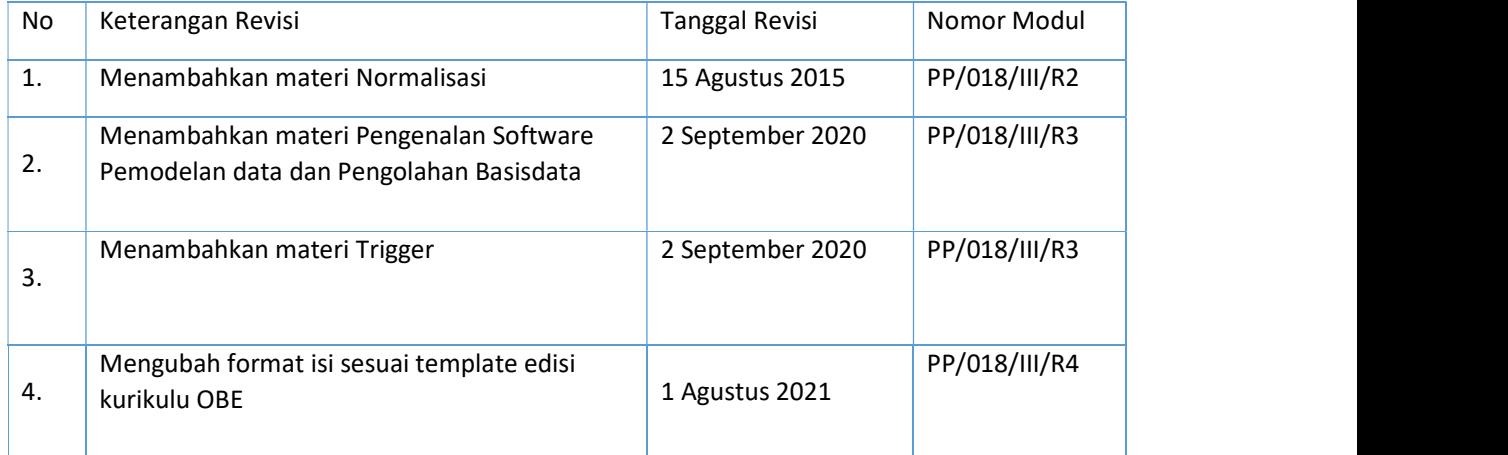

# Yogyakarta, 1 Agustus 2021

Penyusun

 $\cancel{\mathbb{Z}}$ 

Dewi Soyusiawaty, S.T., M.T.

NIY. 60040497

# HALAMAN PERNYATAAN

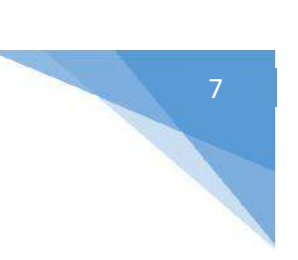

Yang bertanda tangan di bawah ini:

Nama : Lisna Zahrotun, S.T., M.Cs.

NIK/NIY : 60150773

Jabatan : Kepala Laboratorium Teknik Informatika

Menerangkan dengan sesungguhnya bahwa Petunjuk Praktikum ini telah direview dan akan digunakan untuk pelaksanaan praktikum di Semester Gasal Tahun Akademik 2020/2021 di Laboratorium Praktikum Teknik Informatika, Program Studi Teknik Informatika, Fakultas Teknologi Industri, Universitas Ahmad Dahlan.

Yogyakarta, 1 Agustus 2021

Mengetahui, Ketua Kelompok Keilmuan

Kepala Laboratorium Teknik Informatika

Nama Ketua KK NIP/NIY.

Lisna Zahrotun, S.T., M.Cs. NIY. 60150773

# VISI DAN MISI PRODI TEKNIK INFORMATIKA

Menjadi Program Studi Informatika yang diakui secara internasional dan unggul dalam bidang Informatika serta berbasis nilai-nilai Islam.

#### MISI

- 1. Menjalankan pendidikan sesuai dengan kompetensi bidang Informatika yang diakui nasional dan internasional
- 2. Meningkatkan penelitian dosen dan mahasiswa dalam bidang Informatika yang kreatif, inovatif dan tepat guna.
- 3. Meningkatkan kuantitas dan kualitas publikasi ilmiah tingkat nasional dan internasional
- 4. Melaksanakan dan meningkatkan kegiatan pengabdian masyarakat oleh dosen dan mahasiswa dalam bidang Informatika.
- 5. Menyelenggarakan aktivitas yang mendukung pengembangan program studi dengan melibatkan dosen dan mahasiswa.
- 6. Menyelenggarakan kerja sama dengan lembaga tingkat nasional dan internasional.
- 7. Menciptakan kehidupan Islami di lingkungan program studi.

# TATA TERTIB LABORATORIUM TEKNIK INFORMATIKA

#### DOSEN/KOORDINATOR PRAKTIKUM

- 1. Dosen harus hadir saat praktikum minimal 15 menit di awal kegiatan praktikum untuk mengisi materi dan menandatangani presensi kehadiran praktikum.
- 2. Dosen membuat modul praktikum, soal seleksi asisten, pre-test, post-test, dan responsi dengan berkoordinasi dengan asisten dan pengampu mata praktikum.
- 3. Dosen berkoordinasi dengan koordinator asisten praktikum untuk evaluasi praktikum setiap minggu.
- 4. Dosen menandatangani surat kontrak asisten praktikum dan koordinator asisten praktikum.
- 5. Dosen yang tidak hadir pada slot praktikum tertentu tanpa pemberitahuan selama 2 minggu berturut-turut mendapat teguran dari Kepala Laboratorium, apabila masih berlanjut 2 minggu berikutnya maka Kepala Laboratorium berhak mengganti koordinator praktikum pada slot tersebut.

#### PRAKTIKAN

- 1. Praktikan harus hadir 15 menit sebelum kegiatan praktikum dimulai, dan dispensasi terlambat 15 menit dengan alasan yang jelas (kecuali asisten menentukan lain dan patokan jam adalah jam yang ada di Laboratorium, terlambat lebih dari 15 menit tidak boleh masuk praktikum & dianggap Inhal).
- 2. Praktikan yang tidak mengikuti praktikum dengan alasan apapun, wajib mengikuti INHAL, maksimal 4 kali praktikum dan jika lebih dari 4 kali maka praktikum dianggap GAGAL.
- 3. Praktikan harus berpakaian rapi sesuai dengan ketentuan Universitas, sebagai berikut:
	- a. Tidak boleh memakai Kaos Oblong, termasuk bila ditutupi Jaket/Jas Almamater (Laki-laki / Perempuan) dan Topi harus Dilepas.
	- b. Tidak Boleh memakai Baju ketat, Jilbab Minim dan rambut harus tertutup jilbab secara sempurna, tidak boleh kelihatan di jidat maupun di punggung (khusus Perempuan).
	- c. Tidak boleh memakai baju minim, saat duduk pun pinggang harus tertutup rapat (Laki-laki / Perempuan).
	- d. Laki-laki tidak boleh memakai gelang, anting-anting ataupun aksesoris Perempuan.
- 4. Praktikan tidak boleh makan dan minum selama kegiatan praktikum berlangsung, harus menjaga kebersihan, keamanan dan ketertiban selama mengikuti kegiatan praktikum atau selama berada di dalam laboratorium (tidak boleh membuang sampah sembarangan baik kertas, potongan kertas, bungkus permen baik di lantai karpet maupun di dalam ruang CPU).
- 5. Praktikan dilarang meninggalkan kegiatan praktikum tanpa seizin Asisten atau Laboran.
- 6. Praktikan harus meletakkan sepatu dan tas pada rak/loker yang telah disediakan.
- 7. Selama praktikum dilarang NGENET/NGE-GAME, kecuali mata praktikum yang membutuhkan atau menggunakan fasilitas Internet.
- 8. Praktikan dilarang melepas kabel jaringan atau kabel power praktikum tanpa sepengetahuan laboran
- 9. Praktikan harus memiliki FILE Petunjuk praktikum dan digunakan pada saat praktikum dan harus siap sebelum praktikum berlangsung.
- 10. Praktikan dilarang melakukan kecurangan seperti mencontek atau menyalin pekerjaan praktikan yang lain saat praktikum berlangsung atau post-test yang menjadi tugas praktikum.
- 11. Praktikan dilarang mengubah setting software/hardware komputer baik menambah atau mengurangi tanpa permintaan asisten atau laboran dan melakukan sesuatu yang dapat merugikan laboratorium atau praktikum lain.
- 10
- 12. Asisten, Koordinator Praktikum, Kepala laboratorium dan Laboran mempunyai hak untuk menegur, memperingatkan bahkan meminta praktikan keluar ruang praktikum apabila dirasa anda mengganggu praktikan lain atau tidak melaksanakan kegiatan praktikum sebagaimana mestinya dan atau tidak mematuhi aturan lab yang berlaku.
- 13. Pelanggaran terhadap salah satu atau lebih dari aturan diatas maka Nilai praktikum pada pertemuan tersebut dianggap 0 (NOL) dengan status INHAL.

#### ASISTEN PRAKTIKUM

- 1. Asisten harus hadir 15 Menit sebelum praktikum dimulai (konfirmasi ke koordinator bila mengalami keterlambatan atau berhalangan hadir).
- 2. Asisten yang tidak bisa hadir WAJIB mencari pengganti, dan melaporkan kepada Koordinator Asisten.
- 3. Asisten harus berpakaian rapi sesuai dengan ketentuan Universitas, sebagai berikut:
	- a. Tidak boleh memakai Kaos Oblong, termasuk bila ditutupi Jaket/Jas Almamater (Laki-laki / Perempuan) dan Topi harus Dilepas.
	- b. Tidak Boleh memakai Baju ketat, Jilbab Minim dan rambut harus tertutup jilbab secara sempurna, tidak boleh kelihatan di jidat maupun di punggung (khusus Perempuan).
	- c. Tidak boleh memakai baju minim, saat duduk pun pinggang harus tertutup rapat (Laki-laki / Perempuan).
	- d. Laki-laki tidak boleh memakai gelang, anting-anting ataupun aksesoris Perempuan.
- 4. Asisten harus menjaga kebersihan, keamanan dan ketertiban selama mengikuti kegiatan praktikum atau selama berada di laboratorium, menegur atau mengingatkan jika ada praktikan yang tidak dapat menjaga kebersihan, ketertiban atau kesopanan.
- 5. Asisten harus dapat merapikan dan mengamankan presensi praktikum, Kartu Nilai serta tertib dalam memasukan/Input nilai secara Online/Offline.
- 6. Asisten harus dapat bertindak secara profesional sebagai seorang asisten praktikum dan dapat menjadi teladan bagi praktikan.
- 7. Asisten harus dapat memberikan penjelasan/pemahaman yang dibutuhkan oleh praktikan berkenaan dengan materi praktikum yang diasisteni sehingga praktikan dapat melaksanakan dan mengerjakan tugas praktikum dengan baik dan jelas.
- 8. Asisten tidak diperkenankan mengobrol sendiri apalagi sampai membuat gaduh.
- 9. Asisten dimohon mengkoordinasikan untuk meminta praktikan agar mematikan komputer untuk jadwal terakhir dan sudah dilakukan penilaian terhadap hasil kerja praktikan.
- 10. Asisten wajib untuk mematikan LCD Projector dan komputer asisten/praktikan apabila tidak digunakan.
- 11. Asisten tidak diperkenankan menggunakan akses internet selain untuk kegiatan praktikum, seperti Youtube/Game/Medsos/Streaming Film di komputer praktikan.

#### LAIN-LAIN

- 1. Pada Saat Responsi Harus menggunakan Baju Kemeja untuk Laki-laki dan Perempuan untuk Praktikan dan Asisten.
- 2. Ketidakhadiran praktikum dengan alasan apapun dianggap INHAL.
- 3. Izin praktikum mengikuti aturan izin SIMERU/KULIAH.
- 4. Yang tidak berkepentingan dengan praktikum dilarang mengganggu praktikan atau membuat keributan/kegaduhan.
- 5. Penggunaan lab diluar jam praktikum maksimal sampai pukul 21.00 dengan menunjukkan surat ijin dari Kepala Laboratorium Prodi Teknik Informatika.

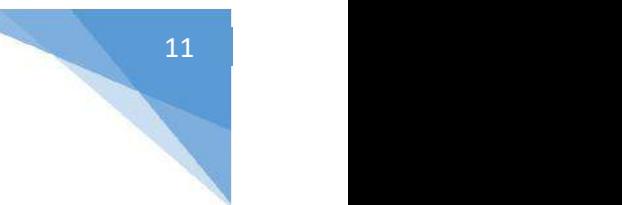

Yogyakarta, 1 Agustus 2021

Kepala Laboratorium Teknik Informatika

Lisna Zahrotun, S.T., M.Cs. NIY. 60150773

# **DAFTAR ISI**

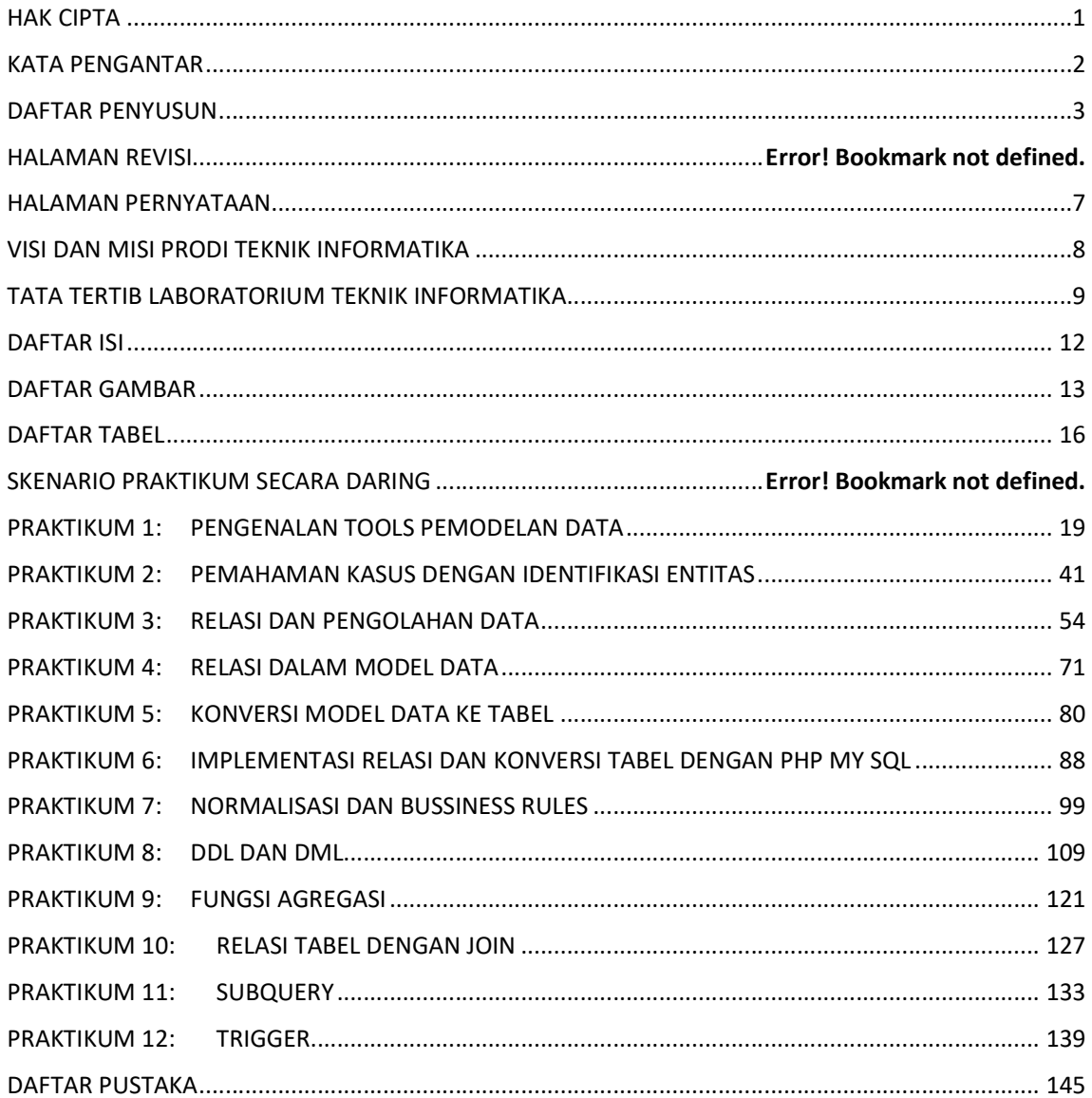

# **DAFTAR GAMBAR**

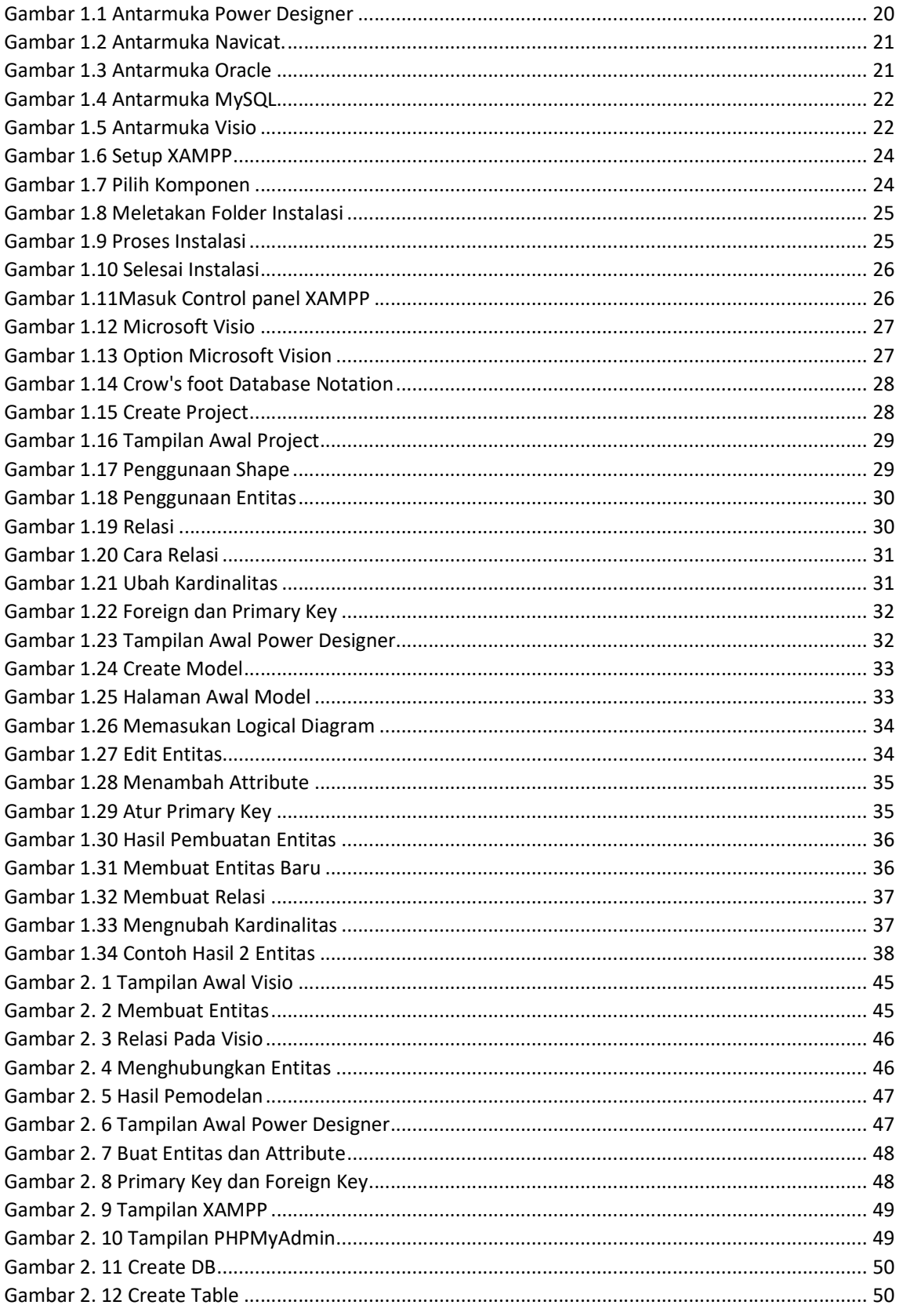

Basis Data - Teknik Informatika - UAD - 2021

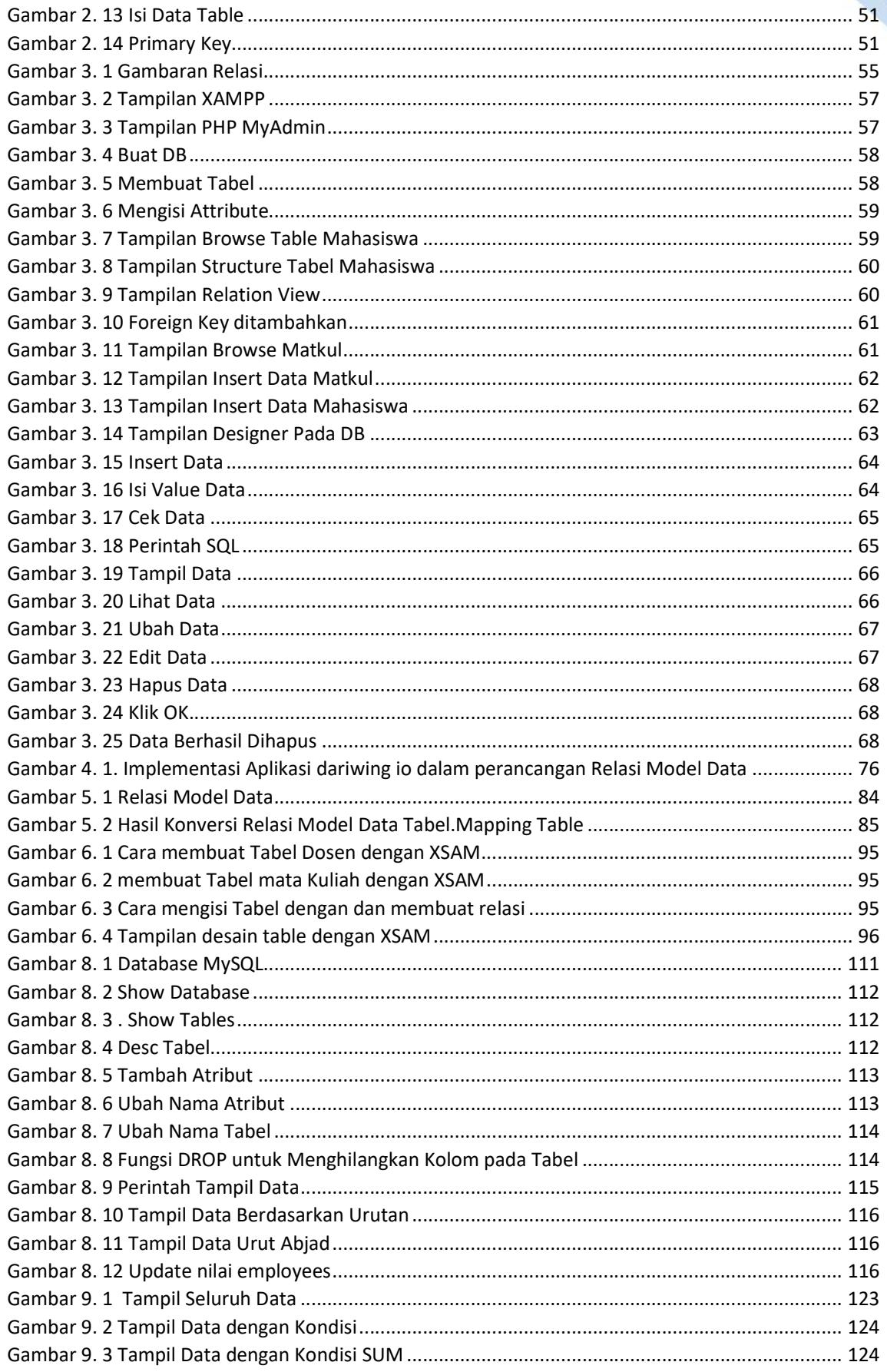

÷.

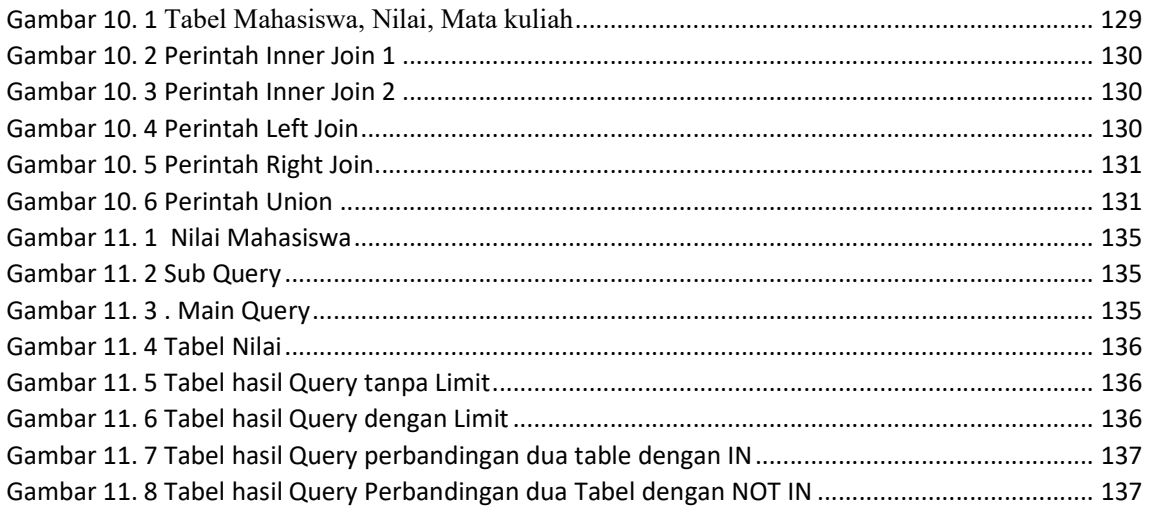

 $\mathbf{r}$ 

e.

# DAFTAR TABEL

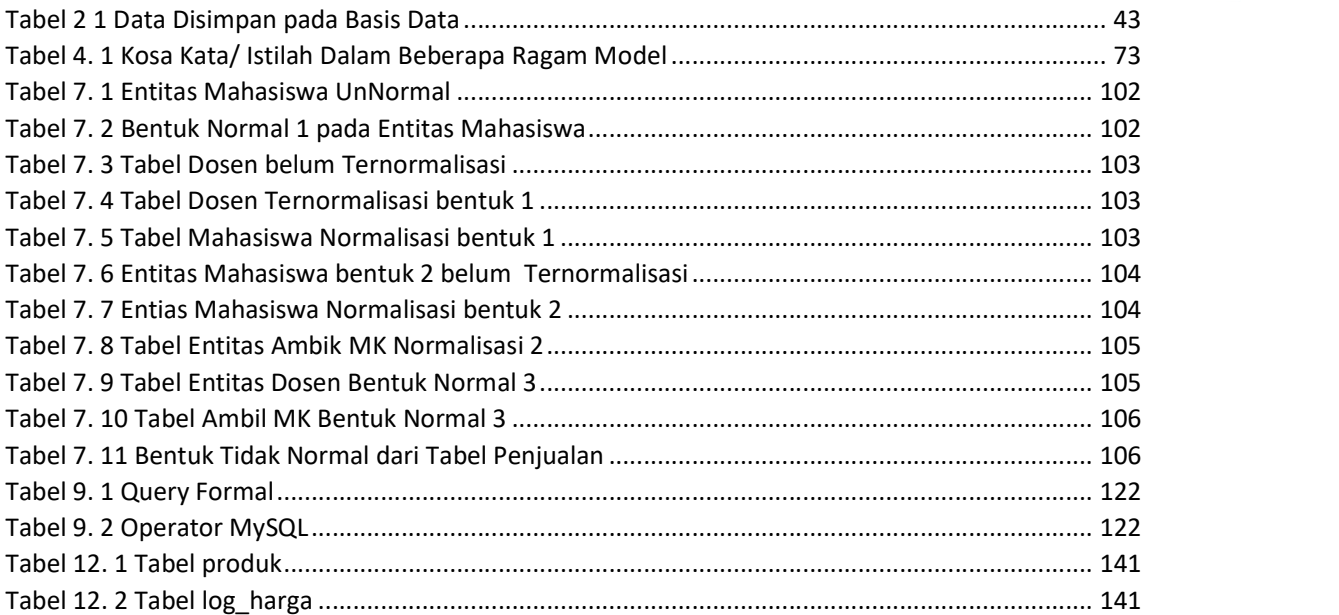

# SKENARIO PRAKTIKUM SECARA DARING

Nama Mata Praktikum : Basis Data Jumlah Pertemuan : 13

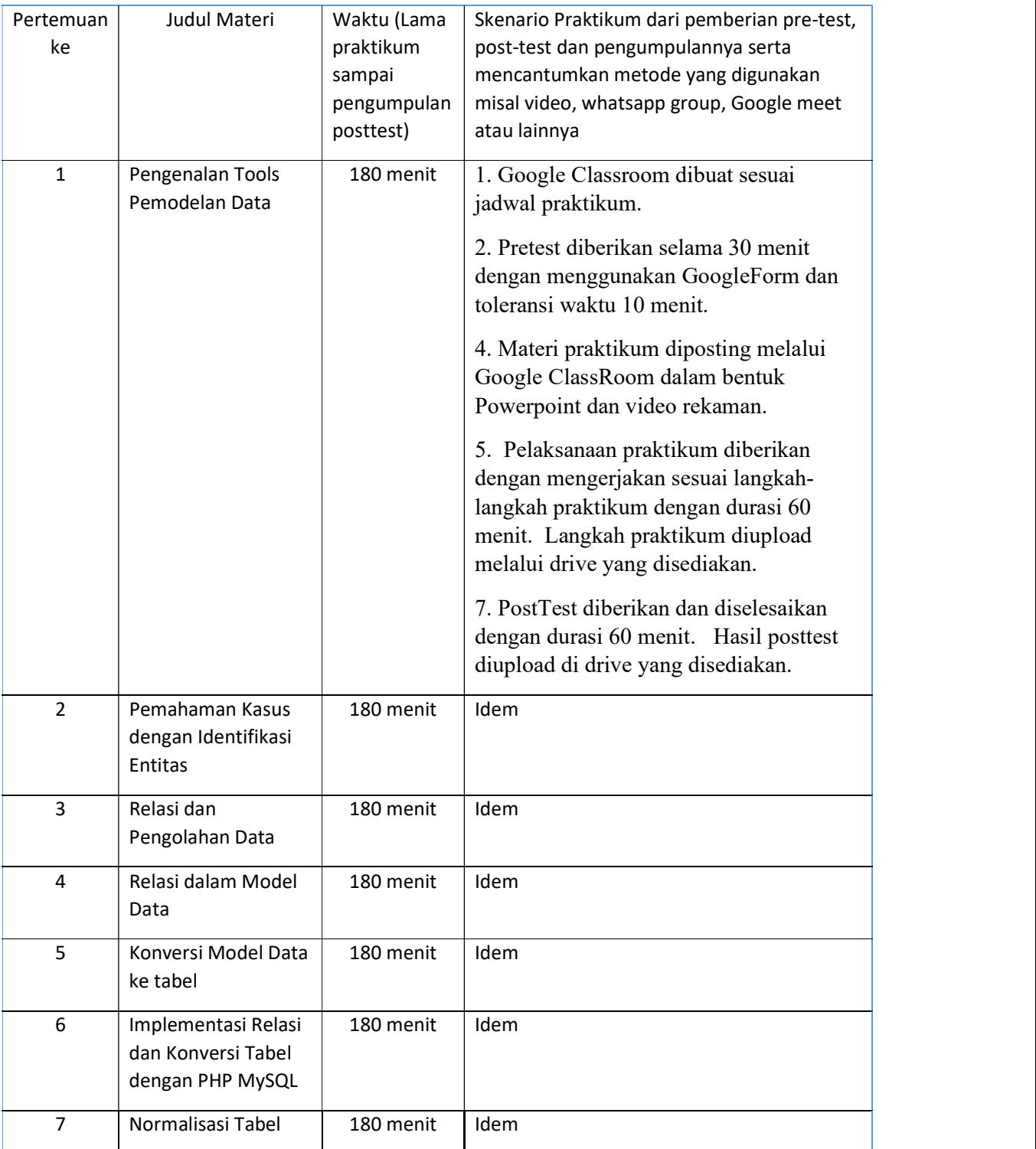

#### TABEL SKENARIO PRAKTIKUM DARING

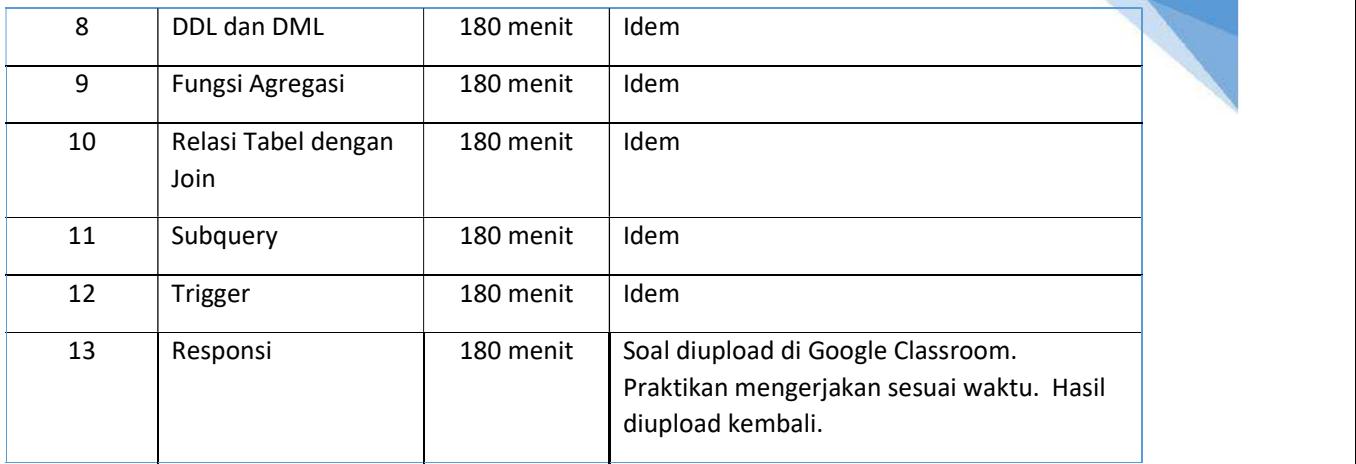

18

**Contract** 

# PRAKTIKUM 1: PENGENALAN TOOLS PEMODELAN DATA

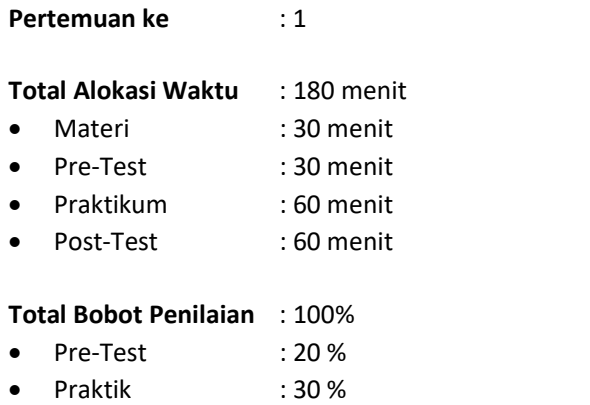

Post-Test : 50 %

#### Pemenuhan CPL dan CPMK:

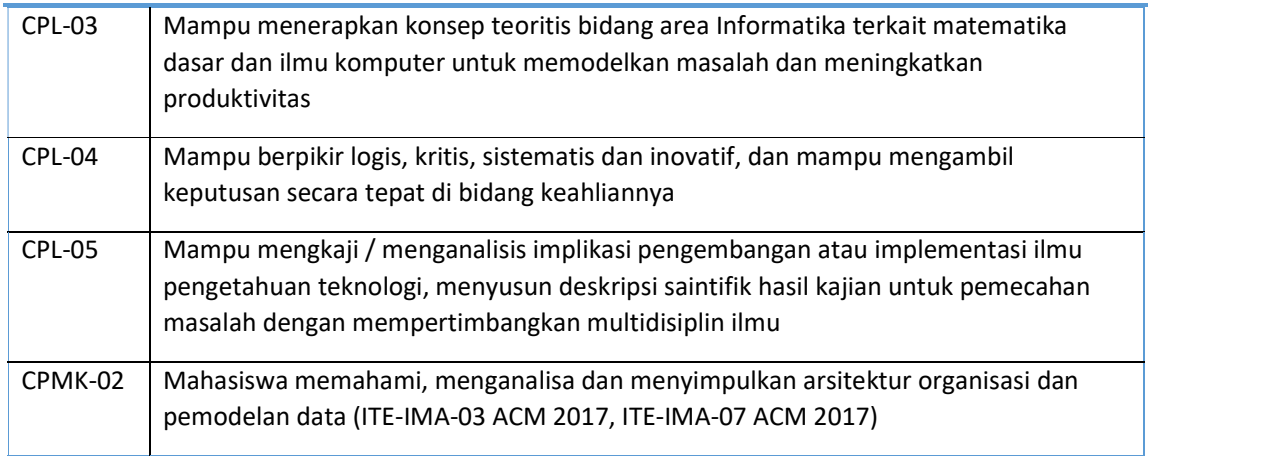

#### 1.1. DESKRIPSI CAPAIAN PEMBELAJARAN

Setelah mengikuti praktikum ini mahasiswa diharapkan mampu menjelaskan pemodelan data, basis data relasional, pengelolaan dan operasi dasar dalam basis data

#### 1.2. INDIKATOR KETERCAPAIAN PEMBELAJARAN

Indikator ketercapaian diukur dengan:

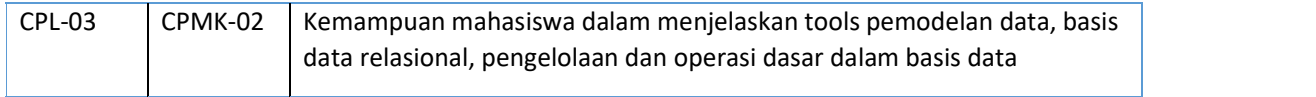

#### 1.3. TEORI PENDUKUNG

#### 1. XAMPP

Xampp merupakan aplikasi cross platform: Apache, MySQL, PHP dan Perl. XAMPP juga memberikan solusi sederhana dan cukup ringan untuk dijalankan, memungkinkan untuk membuat web server local untuk melakukan pengetesan website. Xampp dapat dijalankan pada Mac, WIndows dan Linux.

#### 2. TOOLS Pemodelan Data

Alat pemodelan data membantu dalam membuat struktur database dari diagram ini. Karenanya menjadi lebih mudah untuk menghubungkan data dan membentuk struktur data yang sempurna sesuai kebutuhan kami. Alat yang berbeda mendukung sistem operasi yang berbeda dan sebagian besar pemodel data mendukung sistem operasi Windows. Sementara beberapa mendukung Mac dan Linux. Selain itu, alat yang berbeda mendukung database yang berbeda.

 Alat-alat ini menawarkan fitur-fitur seperti pembuatan struktur data dari diagram, rekayasa maju & mundur, fasilitas impor & ekspor, dokumentasi, dukungan untuk banyak database, pelaporan, dll. Beberapa alat dapat digunakan secara online juga. Beberapa alat model data dapat diintegrasikan dengan platform data besar seperti MongoDB atau Hadoop Hive. Alat-alat ini juga bisa disebut sebagai alat pemodelan data besar. Contoh alat semacam itu adalah ER / Studio.

 Mahasiswa perlu mengenal beberapa tool pemodelan data baik yang berbayar maupun free. Berikut Beberapa Tools Pemodelan Data.

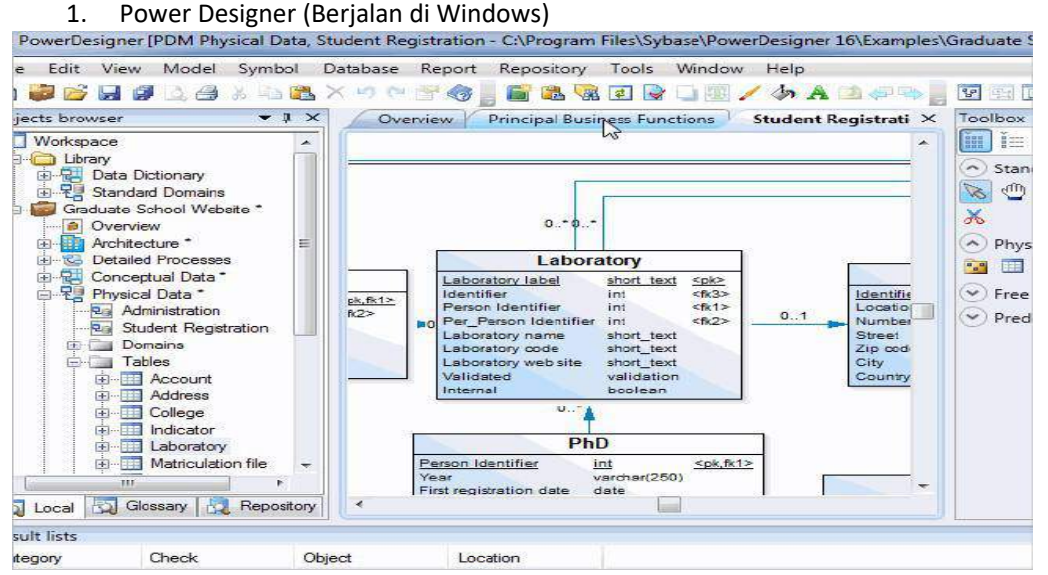

Gambar 1.1 Antarmuka Power Designer

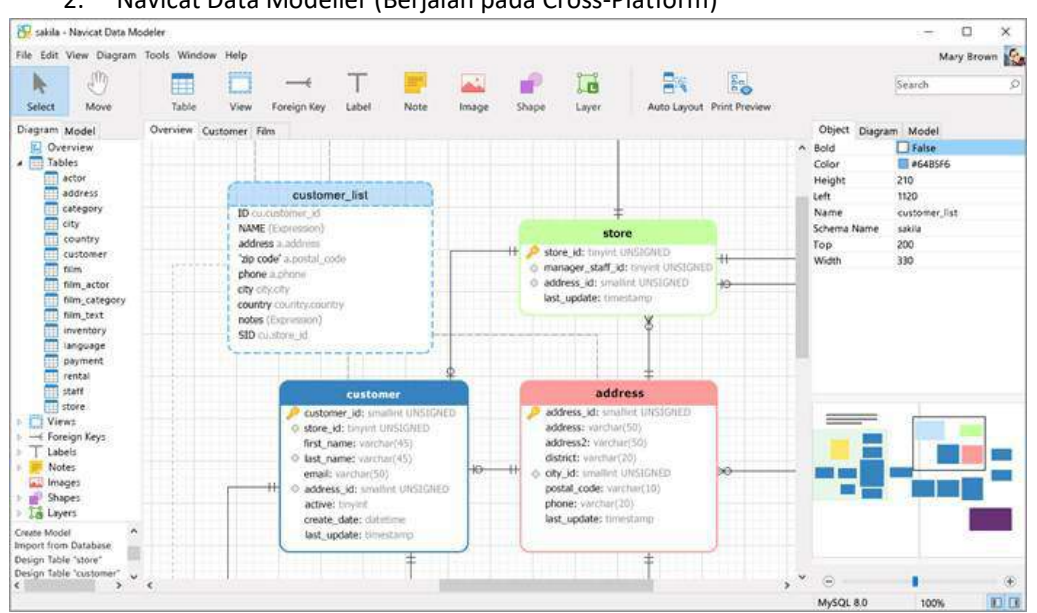

#### 2. Navicat Data Modeller (Berjalan pada Cross-Platform)

Gambar 1.2 Antarmuka Navicat.

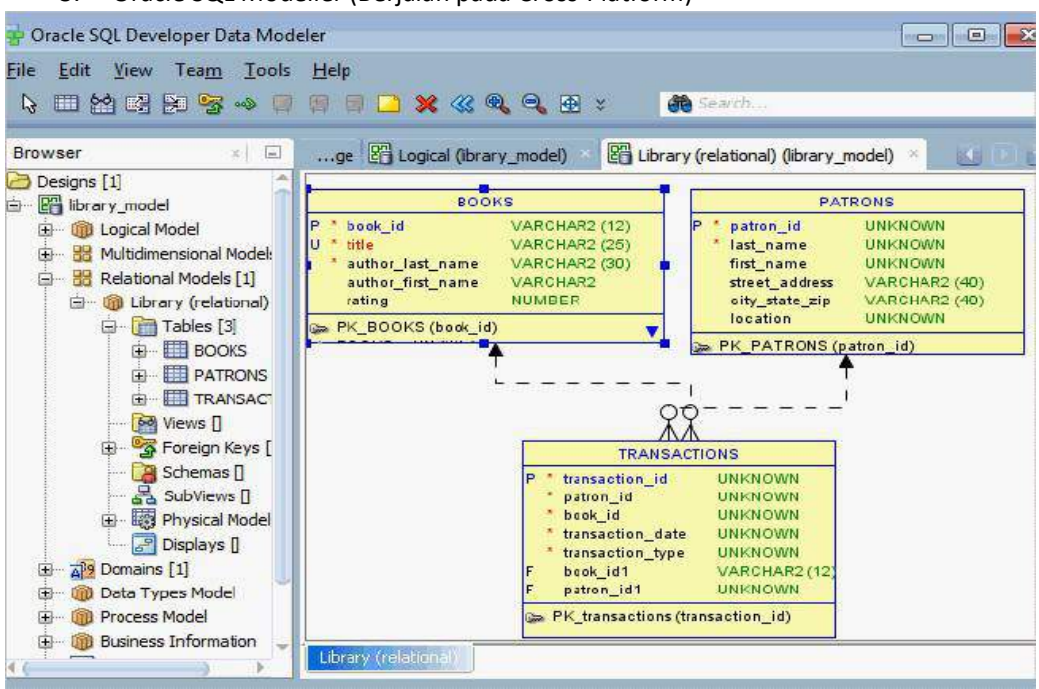

3. Oracle SQL Modeller (Berjalan pada Cross-Platform)

Gambar 1.3 Antarmuka Oracle

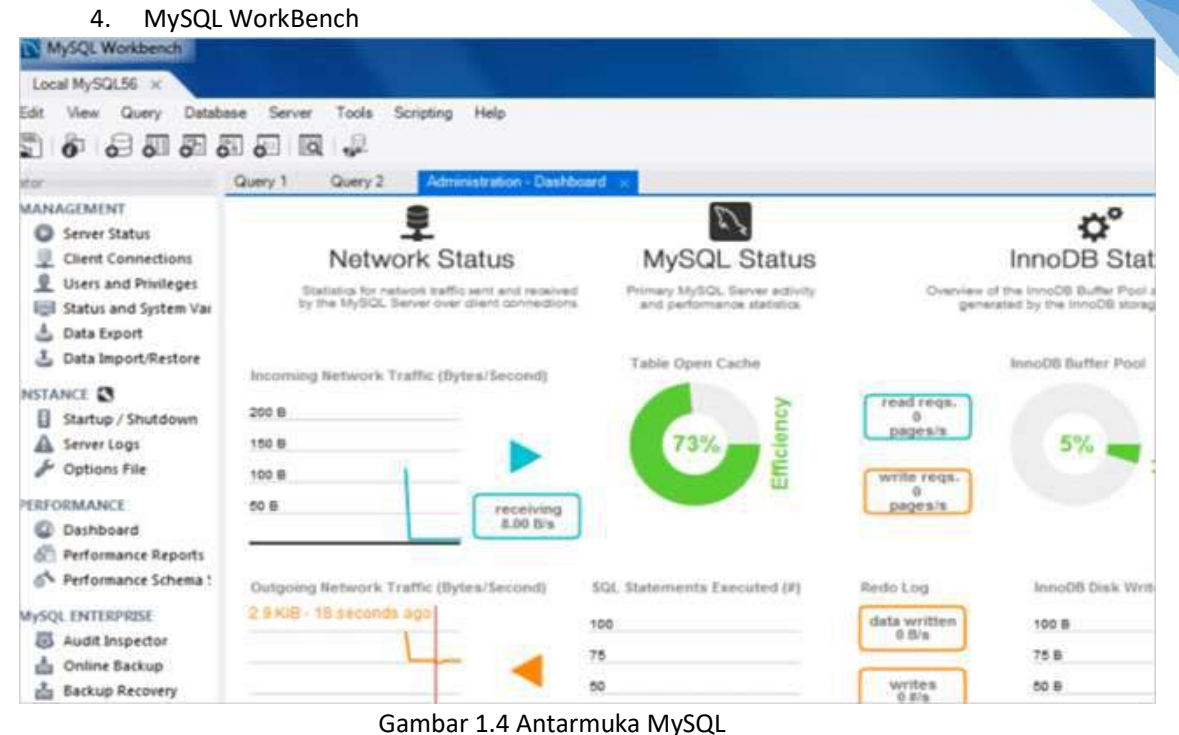

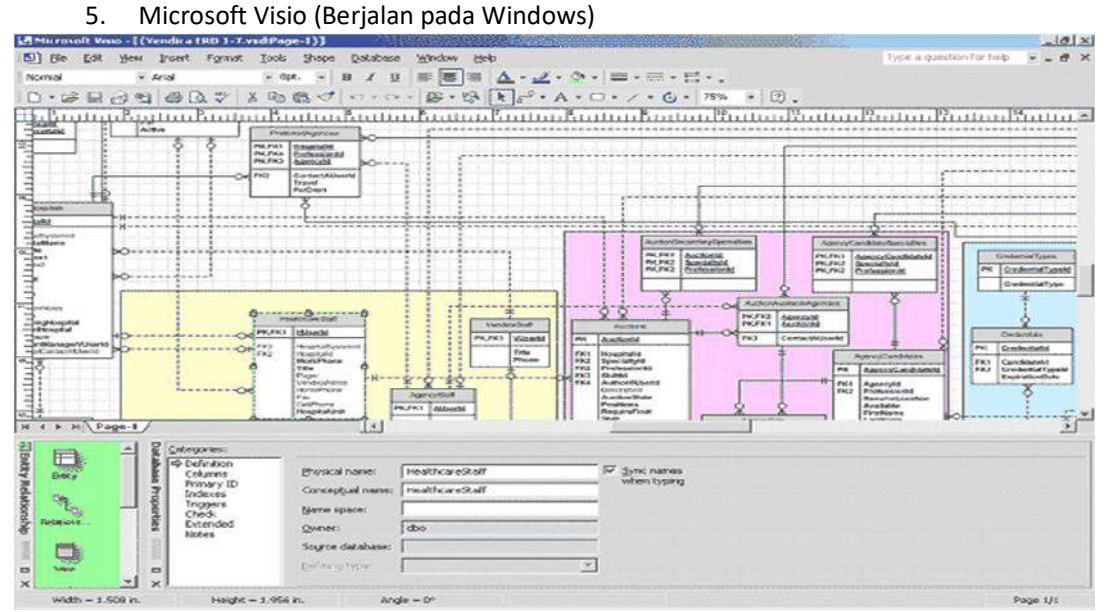

Gambar 1.5 Antarmuka Visio

#### 1.4. HARDWARE DAN SOFTWARE

Hardware dan software yang digunakan dalam praktikum ini yaitu:

- 1. Komputer.
- 2. XAMPP.
- 3. Visio
- 4. Power Designer

22 and the set of the set of the set of the set of the set of the set of the set of the set of the set of the <br>22 and the set of the set of the set of the set of the set of the set of the set of the set of the set of the s

#### 1.5. PRE-TEST

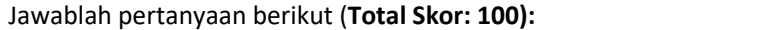

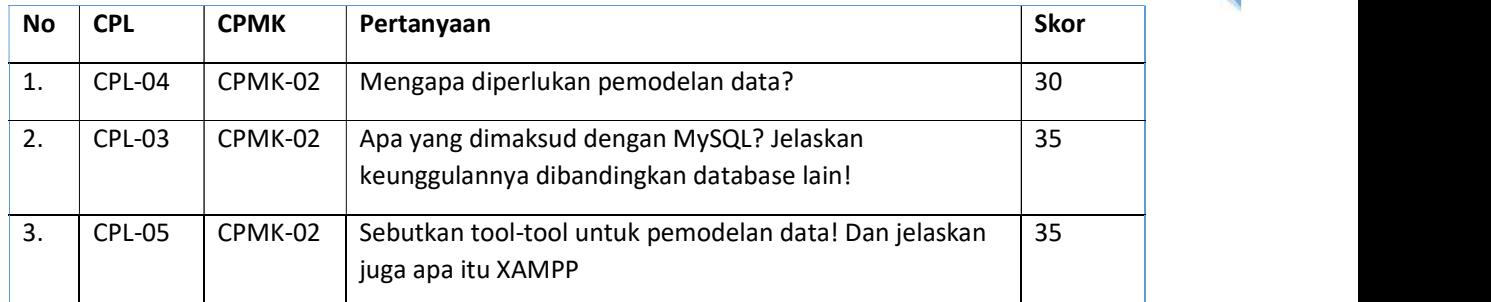

#### 1.6. LANGKAH PRAKTIKUM

#### Aturan Penilaian (Total Skor: 100):

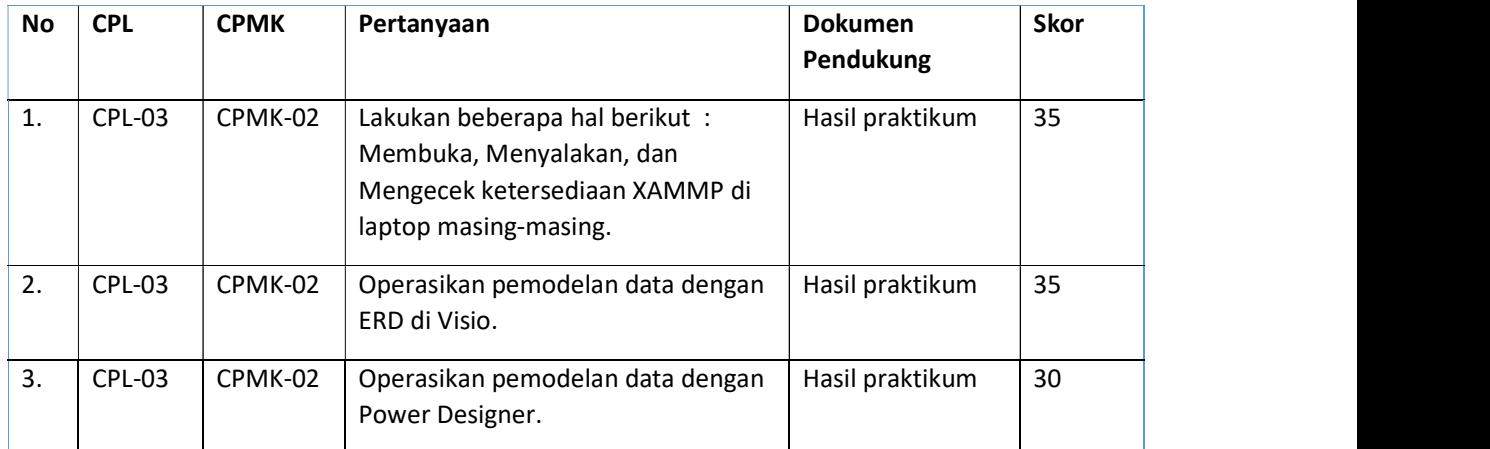

#### Langkah-Langkah Praktikum:

#### Menginstal XAMPP

1. Download XAMPP dari link yang telah diberikan.

2. Double kill file XAMPP yang telah didownload

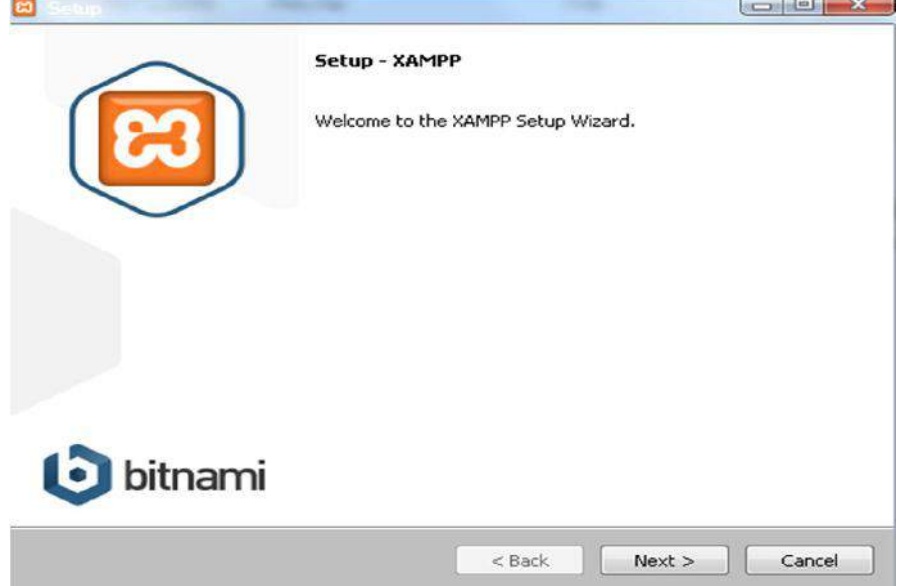

Gambar 1.6 Setup XAMPP

3. Centang komponen yang diperlukan lalu klik next

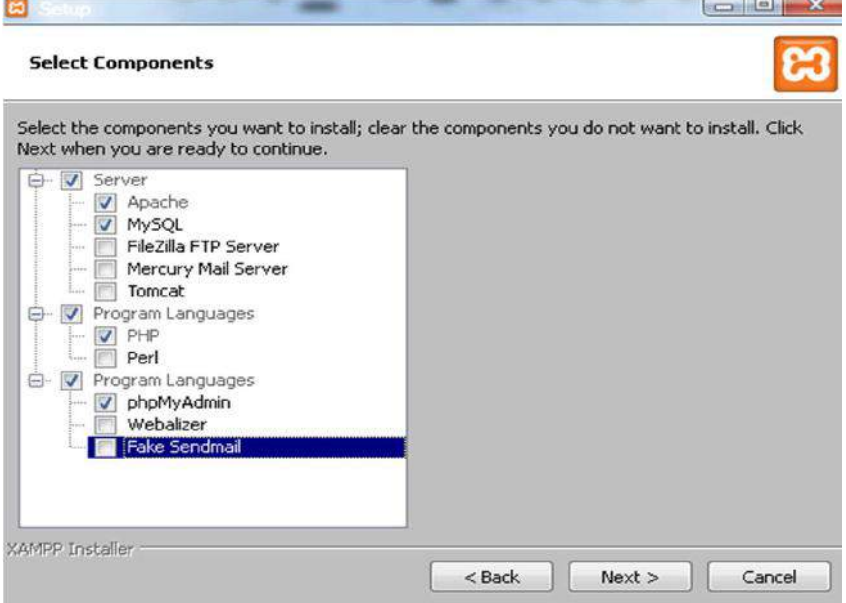

Gambar 1.7 Pilih Komponen

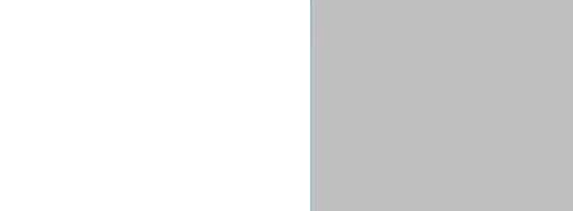

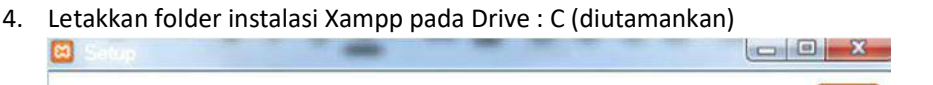

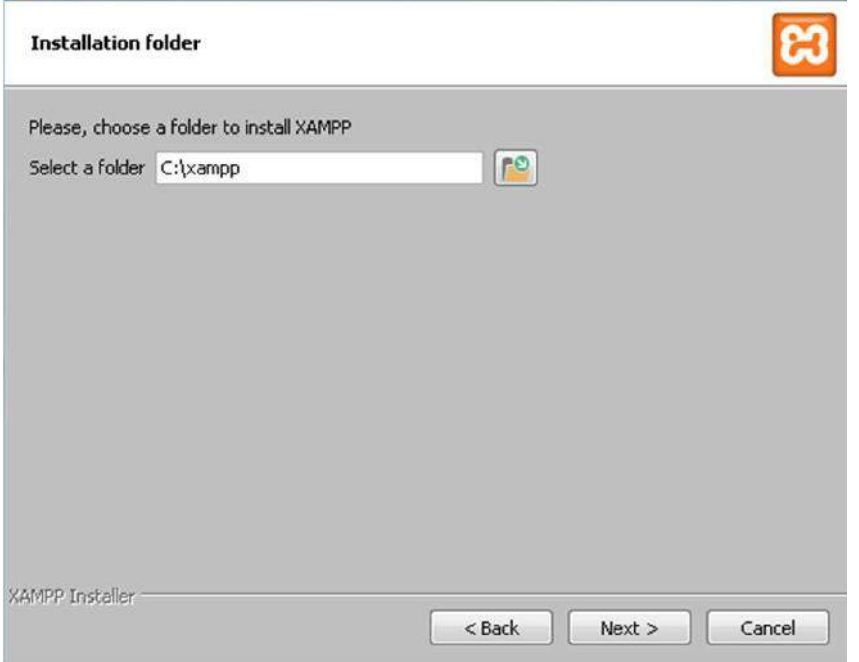

Gambar 1.8 Meletakan Folder Instalasi

5. Proses Instalasi

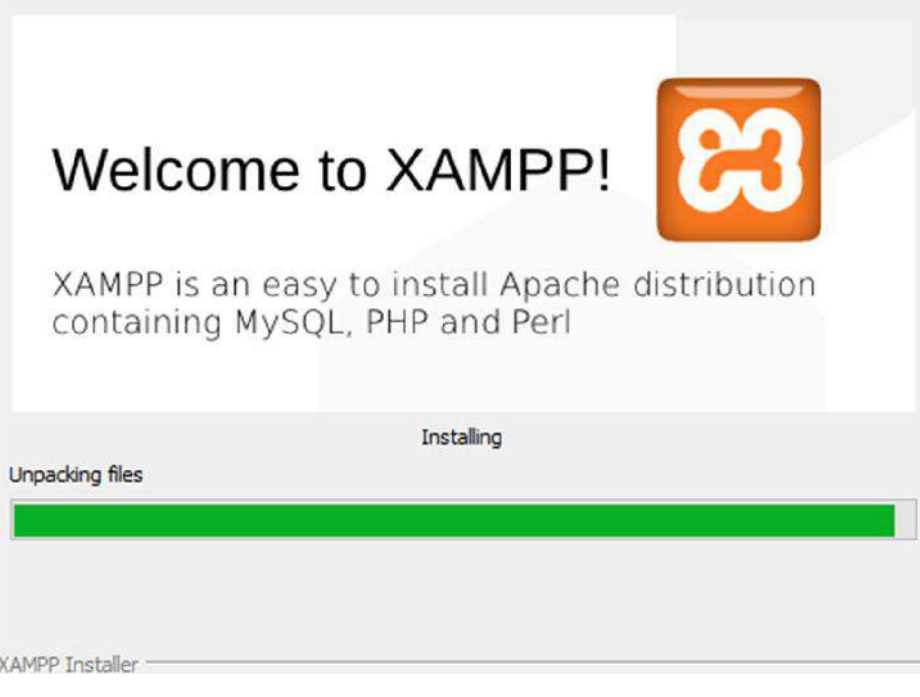

Gambar 1.9 Proses Instalasi

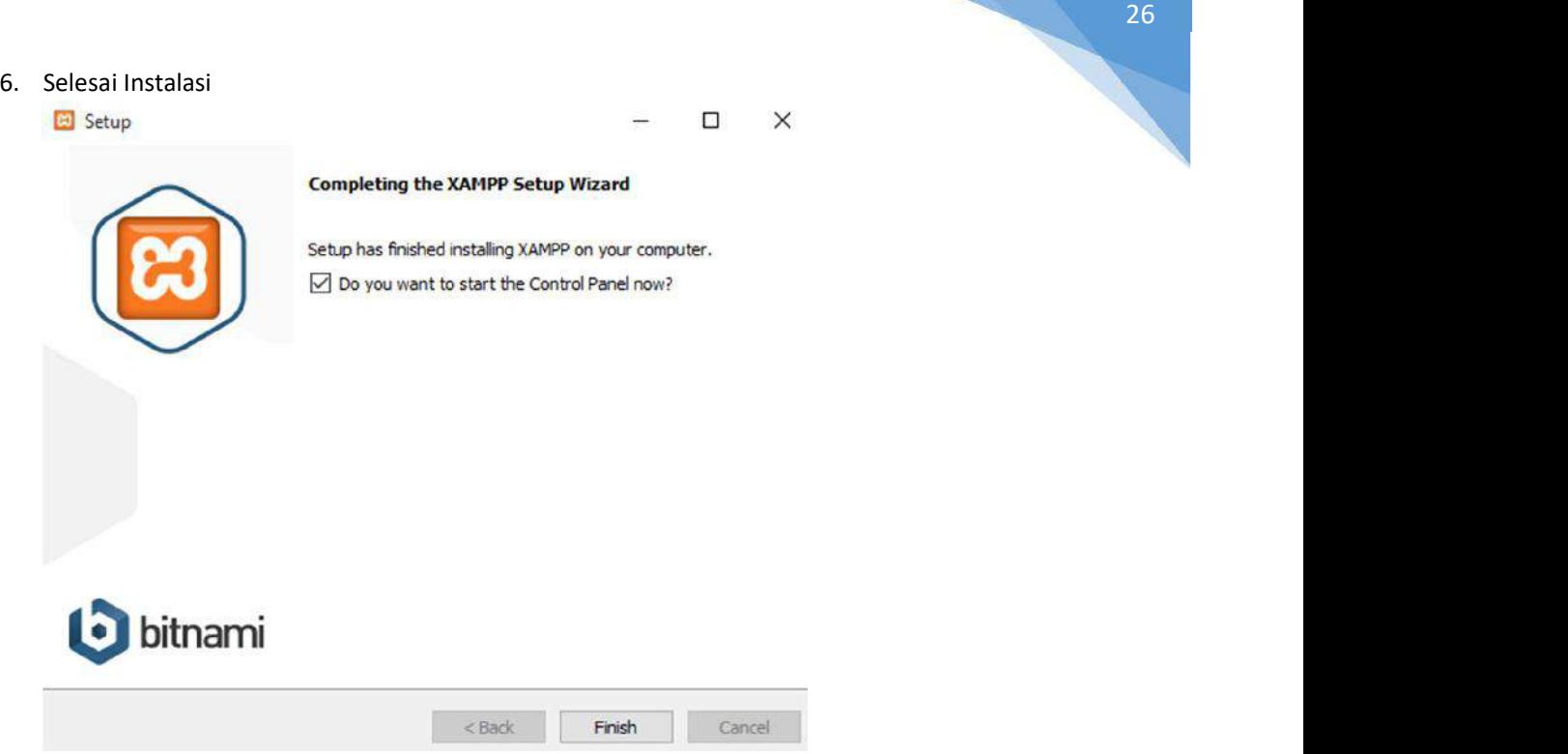

Gambar 1.10 Selesai Instalasi

7. Coba Langsung aktifkan control panel, Klik start pada Apache dan MySQL

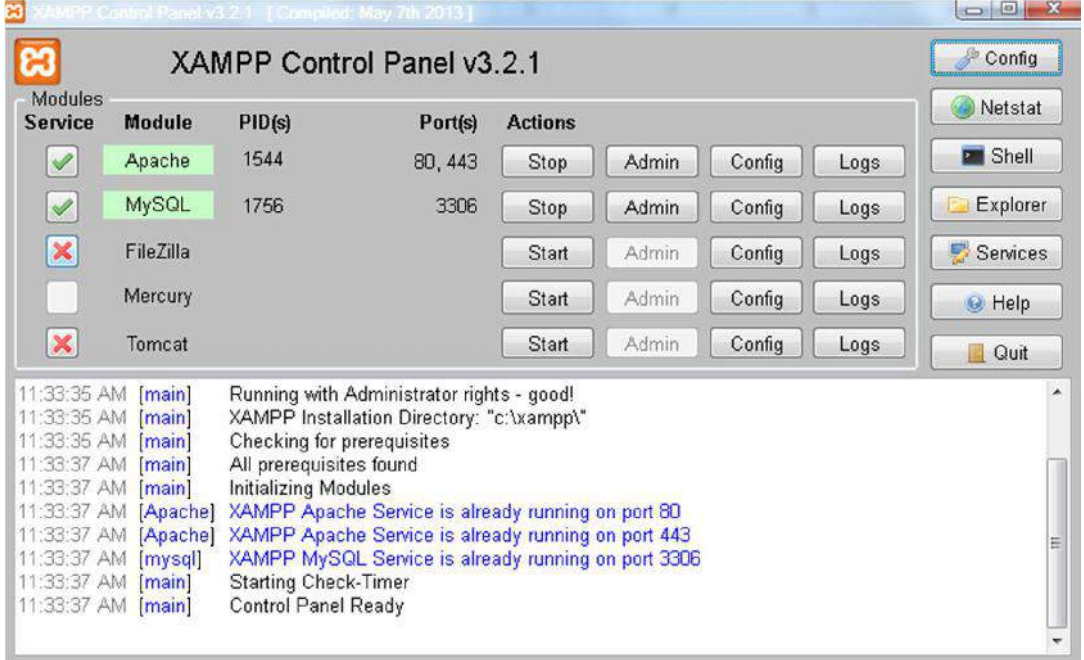

Gambar 1.11Masuk Control panel XAMPP

#### Tutorial penggunaan tools Visio dan PowerDesigner

a) Microsoft Visio

|                            |                                                                                                    | Vitio Professional                       |                         | Farrol Ahvan 1975                              | <b>BVF</b>                                                      |
|----------------------------|----------------------------------------------------------------------------------------------------|------------------------------------------|-------------------------|------------------------------------------------|-----------------------------------------------------------------|
| <b>Visio</b>               | Good afternoon                                                                                                    |                                          |                         |                                                |                                                                 |
| ſπ<br>Home                 | $\times$ New                                                                                                    | Take a tour                              |                         | <b>FI 80</b>                                   | ×<br>U                                                          |
| ₧<br><b>New</b>            | <b>Basic Diagram</b><br><b>Black Drawing</b>                                                                                            | $\rightarrow$<br>Welcome to Visio        | <b>Rasic Flowchart</b>  | $\overline{\Box}$<br><b>Organization Chart</b> | <b>Cetailed Network Diagram</b><br>More templates $\rightarrow$ |
| 戸<br>Open                  | Pinned<br>Recent<br>$\Box$<br>Name                                                                                                    |                                          |                         | Date modified                                  |                                                                 |
|                            | $\overline{\mathbf{p}}$<br>DFD<br>D: = kul ah = Semester 6 = SPI = Metopen<br>ÿ,<br>Drawing1<br>D: » kulah » Semester 6 » SPI » Metopen |                                          |                         | Wed at 241 PM<br>July 30                       |                                                                 |
| Account                    | V)<br>Drawing2<br>D: » kullah × Semester 6 » SPI » Project MTP<br>Drawing2                                                              |                                          |                         | July 24                                        |                                                                 |
| Feedback<br><b>Options</b> | 小<br>D: « kul ah » Semester 6 » SPI » Metopen<br>西<br><b>DIAGRAM1</b><br>D: - kul ah - Semester 6 - SPI - APPL                          |                                          |                         | July 23<br>May 2                               |                                                                 |
|                            | $\circ$<br>은행                                                                                                    | $\bullet$<br>$\bullet$<br>- 15<br>ீ<br>闠 | 鳳<br>$\sqrt{2}$<br>will |                                                | s<br>4:04 PM<br>$\sim$ $\approx$ 40 $\Omega$<br>13-Aug-21       |

Gambar 1.12 Microsoft Visio

募 Visio New  $\bigcirc$  $H$ cme  $\bigcap_{New}$  $\triangleright$ Open Office Lay **UML Cla** .<br>Craw's Faat D **Account** Feedback Options  $Q$   $\blacksquare$  $\wedge$   $\otimes$  40  $\bigcup_{13-Aug-21}^{405 \text{ PM}}$ 쁥  $\bullet$ 冒  $\bullet$  $w$  . 图.  $\hat{\mathbf{v}}$ 

Buka aplikasi Visio lalu pilih "More Options →" pada bagian kanan.

Gambar 1.13 Option Microsoft Vision

Lalu cari dan pilih "Crow's foot Database Notation" ₩ Visio New  $\bigcirc$ Home Crow's Foot Database Notation  $\Box$ database using one of the most cor<br>i, Crow's Foot, to create an Entity R New ● Metric Un<br>● US Units  $\triangleright$  $\langle$ Open **The Creat** Account **Feedback** Options C  $\circ$  $\mathbf{H}$   $\mathbf{B}$ 圖  $\land \circledast$  di  $\bigcup_{13-\text{Aug-}21}^{\text{4.05 PM}}$ 쁥  $\bullet$ 髙 ī,

Gambar 1.14 Crow's foot Database Notation

Klik blank page (gambar kertas berpetak

) pada pojok kiri atas lalu klik "create"

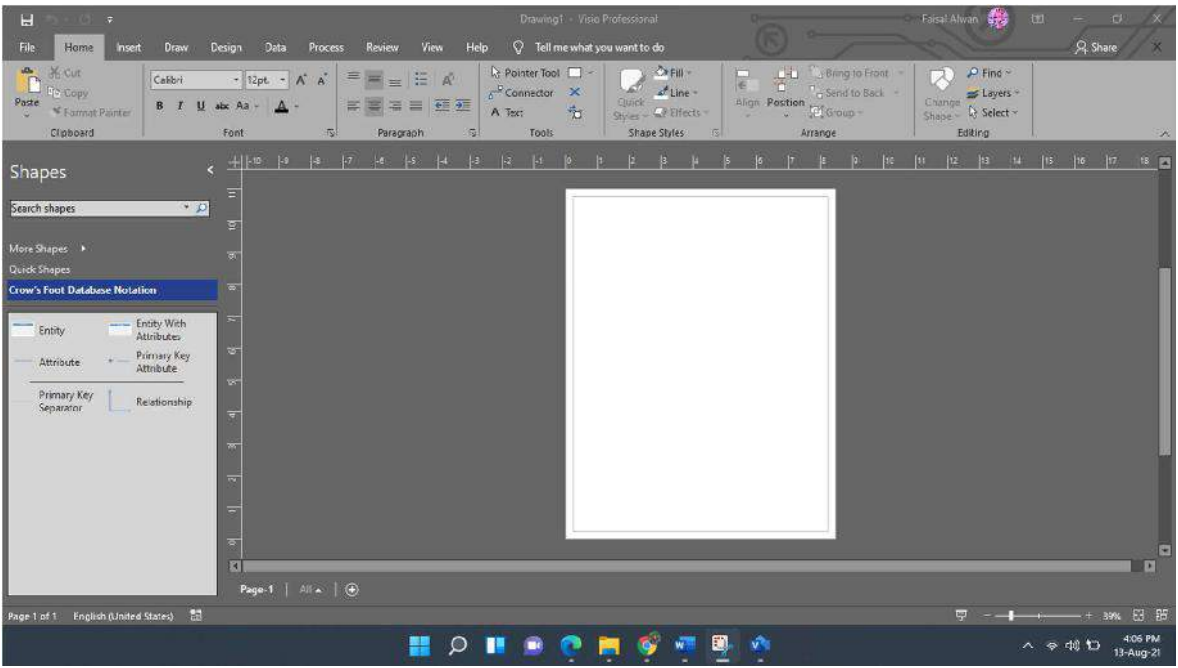

Gambar 1.15 Create Project

28

Tampilan awal page akan seperti diatas dan pada bagian sidebar otomatis muncul berbagai shapes yang akan digunakan

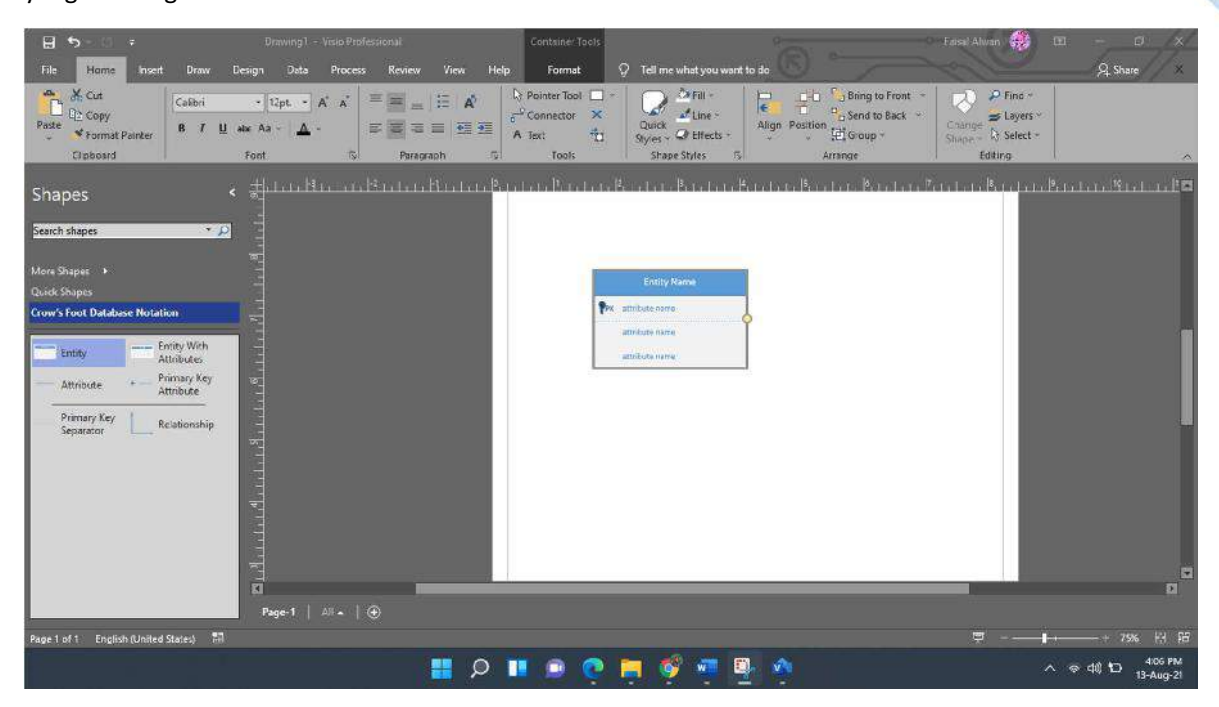

Gambar 1.16 Tampilan Awal Project

Untuk menggunakan shape, klik pada shape yang ingin digunakan dan seret kedalam halaman.

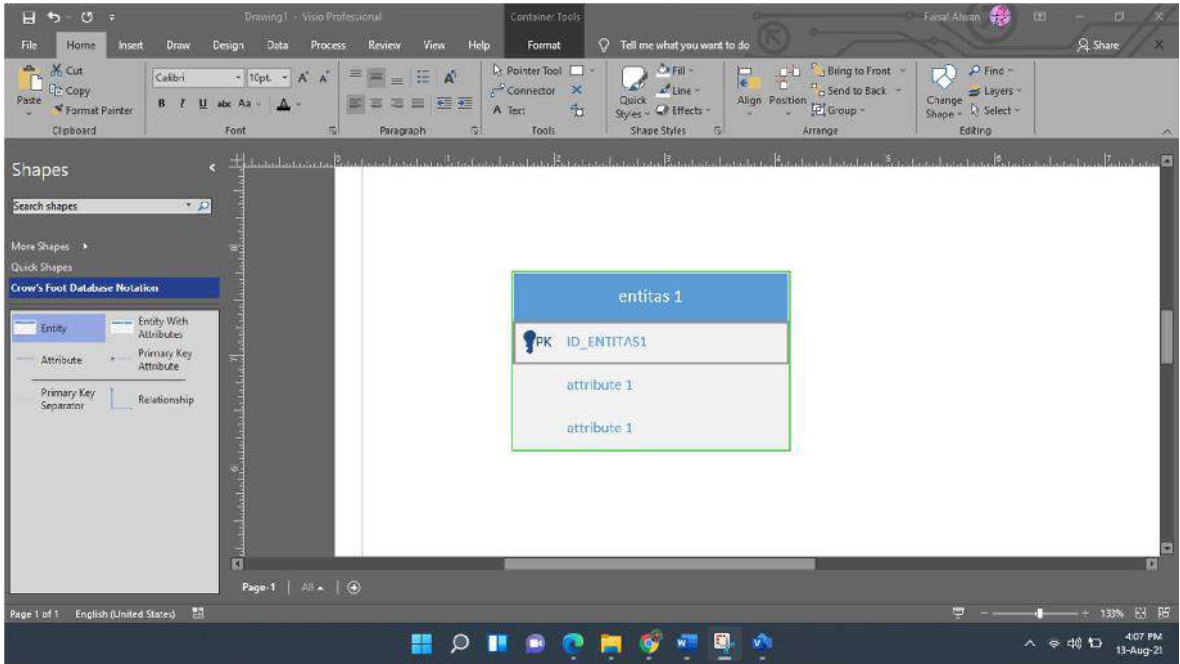

Gambar 1.17 Penggunaan Shape

Untuk mengubah nama entitas ataupun atribut, klik 2 kali pada bagian yang ingin diubah lalu ganti dengan nama yang diinginkan. Sebagai contoh, disini saya mengubah nama entitas menjadi "entitas 1", primary key dengan nama "ID\_ENTITAS1" serta atribut dengan nama "attribute 1".

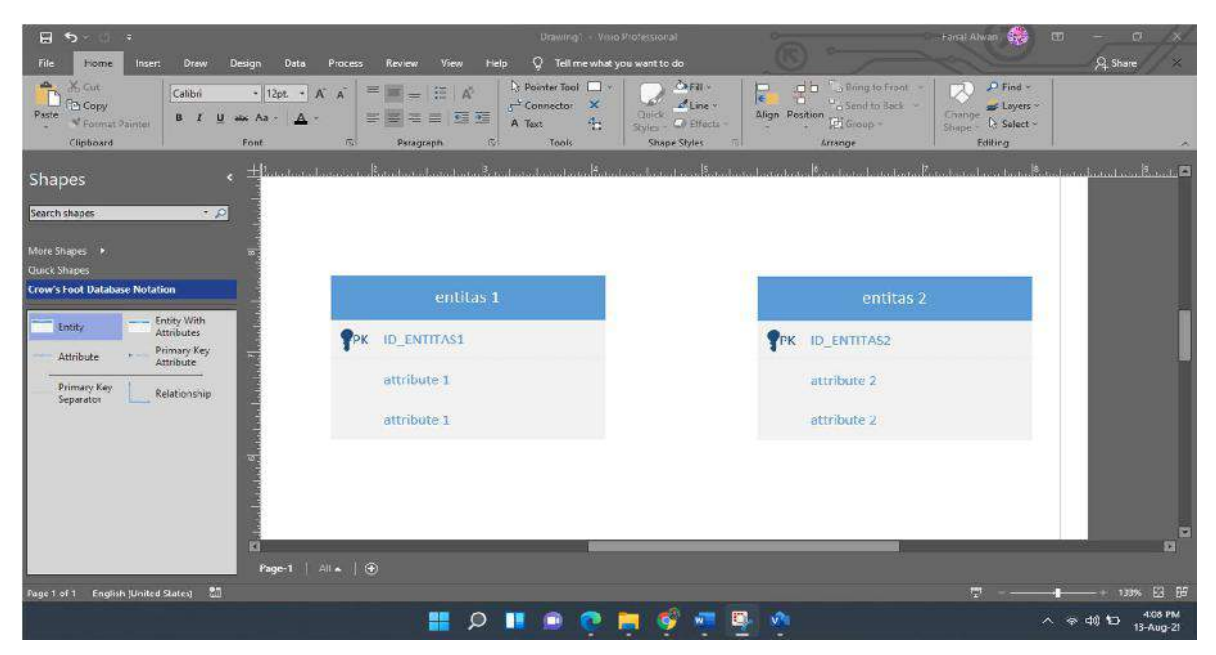

Gambar 1.18 Penggunaan Entitas

Lakukan hal yang sama pada entitas yang lainnya, disini kita akan mencoba untuk membuat 2 entitas yang akan dihubungkan / direlasikan.

| H 5<br>Design<br>Data<br>Process<br>File<br>Home<br>Draw<br>nseit                                                                                      | Drawing1 - Visio Protessional<br>$Q$ Tell me what you want to do<br>View<br>Help<br>Review                                                                                 |                                                                                                    |                                                                                     | Farsal Ahvan<br>÷.<br><b>CET</b>                                   | $\circ$<br>$\mathbb{X}$<br>A Share<br>$\mathbf{x}$ |
|----------------------------------------------------------------------------------------------------|----------------------------------------------------------------------------------------------------|----------------------------------------------------------------------------------------------------|-------------------------------------------------------------------------------------|--------------------------------------------------------------------|----------------------------------------------------|
| & Cut<br>in a<br>冪<br>· A A<br>Calibri<br>$-8pt.$<br><b>PP Copy</b><br>Paste<br>B.<br>V Format Painter<br><b>North</b><br>Glipboard<br>$ E_2 $<br>Font | <b>R</b> Pointer Tool<br>$\equiv$ $\overline{a}$ $\overline{a}$<br>声<br>$\sim$ Connector $\times$<br>医窦海<br>$P = 3$<br>津<br>$\Delta$<br>A Text:<br>局<br>Tools<br>Paragraph | Ca Fill +<br>R<br>$\triangle$ Line -<br>Quick<br>Styles - Co Effects -<br><b>Shape Styles</b><br>同 | C-D Pu Bring to Front<br>Send to Back<br>Align Position <b>P</b> Group -<br>Arrange | P Find ~<br>Layers ~<br>Change<br>& Select -<br>Shape -<br>Editing | w                                                  |
| Shapes<br>$\cdot p$<br>Search shapes<br>More Shapes +                                                                                                  | . Hindistation with a transfer to the characteristic development in the characteristic tendence of the state of the                                                        |                                                                                                    |                                                                                     |                                                                    |                                                    |
| Quick Shapes<br><b>Crow's Foot Database Notation</b>                                                                                                   | entitas 1                                                                                                    |                                                                                                    | entitas 2                                                                           |                                                                    |                                                    |
| Entity With<br>Entity<br><b>Attribute:</b><br>Primary Key<br>Attribute<br>Attribute                                                                    | PPK ID ENTITAS1<br>attribute 1                                                                                                    |                                                                                                    | PPK ID ENTITAS2                                                                     |                                                                    |                                                    |
| Primary Key<br>Relationship<br>Separator                                                                                                    | attribute 1                                                                                                    | HО                                                                                                 | attribute 2<br>attribute 2                                                          |                                                                    |                                                    |
| 図<br>Раде-1   АНА   Ф                                                                                                    |                                                                                                    |                                                                                                    |                                                                                     |                                                                    | 闌<br>図                                             |
| <b>The St</b><br>Page 1 of 1 English (United States)                                                                                                   | $\circ$<br>H<br>œ<br>▩                                                                                                    | ŵ,                                                                                                 |                                                                                     | <b>Lyst</b>                                                        | 183% 图 图<br>4:09 PM<br>đ<br>13-Aug-21              |

Gambar 1.19 Relasi

Untuk merelasikan, klik shape "relationship" pada sidebar lalu drag diantara 2 entitas tersebut. Perlu diingat untuk tidak meletakkan secara terbalik pangkal dan ujung relasi.

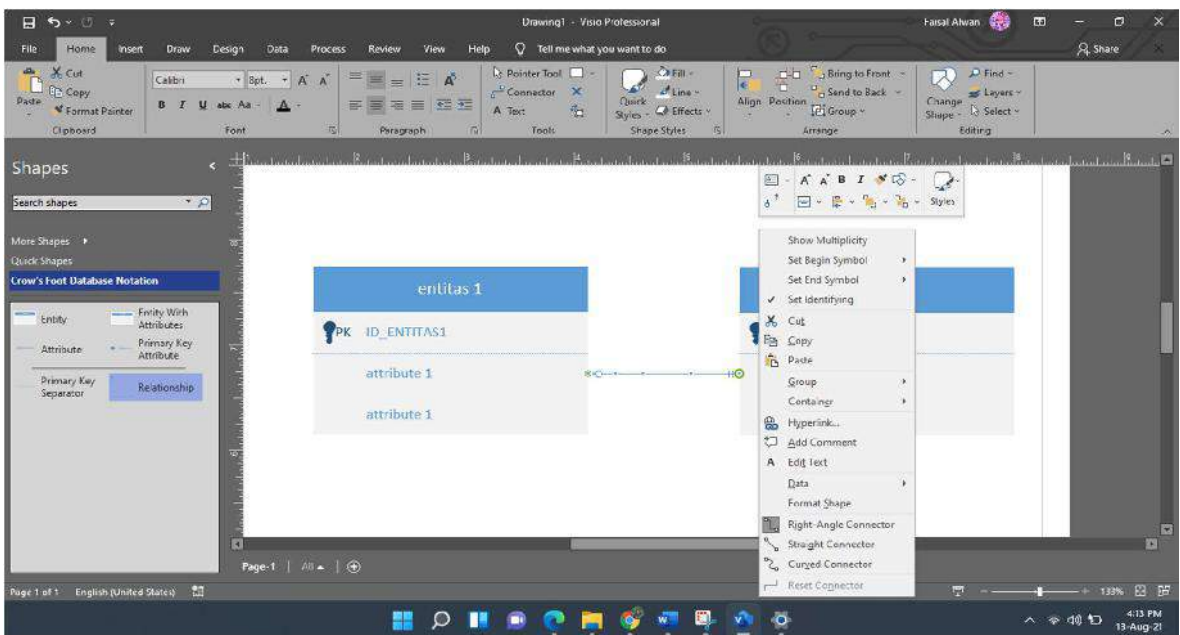

Gambar 1.20 Cara Relasi

Kita juga dapat mengubah kardinalitas pada relasi, caranya klik kanan pada relasi yang telah dibuat lalu atur kardinalitas pada bagian "Set Begin Symbol" & "Set End Symbol". "Set Begin Symbol" digunakan untuk mengatur kardinalitas pada pangkal relasi sedangkan "Set End Symbol" digunakan untuk mengatur kardinalitas pada ujung relasi.

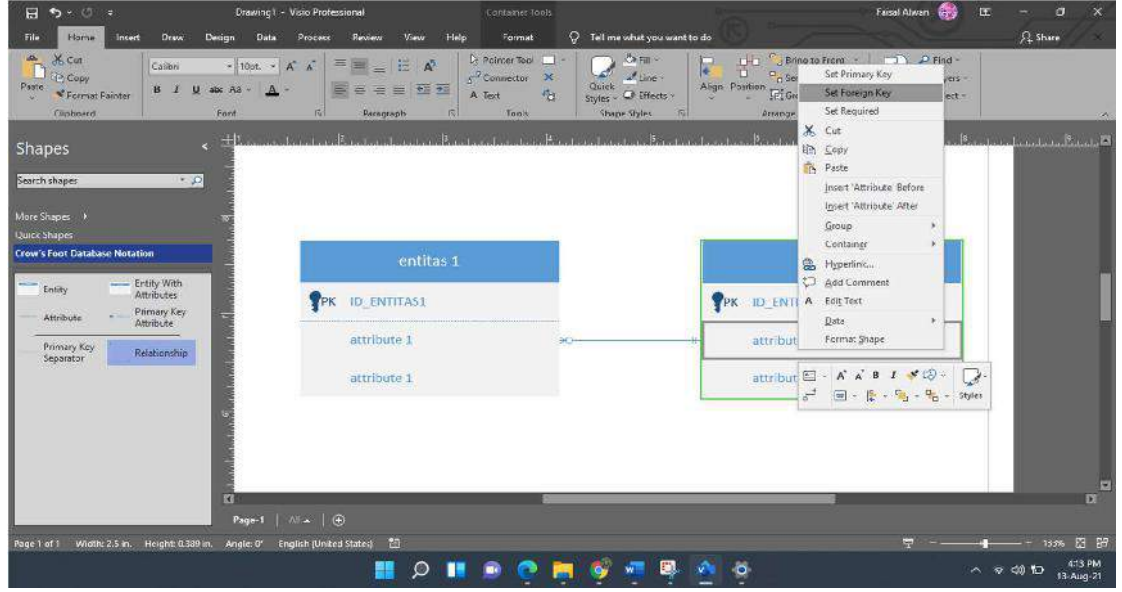

Gambar 1.21 Ubah Kardinalitas

Kita juga bisa menambahkan foreign key dalam entitas yang telah kita buat. Caranya, tambah atribut baru lalu klik kanan pada atribut yang akan dijadikan foreign key, lalu pilih set foreign key.

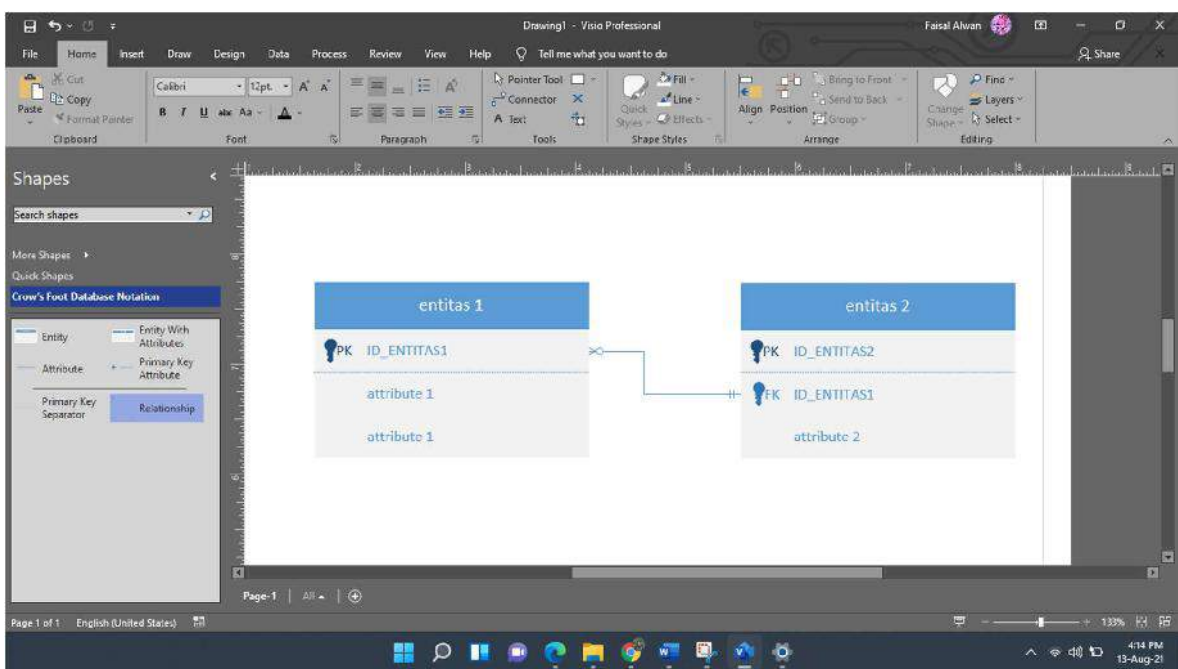

Gambar 1.22 Foreign dan Primary Key

Di atas adalah hasil dari proses memodelkan data menggunakan Microsoft visio.

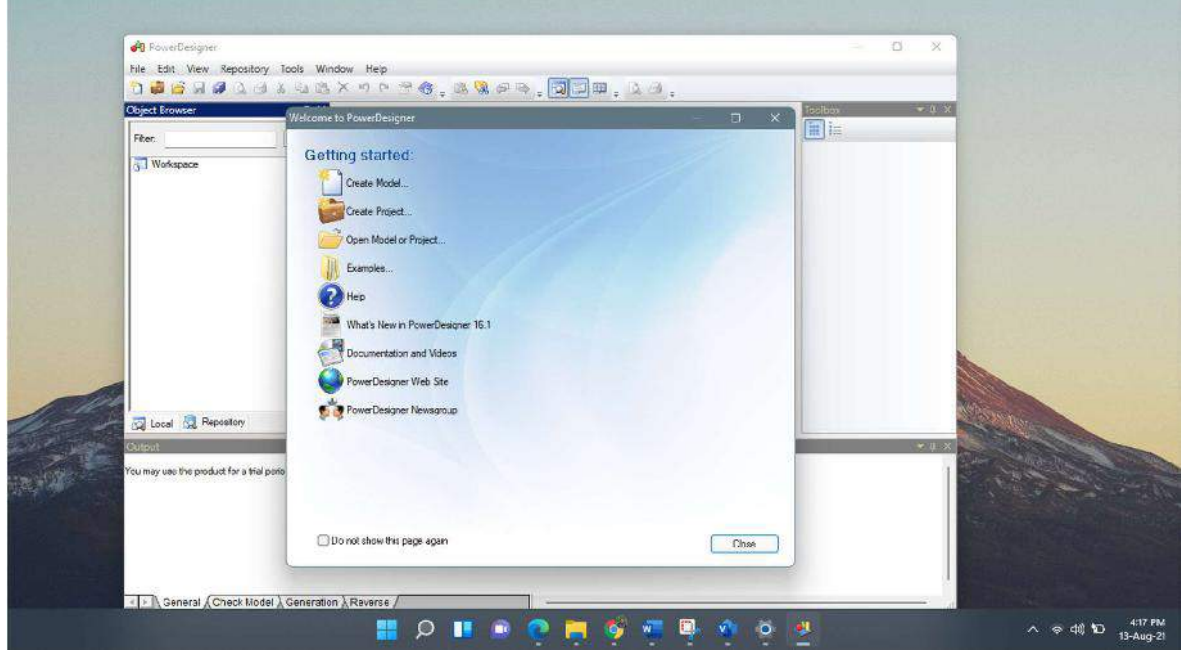

b) Power Designer

Gambar 1.23 Tampilan Awal Power Designer

Buka aplikasi Power Designer lalu pilih "Create Model"

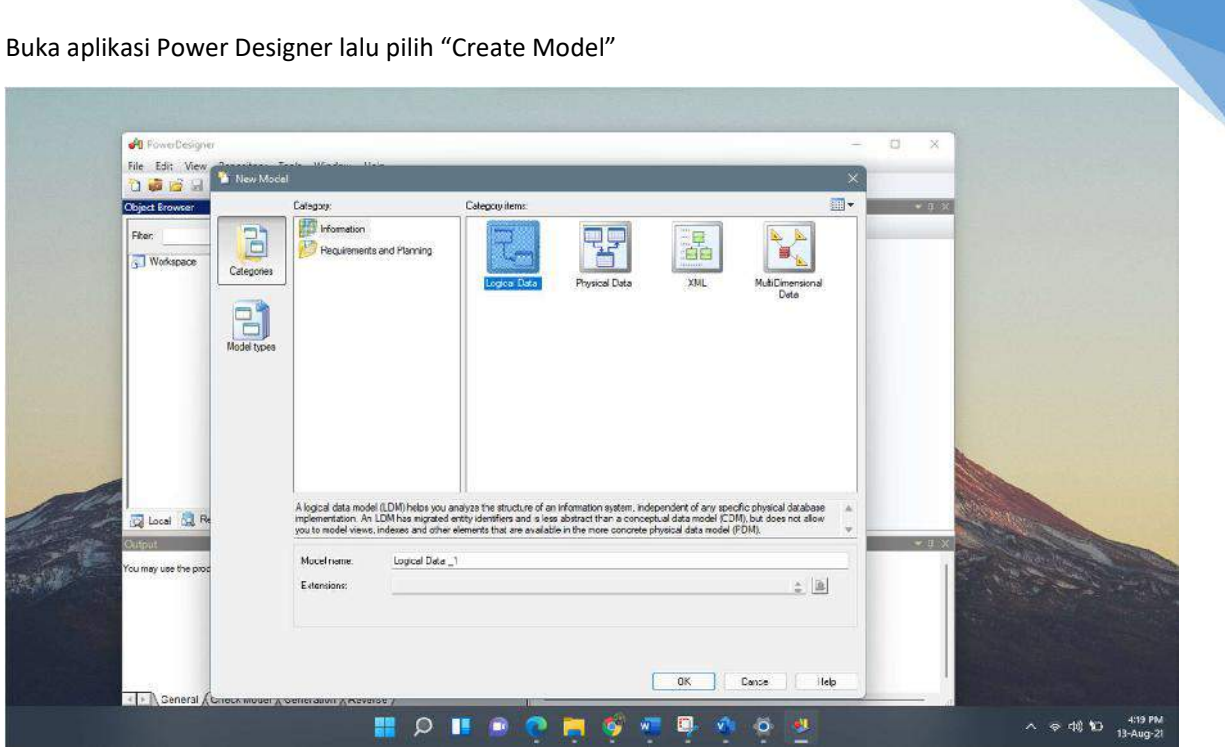

Gambar 1.24 Create Model

Pilih logical data lalu atur "Model name" sesuai dengan nama model yang diinginkan.

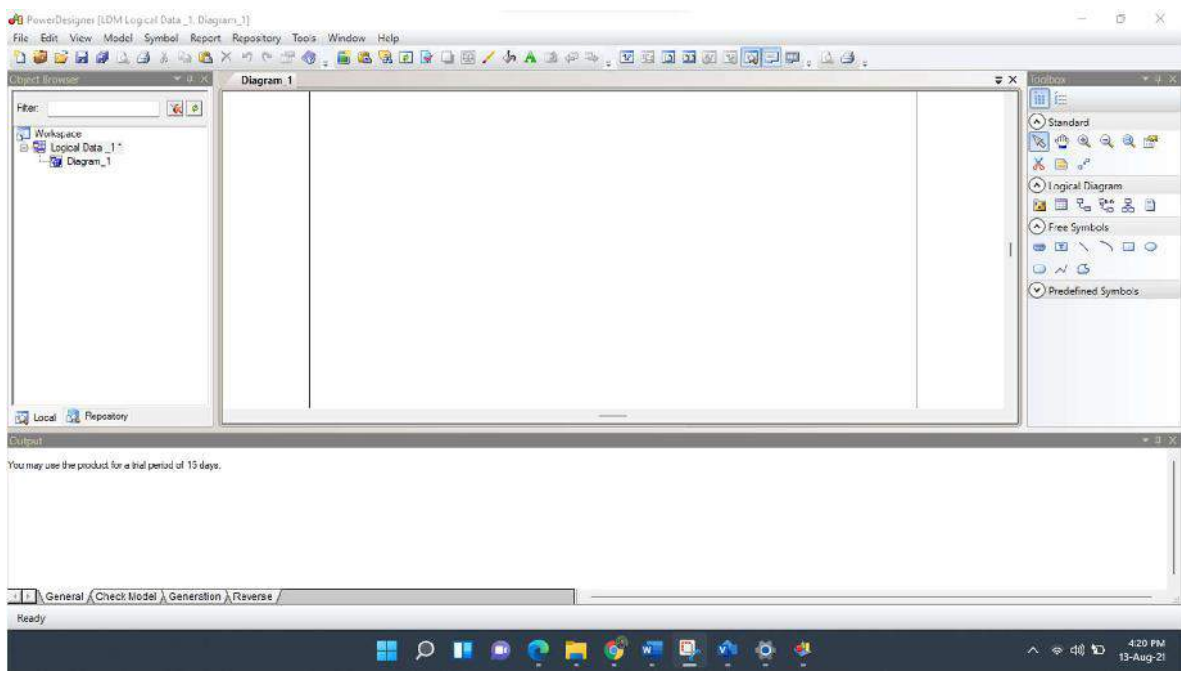

Gambar 1.25 Halaman Awal Model

Diatas adalah halaman dari model yang baru dibuat. Perhatikan pada bagian samping kanan aplikasi, pada menu "Logical diagram" terdapat berbagai logical diagram yang bisa kita gunakan untuk memodelkan data.

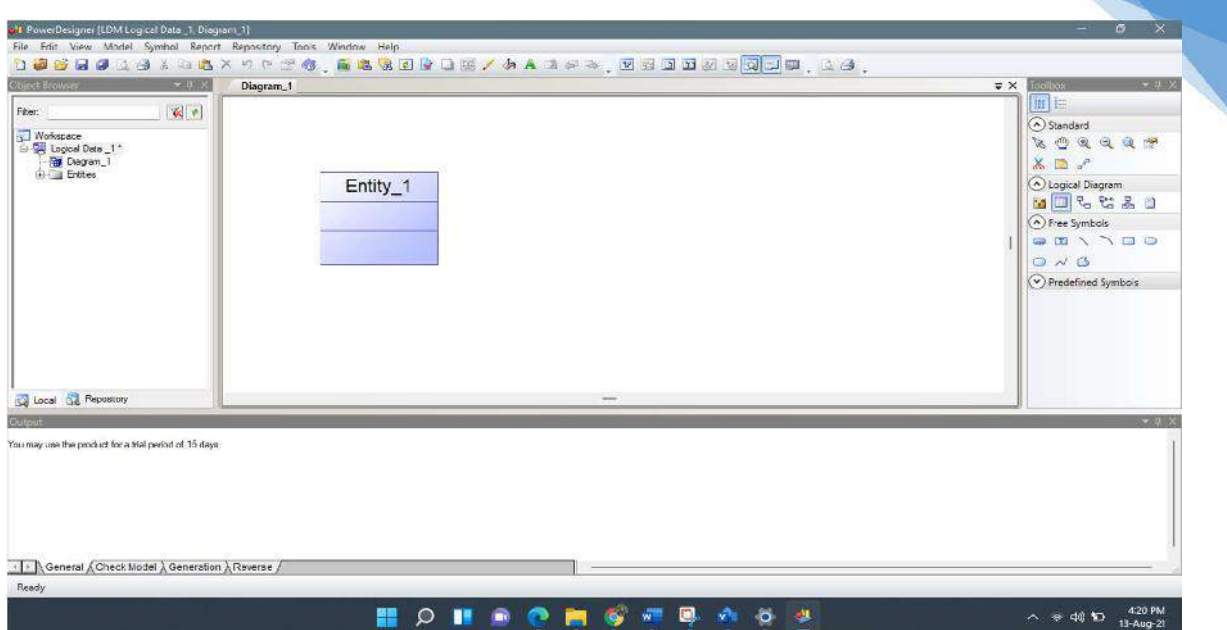

34

Gambar 1.26 Memasukan Logical Diagram

Untuk memasukkan logical diagram, klik pada komponen yang diinginkan lalu klik Kembali pada halaman yang tadi telah dibuat.

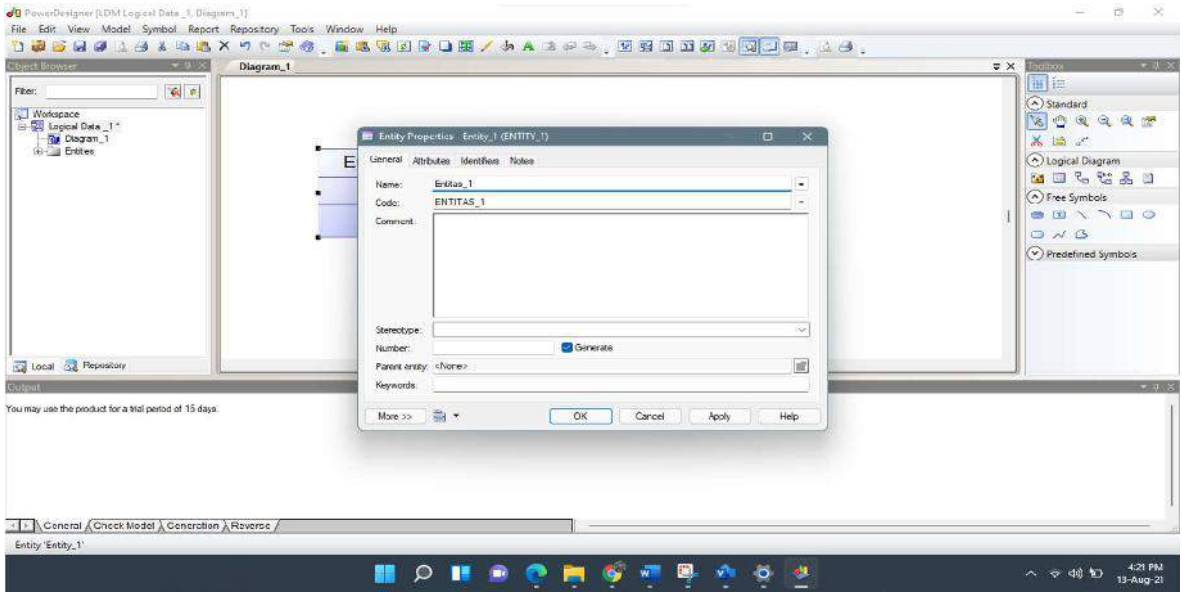

Gambar 1.27 Edit Entitas

Kita dapat merubah nama entitas, atribut serta bagian lainnya dari entitas yang telah kita buat. Caranya, klik dua kali pada entitas yang telah dibuat pada menu "General", ubah name menjadi nama entitas yang diinginkan.

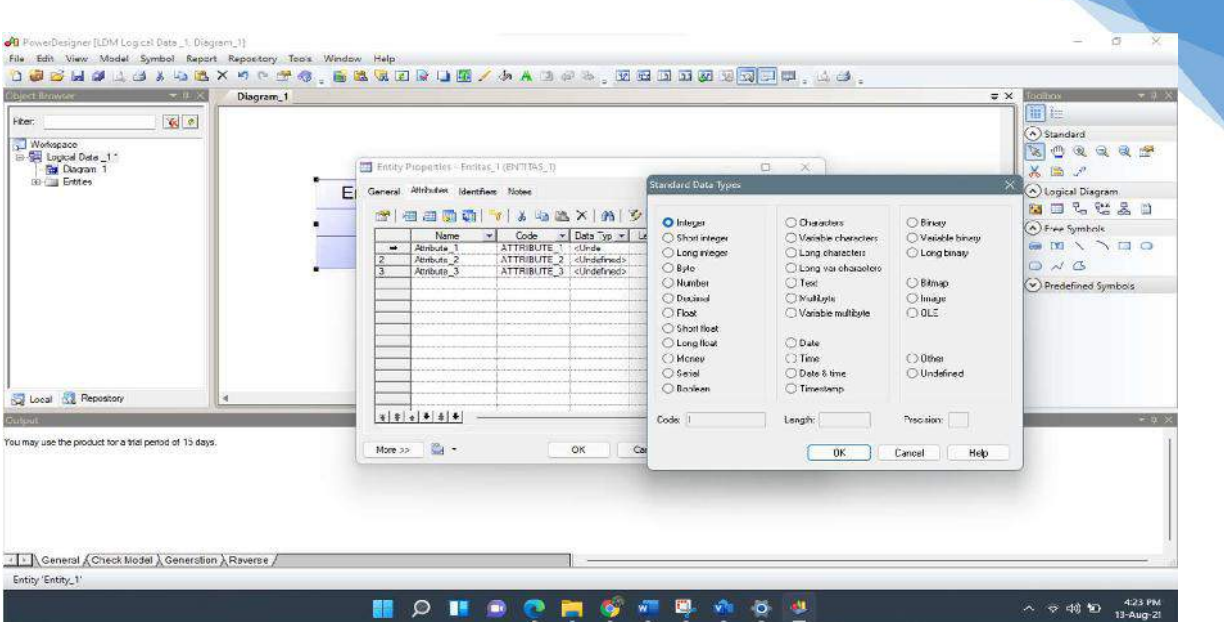

35

Gambar 1.28 Menambah Attribute

Jika ingin mengganti / menambah data atribut, pindah ke menu "attributes" lalu klik kolom sejumlah data yang diinginkan lalu atur tipe data atribut dengan cara klik pada kolom atribut yang berisikan "<undefined>" lalu pilih tipe data yang diinginkan.

| $-0.20$<br>Object Browler                             | Diagram 1                                                                                                    |                                                 |                              | $-4.0 \times$<br>selbas.<br>$\equiv$ X |
|-------------------------------------------------------|----------------------------------------------------------------------------------------------------|-------------------------------------------------|------------------------------|----------------------------------------|
| 国<br>Fiter.                                           |                                                                                                    |                                                 |                              | in in                                  |
| Workspace                                             |                                                                                                    |                                                 |                              | (a) Standard                           |
| El Logical Data 1"                                    | E Entity Properties - Entitles_1 (ENTITAS_1)                                                                                                    | $\times$<br>n.                                  | <b>ROSCAT</b>                |                                        |
| Disgram 1<br>Li Entres                                |                                                                                                    |                                                 |                              | $X \equiv x^2$                         |
|                                                       | Attitutes Menthers Notes<br>E(<br>General                                                                                                    |                                                 |                              | (A) Logical Diagram                    |
|                                                       | $\mathcal{F}[\oplus \oplus \underline{\mathfrak{P}}\oplus [\times \mathfrak{z}\oplus \mathfrak{z}]\rightarrow \mathfrak{z}\oplus \underline{\mathfrak{P}}$ |                                                 | <b>MIGCAD</b>                |                                        |
|                                                       | Name<br>$\mathbf{v}$                                                                                                    | v Data Typ = Length v Prest v M v P v L<br>Code |                              | hree Symbols                           |
|                                                       | $\rightarrow$ ID entias 1<br>$\overline{2}$<br>Attribute 2                                                                                                 | = ID ENTITAS 1 : Integer<br>ATTRIBUTE 2 Text    |                              | <b>BEVAGO</b>                          |
|                                                       | $\overline{3}$<br>Atribute 3                                                                                                    | ATTRIBUTE 3   Text                              | n                            | $Q \vee G$                             |
|                                                       |                                                                                                    |                                                 |                              | (v) Predefined Symbols                 |
|                                                       |                                                                                                    |                                                 |                              |                                        |
|                                                       |                                                                                                    |                                                 | U<br>ĸ                       |                                        |
|                                                       |                                                                                                    |                                                 | ñi                           |                                        |
|                                                       |                                                                                                    |                                                 | ō.                           |                                        |
| Local & Repository<br>$\bar{\alpha}$                  |                                                                                                    |                                                 | <b>Relations</b><br>5 -      |                                        |
| <b>Output</b>                                         | $x + 1$                                                                                                    |                                                 | g<br>$\overline{\mathbf{x}}$ | <b>WELL AV</b>                         |
|                                                       |                                                                                                    |                                                 |                              |                                        |
| You may use the product for a hial period of 15 days. | $\mathbb{R}$<br>More >>                                                                                                    | OK<br>Cancel                                    | Hep<br><b>Apply</b>          |                                        |
|                                                       |                                                                                                    |                                                 |                              |                                        |
|                                                       |                                                                                                    |                                                 |                              |                                        |
|                                                       |                                                                                                    |                                                 |                              |                                        |
|                                                       |                                                                                                    |                                                 |                              |                                        |
|                                                       |                                                                                                    |                                                 |                              |                                        |
| <  >   General & Check Model & Generation & Reverse   |                                                                                                    |                                                 |                              |                                        |

Gambar 1.29 Atur Primary Key

Untuk mengatur primary key, klik pada kolom "P" sesuai dengan baris atribut yang ingin dijadikan Primary key. Sebagai contoh disini kita menggunakan ID\_entitas 1 sebagai primary key, sehingga pada kolom P yang dicentang adalah pada baris 1.
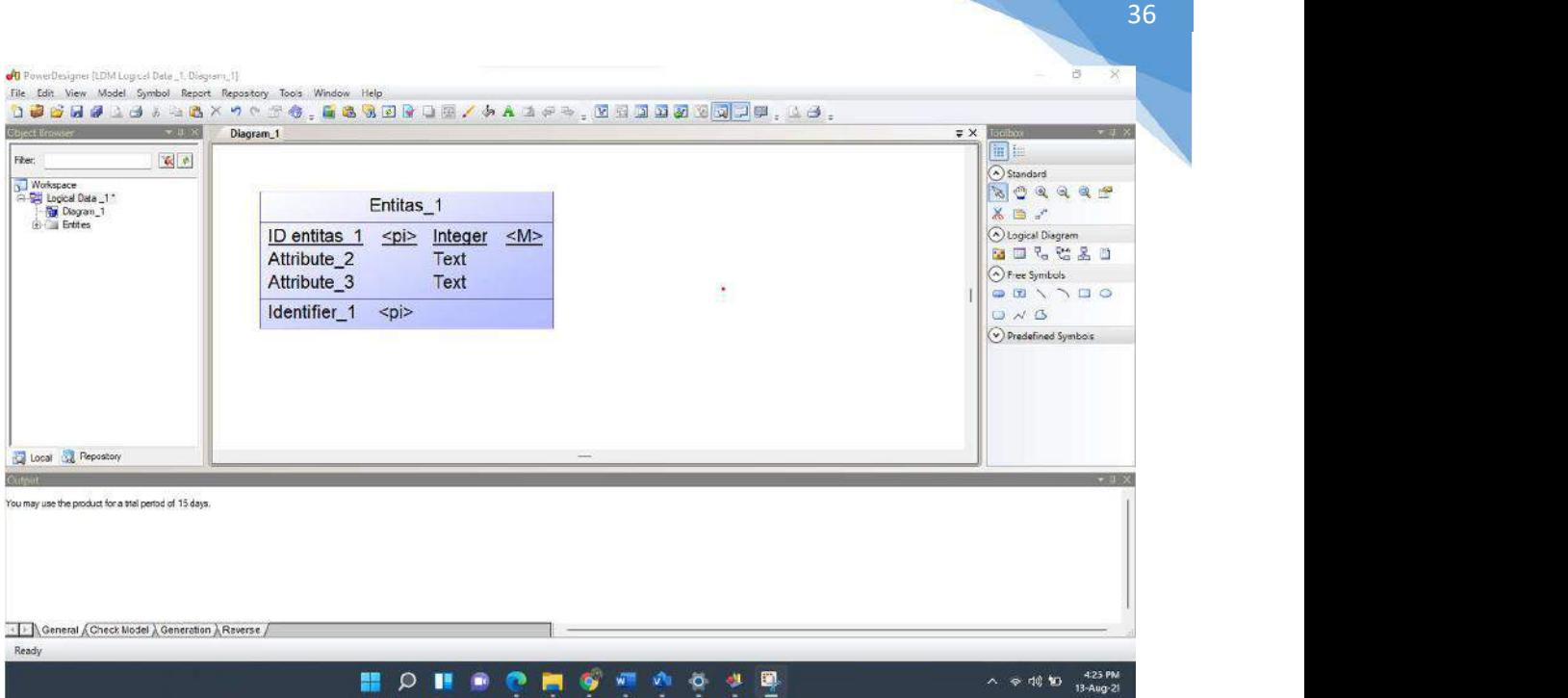

Gambar 1.30 Hasil Pembuatan Entitas

Diatas adalah hasil dari pembuatan entitas beserta dengan komponen – komponen nya.

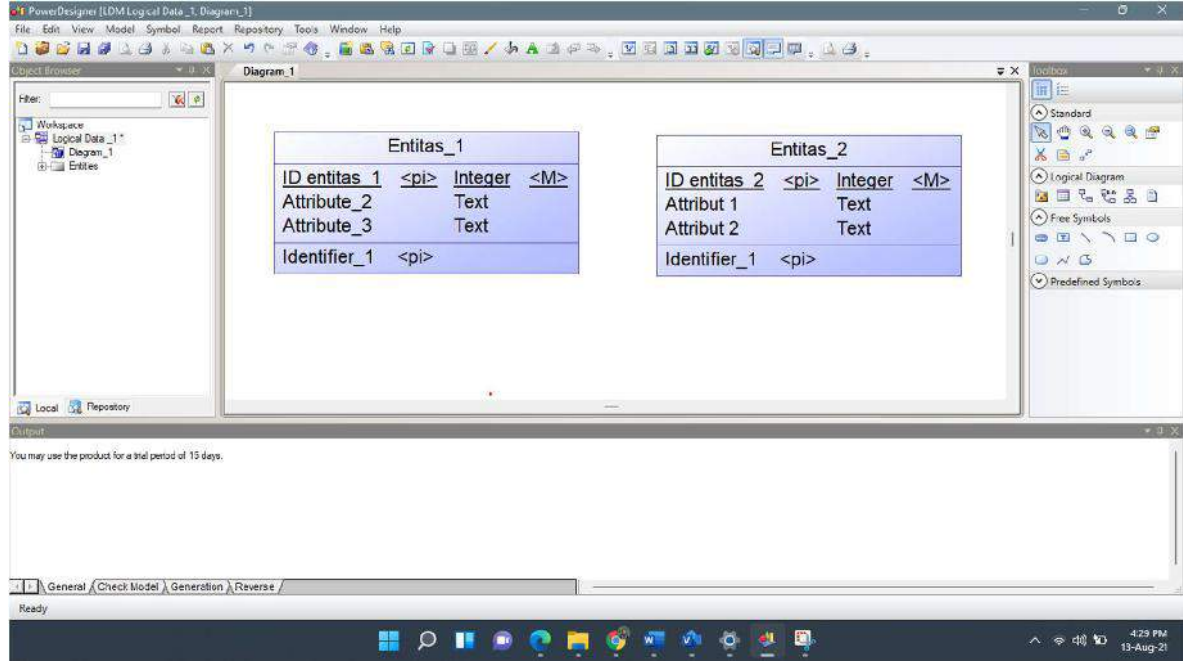

Gambar 1.31 Membuat Entitas Baru

Lakukan cara yang sama untuk membuat entitas baru, disini kita akan mencoba membuat dua entitas dan merelasikannya.

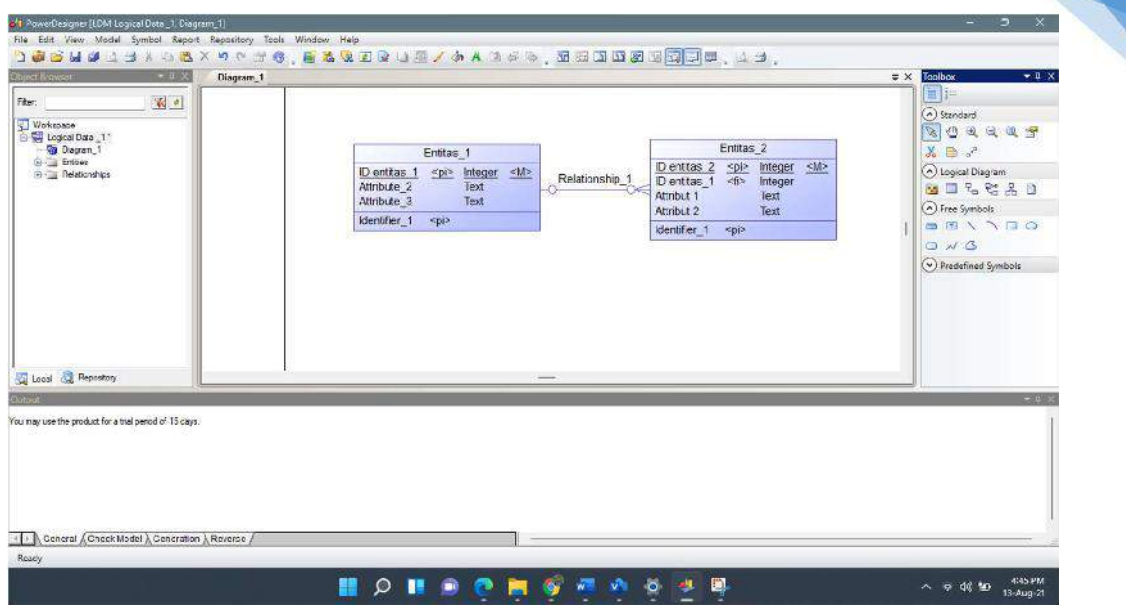

37

Gambar 1.32 Membuat Relasi

Untuk membuat relasi, pada menu "Logical Diagram" sebelah kanan klik 'Relationship". Sebagai contoh disini kita mencoba untuk merelasikan Entitas 1 dan Entitas 2 dengan kardinalitas one to many, sehingga Primary key pada entitas 1 menjadi foreign key di entitas 2. Pada Power Designer, proses tersebut bersifat otomatis, sehingga kita hanya perlu menarik relasi dari entitas 1 ke entitas 2. Perlu diperhatikan untuk tidak menempatkan komponen "Relationship" secara terbalik.

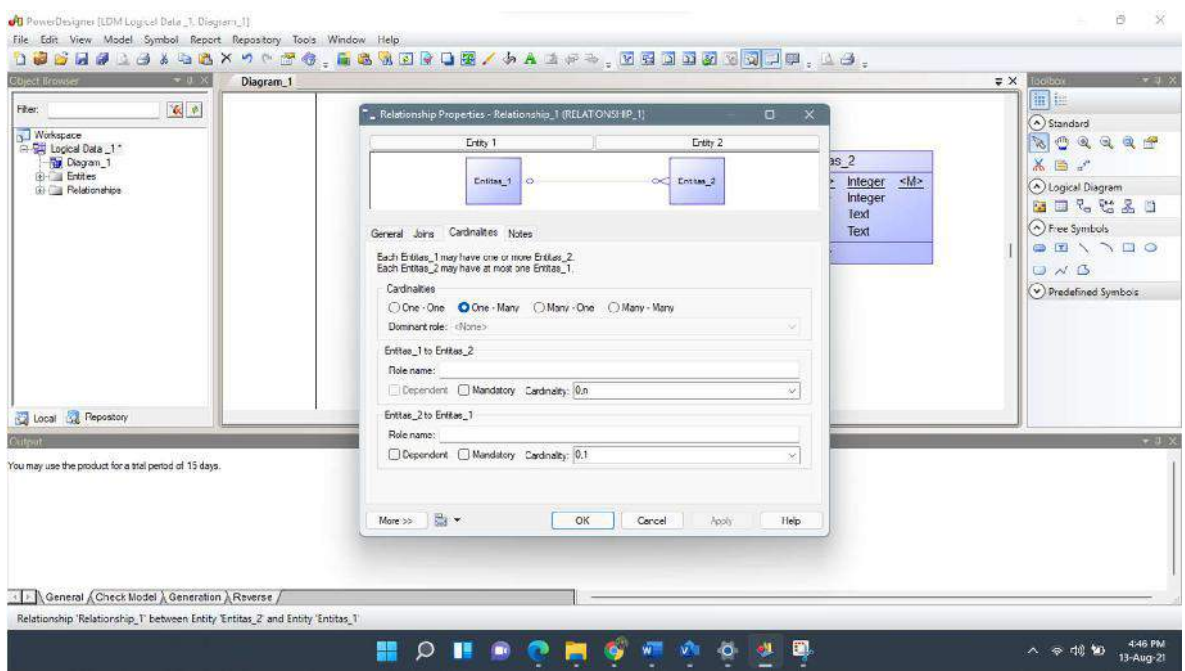

Gambar 1.33 Mengnubah Kardinalitas

Kita juga bisa mengubah kardinalitas pada relasi yang telah dibuat, klik 2 kali pada relasi yang telah dibuat lalu pada menu "cardinalities" pilih kardinalitas yang ingin digunakan.

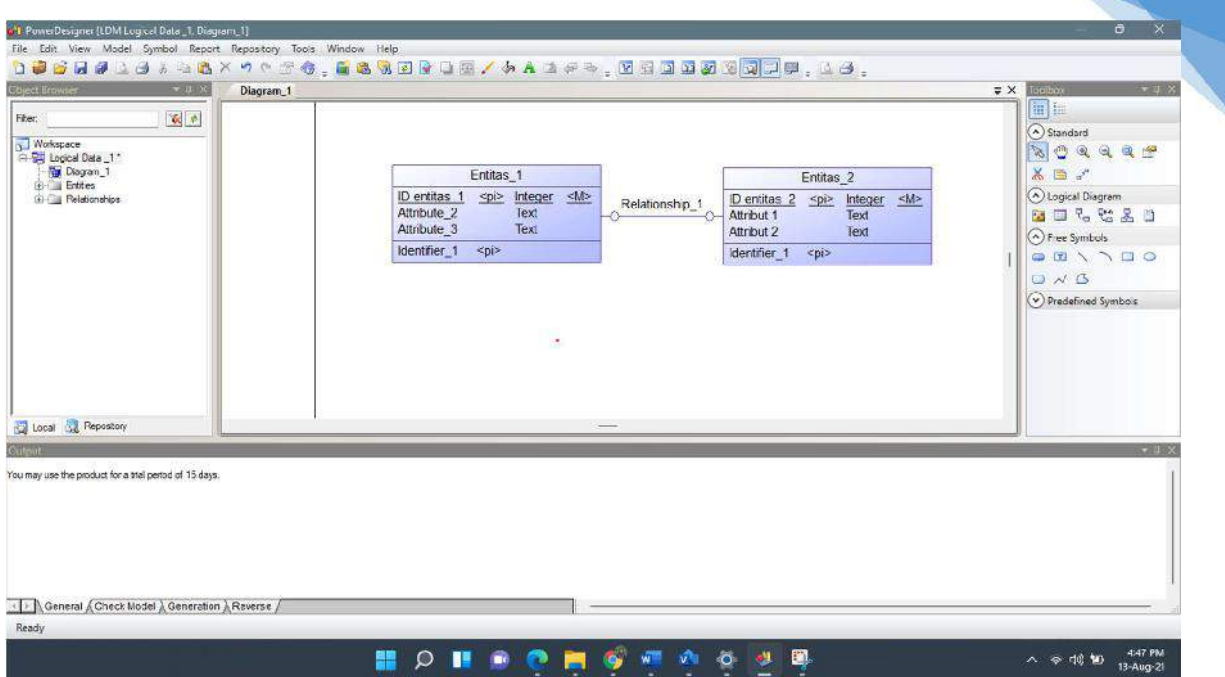

38

Gambar 1.34 Contoh Hasil 2 Entitas

Diatas adalah contoh dari 2 entitas yang sebelumnya telah dibuat.

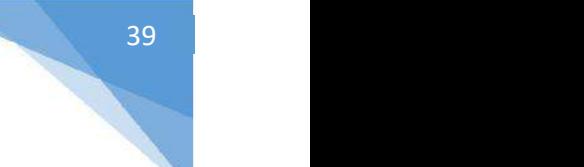

# 1.7. POST TEST

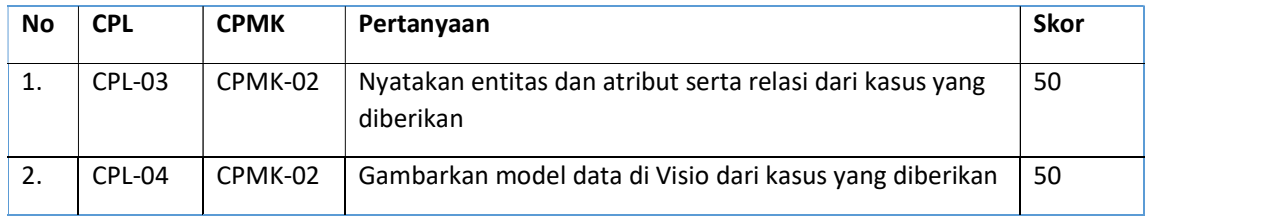

Jawablah pertanyaan berikut (Total Skor: 100):

# 1.8. HASIL CAPAIAN PRAKTIKUM

Diisi oleh asisten setelah semua assessment dinilai.

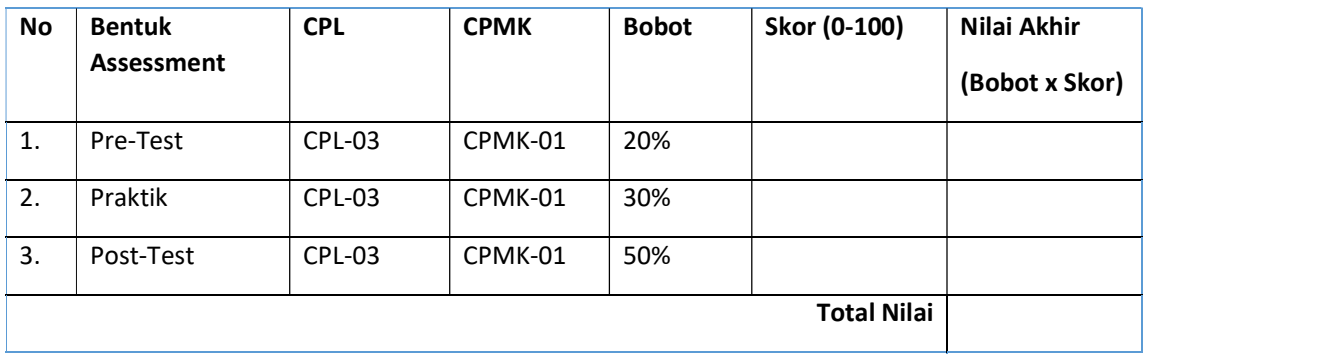

### LEMBAR JAWABAN PRE-TEST DAN POST-TEST PRAKTIKUM

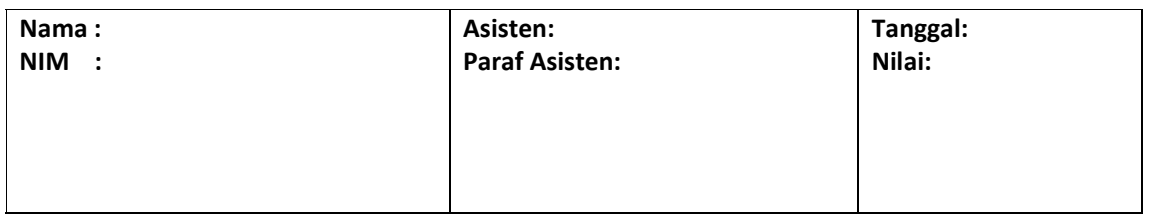

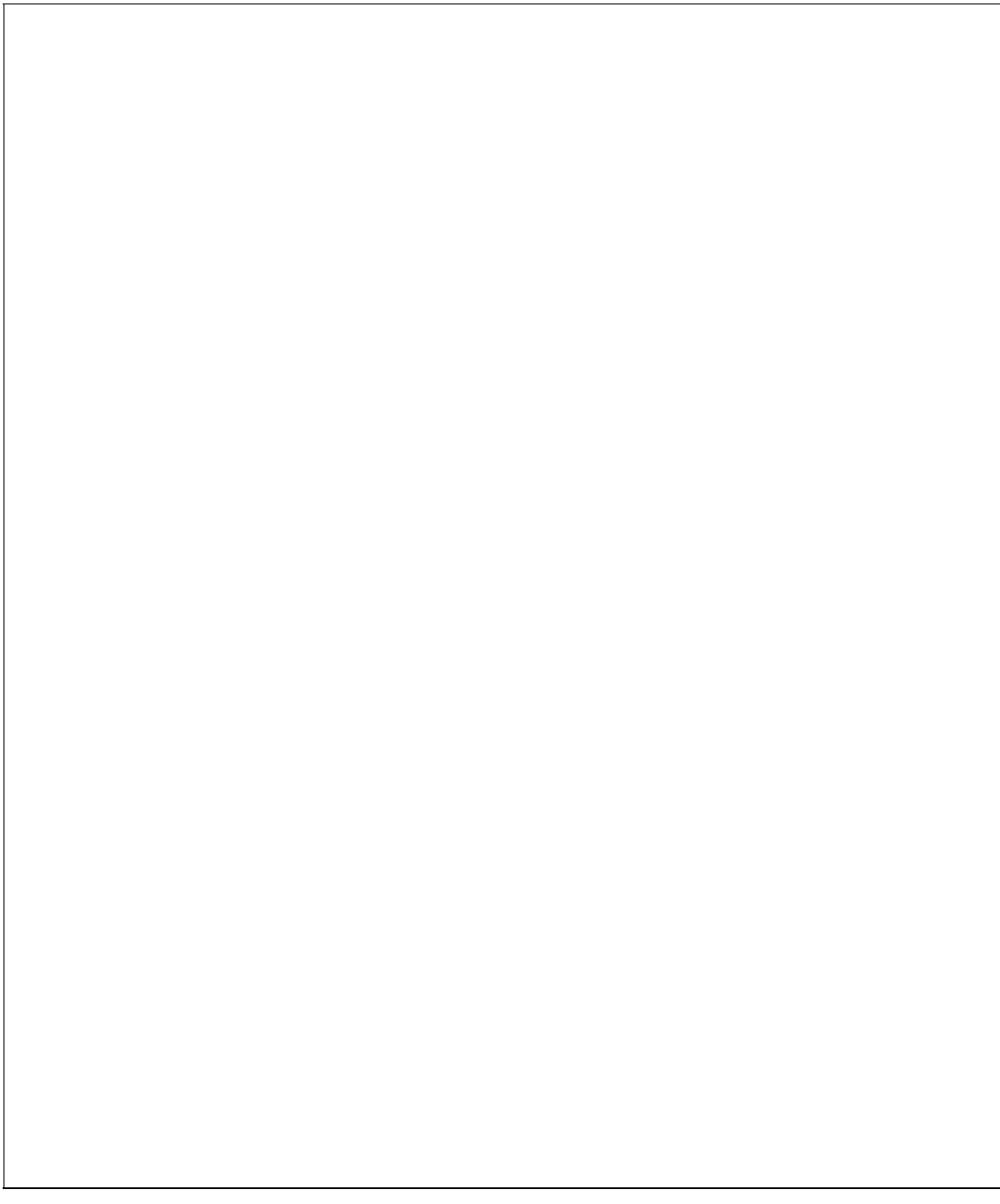

# PRAKTIKUM 2: PEMAHAMAN KASUS DENGAN IDENTIFIKASI ENTITAS

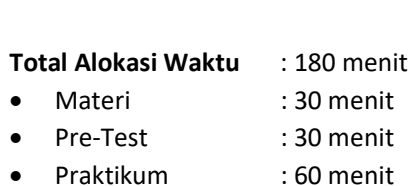

Pertemuan ke : 2

Post-Test : 60 menit

## Total Bobot Penilaian : 100%

- Pre-Test : 20 %
- Praktik : 30 %
- Post-Test : 50 %

### Pemenuhan CPL dan CPMK:

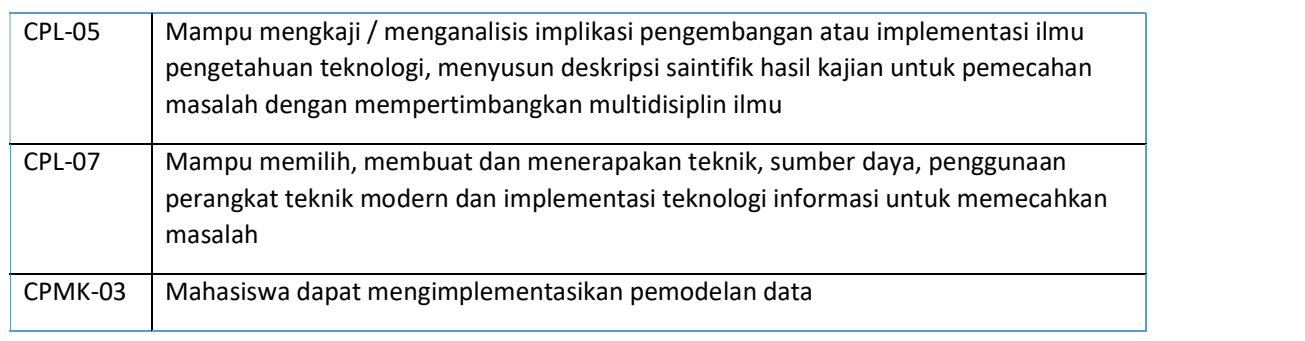

## 2.1 DESKRIPSI DAN CAPAIAN BELAJAR

Setelah mengikuti praktikum ini mahasiswa diharapkan mampu mengimplementasikan entitas, atribut, kunci, relasi dan derajat relasi

## 2.2 INDIKATOR CAPAIAN BELAJAR

Indikator ketercapaian diukur dengan:

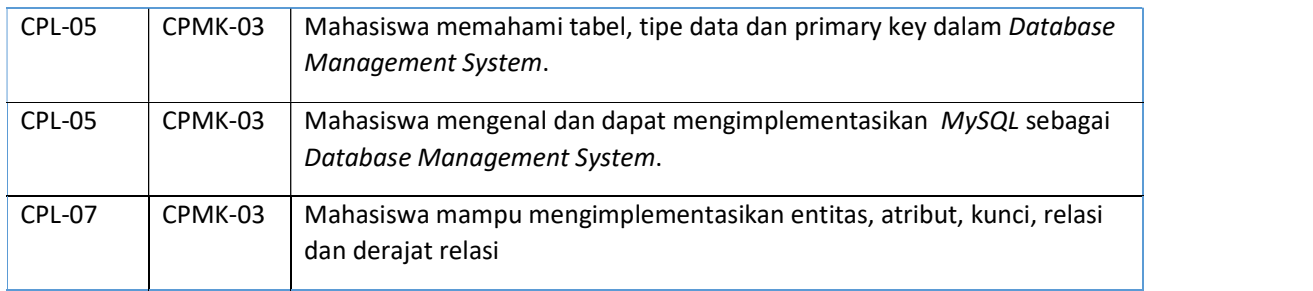

## 2.3 TEORI PENDUKUNG

### 1. Tabel dan Atribut

Entitas atau tabel merupakan individu atau objek yang memiliki sesuatu yang nyata (eksistensinya) dan dapat dibedakan dari sesuatu yang lain. Atribut adalah karakteristik atau ciri yang mendefinisikan entitas sehingga dapat membedakan antara entitas satu dengan entitas lainnya. Dalam sebuah entitas pasti memiliki satu atau lebih atribut untuk mendefinisikan karakteristik dari entitas tersebut. Contoh atribut dari Entitas Mahasiswa yaitu nama, nim, kelas.

## 2. Mengenal MySQL

MySQL adalah Sebuah program database server yang mampu menerima dan mengirimkan datanya sangat cepat, multi user serta menggunakan peintah dasar SQL (Structured Query Language). MySQL merupakan dua bentuk lisensi, yaitu Free Software dan Shareware. MySQL yang biasa kita gunakan adalah MySQL Free Software yang berada dibawah Lisensi GNU/GPL (General Public License). MySQL merupakan sebuah database server yang free, artinya kita bebas menggunakan database ini untuk keperluan pribadi atau usaha tanpa harus membeli atau membayar lisensinya.

MySQL pertama kali dirintis oleh seorang programmer database bernama Michael Widenius. Selain database server, MySQL juga merupakan program yang dapat mengakses suatu database MySQL yang berposisi sebagai Server, yang berarti program kita berposisi sebagai Client. Jadi MySQL adalah sebuah database yang dapat digunakan sebagai Client mupun server. Database MySQL merupakan suatu perangkat lunak database yang berbentuk database relasional atau disebut Relational Database Management System (RDBMS) yang menggunakan suatu bahasa permintaan yang bernama SQL (Structured Query Language).

Database MySQL memiliki beberapa kelebihan dibanding database lain, antara lain :

- a. MySQL merupakan Database Management System ( DBMS ).
- b. MySQL sebagai Relation Database Management System ( RDBMS ) atau disebut dengan database Relational.
- c. MySQL Merupakan sebuah database server yang free, artinya kita bebas menggunakan database ini untuk keperluan pribadi atau usaha tanpa harus membeli atau membayar lisensinya.
- d. MySQL merupakan sebuah database client.
- e. MySQL mampu menerima query yang bertupuk dalam satu permintaan atau Multi Threading.
- f. MySQL merupakan Database yang mampu menyimpan data berkapasitas sangat besar hingga berukuran GigaByte sekalipun.
- g. MySQL diidukung oleh driver ODBC, artinya database MySQL dapat diakses menggunakan aplikasi apa saja termasuk berupa visual seperti Visual Basic, PHP dan Delphi.
- h. MySQL merupakan Database Server yang multi user, artinya database ini tidak hanya digunakan oleh satu pihak orang akan tetapi dapat digunakan oleh banyak pengguna.
- i. MySQL mendukung field yang dijadikan sebagai kunci primer dan kunci unik (Unique).
- j. MySQL memliki kecepatan dalam pembuatan table maupun update table.

## 3. Pemahaman Kasus pada Sistem Informasi Perpustakaan

Saat meminjam buku di perustakaan, seseorang akan melakukan registrasi terlebih dahulu. Kemudian, data peminjam akan disimpan oleh sistem dalam basis data. Setelah itu baru dapat dilakukan berbagai transaksi yaitu peminjaman buku, perpanjangan peminjaman buku, perpanjangan peminjaman buku, pengembalian buku, dan pembayaran denda. Seluruh transaksi yang dilakukan disimpan dalam basis data dan dapat diakses kembali oleh sistem sesuai dengan kebutuhan.

Peminjaman dapat mencari buku yang akan dipinjam dengan menekan tombol find atau search. Setelah itu sistem informasi akan berinteraksi dengan basis data perpustakaan untuk mencari buku tersebut. Lalu hasil pencarian akan ditampilkan pada layar. Melalui interaksi yang terjadi antara sistem informasi dengan basis data, petugas perpustakaan dapat mengetahui secara otomatis jika peminjaman buku lebih dari ketentuan yang berlaku, peminjam belum mengembalikan buku tetapi akan meminjam lagi buku yang lain, dan pemberitahuan ada yang kena denda pada hari H. Data yang disimpan dalam basis data meliputi :

### Tabel 2 1 Data Disimpan pada Basis Data

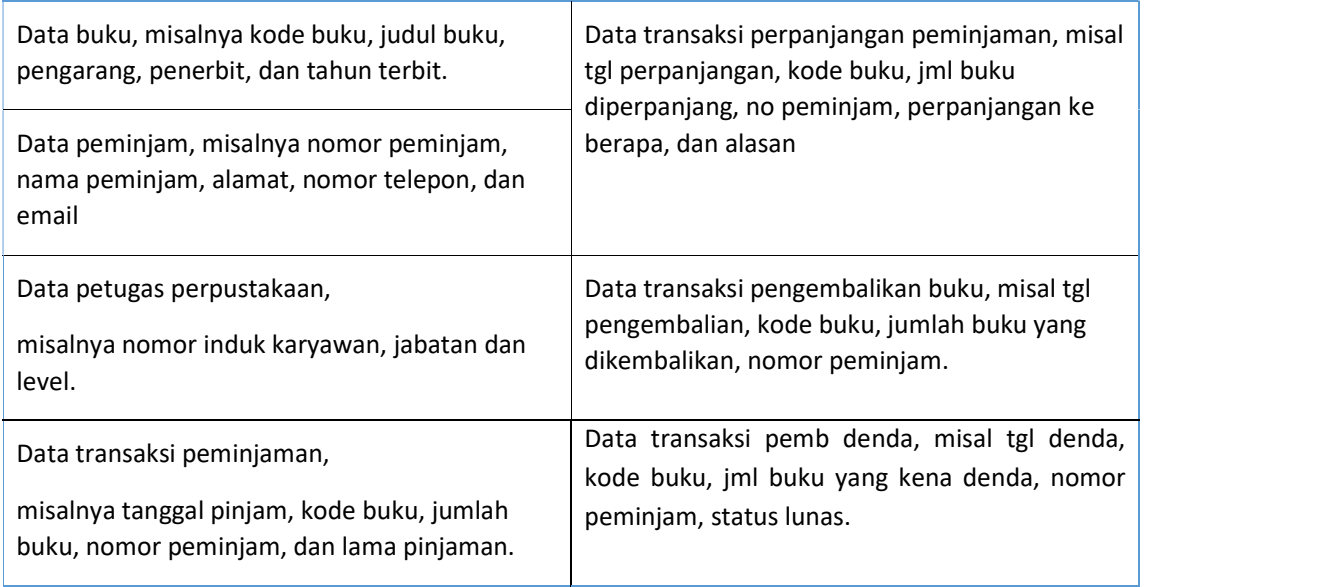

## 2.4 HARDWARE DAN SOFTWARE

Hardware dan software yang digunakan dalam praktikum ini yaitu:

- 1. Komputer.
- 2. XAMPP.
- 3. Browser (mozilla firefox, chrome).

## 2.5 PRE TEST

Jawablah pertanyaan berikut (Total Skor: 100):

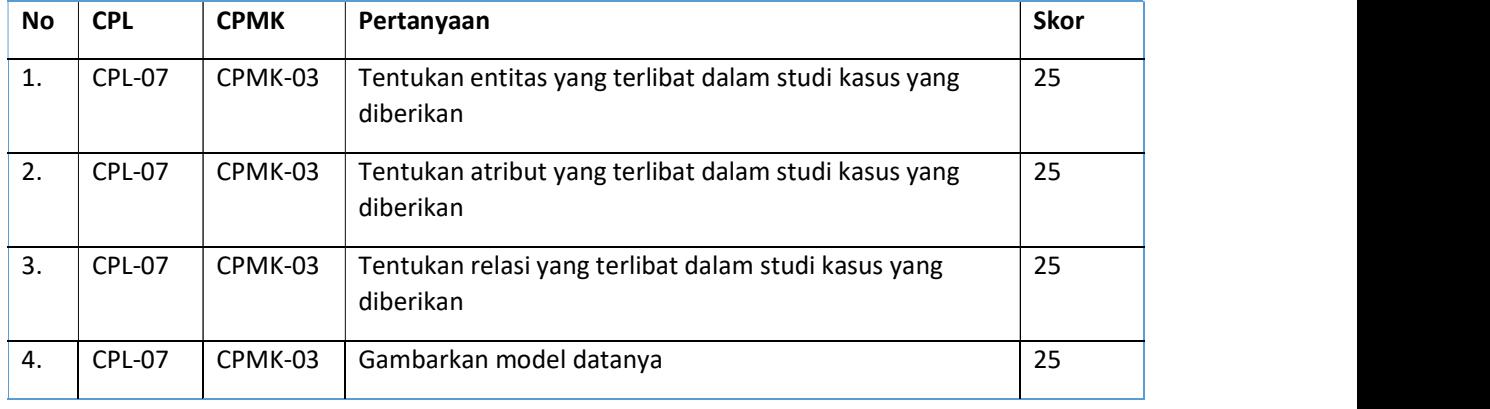

## 2.6 LANGKAH PRAKTIKUM

Aturan Penilaian (Total Skor: 100):

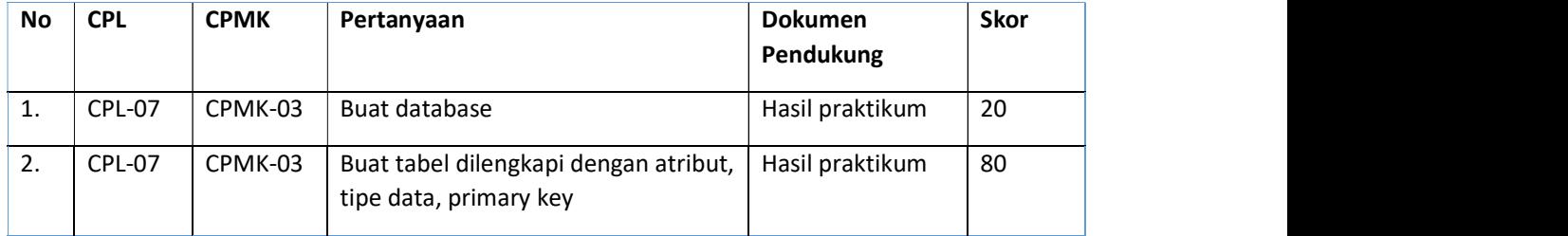

### Langkah-Langkah Praktikum:

Buatlah pemodelan data menggunakan Microsoft Visio dan Power Designer dengan studi kasus "Mahasiswa mengambil mata kuliah".

I. Menggunakan Visio

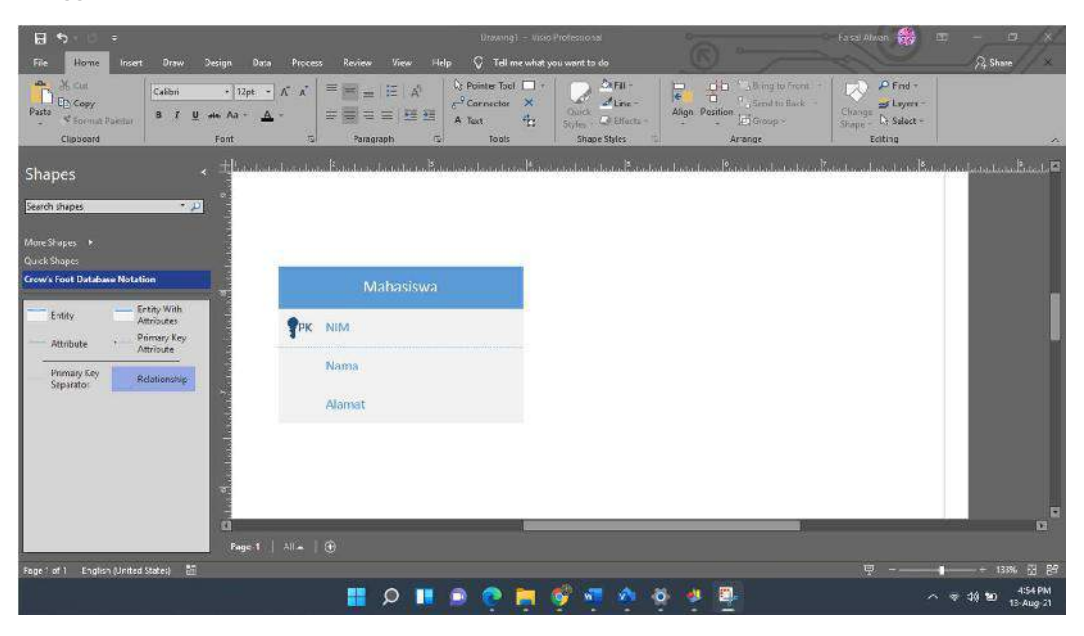

Gambar 2. 1 Tampilan Awal Visio

Seperti yang telah dipraktikkan sebelumnya, buat entitas dari studi kasus diatas. Disini entitas awal yang terbentuk adalah entitas mahasiswa dan mata kuliah.

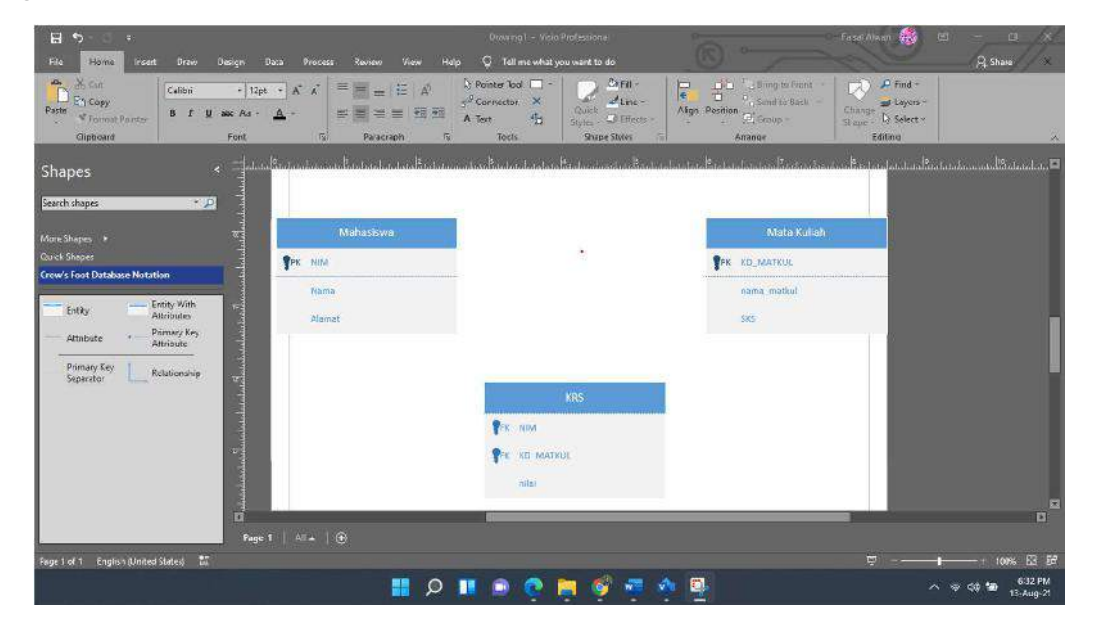

Gambar 2. 2 Membuat Entitas

Karena relasi yang terbentuk adalah "many to many" maka akan dibuat 1 entitas baru yaitu entitas "SKS" yang berisi primary key dari masing – masing entitas, primary key tersebut dijadikan sebagai foreign key pada entitas baru untuk menghubungkan kedua entitas yang telah dibuat.

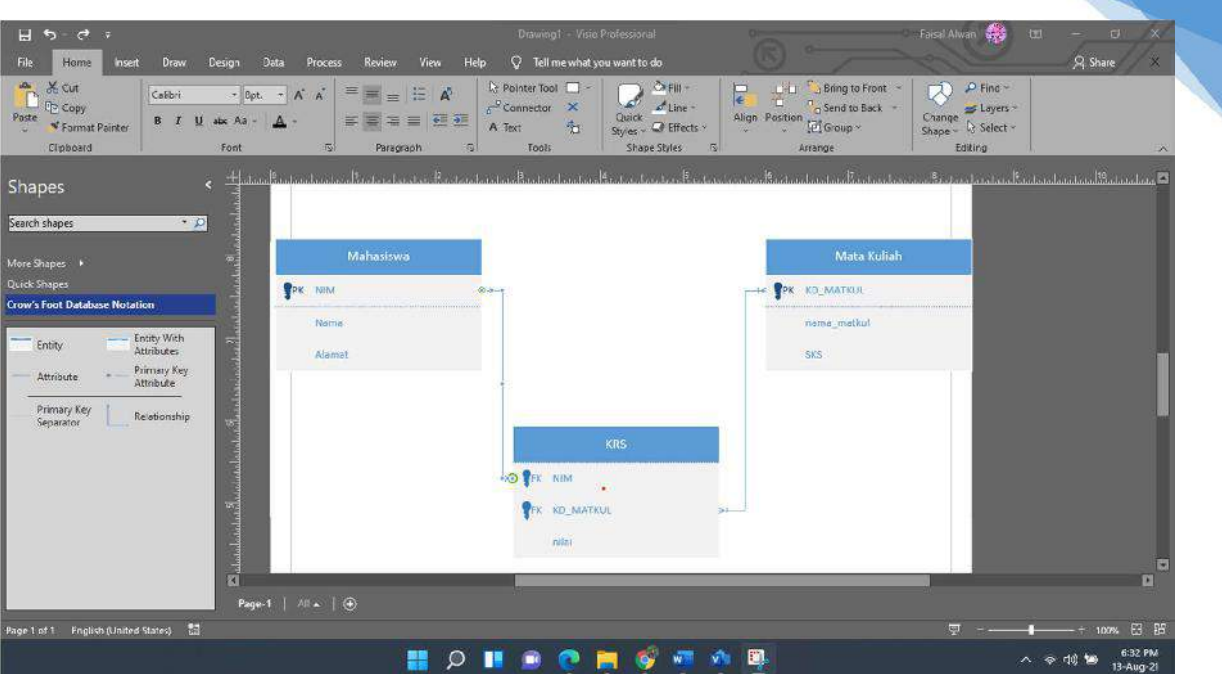

Gambar 2. 3 Relasi Pada Visio

Hubungkan kedua entitas yang telah dibuat dengan menggunakan shape "Relationship".

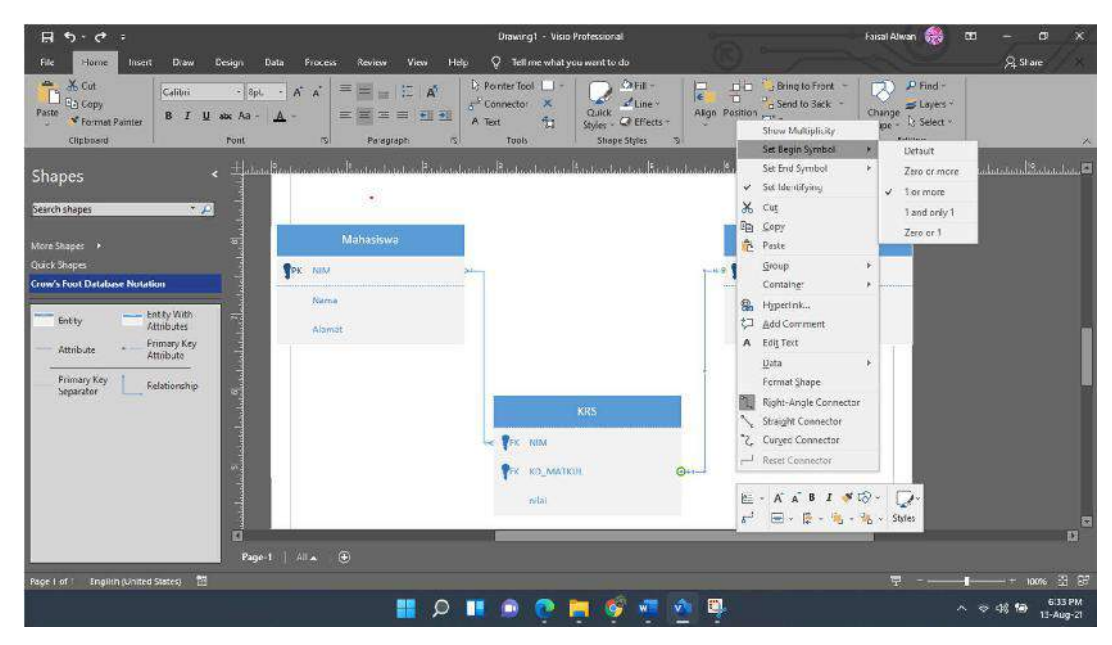

Gambar 2. 4 Menghubungkan Entitas

Ubah kardinalitas pada relasi yang telah dibuat dengan cara klik kanan pada relasi lalu pilih jenis kardinalitasnya.

46

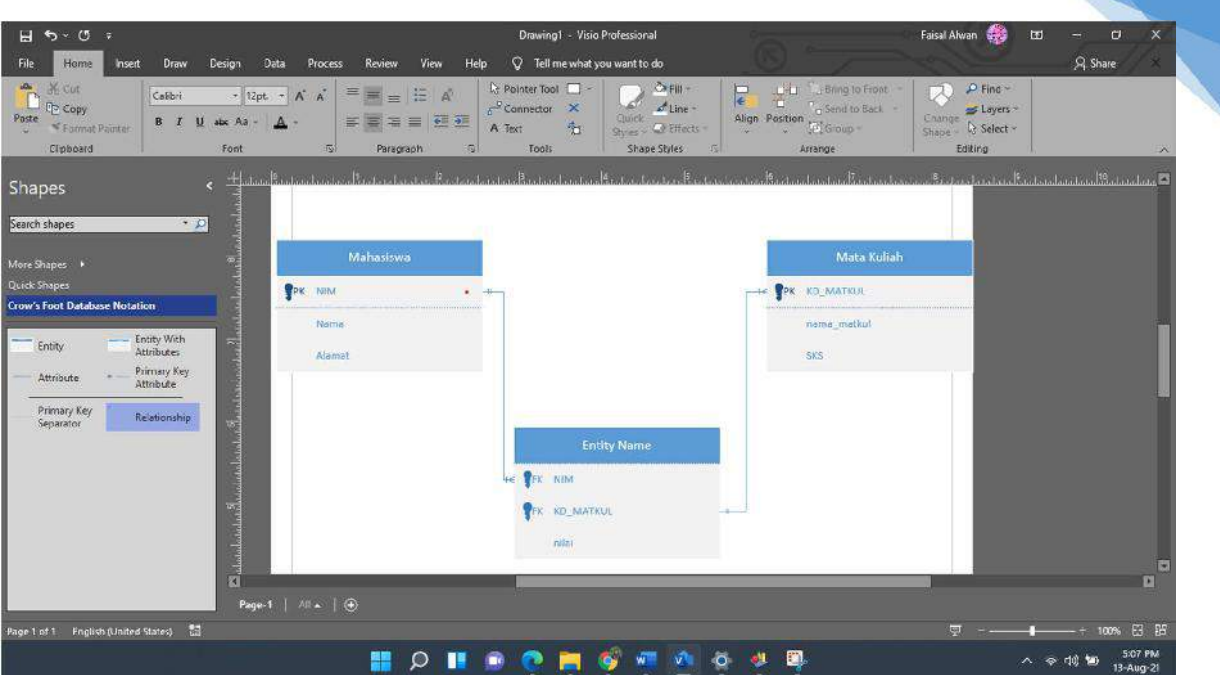

47

Gambar 2. 5 Hasil Pemodelan

Diatas adalah hasil dari pemodelan data dari studi kasus yang ada.

### II. Power Designer

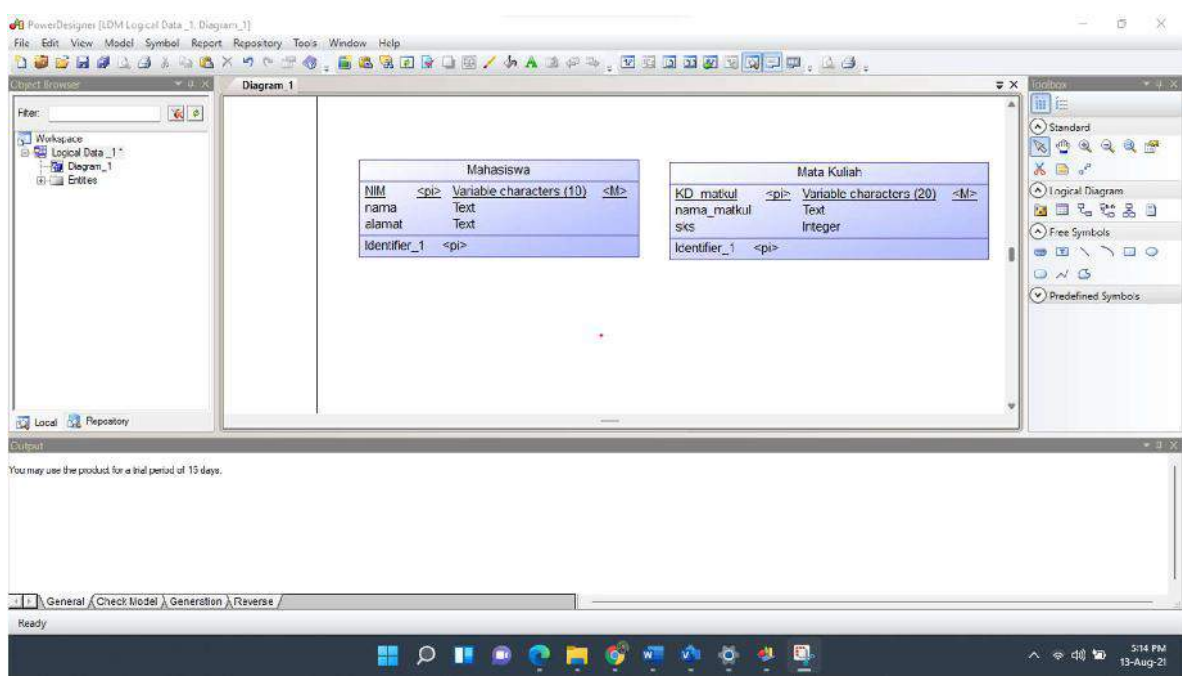

Gambar 2. 6 Tampilan Awal Power Designer

Buat entitas beserta atributnya berdasarkan studi kasus, entitas awal yang terbentuk adalah "mahasiswa" dan "mata kuliah".

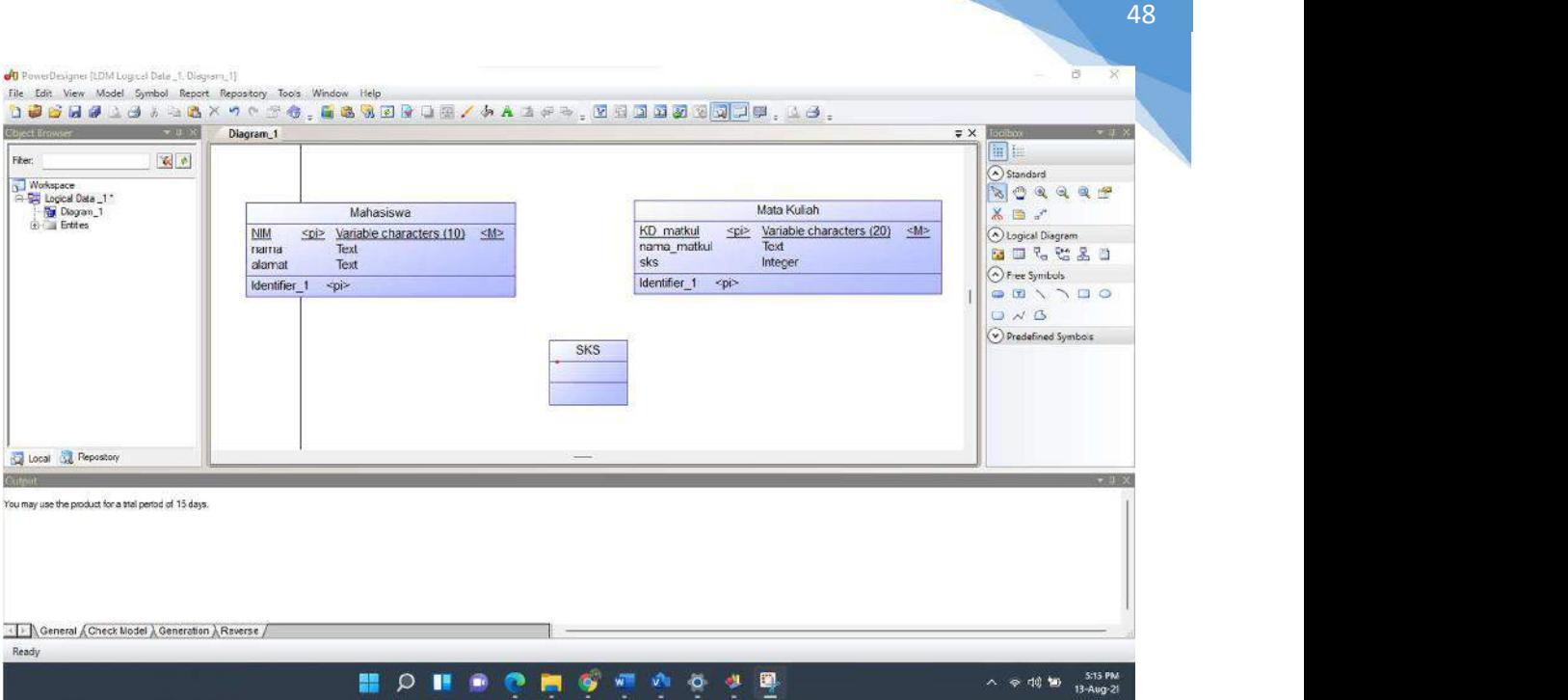

Gambar 2. 7 Buat Entitas dan Attribute

Karena relasi yang terbentuk adalah "many to many" maka akan dibuat 1 entitas baru yaitu entitas "SKS" yang nantinya berisi primary key dari masing – masing entitas, primary key tersebut dijadikan sebagai foreign key pada entitas baru untuk menghubungkan kedua entitas yang telah dibuat.

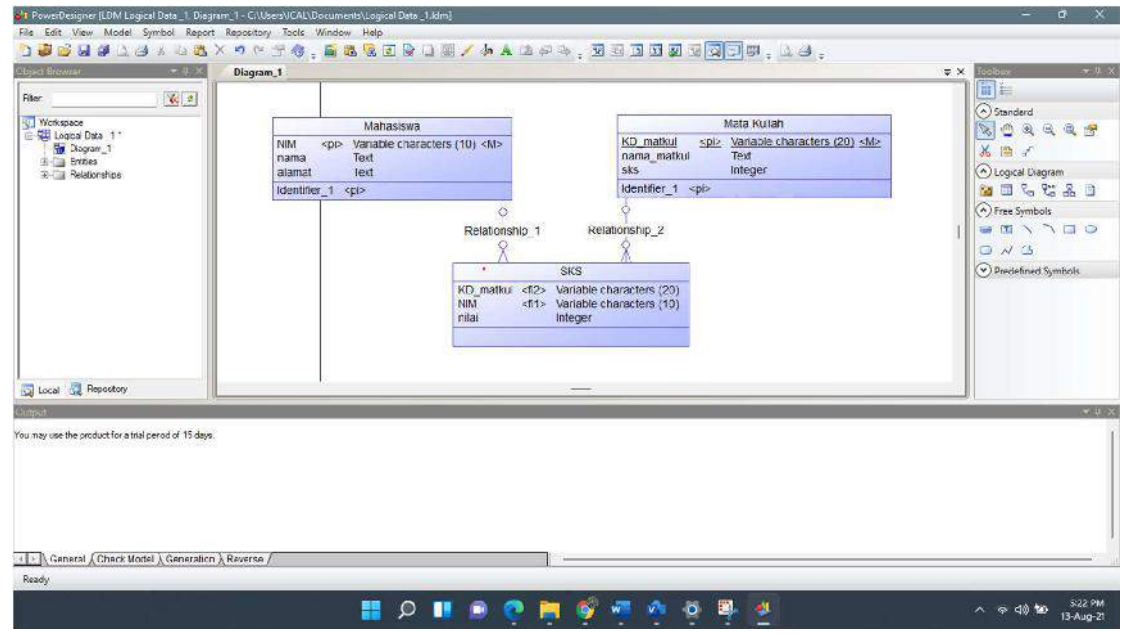

Gambar 2. 8 Primary Key dan Foreign Key

Gunakan logical diagram "Relationship" untuk menghubungkan kedua entitas dengan entitas yang baru terbentuk, lalu ubah relationship tersebut sesuai dengan keadaan pada studi kasus. Hasil akhir dari pemodelan data menggunakan Power Designer adalah seperti diatas.

#### III. Mengakses PHPMyAdmin dengan XAMPP

Jalankan XAMPP Control Panel hingga muncul jendela aplikasi XAMPP Control Panel. Kemudian klik tombol Start pada modul Apache dan MySQL. Modul Apache digunakan untuk mengakses PHPMyAdmin pada browser sehingga lebih mudah dalam mengakses MySQL karena menggunakan GUI (Graphical User Interface). Modul MySQL digunakan untuk melayani request atau query yang diterima dari PHPMyAdmin.

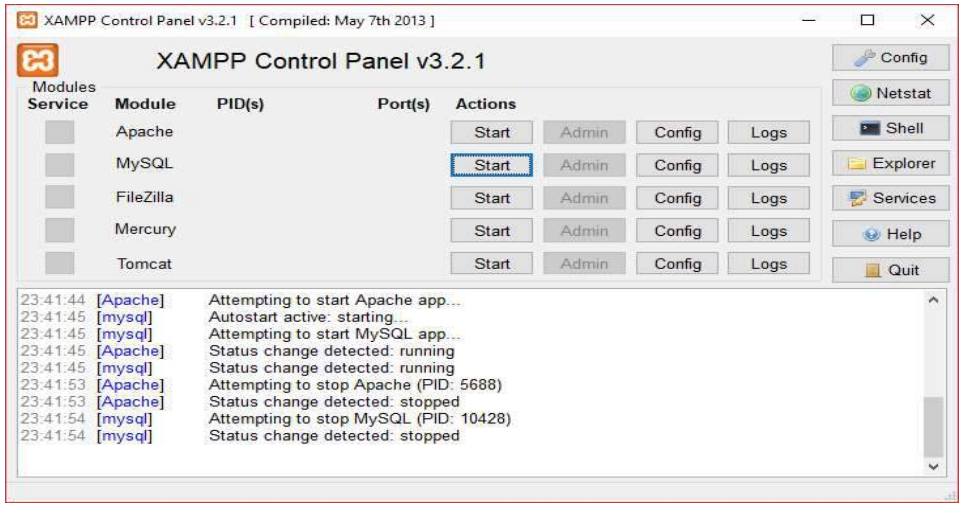

Gambar 2. 9 Tampilan XAMPP

Kemudian membuka browser (Chrome, Mozilla, Opera, dll) dan mengaksesnya dengan mengetikkan "localhost/phpmyadmin" pada kolom isian URL, sehingga muncul seperti pada gambar di bawah ini.

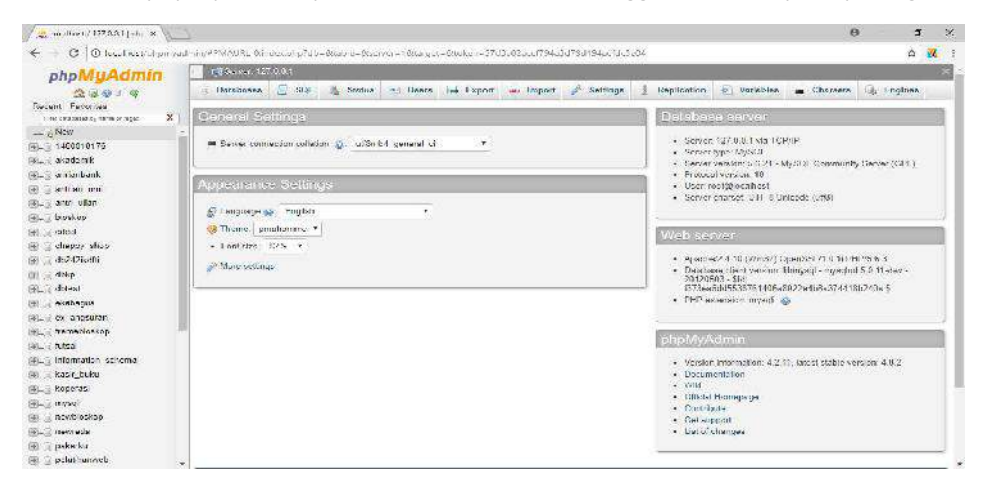

Gambar 2. 10 Tampilan PHPMyAdmin

#### Membuat Database

Pilih menu "new" kemudian isi nama database pada kolom yang sudah disediakan, untuk keseragaman nama database diisi dengan "3 digit nim terakhir db" kemudian pilih "create".

| c.                                                        | C localhost/phpmycdrun/#PMMURL Tischver_databases.php/cb=bdoblq=iscen-ce="8/torqot=8d0.cot=42193te4d45149d5ba3e9e124c16563f | 女匠        |
|-----------------------------------------------------------|----------------------------------------------------------------------------------------------------|-----------|
| phpMyAdmin                                                | E FRServer, 127, 0.0.1                                                                                                    |           |
| 食品具有限<br>Recent Taveites.                                 | Status of Users at Laport I Import of Settings<br>Uatabases L. SUL<br><b>Replication</b><br>on Variables<br>Charsets        | & Lagines |
| Χ<br>The concern of came of news<br>$-$ Now<br>1100018176 | Databases                                                                                                    |           |
| will a cape in a                                          | Create doinhase                                                                                                    |           |
| <b>Antianbank</b>                                         | Colation<br>176 cb<br>Create                                                                                                |           |
| tale annon emi-<br>(4) an ulan<br>(4) Ecostop             | Note: Enabling the catabase statistics here might cause beavy tertile between the web server and the MySCIL server.         |           |
| $[0]_{-}$ cdcs.<br>BL chappy chos                         | Collation<br>Database =                                                                                                    |           |
| (4) do2420.00                                             | tarim wester it an Clock Philanea<br>1400010176                                                                             |           |
| (ii) cheq.                                                | tartos parties et no Cloud P. Abuara<br>accessiv                                                                            |           |
| <b>Fig. (disea)</b>                                       | tating section of my Check Prodeces<br>andarbank<br>a.                                                                      |           |
| William cicabaqus                                         | Situation is a Check Professor<br>$=$ $+1$ $+1$ $+1$                                                                        |           |
| не инровит<br>田口                                          | tutting accusages and Chock Profiteges.<br>in anti-raisen                                                                   |           |
| F Funecionesp                                             | Literatures = UNEX Princes<br>- breshop                                                                                     |           |
| $[3]$ $1.0$                                               | Edunt gerund de mij Chock Phylloges<br><b>Million</b>                                                                       |           |
| (ii) information schema                                   | hat us socious a machineric chatteries.<br>discuss shop                                                                     |           |
| B Mast base                                               | do242lkdHd<br>tation worther at any Cloude Hosteness                                                                        |           |
| <b>SEE Engineer</b>                                       | $=$ doop<br>tation wester in an Chack Produces.                                                                             |           |
| (4) mysq                                                  | Intim wester it ins Clock-Produces<br>actost                                                                                |           |
| (4) newbleskep                                            | tating wederich as Check Pineages.<br>- esabane.                                                                            |           |
| @Lill nemeda                                              | Isting suching to m) Chock Phylloges<br>s<br><b>ME MULLERY</b>                                                              |           |

Gambar 2. 11 Create DB

#### Membuat Tabel

Membuat tabel dengan nama tabel "mahasiswa" yang memiliki atribut nim, nama, program studi dan alamat. Langkahnya yaitu pilih menu database yang hingga muncul gambar seperti di bawah ini.

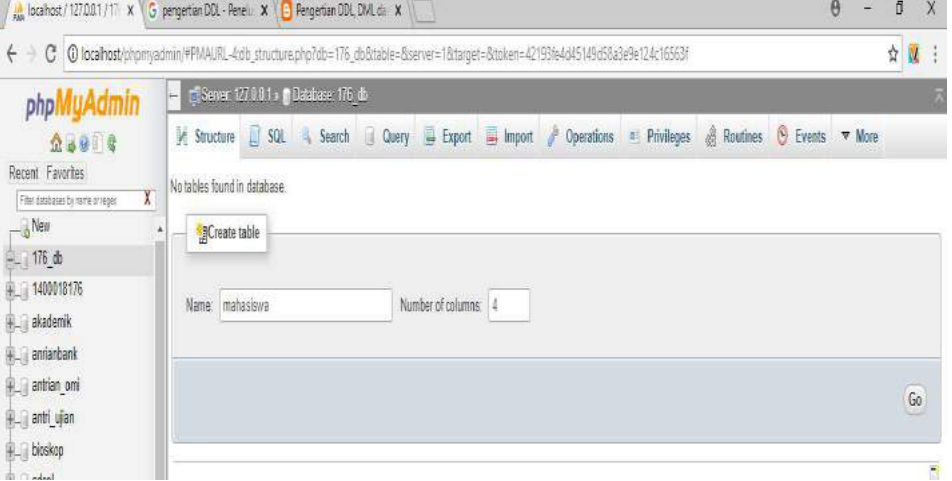

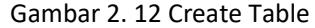

Kemudian mengisi form untuk memberi atribut pada tabel "mahasiswa" yang sudah dibuat. Pada entitas ini, atribut nim akan digunakan sebagai pembeda pada data yang akan dimasukkan ke dalam tabel atau sering disebut *primary key*. Atribut nim, nama dan program studi diidentifikasi dengan tipe VARCHAR dengan panjang karakter yang disesuaikan dengan keinginan programmer. Sedangkan atribut alamat diidentifikasi dengan tipe TEXT karena memiliki jumlah karakter yang lebih panjang.

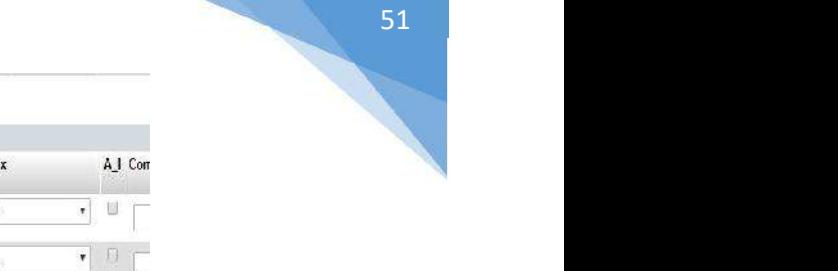

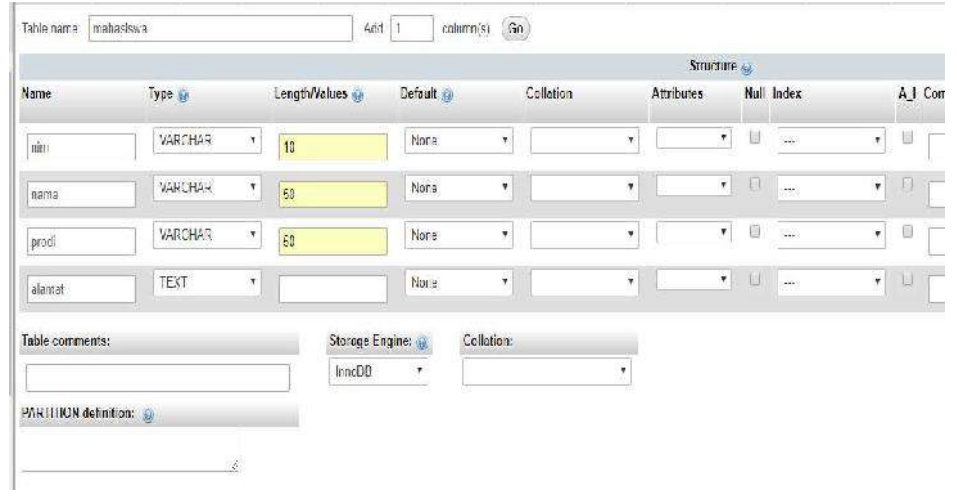

## Gambar 2. 13 Isi Data Table

Kemudian pada atribut nim, karena sebagai primary key maka pada index diisi dengan PRIMARY kemudian pilih "Save".

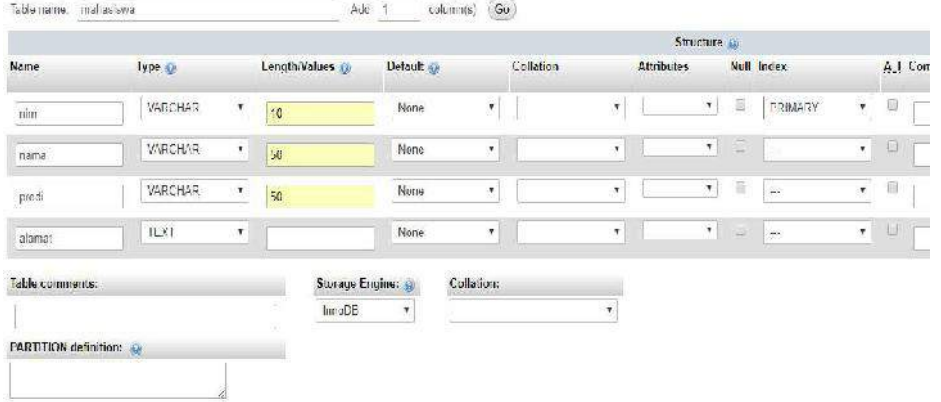

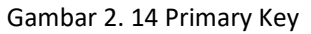

## 2.7 POST TEST

Jawablah pertanyaan berikut (Total Skor: 100):

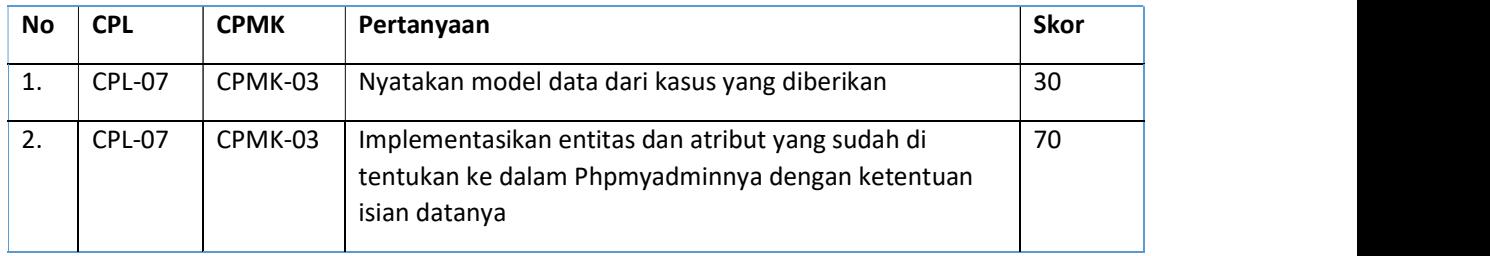

## 2.8 HASIL CAPAIAN PRAKTIKUM

Diisi oleh asisten setelah semua assessment dinilai.

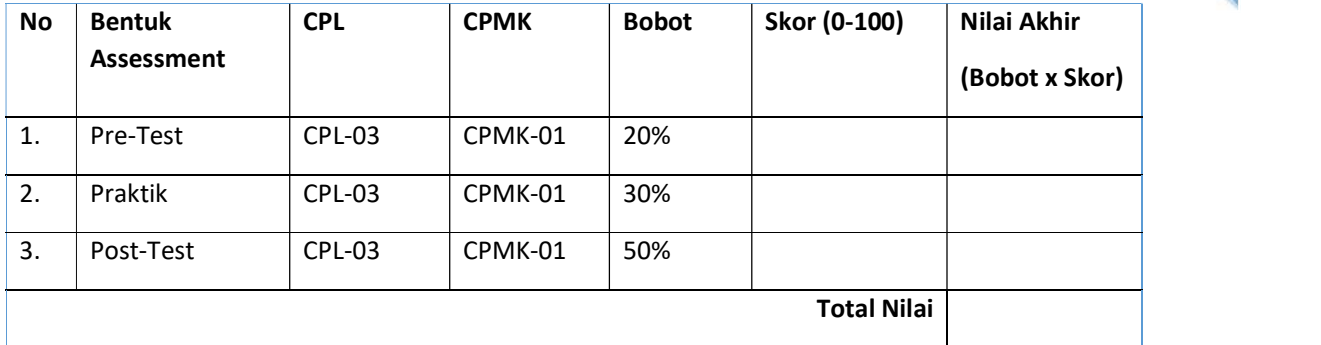

### LEMBAR JAWABAN PRE-TEST DAN POST-TEST PRAKTIKUM

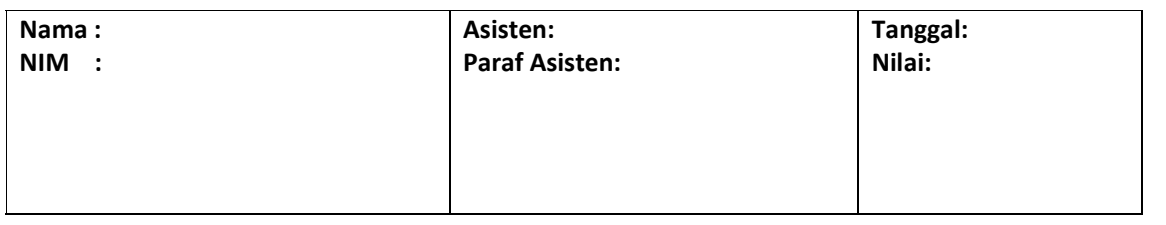

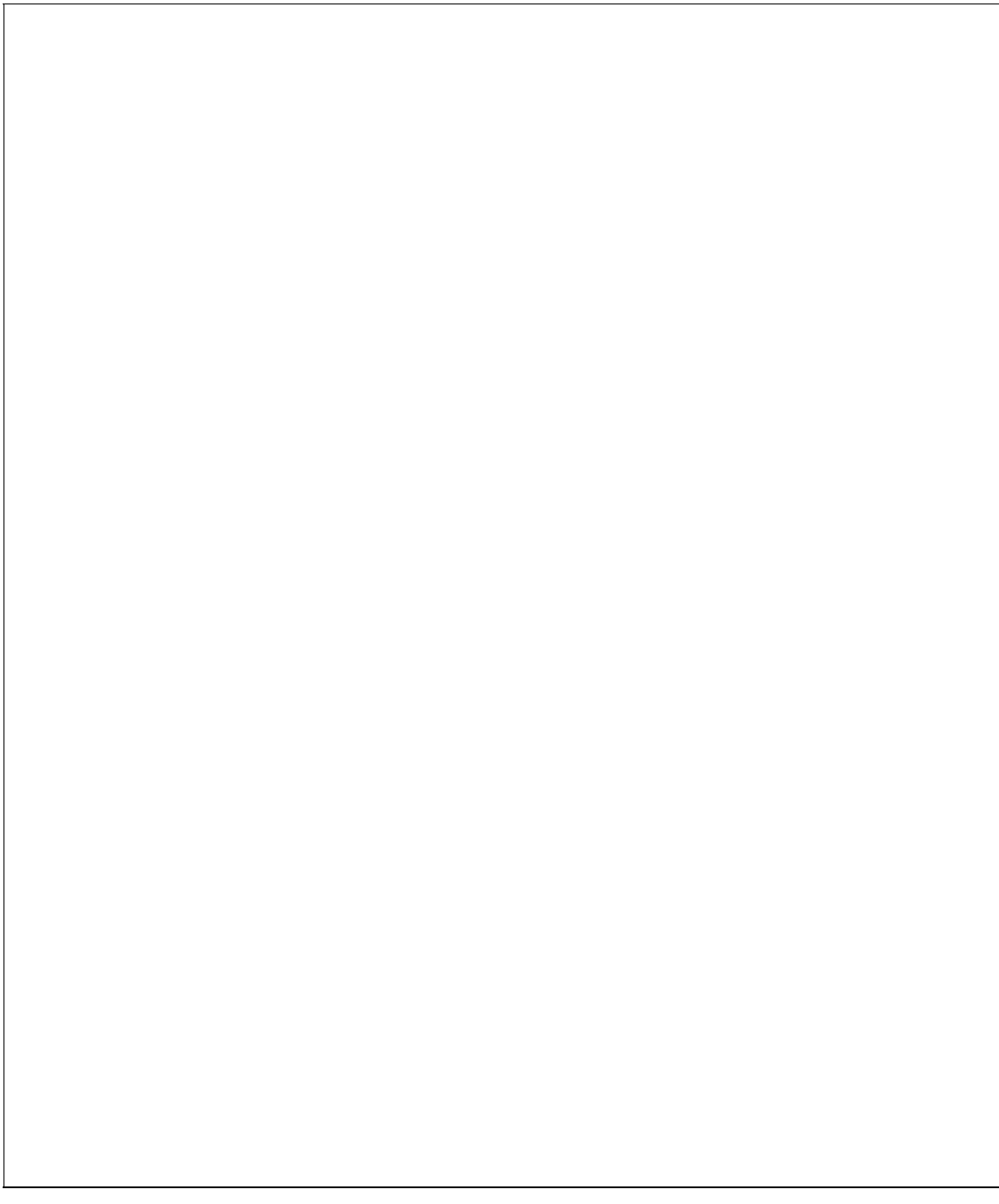

# PRAKTIKUM 3: RELASI DAN PENGOLAHAN DATA

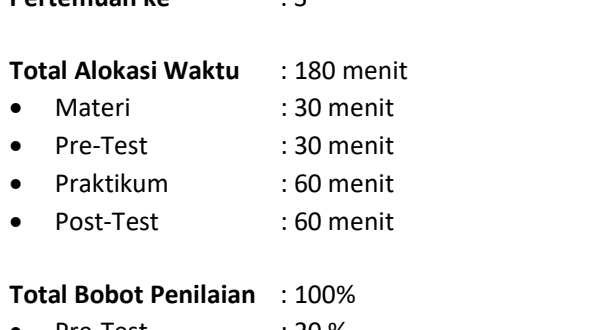

 $Partom<sub>1</sub>$  ke  $\cdot$  3

- Pre-Test : 20 %
- Praktik : 30 %
- Post-Test : 50 %

## Pemenuhan CPL dan CPMK:

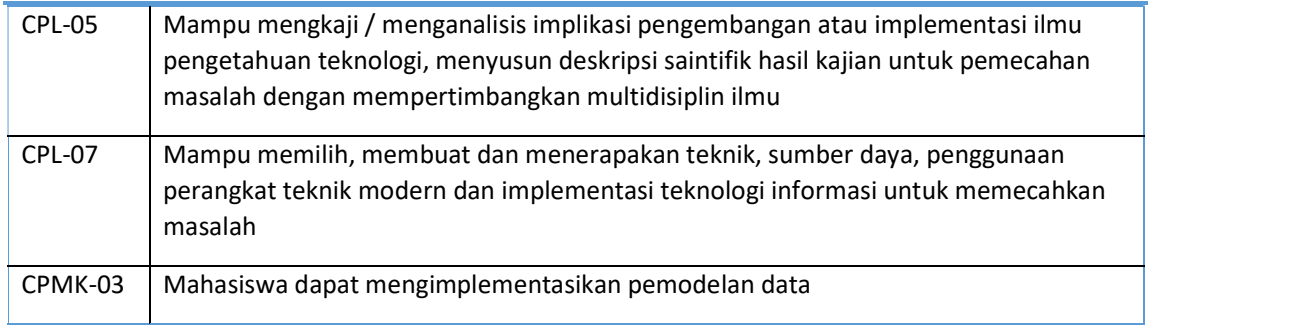

## 3.1 DESKRIPSI CAPAIAN PEMBELAJARAN

Setelah mengikuti praktikum ini mahasiswa diharapkan mampu mengimplementasikan Kardinalitas dan Partisipasi

## 3.2 INDIKATOR KETERCAPAIAN BELAJAR

Indikator ketercapaian diukur dengan:

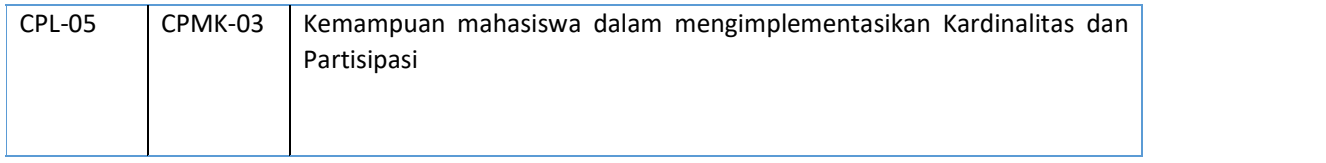

## 3.3 TEORI PENDUKUNG

Sebelum kita melangkah jauh, ada baiknya untuk kita melihat terlebih dahulu Struktur/ gambaran relasi dari pada studi Kasus Kali ini.

| Ξ<br>Mahasiswa |                                       |   | Ξ<br>Matkul |                     |  |
|----------------|---------------------------------------|---|-------------|---------------------|--|
| PK             | <b>NIM</b>                            | ษ | PK          | Kode Matkul         |  |
|                | Nama: String                          |   |             | Nama: String        |  |
|                | Tanggal_Lahir: Date                   |   |             | Semester : Int/ Num |  |
|                | Jenis_Kelamin: Enum<br>Alamat: String | w |             |                     |  |
|                | No_Telp: Int/ Num                     |   |             |                     |  |
| FK             | Kode_Matkul                           |   |             |                     |  |

Gambar 3. 1 Gambaran Relasi

Bisa dilihat pada gambar diatas, kita akan melakukan relasi terhadap Tabel Mahasiswa ke Tabel Matakuliah.

Pada Studi Kasus ini, dengan kasus Mahasiswa akan melakukan pengambilan matakuliah.

Basis Data adalah suatu kumpulan data terhubung yang disimpan secara bersama-sama pada suatu media, yang diorganisasikan berdasarkan sebuah skema atau struktur tertentu, dan dengan software untuk melakukan manipulasi untuk kegunaan tertentu. Operasi dasar basis data :

- a. Create database b. Drop database c. Create table d. Drop table e. Insert
- 
- 
- 
- 
- f. Retrieve / Search g. Update h. Delete
- 
- 

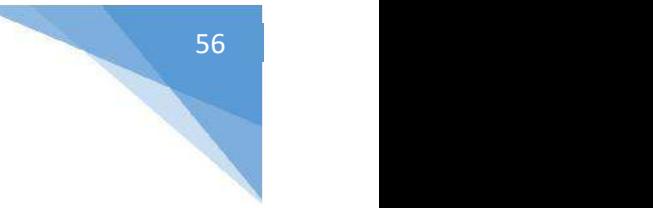

## 3.4 HARDWARE DAN SOFTWARE

Hardware dan software yang digunakan dalam praktikum ini yaitu:

- 1. Komputer.
- 2. XAMPP.
- 3. Browser (mozilla firefox, chrome).

### 3.5 PRE-TEST

Jawablah pertanyaan berikut (Total Skor: 100):

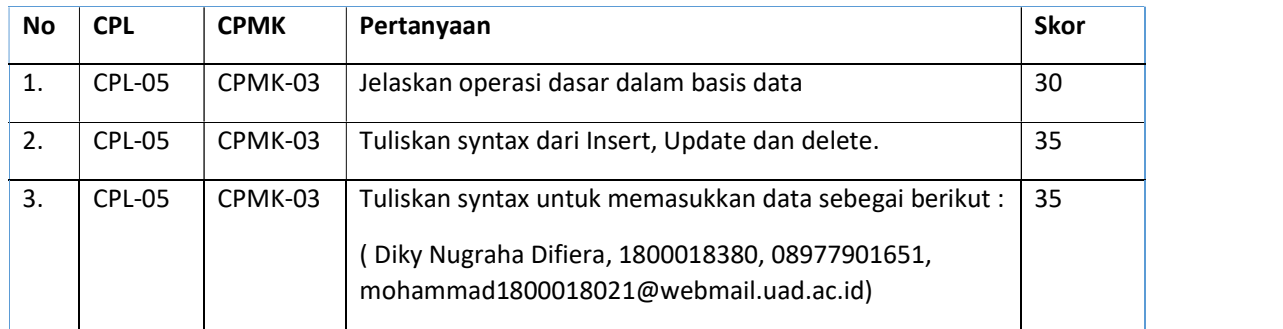

## 3.6 LANGKAH PRAKTIKUM

Aturan Penilaian (Total Skor: 100):

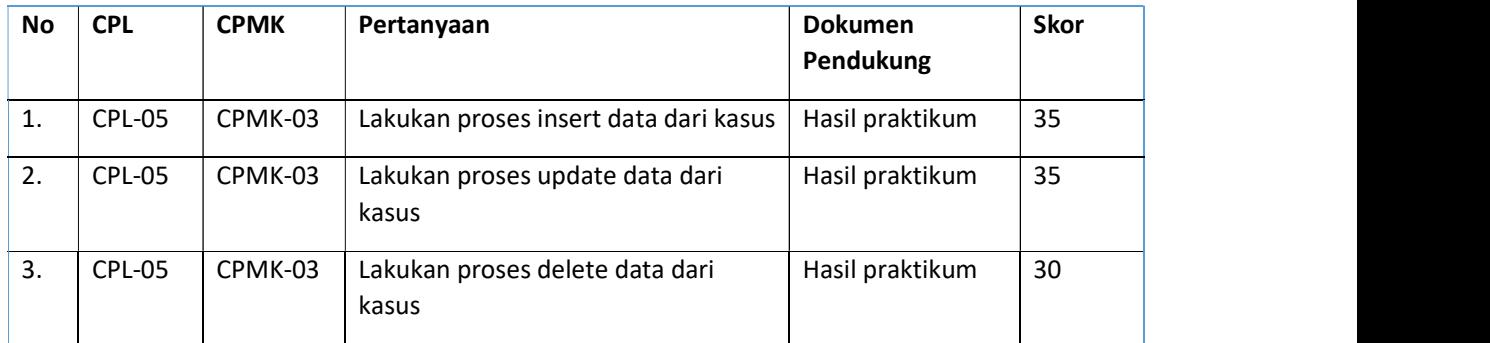

### Langkah-Langkah Praktikum:

I. Pembuatan Relasi pada Mysql Studi kasus Mahasiswa

Langkah- Langkah:

1. Langkah pertama yaitu kita melakukan pembuatan Database baru pada Mysql. Aktifkan terlebih dahulu XAMPP => Centang pada Myql => Buka http://localhost/phpmyadmin/

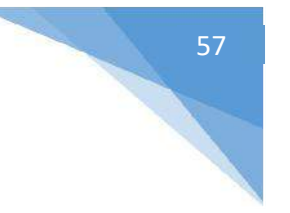

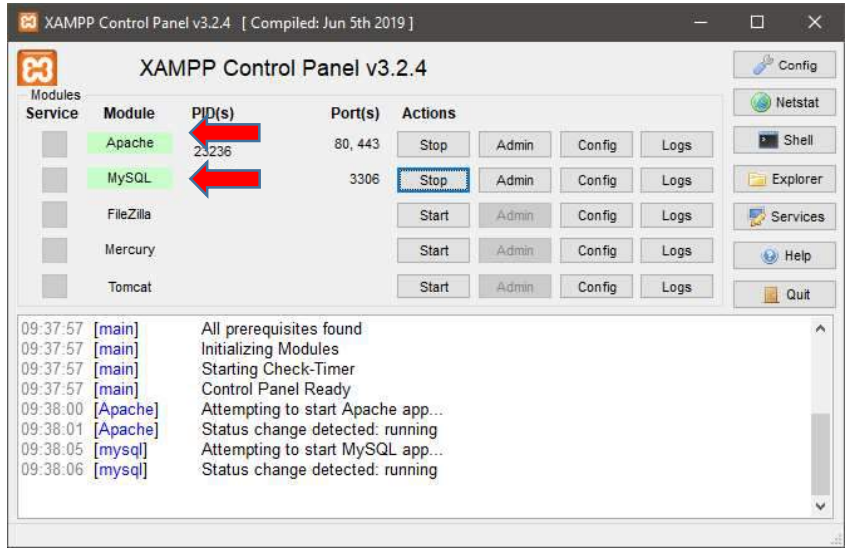

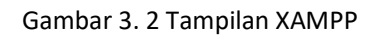

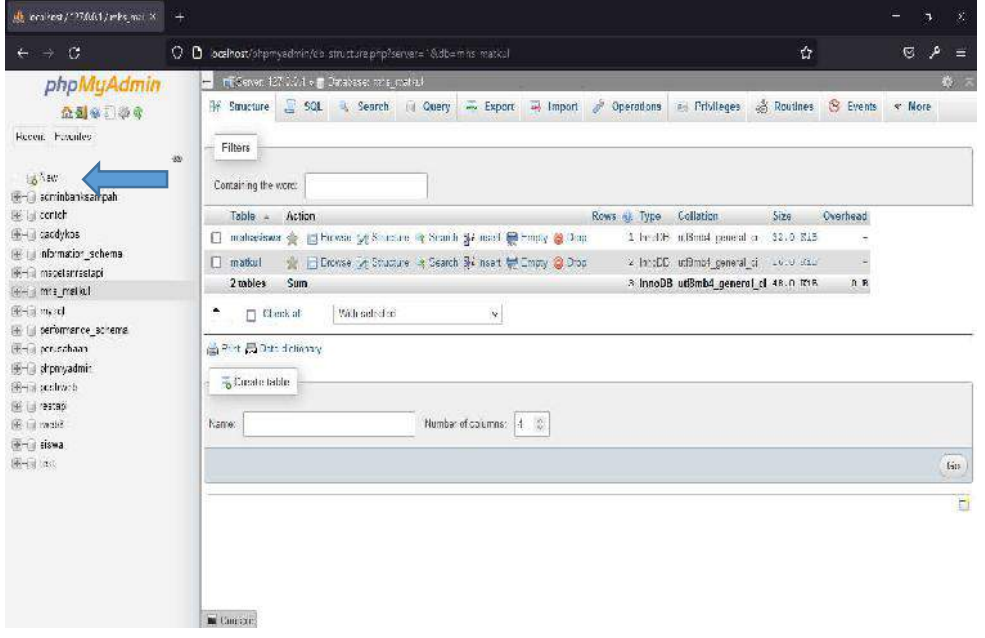

Gambar 3. 3 Tampilan PHP MyAdmin

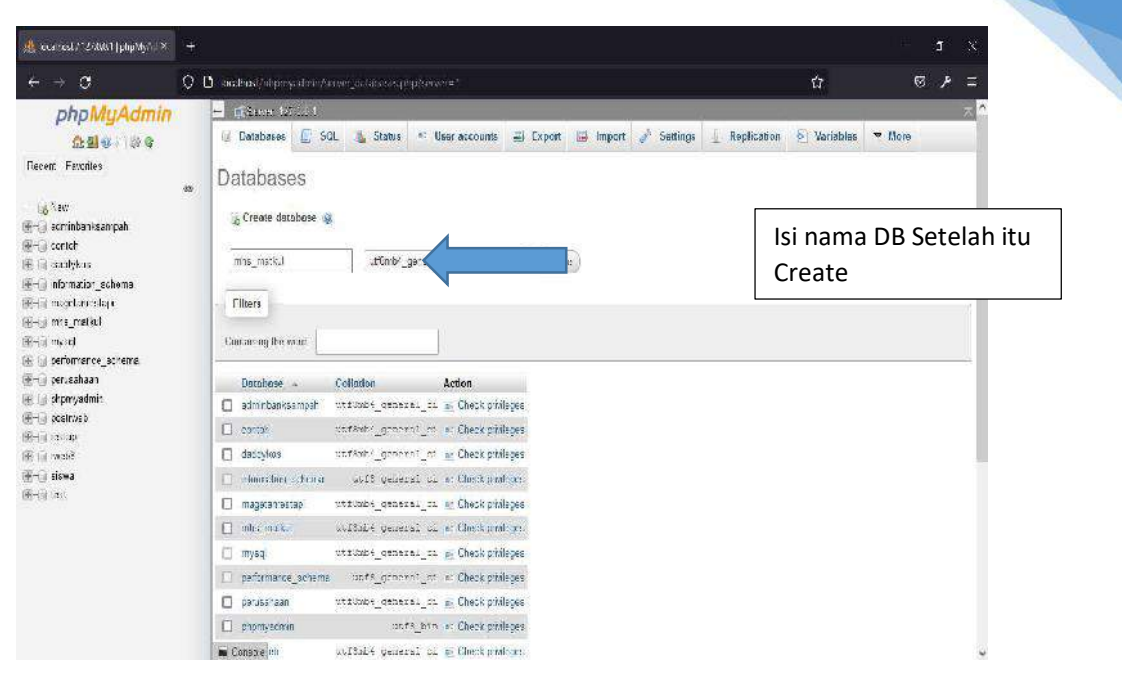

Gambar 3. 4 Buat DB

2. Langkah selanjutnya yaitu membuat Table. Buatlah tabel sesuai dengan rancang bangun sebelumnya.

| M. codhod / 12/AM/ / ratio rad. X.                                                                                                    | ¢<br>$\mathbb{X}$<br>$\div$                                                                                                    |
|----------------------------------------------------------------------------------------------------|----------------------------------------------------------------------------------------------------|
| G<br>$\rightarrow$                                                                                                    | C 3 leads adaption system Ale structure at a forever = "Nati-curic created<br>$\dot{M}$<br>$\overline{\omega}$<br>بو<br>$\equiv$                                                                                                    |
| phpMyAdmin<br>会員の用意を<br>Recent Faraites<br>& Yew<br>adminibarksampah<br>- contch<br>daddykra<br>information schema<br>materials in Hi-<br>mts madal<br>$ \frac{1}{2}$ form<br>+ in mahas sera<br>en in matical<br>$+ 7930$<br>El- il performance schema<br>Financial and<br>и драмжения<br>e- postraeb<br><b>B- Fordage</b><br>Bi- i web?<br><b>B-3 assa</b><br>B 3 test | - ESPer Grillie Sisser di nobl<br>第 六<br>. Routines S Events ▼ More<br>SQL - Search / Query E Export 3 Import / Operations<br>* Privileges<br>Structure<br>Filters<br>98<br>Containing the word:<br>Action<br>Hows & type.<br>Enderline<br>fable a<br>Sint:<br><b>Characterized</b><br>mahoslawa<br>Browse {<br>Structure<br>Search } Structure<br>Search } Structure<br>Structure<br>Search } Structure<br>Structure<br>Search } Structure<br>Structure<br>Struct<br>1 InnoDE Ltembs genera ci<br>32.0 F18<br>会 F times. W Sheeman & Sand: H rans 属 Foundy 最 Hara-<br>G<br>malket<br>2 houth: ulande quand to 16.0 KiB<br>o<br>2 tobles<br>Sum<br>3 InnoDB utf8mb4 general of 48.0 min<br>$R$ , $R$<br>With selectors<br>$\star$<br>门 Worck all<br>the Pinc Ri Data dictionary<br>Create table<br>Number of columns: A 0<br>Name:<br>$\rm{fm}$<br>喬 |

Gambar 3. 5 Membuat Tabel

Basis Data - Teknik Informatika – UAD - 2021

| <b>All codited / 12/All / refaural</b> X                            | $+$                                                                   |                                                         |                                    |                                                           |                    |                      |                                  | ¢,                 | $\mathbb{X}$ |
|---------------------------------------------------------------------|-----------------------------------------------------------------------|---------------------------------------------------------|------------------------------------|-----------------------------------------------------------|--------------------|----------------------|----------------------------------|--------------------|--------------|
| G                                                                   | C D leafted photophological to protophological Roberts product        |                                                         |                                    |                                                           |                    |                      | $\tilde{u}$                      | $\mathbb{Z}$<br>بز | Ξ            |
| phpMyAdmin<br>企画の中学者<br>Recent Faraites                             | $\left  - \right $<br>5 Structure<br>Table name: maticul              | L. Saver (27.10.1) @ Camboos oft ruckel<br>5GL & Search | $\equiv$ Export<br>Li Query<br>Add | Le Import d'Operations # Privilages<br>1章<br>column(s) Go |                    | <b>SE Routines</b>   | <b>C</b> Events                  | <b>v</b> More      | <b>SOLUT</b> |
| & Yew<br><b>Hegrischadning</b><br><b>B-</b> contcl:                 | 48<br>Name                                                            | Type @                                                  | Length/Values                      | Default @                                                 | Collation          | <b>Attributes</b>    |                                  | <b>Null Index</b>  |              |
| il dabbien<br>il- information schema<br><b>The international</b>    | Koba Matku<br>Put from Delbar Columns                                 | $\mathbb{R}^3$                                          | Ø.<br>$\mathbf{v}$                 | hom                                                       | $\mathbf{v}$       | $\mathbf{v}$         | $\mathbf{v}$ $\Box$              |                    |              |
| ints_madal<br>$-\frac{1}{2}$ kew<br>+ 3m mehasiswa                  | <b>Numar</b><br>Pick from Control Columns.                            | милонал                                                 |                                    | fiche.                                                    | $\checkmark$       | ¥                    | $\mathbf{v}$ $\Box$ $\mathbf{u}$ |                    |              |
| en in matical<br>i nysel<br>- performance_schema<br>40-ii pensahaan | Semester<br>Politica Central Columns                                  | $W^-$                                                   | $\omega$<br>$\mathbf{H}$           | Roma                                                      | $\checkmark$       | $\tilde{\mathbf{v}}$ | $\cdot$ 0 -                      |                    |              |
| € авромасног<br>+ postraeb                                          | Pick from Central Columns                                             | $h^-$                                                   | $\omega$                           | None                                                      | $\omega$           | Ň,                   |                                  | $\cdot$ 0 $-$      |              |
| ill- a celan<br>il- web?                                            | Structure Le<br>Table comments:                                       |                                                         | Collation:                         |                                                           |                    | Storage Engine:      |                                  |                    |              |
| <b>B-3 avau</b><br>B 3 test                                         | PARTITION definition:<br>Police by<br><b>B</b> Corscie<br>$ 2\rangle$ | $\mathbf{v}$                                            | Espressor and unit by              |                                                           | InnoDE<br>$\omega$ | $\omega$             |                                  |                    |              |

Gambar 3. 6 Mengisi Attribute

3. Setelah semua Tabel terbuat. Langkah selanjutnya yaitu melakukan relasi antar tabel. Pergilah ke tabel Mahasiswa yang sebelumnya telah dibuat, kemudian Klik pada Structure, lalu klik Relation View dan setting relasi tabel sesuai struktur awal kita tadi.

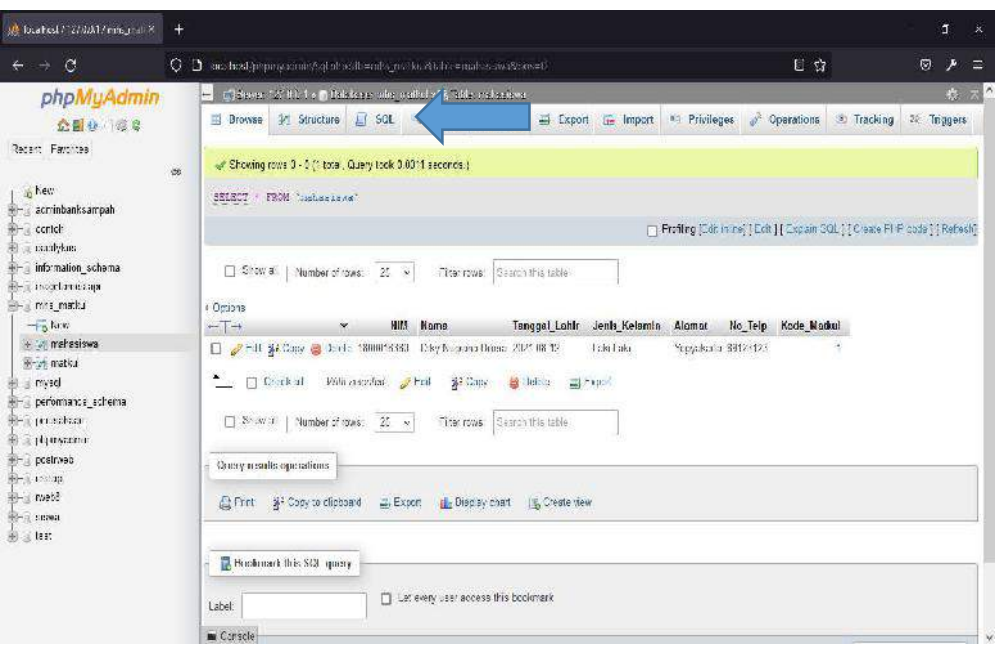

Gambar 3. 7 Tampilan Browse Table Mahasiswa

| Silencem (MMT/Tibalista)                                            | $+$                                                                                                    |                                            | d.<br>×                  |  |  |  |  |
|---------------------------------------------------------------------|----------------------------------------------------------------------------------------------------|--------------------------------------------|--------------------------|--|--|--|--|
| $\mathcal{C}$<br>$\rightarrow$                                      | C 3 and health proposed in the change of a functional distribution of the Alab resemblation                                                                       | Ù                                          | ø<br>P                   |  |  |  |  |
| phpMyAdmin                                                          | of Seven (2) 0.1 to @ Delate except one control of E. Adds and survey                                                                                             |                                            |                          |  |  |  |  |
| 公園 0 2 0 2                                                          | <sup>2</sup> Insert<br><b>Browse</b> W. Structure<br>LI SOL Search<br>$\equiv$ Export<br>an Privileges<br><b>Le Import</b>                                        | <sup>2</sup> Operations<br><b>Stacking</b> | 22. Triagers             |  |  |  |  |
| Recent Favorites                                                    | c3 Relation view<br>Table structure<br><b>SE</b>                                                                                                    |                                            |                          |  |  |  |  |
| in hem                                                              | ž.<br>Attributes Null Default Comments Extra Action<br>Name<br>Collation<br>Type                                                                                  |                                            |                          |  |  |  |  |
| <b>When</b> acminbanksampah<br>ericle                               | <b>NIN</b><br>rt(1)<br>No. None<br>$\Box$                                                                                                    | Change @ Ding = More                       |                          |  |  |  |  |
| - взаимые                                                           | Name<br>$\Box$ 2<br>utDmb <sup>2</sup> general di<br>No. More<br>varchar (33)                                                                                     | of Change @ Drop = More                    |                          |  |  |  |  |
| information schema                                                  | Tanggal Tahir<br>口:<br>la Nove<br>dom                                                                                                    | Service C Dap → More                       |                          |  |  |  |  |
| <b>Respondent Compa</b><br>HH mit matku                             | Jenis Kelamin<br>anum(Laki-Laki, Perempuan) utDmb/ general di<br>$\Box$<br>No. None<br>$\overline{A}$                                                             | Change @ Drop willions                     |                          |  |  |  |  |
| $\frac{1}{2}$ for $\alpha$                                          | Alemat<br>£<br>Mone<br>terchar(33)<br>utBmb4 general c<br>E.<br>No.                                                                                               | Change @ Drop = More                       |                          |  |  |  |  |
| + in mehasiowa                                                      | No. hdp.<br>$\square$ $*$<br>34(53)<br>Nev.<br>No.                                                                                                    | Piltreps & Lap > Man:                      |                          |  |  |  |  |
| W-st matka                                                          | Kode_Matkul ( rt))<br>$\Box$ 7<br>None<br>No                                                                                                    | Change @ Drop w More                       |                          |  |  |  |  |
| in mysel<br>el- peromante echema<br>H- i provata<br>a phonester     | El Crowse<br>Change<br><b>Crap</b><br>$\Box$ Check all<br>With seiscfed.<br>Frimary<br>$u$ Uniq. s<br>te Indax<br>A Remove from contract refundant                | T F. Next                                  | 图 Add to dartral columns |  |  |  |  |
| +- postrived<br>肿 12.10<br>Bi- meté<br><b>Bell</b> sewa<br>图 _ last | Track table structure of Track table<br>Move columns / Normalize<br><sup>2</sup> Print<br>after Kode, Matkul<br>Te Acc<br>$\times$ (so<br>col.ma(s)<br>Indexes se |                                            |                          |  |  |  |  |
|                                                                     | Cardinality Collation Null Comment<br>Action<br>Unique Packed Column<br>Keyname<br>Type                                                                           |                                            |                          |  |  |  |  |
|                                                                     | File Ship PRIMARY<br>HIREE We<br>NM.<br>241<br>Y.<br>٨<br>Nir                                                                                                    |                                            |                          |  |  |  |  |
|                                                                     | Ä.<br>No<br>Cdit @ Drop Kode Matkul DTREE No<br>Koda Matkul 1<br>N <sub>3</sub>                                                                                   |                                            |                          |  |  |  |  |

Gambar 3. 8 Tampilan Structure Tabel Mahasiswa

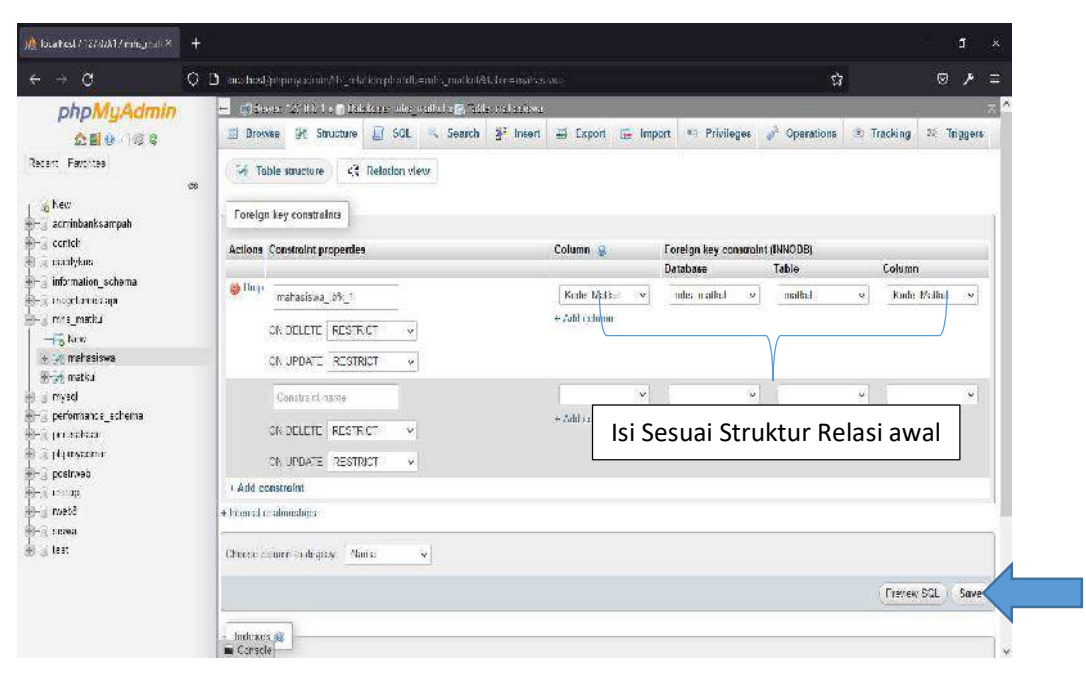

Gambar 3. 9 Tampilan Relation View

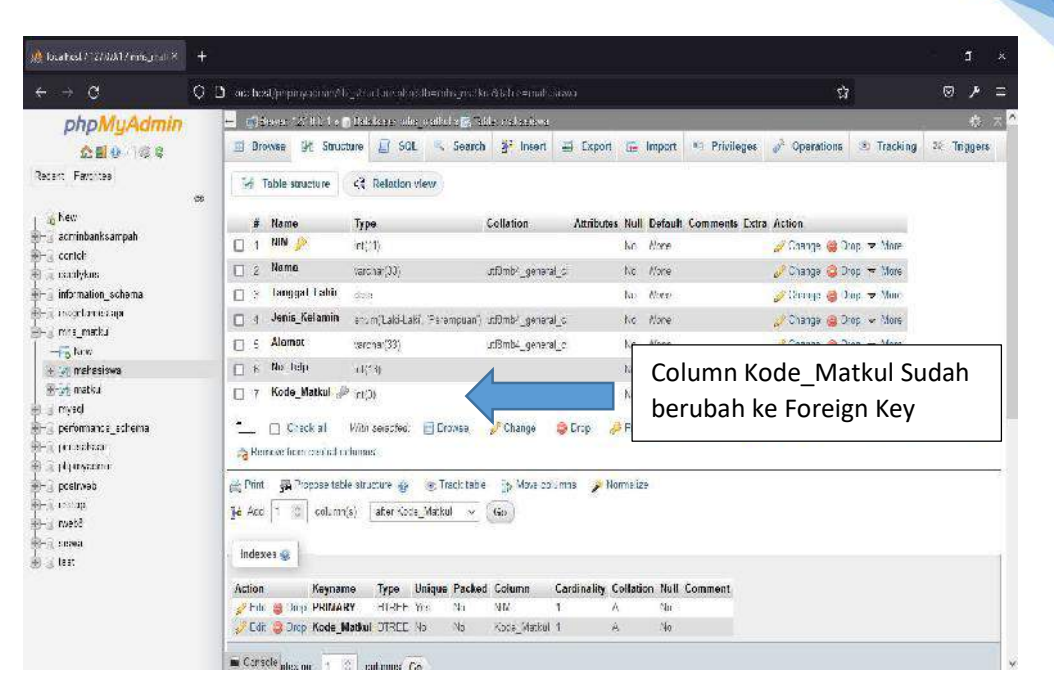

Gambar 3. 10 Foreign Key ditambahkan

4. Selanjutnya, isikan terlebih dahulu data yang ada di tabel Matakuliah. Setelah itu isilah data di tabel Mahasiswa.

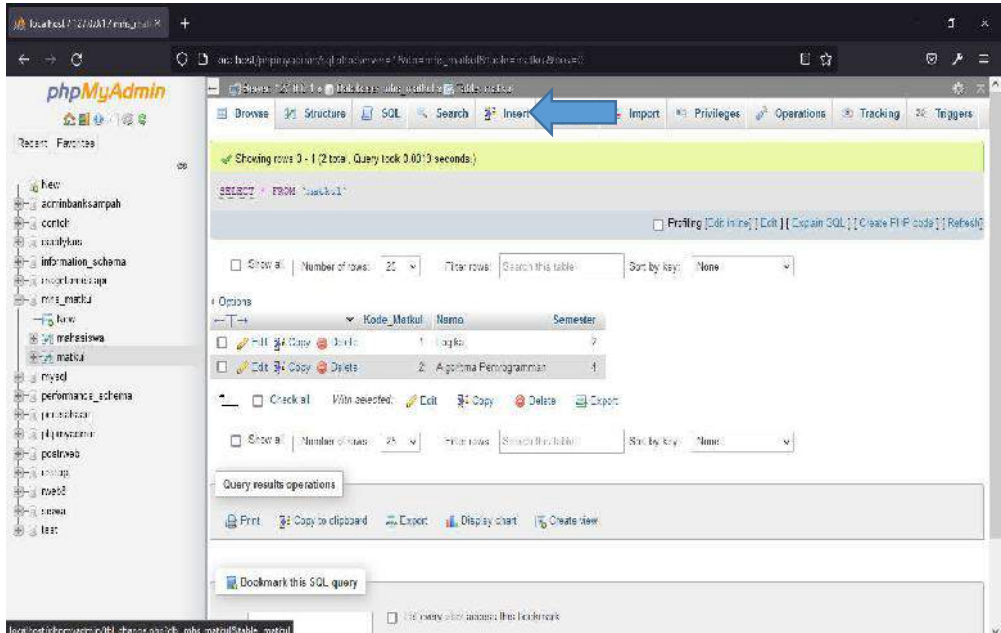

Gambar 3. 11 Tampilan Browse Matkul

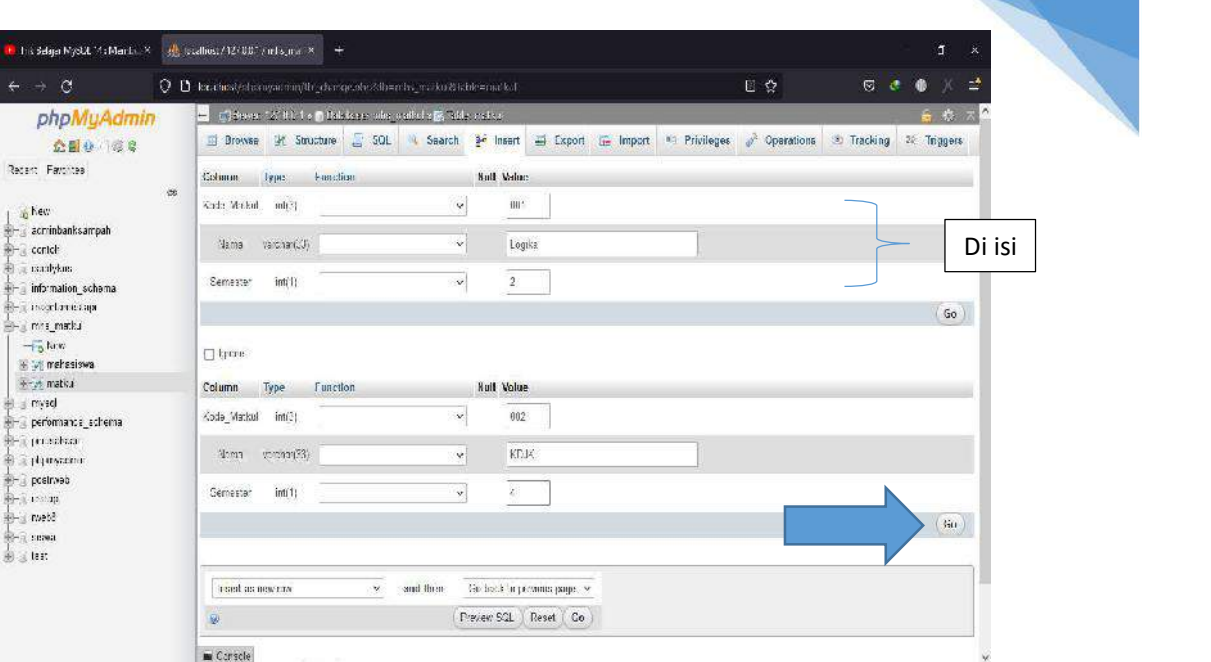

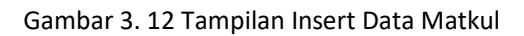

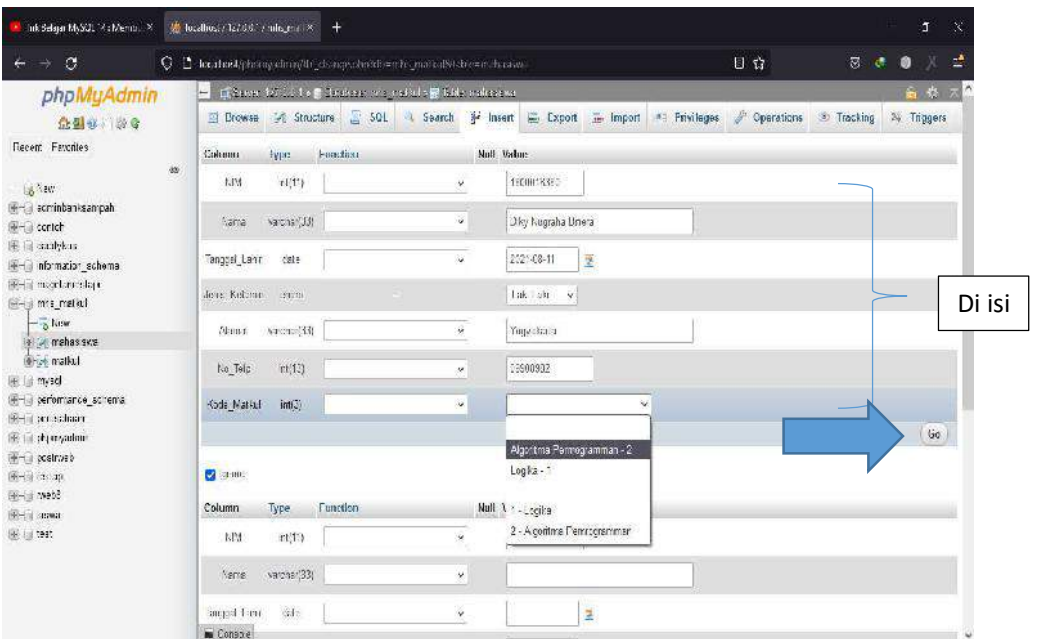

Gambar 3. 13 Tampilan Insert Data Mahasiswa

a T

5. Maka anda dengan ini telah menyelesaikan Relasi antar table dan juga telah mengisi data pada setiap tabelnya. Untuk lebih melihat hasil relasi kita, bisa melihat di bagian Designer pada bagian DB.

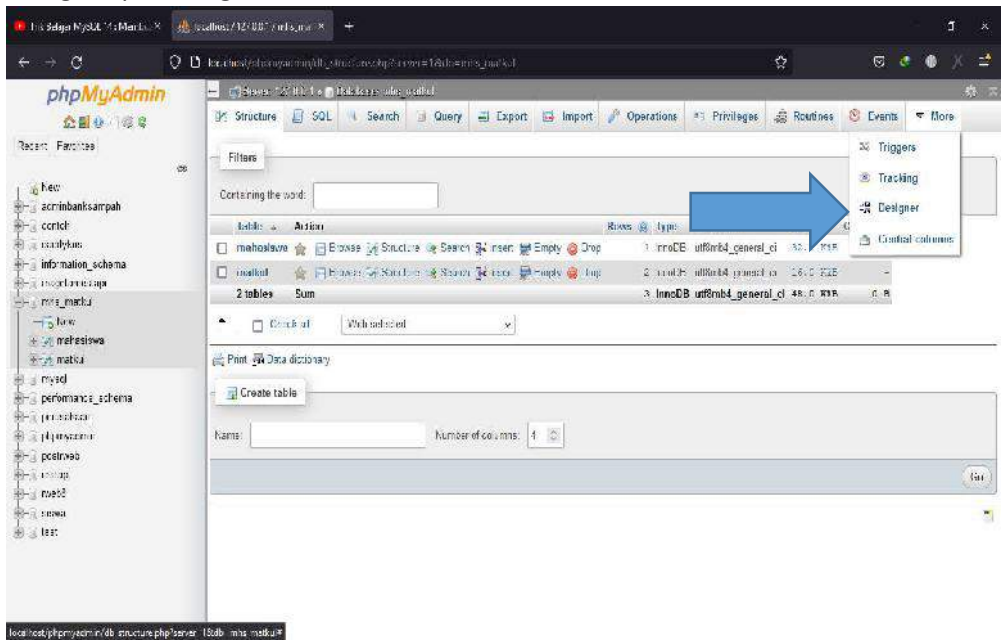

Gambar 3. 14 Tampilan Designer Pada DB

### II. Pengolahan Data

### 1. Insert Data

Pada langkah ini digunakan untuk menginputkan data ke dalam tabel "mahasiswa", sebagai contoh akan diinputkan sebanyak 3 data. Langkah menambahkan data adalah sebagai berikut:

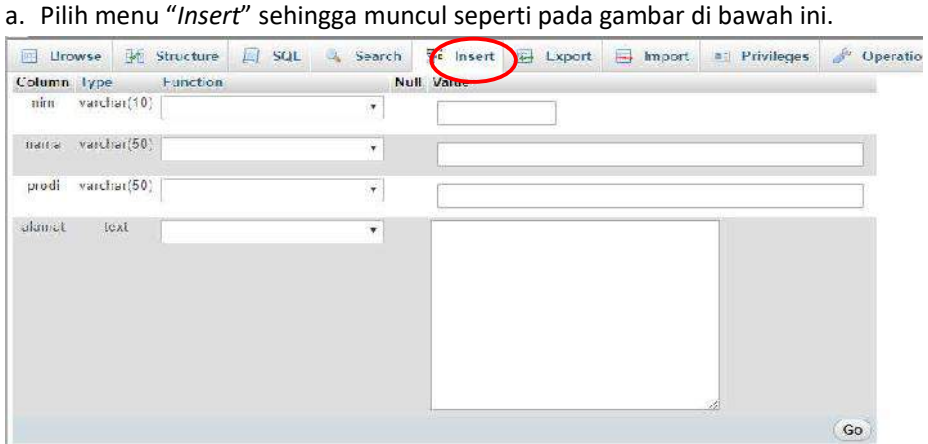

Gambar 3. 15 Insert Data

b. Kemudian isi field atau kolom isian pada bagian value kemudian pilih "Go", seperti pada gambar di bawah ini.

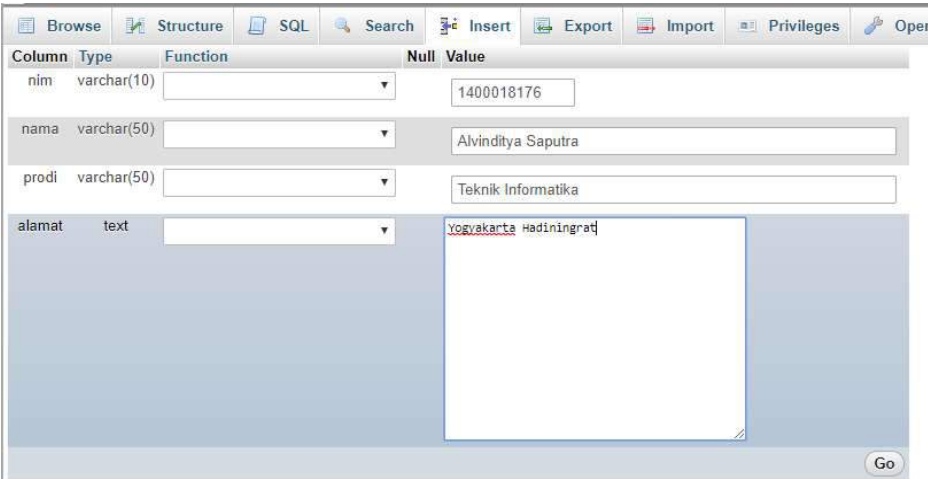

Gambar 3. 16 Isi Value Data

c. Untuk memeriksa apakah data sudah masuk ke dalam database, dapat dilakukan dengan cara pilih pada menu "Browse". Seperti pada gambar di bawah ini.

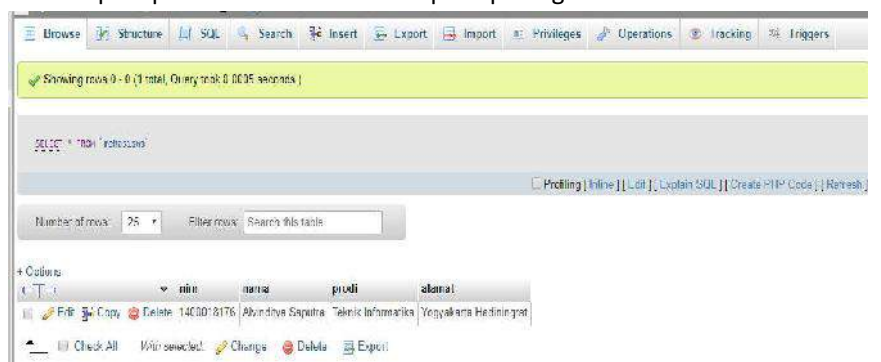

Gambar 3. 17 Cek Data

Ulangi langkah menginputkan data hingga terdapat 3 data dalam tabel "mahasiswa". Perlu diketahui bahwa atribut nim sebagai primary key, sehingga pada value yang diinputkan tidak boleh sama.

2. Read Data

Pada langkah ini digunakan untuk membaca atau mengambil data yang terdapat pada tabel mahasiswa. Terdapat beberapa query untuk membaca data sesuai yang ingin ditampilkan.

- a. SELECT \* : Untuk membaca data dengan seluruh atribut yang ditampilkan. Query : SELECT \* FROM nama\_tabel.<br>
b. SELECT : Untuk membaca data dengan satu atau lebih atribut yang
- ditampilkan. Query : SELECT atribut\_1, atribut\_2 FROM nama\_tabel. c. SELECT … WHERE : Untuk membaca data dengan suatu kondisi yang diinginkan. Query :
- SELECT \* FROM nama\_tabel WHERE id = 1. Langkah menampilkan data adalah sebagai berikut :

a. Pilih menu SQL pada PHPMyAdmin sehingga seperti pada gambar dibawah ini.

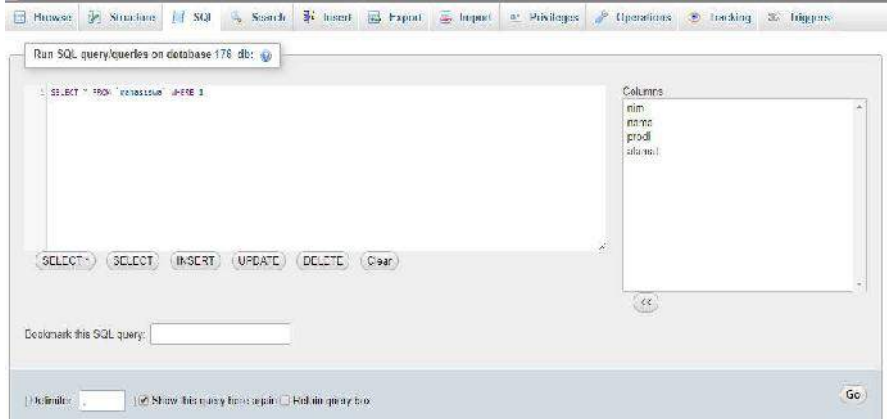

Gambar 3. 18 Perintah SQL

b. Misalkan data yang akan ditampilkan yaitu mahasiswa dengan nim 1400018176. Maka query yang dibutuhkan yaitu SELECT \* FROM mahasiswa WHERE nim = '1400018176'.<br>Kemudian pilih "Go", sehingga tampak seperti pada gambar di bawah ini.

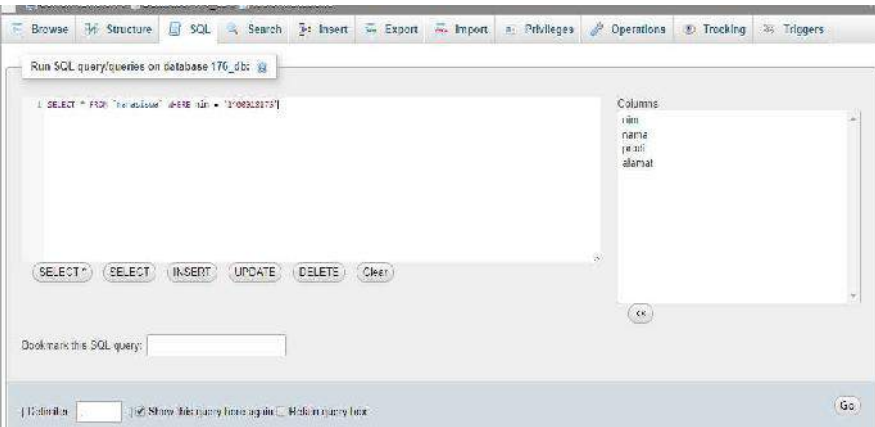

Gambar 3. 19 Tampil Data

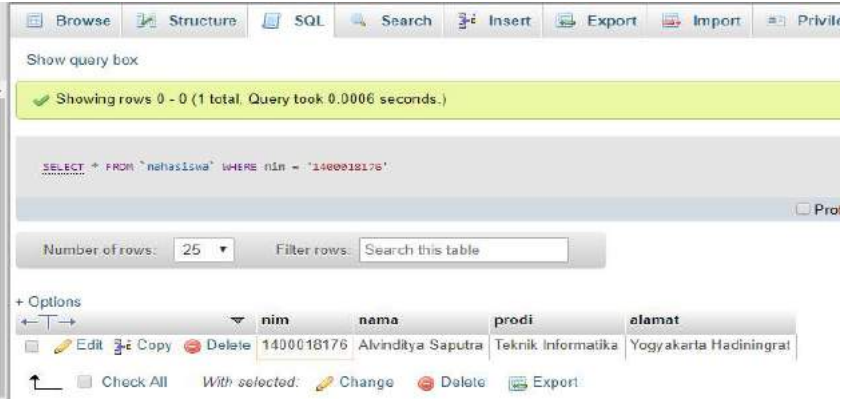

Gambar 3. 20 Lihat Data

### 3. Update Data

Pada langkah ini digunakan untuk mengubah atau memodifikasi nilai atribut atau data dalam tabel atau entitas. Langkah mengubah data atau update data adalah sebagai berikut :

a. Pilih menu "Browse" kemudian klik "edit" pada value atau field yang akan diubah datanya. Seperti pada gambar di bawah ini.

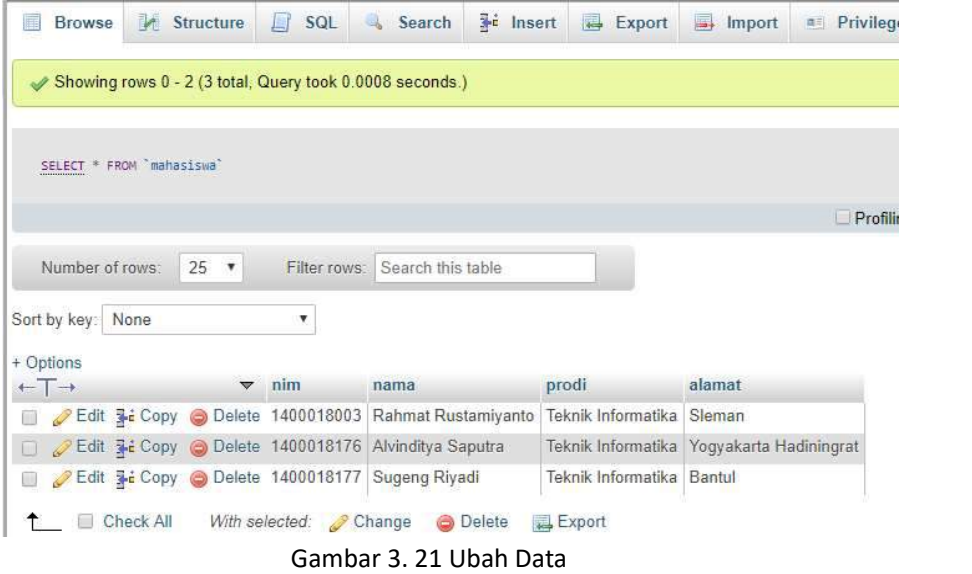

b. Kemudian isi field yang akan diubah, misalkan data yang akan diubah yaitu pada field alamat. Kemudian klik "Go" sehingga seperti pada gambar dibawah ini.

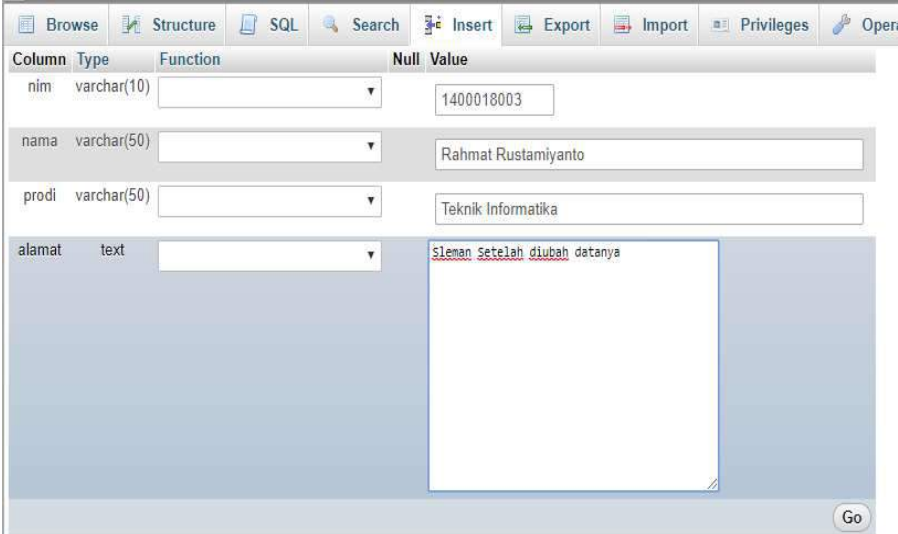

Gambar 3. 22 Edit Data

### 68

### 4. Delete Data

Pada langkah ini perintah DELETE digunakan untuk menghapus satu atau lebih data dalam sebuah tabel. Langkah menghapus data yaitu dengan klik "Delete" pada menu "Browse". Seperti pada gambar dibawah ini.

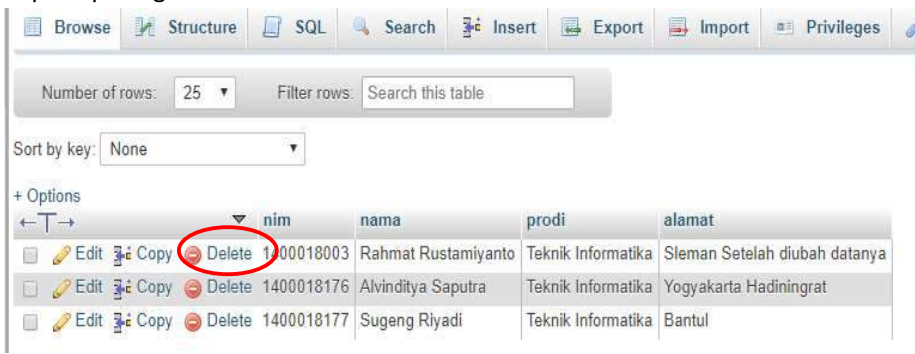

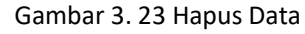

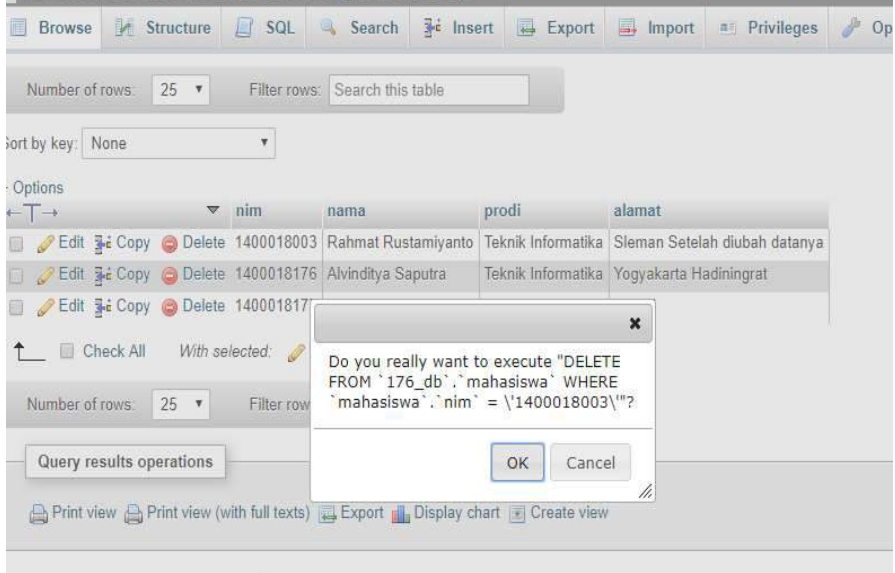

Gambar 3. 24 Klik OK

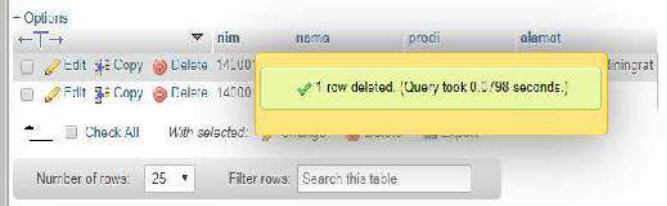

Gambar 3. 25 Data Berhasil Dihapus

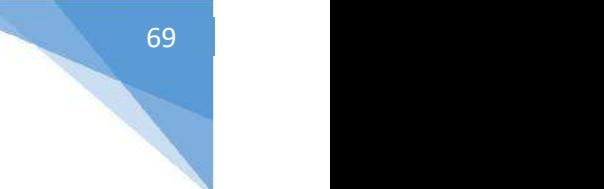

se i

# 2.7 POST TEST

Jawablah pertanyaan berikut (Total Skor: 100):

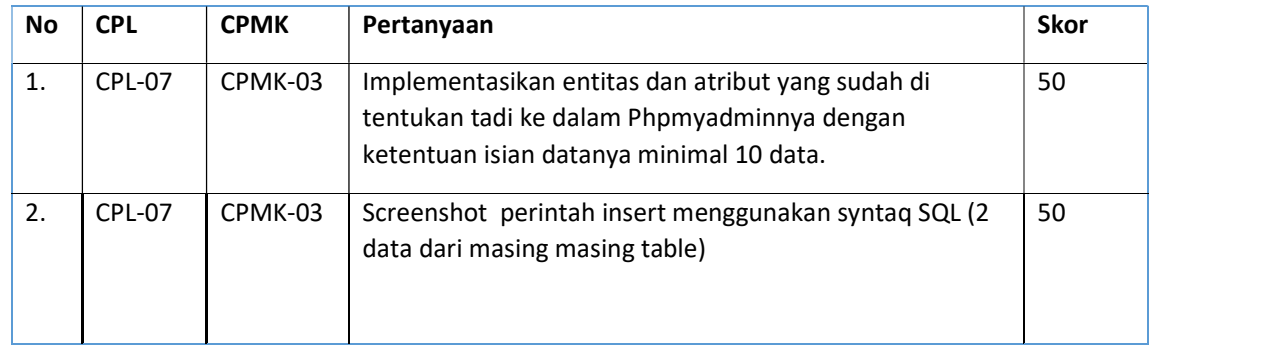

# 2.8 HASIL CAPAIAN PRAKTIKUM

Diisi oleh asisten setelah semua assessment dinilai.

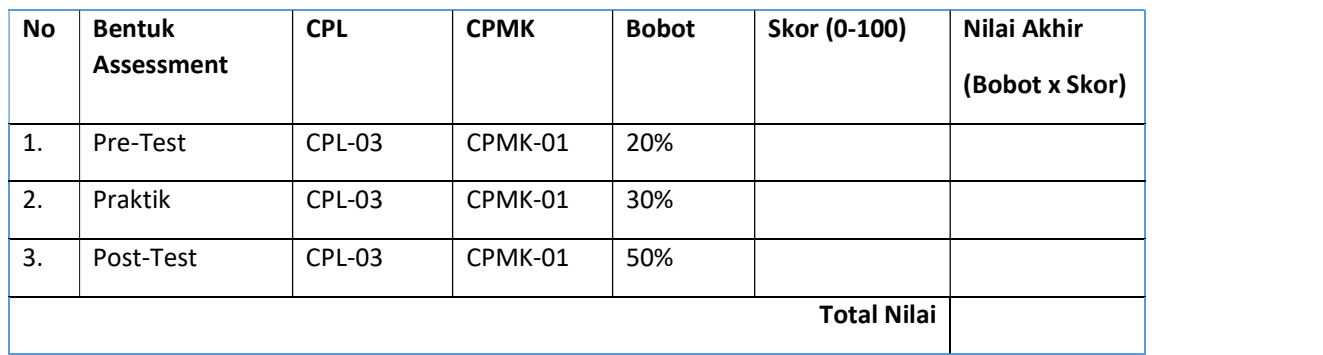

### LEMBAR JAWABAN PRE-TEST DAN POST-TEST PRAKTIKUM

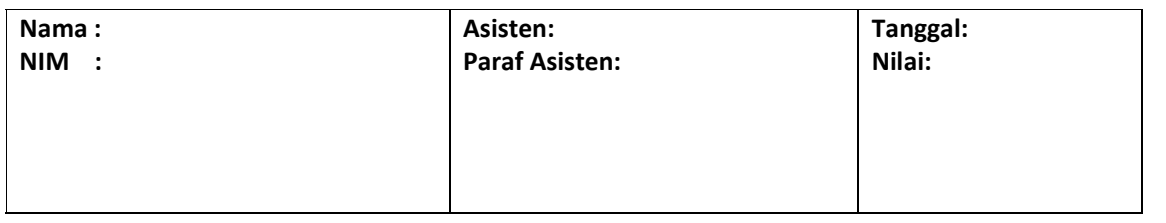

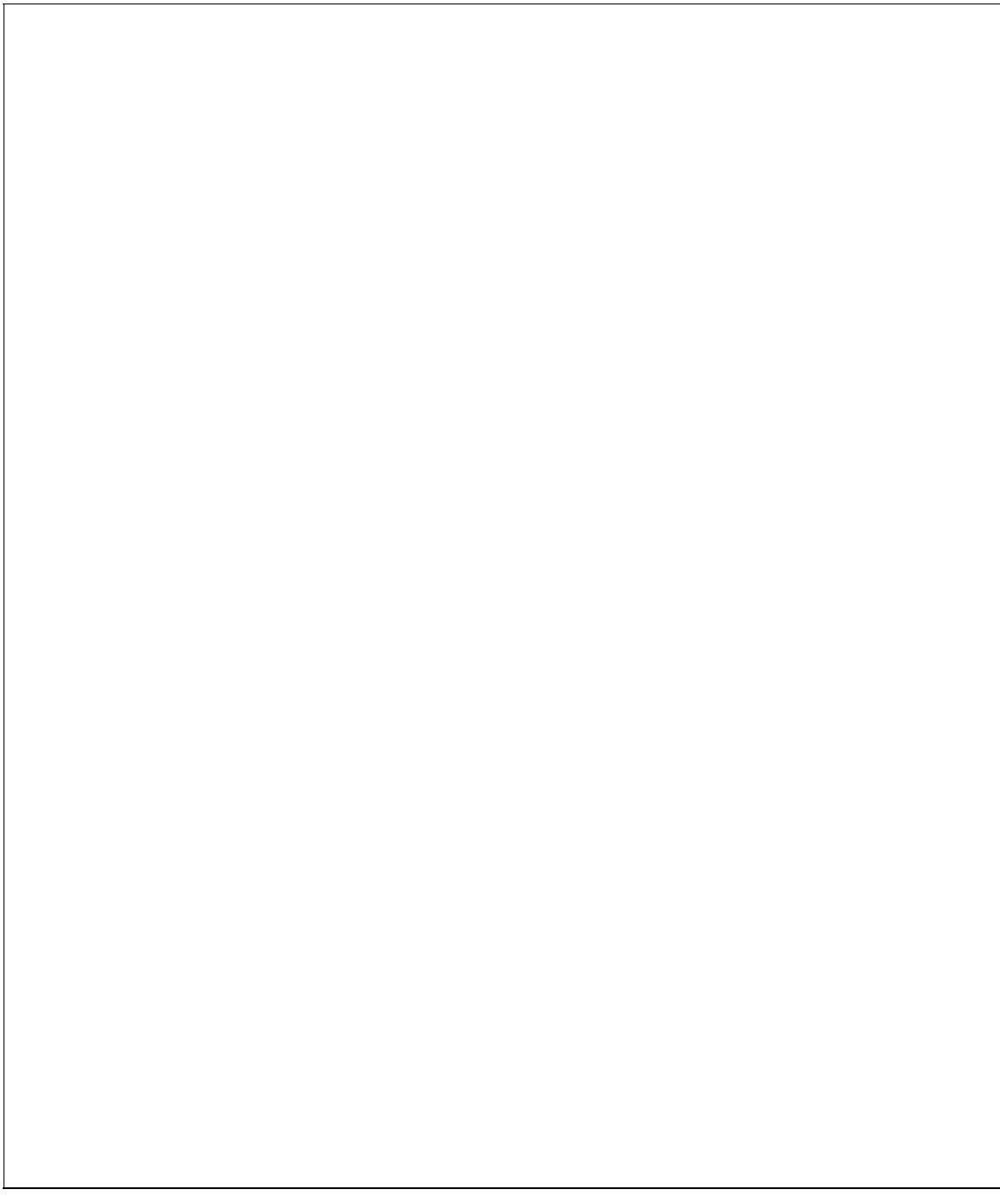

# PRAKTIKUM 4: RELASI DALAM MODEL DATA

### Pertemuan ke : 4

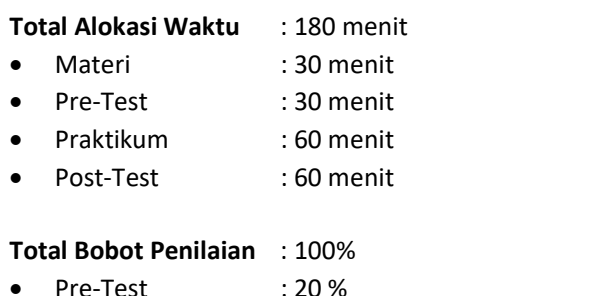

- Praktik : 30 %
- Post-Test : 50 %

### Pemenuhan CPL dan CPMK:

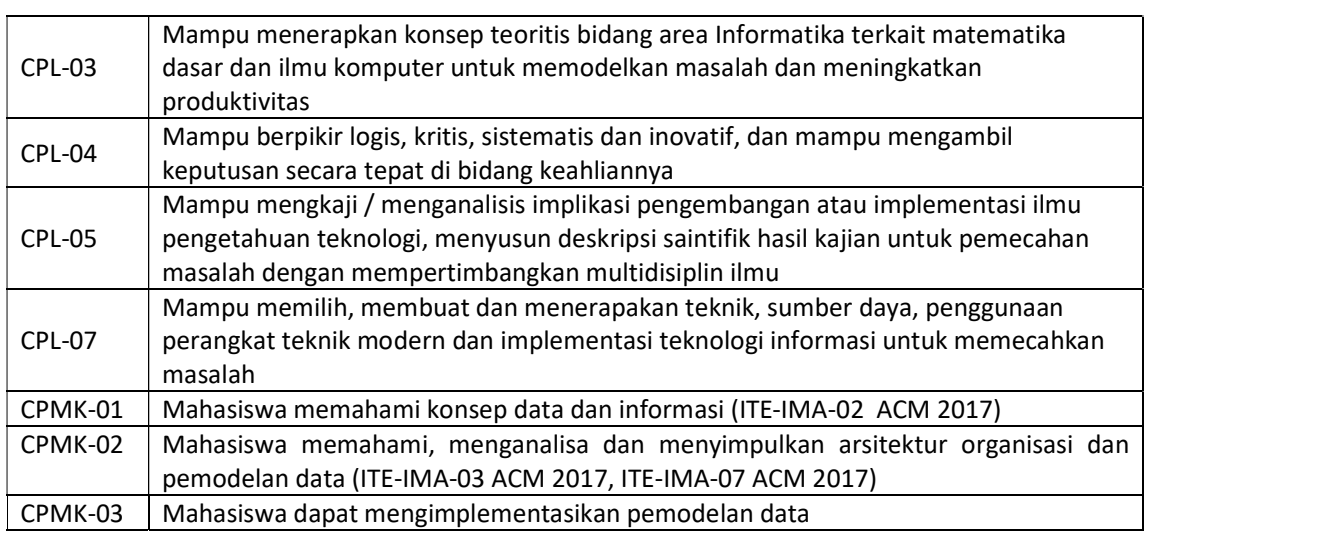

## 4.1 DESKRIPSI CAPAIAN PEMBELAJARAN

Setelah mengikuti praktikum ini mahasiswa diharapkan mampu:

- 1. Menerapkan konsep teoritis bidang area Informatika terkait matematika dasar dan ilmu komputer untuk memodelkan masalah dan meningkatkan produktivitas dengan menggunakan asesmen praktik dan posttest
- 2. Berpikir logis, kritis, sistematis dan inovatif, dan mampu mengambil keputusan secara tepat di bidang keahliannya melalui asesmen Pre test, praktik dan post test
- 3. Mengkaji/menganalisis implikasi pengembangan atau implementasi ilmu pengetahuan teknologi, menyusun deskripsi saintifik hasil kajian untuk pemecahan masalah dengan mempertimbangkan multidisiplin ilmu dengan asesmen Pre test, praktik dan post test
- 4. Memilih, membuat dan menerapakan teknik, sumber daya, penggunaan perangkat teknik modern dan implementasi teknologi informasi untuk memecahkan masalah

71
# 4.2 INDIKATOR KETERCAPAIAN PEMBELAJARAN

Indikator ketercapaian diukur dengan:

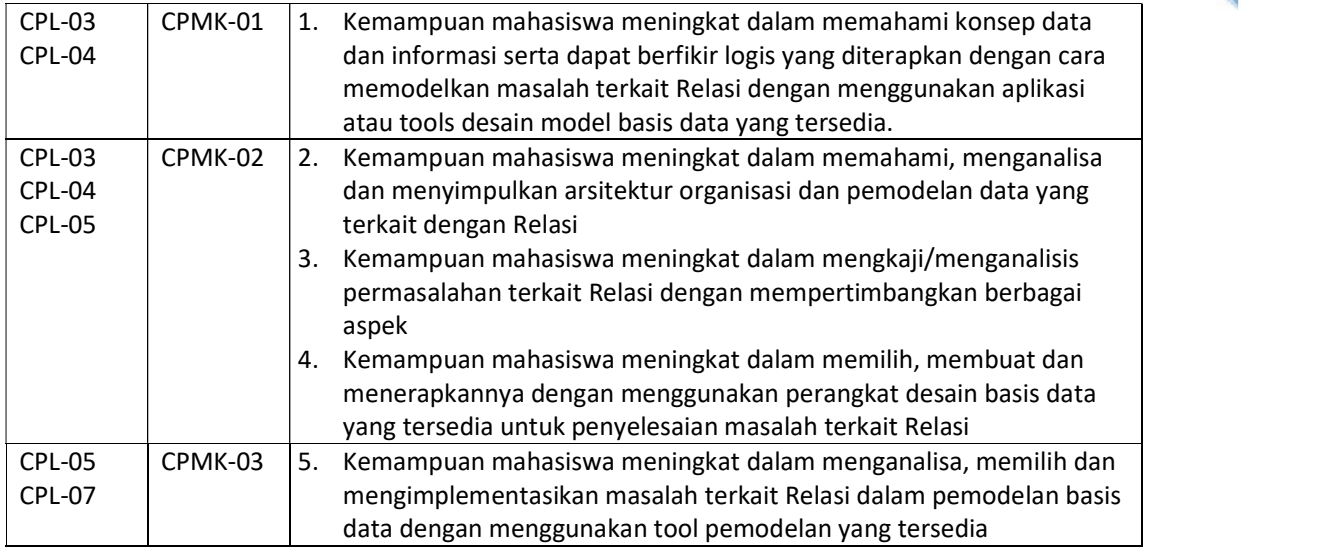

# 4.3 TEORI PENDUKUNG

#### a. Definisi Model Data

Model Data Relasional adalah suatu model basis data yang menggunakan tabel dua dimensi, yang terdiri atas baris dan kolom untuk menggambarkan sebuah berkas data.

Model ini menunjukkan cara mengelola atau mengorganisasikan data secara fisik dalam memori sekunder. Hal ini akan berdampak pada bagaimana mengelompokkan data dan membentuk keseluruhan data yang terkait dalam sistem yang akan dibuat. ER Model (ERD) Yang merupakan representasi konseptual basis data harus dipetakan ke dalam relational model (relasi tabel) agar secara langsung dapat diimplementasikan ke basis data. Dalam relational model dikenal beberapa istilah yaitu:

- a. Relasi: Sebuah tabel yang terdiri dari beberapa kolom dan beberapa baris.
- b. Atribut: Kolom pada sebuah relasi (field).
- c. Domain: Kumpulan nilai yang valid untuk satu atau lebih atribut
- d. Tupel: Baris pada sebuah relasi (record).
- e. Derajat (degree): Jumlah atribut dalam sebuah relasi (jumlah field
- f. Cardinality: Jumlah tupel dalam sebuah relasi (jumlah record)

Tabel 4.1. menjelaskan beberapa kosakata yang umum digunakan. Beberapa istilah yang sama memiliki pengertian berbeda tergantung pada model yang digunakan. Istilah dalam kolom paling kiri di bawah (ER Mode) bukan merupakan empat komponen dalam konstruksi ER model.

| <b>ER Model</b>   | <b>Relational Model</b> | <b>Database</b> | <b>Traditional</b> |
|-------------------|-------------------------|-----------------|--------------------|
|                   |                         |                 | Programmer         |
| Entity            | Relation                | Tabel           | File               |
| Entity Instan     | Tuple                   | Row             | Record             |
| Atribut           | Attribut                | Kolom           | Field              |
| <b>Identifier</b> | Kev                     | Kev             | Key/Link           |

Tabel 4. 1 Kosa Kata/ Istilah Dalam Beberapa Ragam Model

### b. Kardinalitas dalam Relasi

Kardinalitas adalah mengukur kuantitas sesuatu, dalam hal ini adalah entitas. Dalam suatu relasi, itu menentukan sejauh mana satu entitas terkait dengan yang lain dengan menjawab pertanyaan, "Berapa banyak?"

Sebagai contoh:

- 1) Berapa banyak pekerjaan yang dapat dilakukan oleh satu karyawan? Satu pekerjaan saja? Atau lebih dari satu pekerjaan?
- 2) Berapa banyak karyawan yang dapat memegang satu pekerjaan tertentu? Satu karyawan saja? Atau lebih dari satu karyawan?

Catatan: Kardinalitas suatu relasi hanya menjawab apakah bilangan itu tunggal atau jamak;

Sekali lagi, organisasi yang berbeda mungkin memiliki aturan bisnis yang berbeda yang menentukan jenis relasi ini. Namun, secara umum, setiap karyawan akan memegang satu pekerjaan, dan setiap pekerjaan dapat dipegang oleh nol atau lebih karyawan.

#### c. Algoritma Pemetakan model Relasi Entitas (ERD) Ke Relasi Tabel (Relational Model).

Di dalam basis data yang menjadi pusat perhatian dan intisari sistem adalah tabel dan relasinya. Istilah tabel ini muncul dari abstraksi data pada level fisik.Tabel ini sama artinya dengan entitas dari model data pada level konseptual. Setiap orang bisa membuat tabel tetapi membuat tabel yang baik tidak semua orang dapat melakukannya. Kebutuhan akan membuat tabel yang baik ini ini melahirkan beberapa teori atau metode antara lain ialah pemetakan ER to tabel dan Normalisasi.

Uraian materi di bawah ini menjelaskan pemetakan ER model ke relasi tabel sedangkan Algoritma atau Langkah-langkah yang dilakukan untuk memetakan ER diagram ke tabel relasional yaitu sebagai berikut:

- 1) Untuk setiap entitas kuat, buat tabel baru Entitas Kuat yang menyertakan seluruh simple atribut dan simple atribut dari composite atribut yang ada. Pilih salah satu atribut kunci sebagai primary key.<br>2) Untuk setiap Entitas Lemah, buat tabel baru Entitas Lemah dengan mengikutsertakan seluruh
- simple atribut. Tambahkan primary key dari entitas kuatnya (owner entity type) yang akan digunakan sebagai *primary key* bersama-sama *partial key* dari entitas lemah.
- 3) Untuk setiap multivalued atribut R, buatlah tabel baru R yang menyertakan atribut dari multivalue tersebut. Tambahkan primary key dari relasi yang memiliki multivalue tersebut. Kedua atribut tersebut membentuk primary key dari tabel R.
- Basis Data Teknik Informatika UAD 2021 4) Untuk setiap relasi binary 1:1, tambahkan primary key dari sisi yang lebih "ringan" ke sisi (entitas) yang lebih "berat". Suatu sisi dianggap lebih "berat" timbangannya apabila mempunyai partisipasi total. Tambahkan juga simple atribut yang terdapat pada relasi

tersebut ke sisi yang lebih "berat". Apabila kedua partisipasi adalah sama-sama total atau sama-sama partial, maka dua entitas tersebut boleh digabung menjadi satu tabel.

- 5) Untuk setiap relasi binary 1:N yang tidak melibatkan entitas lemah, tentukan mana sisi yang lebih "berat" (sisi N). Tambahkan primary key dari sisi yang "ringan" ke tabel sisi yang lebih "berat". Tambahkan juga seluruh simple atribut yang terdapat pada relasi biner tersebut.
- 6) Untuk setiap relasi binary M:N, buatlah tabel baru R dengan atribut seluruh simple atribut yang terdapat pada relasi biner tersebut. Tambahkan primary key yang terdapat pada kedua sisi ke tabel R. Kedua foreign key yang didapat dari kedua sisi tersebut digabung menjadi satu membentuk primary key dari tabel R.
- 7) Untuk setiap relasi lebih dari dua entitas, n-nary (ternary), meliputi dua alternatif yaitu:
	- a. Buatlah tabel R yang menyertakan seluruh primary key dari entitas yang ikut serta. Sejumlah n foreign key tersebut akan membentuk primary key untuk tabel R. Tambahkan seluruh simple atribut yang terdapat pada relasi n-ary tersebut
	- b. Mengubah bentuk relasi ternary menjadi entitas lemah, kemudian memperbaiki relasi yang terjadi antara entitas lemah tersebut dengan entitas-entitas kuatnya dan melakukan algoritma pemetakan sesuai dengan aturan mapping.

# 4.4 HARDWARE DAN SOFTWARE

Hardware dan software yang digunakan dalam praktikum ini yaitu:

- 1. Komputer.
- 2. Buku Petunjuk Praktikum
- 3. Aplikasi pemodelan: visio drawing, edraw atau Draw io

### 4.5 PRE TEST

Jawablah pertanyaan berikut (Total Skor: 100):

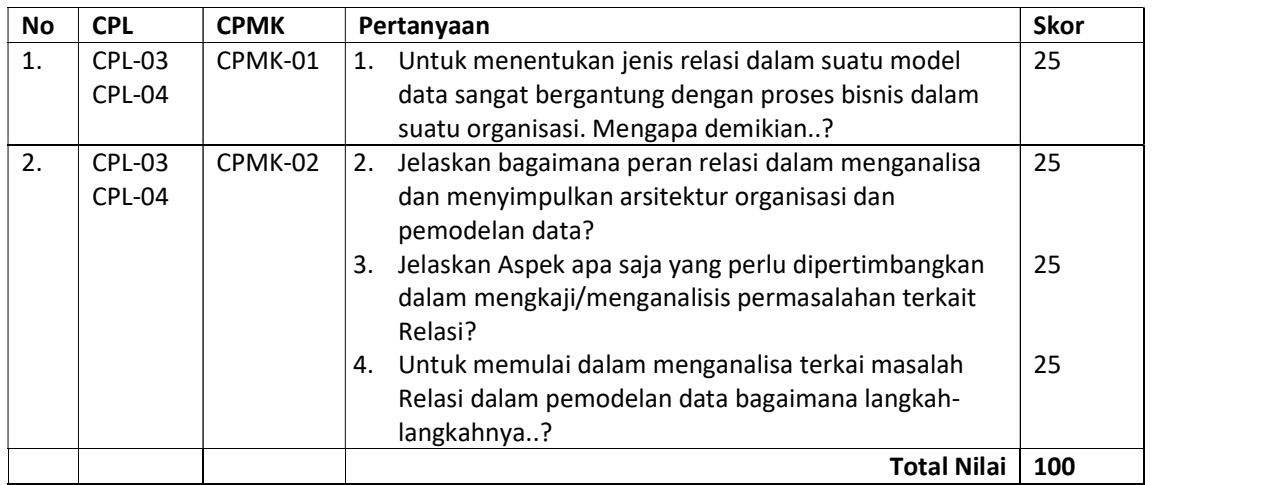

# 4.6 LANGKAH PRAKTIKUM

Bacalah Skenario kasus A dan Skenario Kasus B berikut ini, lalu selesaikanlah dengan langkah-langkah praktikum untuk penyelesaian masalah dalam Relasi model data, sehingga Anda bisa menjawab pertanyaan-pertanyaan terkait kasus A dan B.

### Skenario Bisnis Kasus A

Di sebuah restoran XYZ, seorang pelanggan berjalan ke konter dan melakukan pemesanan. Pelanggan dapat memesan untuk dirinya sendiri saja, atau untuk dirinya sendiri dan orang lain. Misalnya, seorang Direktur Perusahaan X memesan untuk dirinya sendiri dan karyawannya. Jika Direktur Perusahaan X sebagai pelanggan yang memiliki pesanan dan bertanggung jawab atas pembayaran selama periode waktu tertentu, pelanggan dapat memesan sebanyak mungkin seperti yang dia inginkan. Bagi Pelanggan yang memesan leih dari 5 jenis menu akan mendapat Bonus.

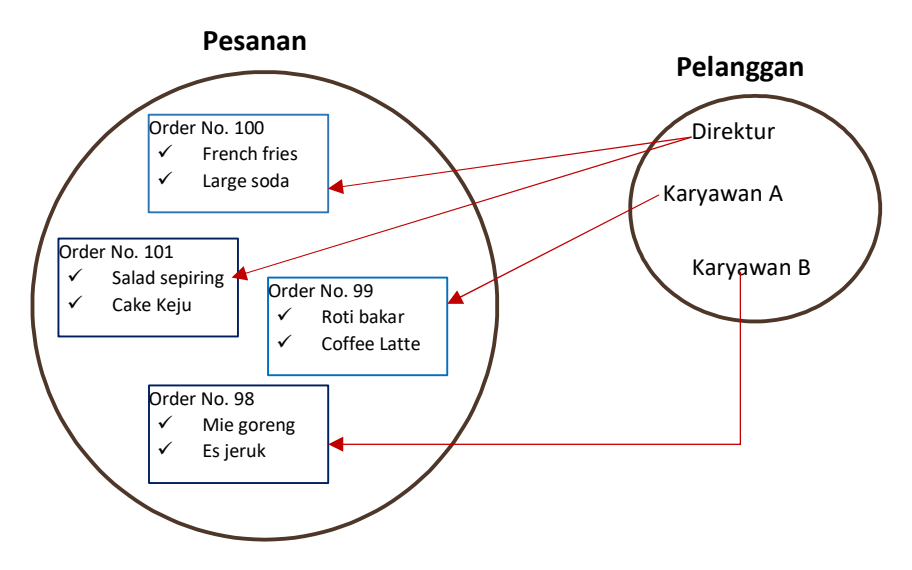

Proses bisnis yang berlaku dalam menentukan Relasi untuk Skenario bisnis Kasus A dapat diidentifikasi sebagai berikut:

- 1. PELANGGAN melakukan PESANAN:
	- $\checkmark$  Terdapat opsionalitas dan kardinalitas
	- $\checkmark$  Opsional = bersifat Harus/mutlak atau bisa bersifat Mungkin?
- 2. Untuk Opsionalitas
	- $\checkmark$  Opsionalitas akan bersifat harus, jika setiap PESANAN harus dilakukan oleh satu (dan hanya satu) PELANGGAN
	- $\checkmark$  Oprionalitas bersifat Mungkin, jika setiap PELANGGAN harus melakukan satu atau lebih PESANAN
- 3. Kardinalitas = Berapa Banyak?
	- $\checkmark$  Setiap PESANAN harus ditempatkan oleh satu dan hanya satu PELANGGAN
	- $\checkmark$  setiap PELANGGAN harus ditempatkan satu atau lebih PESANAN

Dengan demikian dapat dibuat model Relasi Datanya seperti Gambar 4.1 dengan menggunakan aplikasi Drawing io dengan mengakses URL berikut ini: https://app.diagrams.net/#G1bK6HjhwK08e-OcqXB6en3mgWpAxsKRZ0 atau dapat menginstal Visio Drawing. Prinsip kerja kedua aplikasi ini sama.

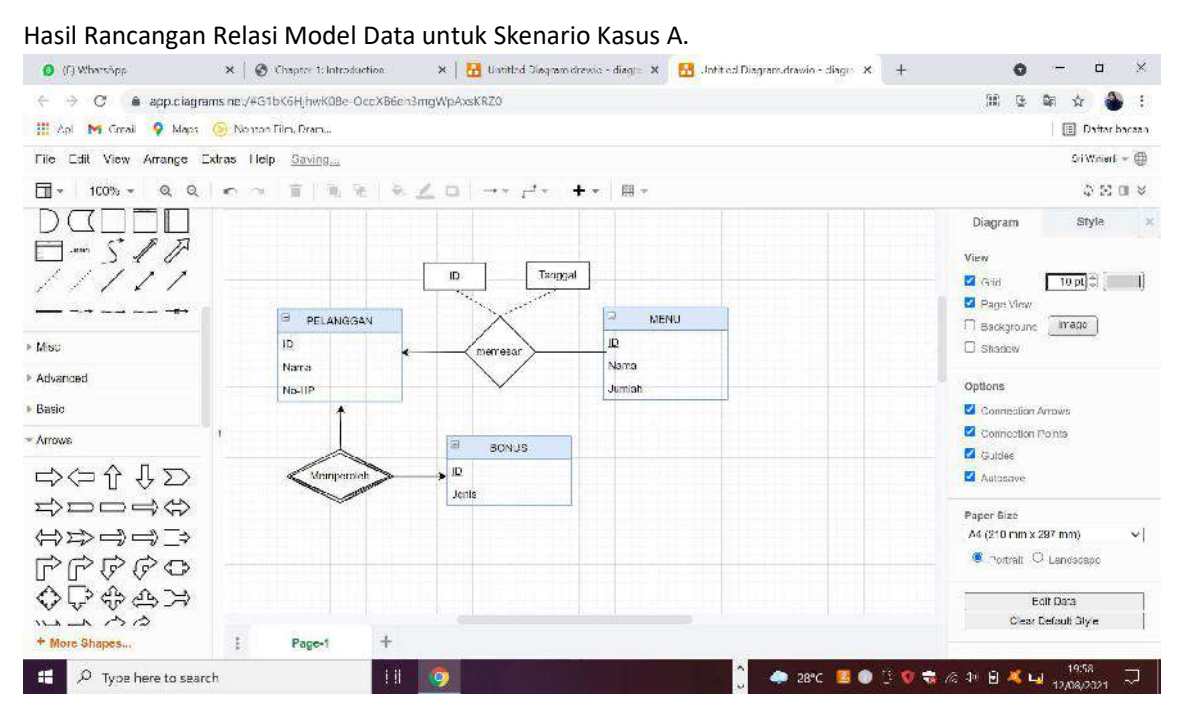

Gambar 4. 1. Implementasi Aplikasi dariwing io dalam perancangan Relasi Model Data

Dari Gambar 4.1 dapat dibuat analisa sebagai berikut:

- a. Terdapat entitas Kuat, yaitu; PELANGGAN dan MENU
- b. Terdapat Entitas Lemah, yaitu; BONUS karena tidak semua Pelanggan memperoleh BONUS, sehingga Relasi Lemah, yaitu; **Memperoleh**.<br>c. Atribut Kunci Primer (Primary Key) pada PELANGGAN = ID dan pada MENU = ID sedangkan
- pada relasi memesan terdapat Atribut Kunci Primer = ID dengan atribut Kunci tamu (Foreign Key) ID PELANGGAN dan ID MENU
- d. Relasi yang terjadi antar entitas tersebut memiliki kardinalitas One to Many dengan nama relasi **memesan**.<br>e. Setiap PELANGGAN dapat memesan satu atau lebih MENU.
- 

#### Skenario Bisnis Kasus B

Dalam Suatu perusahaan XYZ, dilakukan pelacakan karyawan dan manajer mereka. Setiap karyawan memiliki satu manajer, termasuk Direktur Utama yang mengelola dirinya sendiri. Setiap manajer dapat mengelola beberapa karyawan. Seorang Manajer hanya memimpin satu Departemen, dan setiap karyawan menyelesaikan satu atau banyak jenis pekerjaan.

#### Langkah-Langkah Praktikum:

- 1. Mahasiswa menjalankan aplikasi Visio Drawing
- 2. Mahasiswa membaca Skenario Kasus A dan Skenario Kasus B
- 3. Mahasiswa melakukan analisa terahadap Skenario Kasus A dan B sehingga dapat menidentifikasi relasi yang terjadi berserta mentukan kardinalitasnya.
- 4. Mahasiswa membuat desain relasi model dengan menggunakan aplikasi Visio Drawing/edraw/Drawing io.

5. Mahasiswa Membuat relasi table dengan visio drawing dengan memilih jenis menu Entity Relation dan kemudian buat hasil analisanya.

Untuk menyelesaikan permasalahan relasi dalam Skenario Kasus A dan Skenario Kasus B, jawablah pertanyaan berikut ini dengan menerapkan langkah Praktikum 1 sampai 5.

| <b>No</b> | <b>CPL</b>    | <b>CPMK</b> | Pertanyaan                                       | <b>Dokumen</b>     | <b>Skor</b> |
|-----------|---------------|-------------|--------------------------------------------------|--------------------|-------------|
|           |               |             |                                                  | Pendukung          |             |
| 1.        | $CPL-03$      | CPMK-01     | Tentukan nama relasi yang dapat terjadi<br>1.    | Jawaban            | 15          |
|           | CPL-04        |             | pada scenario Kasus A!                           | tertulis           |             |
|           |               |             |                                                  | Jenis Relasi       |             |
| 2.        | <b>CPL-03</b> | CPMK-02     | Lakukan juga jenis kardinalitas yang dapat<br>2. | Jawaban            | 15          |
|           | CPL-04        |             | terjadi apakah bersifat Harus atau               | tertulis           |             |
|           | <b>CPL-05</b> |             | mungkin?                                         | jenis              |             |
|           |               |             |                                                  | kardinalitas       |             |
|           |               |             | 3.<br>Tentukan arsitektur data untuk setiap      | Jawaban            | 15          |
|           |               |             | entitas, seperti atribut, primary key, dan       | tertulis           |             |
|           |               |             | lebar datanya dari kasus A tersebut!             | arsitektur         |             |
|           |               |             |                                                  | data dari          |             |
|           |               |             |                                                  | kasus A            |             |
| 3         | CPL-05        | CPMK-03     | Desainlah model relasi yang terjadi antar<br>4.  | Hasil              | 20          |
|           | <b>CPL-07</b> |             | entitas tersebut dengan menggunakan              | rancangan          |             |
|           |               |             | <b>Visio Drawing</b>                             | Relasi             |             |
|           |               |             |                                                  | model data         |             |
|           |               |             |                                                  | untuk              |             |
|           |               |             |                                                  | kasus A            |             |
| 4         | <b>CPL-03</b> | CPMK-01     | Jawablah pertanyyan 1 sampai 4 untuk<br>5.       | Jawaban            | 35          |
|           | CPL-04        | CPMK-02     | Skenario Kasus B.                                | pertanyan          |             |
|           | CPL-05        | CPMK-03     |                                                  | no <sub>1</sub>    |             |
|           | <b>CPL-07</b> |             |                                                  | sampai 4           |             |
|           |               |             |                                                  | <b>Total Nilai</b> | 100         |

Untuk aturan Penilaian (Total Skor: 100):

# 4.7 POS TEST

Pelajari Skenario Kasus C dan Skenario Kasus D, kemudian lakukan langkah praktikum 1 sampai 5 untuk menjawab pertanyaan yang diminta.

### Skenario Kasus C

Sebuah Toko Sembako menjual barang-barang kebutuhan sehari-hari. Pelanggan yang datang dapat membeli kebutuhan lebih dari satu dan dapat bertransaksi lebih dari satu kali setiap harinya. Setiap barang ditempatkan pad arak yang berbeda. Dalam toko tersebut ada Karyawan dapat melayani satu atau lebih Pelanggan. Barang yang sudah dibeli tidak boleh dikembalikan.

#### Skenario Kasus D

Sebuah Sanggar Seni memiliki jenis pelatihan yang bermacam-macam, ada Pelatihan Tari, Pelatihan Music, dan Pelatihan Menggambar. Setiap siswa dapat mendaftar satu atau lebih jenis pelatihan. Setiap jenis pelatihan memiliki satu atau lebih Instruktur. Setiap instruktur memiliki satu atau lebih lebih jadwal, namun setiap instruktur hanya melatih satu jenis pelatihan.

Berdasarkan Skenario Kasus C dan Skenario Kasus D, jawablah pertanyaan-pertanyaan di bawah ini dimana setiap pertanyaan memiliki bobot nilai yang berbeda, dengan total nilai 100.

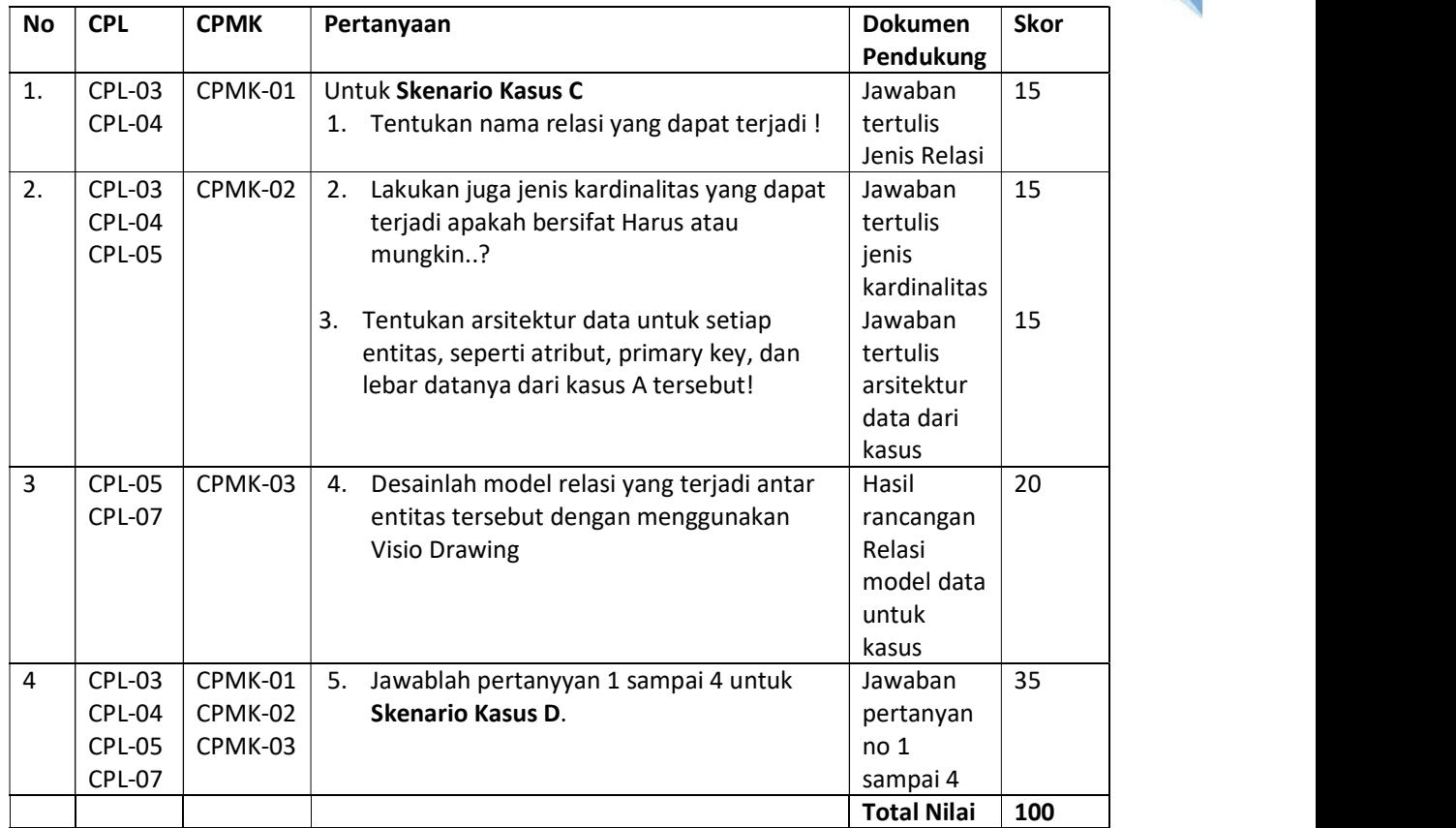

# 4.8 HASIL CAPAIAN PRAKTIKUM

Diisi oleh asisten setelah semua assessment dinilai.

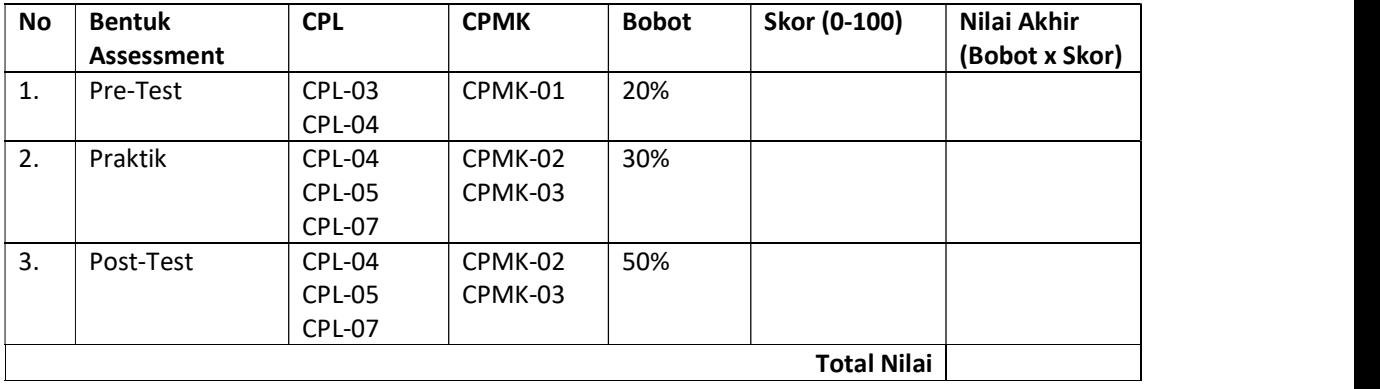

#### LEMBAR JAWABAN PRE-TEST DAN POST-TEST PRAKTIKUM

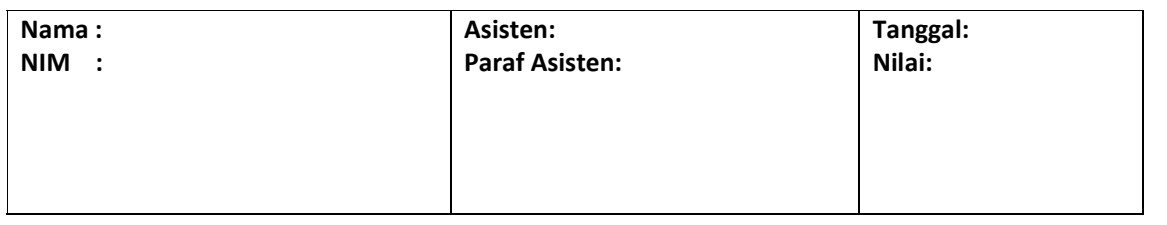

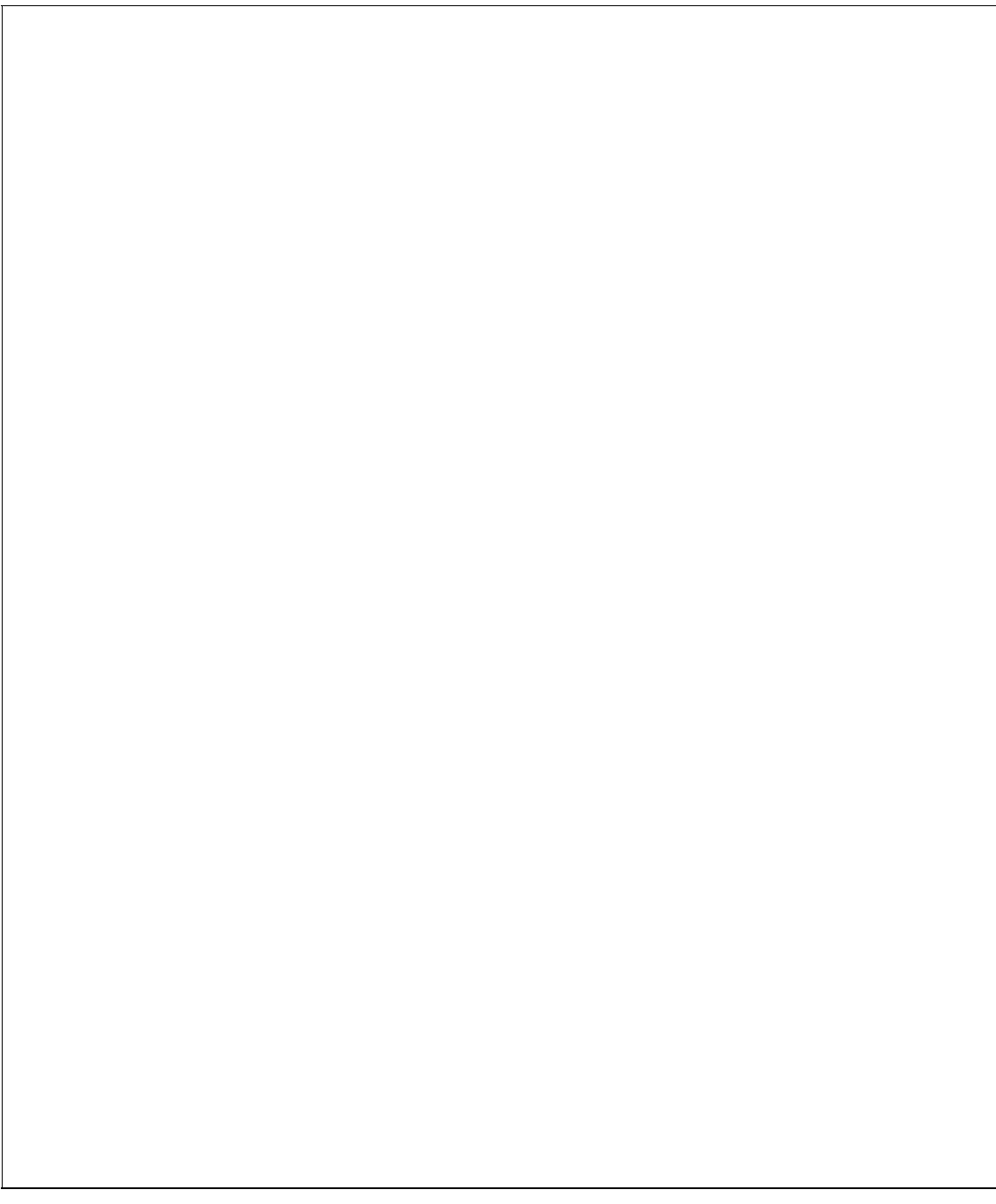

# PRAKTIKUM 5: KONVERSI MODEL DATA KE TABEL

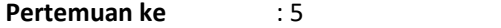

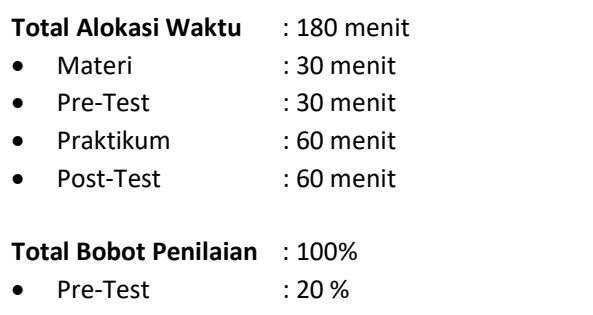

- Praktik : 30 %
- Post-Test : 50 %

#### Pemenuhan CPL dan CPMK:

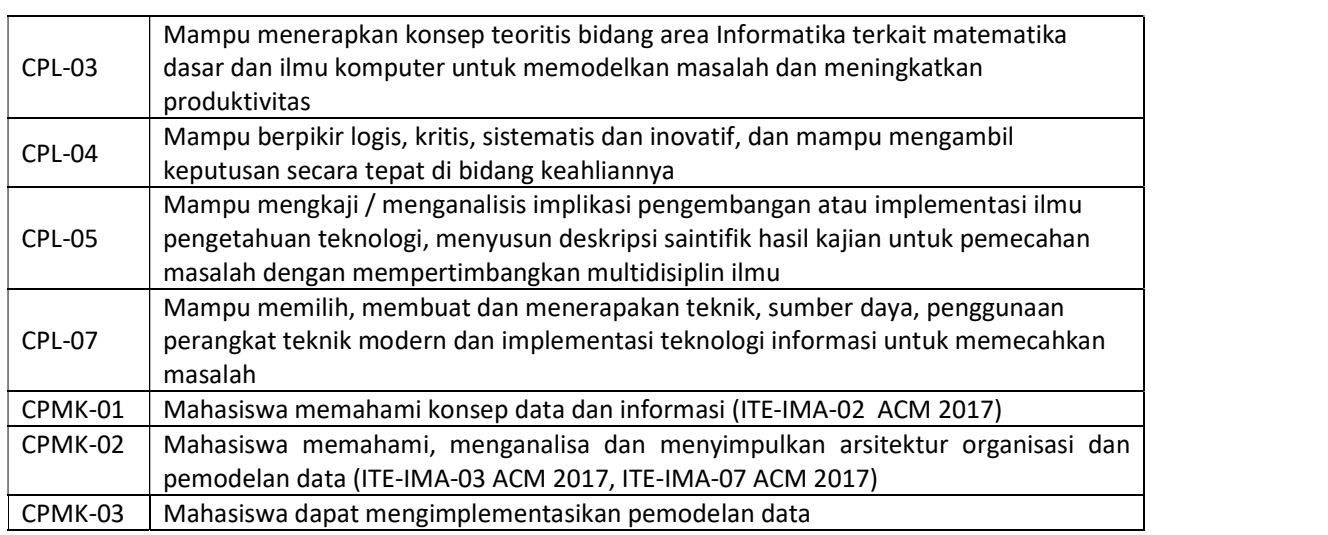

#### 5.1 DEKSRIPSI CAPAIAN PEMBELEJARAN

Setelah mengikuti praktikum ini mahasiswa diharapkan mampu:

- 1. Menerapkan konsep teoritis bidang area Informatika terkait matematika dasar dan ilmu komputer untuk memodelkan masalah dan meningkatkan produktivitas dengan menggunakan asesmen Pre Test untuk materi terkait Konversi model data ke Tabel
- 2. Berpikir logis, kritis, sistematis dan inovatif, dan mampu mengambil keputusan secara tepat di bidang keahliannya melalui asesmen Pre test.
- 3. Mengkaji/menganalisis implikasi pengembangan atau implementasi ilmu pengetahuan teknologi, menyusun deskripsi saintifik hasil kajian untuk pemecahan masalah terkait Konversi Model data ke Tabel dengan asesmen praktik dan post test
- 4. Memilih, membuat dan menerapakan teknik, sumber daya, penggunaan perangkat teknik modern dan implementasi teknologi informasi untuk memecahkan masalahterkait konversi model data ke Tabel dengan Asesmen Post Test dan Praktik.

# 5.2 INDIKATOR KETERCAPAIAN PEMBELAJARAN

Indikator ketercapaian diukur dengan:

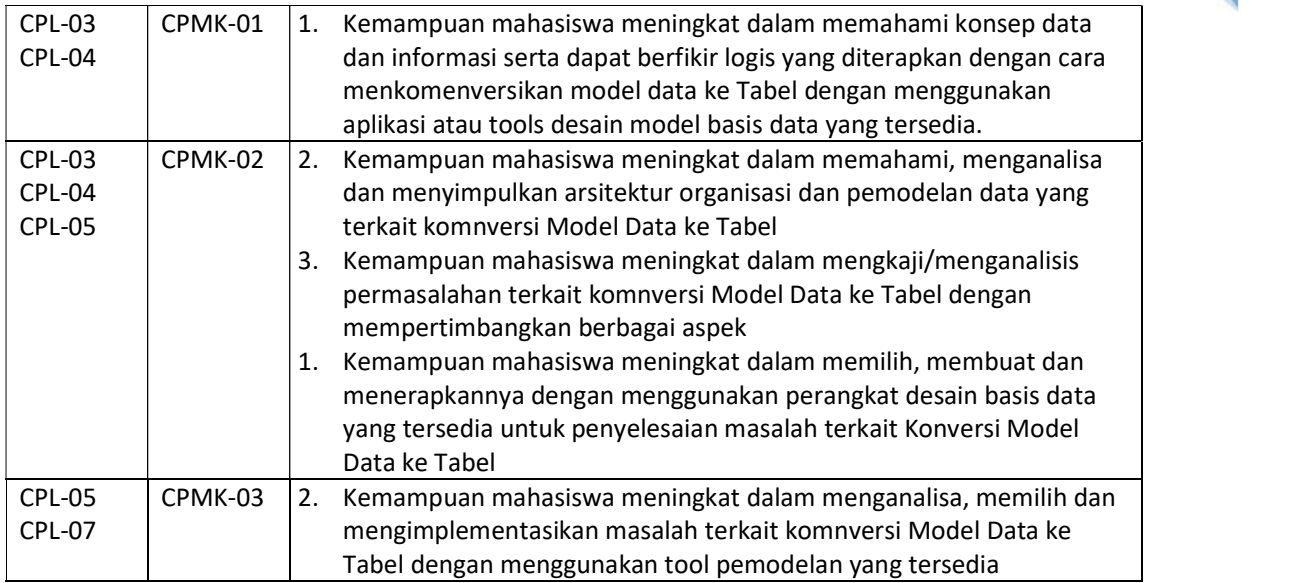

### 5.3 TEORI PENDUKUNG

#### Algoritma Pemetakan model Relasi Entitas (ERD) Ke Relasi Tabel (Relational Model).

Di dalam basis data yang menjadi pusat perhatian dan intisari sistem adalah tabel dan relasinya. Istilah tabel ini muncul dari abstraksi data pada level fisik.Tabel ini sama artinya dengan entitas dari model data pada level konseptual. Setiap orang bisa membuat tabel tetapi membuat tabel yang baik tidak semua orang dapat melakukannya. Kebutuhan akan membuat tabel yang baik ini ini melahirkan beberapa teori atau metode antara lain ialah pemetakan ER to tabel dan Normalisasi.

Uraian materi di bawah ini menjelaskan pemetakan ER model ke relasi tabel sedangkan Algoritma atau Langkah-langkah yang dilakukan untuk memetakan ER diagram ke tabel relasional yaitu sebagai berikut:

- 1) Untuk setiap entitas kuat, buat tabel baru Entitas Kuat yang menyertakan seluruh simple atribut dan simple atribut dari composite atribut yang ada. Pilih salah satu atribut kunci sebagai primary key.<br>2) Untuk setiap entitas lemah Entitas Lemah, buat tabel baru Entitas Lemah dengan
- mengikutsertakan seluruh simple atribut. Tambahkan primary key dari entitas kuatnya (owner entity type) yang akan digunakan sebagai primary key bersama-sama partial key dari entitas lemah.
- 3) Untuk setiap multivalued atribut R, buatlah tabel baru R yang menyertakan atribut dari multivalue tersebut. Tambahkan primary key dari relasi yang memiliki multivalue tersebut. Kedua atribut tersebut membentuk primary key dari tabel R.
- 4) Untuk setiap relasi binary 1:1, tambahkan primary key dari sisi yang lebih "ringan" ke sisi (entitas) yang lebih "berat". Suatu sisi dianggap lebih "berat" timbangannya apabila mempunyai partisipasi total. Tambahkan juga simple atribut yang terdapat pada relasi tersebut ke sisi yang lebih "berat". Apabila kedua partisipasi adalah sama-sama total atau sama-sama partial, maka dua entitas tersebut boleh digabung menjadi satu tabel.
- 5) Untuk setiap relasi binary 1:N yang tidak melibatkan entitas lemah, tentukan mana sisi yang lebih "berat" (sisi N). Tambahkan primary key dari sisi yang "ringan" ke tabel sisi yang lebih "berat". Tambahkan juga seluruh simple atribut yang terdapat pada relasi biner tersebut.
- 6) Untuk setiap relasi binary M:N, buatlah tabel baru R dengan atribut seluruh simple atribut yang terdapat pada relasi biner tersebut. Tambahkan primary key yang terdapat pada kedua sisi ke tabel R. Kedua foreign key yang didapat dari kedua sisi tersebut digabung menjadi satu membentuk primary key dari tabel R.
- 7) Untuk setiap relasi lebih dari dua entitas, n-nary (ternary), meliputi dua alternatif yaitu:
	- a. Buatlah tabel R yang menyertakan seluruh primary key dari entitas yang ikut serta. Sejumlah n foreign key tersebut akan membentuk primary key untuk tabel R. Tambahkan seluruh simple atribut yang terdapat pada relasi n-ary tersebut
	- b. Mengubah bentuk relasi ternary menjadi entitas lemah, kemudian memperbaiki relasi yang terjadi antara entitas lemah tersebut dengan entitas-entitas kuatnya dan melakukan algoritma pemetakan sesuai dengan aturan mapping.

# 5.4 HARDWARE DAN SOFTWARE

Hardware dan software yang digunakan dalam praktikum ini yaitu:

- 1. Komputer.
- 2. Buku Petunjuk Praktikum
- 3. Aplikasi pemodelan: visio drawing, edraw atau Draw io

# 5.5 PRE TEST

Jawablah pertanyaan berikut (Total Skor: 100):

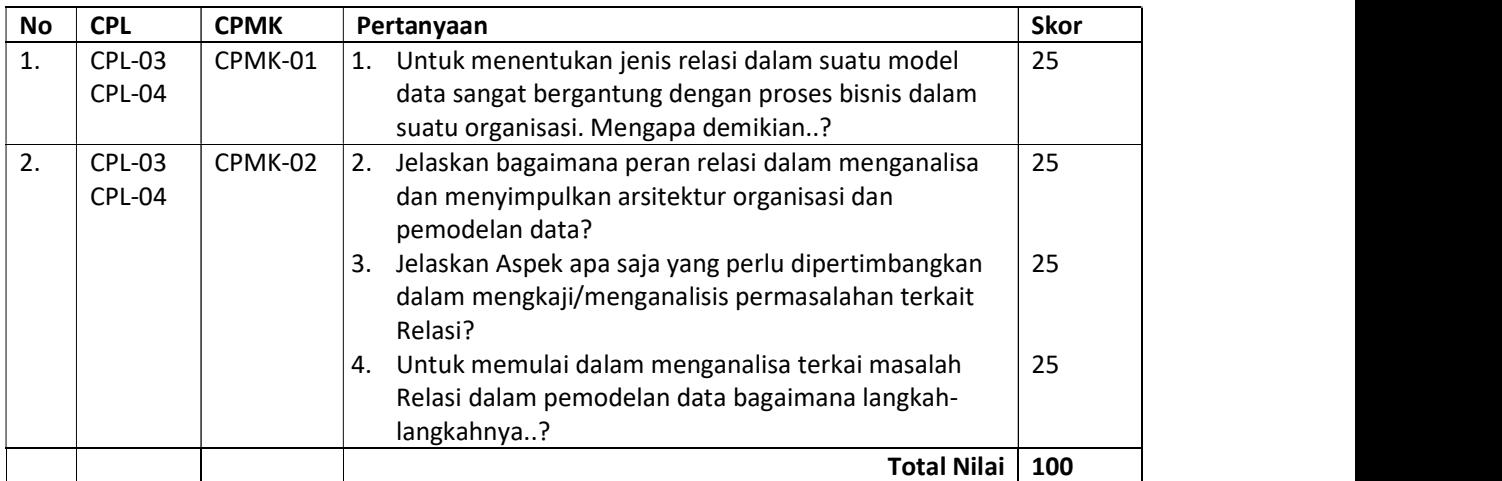

# 5.6 LANGKAH PRAKTIKUM

Bacalah Skenario kasus A dan Skenario Kasus B berikut ini, lalu selesaikanlah dengan langkah-langkah praktikum untuk penyelesaian masalah dalam Relasi model data, sehingga Anda bisa menjawab pertanyaan-pertanyaan terkait kasus A dan B.

#### Skenario Bisnis Kasus A

Dalam Sebuah Perusahaan Arsitek yang baru berkembang, memiliki 5 DEPARTEMEN. Setiap DEPARTEMEN meiliki satu atau lebih KARYAWAN. Setiap KARYAWAN mengerjakan satu atau lebih PROYEK. Bagi karyawan memperoleh BONUS jika dapat menyelesaikan sesuai JADWAL. Setiap Karyawan memiliki satu atau lebih JADWAL dalam PROYEK.

Dari Skenario Kasus A akan membuat Konversi dari Relasi model data menjadi Tabel, dengan cara sebagai berikut:

- 1. Mendefinisikan entitas Kuat dan Entitas Lemah Pada Skenario Kasus A terdapat Entitas Kuat: DEPARTEMEN, KARYAWAN dan PROYEK, sedangkan Entitas lemah adalah BONUS karena tidak semua karyawan mendapatkan Bonus.
	- Entitas | Atribut Keterangan DEPARTEMEN | ID, Nama | PK = ID KARYAWAN | ID, Nama, Alamat, email, No-HP | PK =  $ID$ PROYEK | <u>ID</u>, Nama-Proyek PK = <u>ID</u> JADWAL Tanggal, ID Proyek, ID Karyawan | FK = IDProyek, IDKaryawan
- 2. Menentukan Atribut, atribut kunci primer dan atribut Kunci tamu.

3. Mendefinisikan tipe relasi yang terjadi antar entitas beserta Kardinalitasnya

BONUS |  $ID_L$ Jenis, Total | PK =  $ID$ 

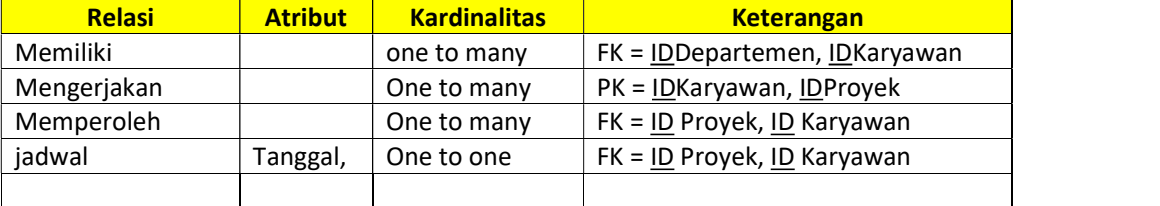

4. Membuat desain Model Data dengan menggunakan aplikasi Drawing io. Hasilnya ditunjukkan pada Gambar 5.1.

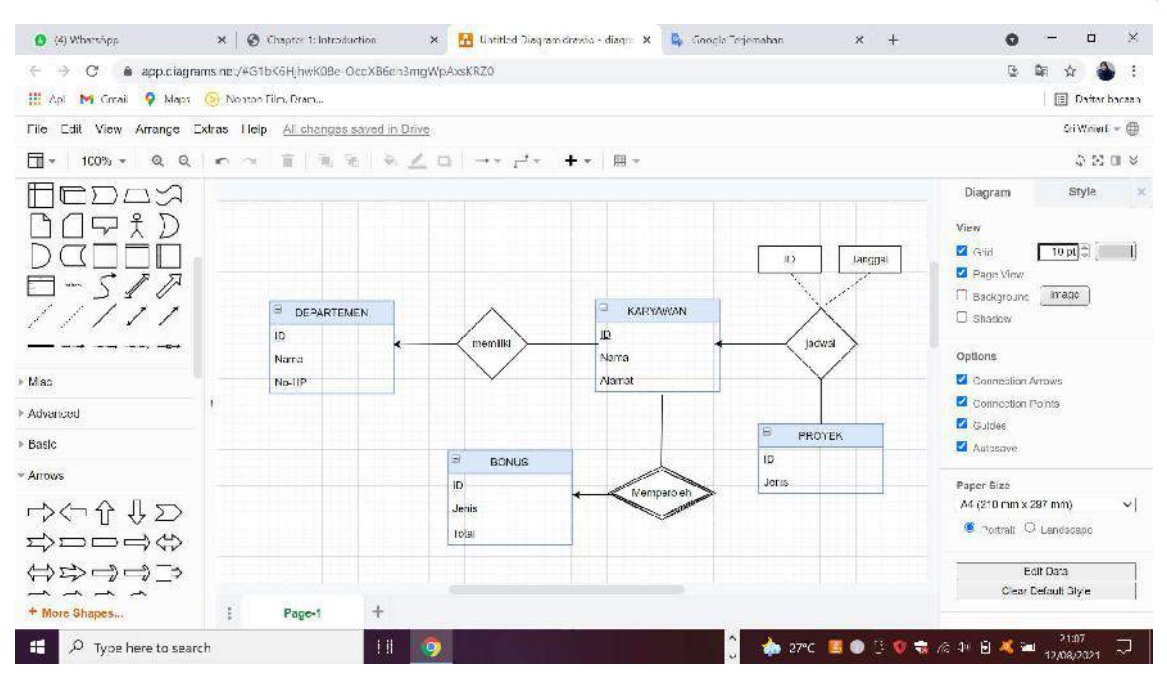

Gambar 5. 1 Relasi Model Data

5. Membuat Struktur Fisik Tabel

Selanjutnya membuat table dengan mengacu pada Gambar 5.1 maka diidentifikasi ada 7 tabel, yaitu:

- a. Tabel Departemen
- e. Tabel Jadwal
- b. Tabel proyek
- c. Tabel Karyawan
- d. Tabel Bonus
- Tabel memiliki
- g. Tabel Memperoleh

6. Membuat Pemetaan Tabel/ Relasi Tabel.

Caranya dengan mengacu hasil Gambar 5.1 dapat dibuat Pemetaan Tabelnya seperti yang disajikan pada Gambar 5.2.

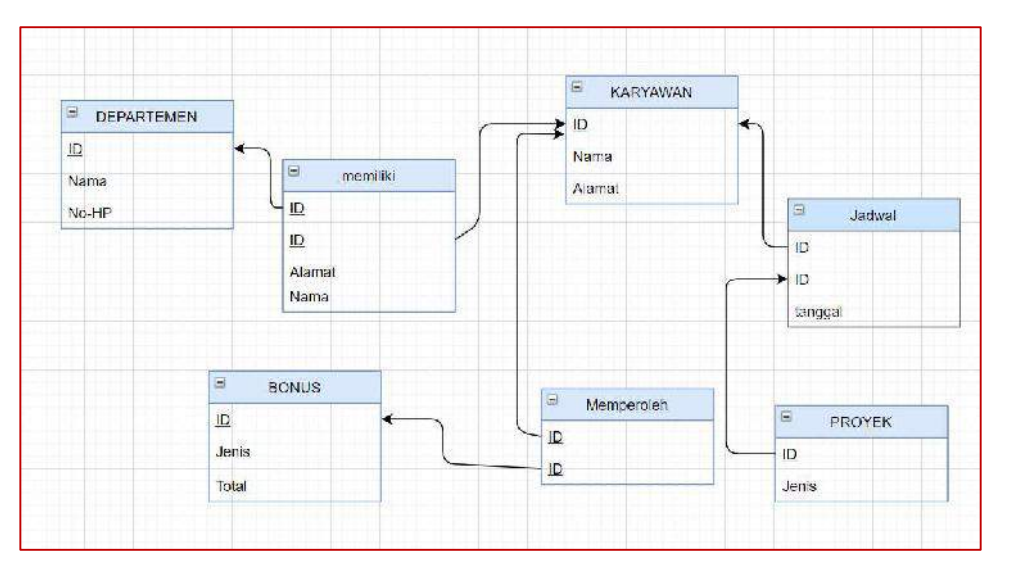

Gambar 5. 2 Hasil Konversi Relasi Model Data Tabel.Mapping Table

#### Skenario Bisnis Kasus B

Dalam Suatu perusahaan XYZ, dilakukan pelacakan karyawan dan manajer mereka. Setiap karyawan memiliki satu manajer, termasuk Direktur Utama yang mengelola dirinya sendiri. Setiap manajer dapat mengelola beberapa karyawan. Seorang Manajer hanya memimpin satu Departemen, dan setiap karyawan menyelesaikan satu atau banyak jenis pekerjaan.

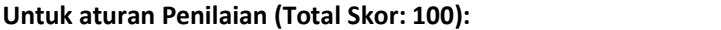

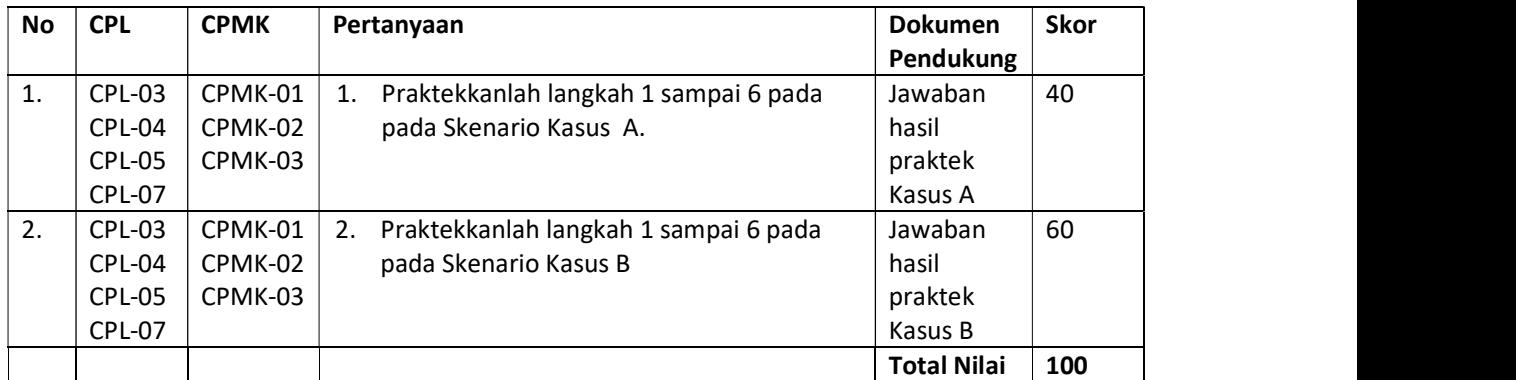

# 5.7 POST TEST

Pelajari Skenario Kasus C dan Skenario Kasus D, kemudian lakukan langkah praktikum 1 sampai 5 untuk menjawab pertanyaan yang diminta.

#### Skenario Kasus C

Basis Data - Teknik Informatika – UAD - 2021 Sebuah Apotek menjual berbagai jenis obat. Pelanggan yang datang dapat membeli obat lebih dari satu dan dapat bertransaksi lebih dari satu kali setiap harinya. Setiap Obat ditempatkan pada rak yang berbeda. Dalam Apotek tersebut Apoteker menerima resep satu atau lebih dari Pelanggan. Setiap Apoteker meramu satu atau lebih obat. Setiap resep memiliki satu atau lebih obat. Apoteker mencatat Obat setiap hari.

#### Skenario Kasus D

Pemerintah Daerah memiliki satu atau lebih unit kerja. Setiap Unit kerja berada pada satu gedung. Setiap unit kerja melayani satu jenis layanan. Setiap Unit Kerja memiliki satu atau lebih Sistem informasi. Setiap Unit Kerja memiliki satu atau beberapa Karyawan. Setiap Karyawan mengakes satu atau lebih Sistem Informasi. Setiap informasi memiliki satu akun.

Berdasarkan Skenario Kasus C dan Skenario Kasus D, jawablah pertanyaan-pertanyaan di bawah ini dimana setiap pertanyaan memiliki bobot nilai yang berbeda, dengan total nilai 100.

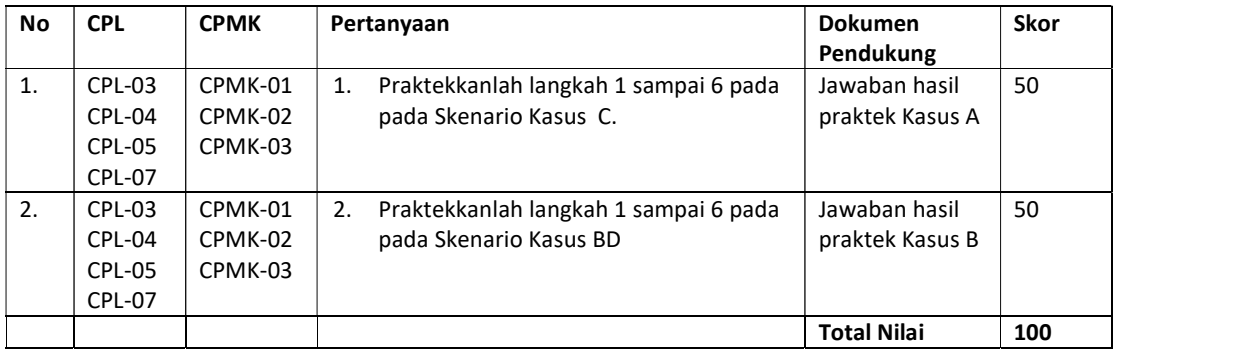

# 5.8 HASIL CAPAIAN PRAKTIKUM

Diisi oleh asisten setelah semua assessment dinilai.

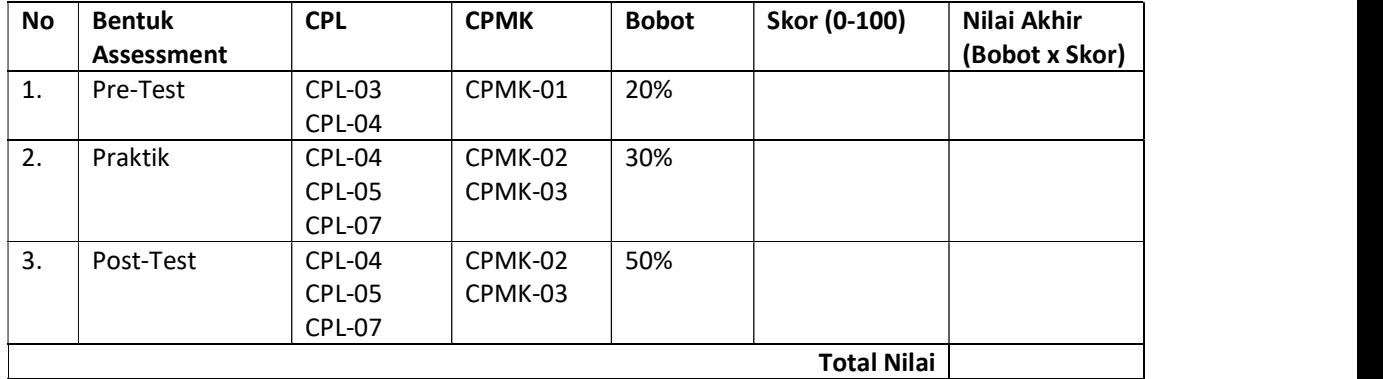

#### LEMBAR JAWABAN PRE-TEST DAN POST-TEST PRAKTIKUM

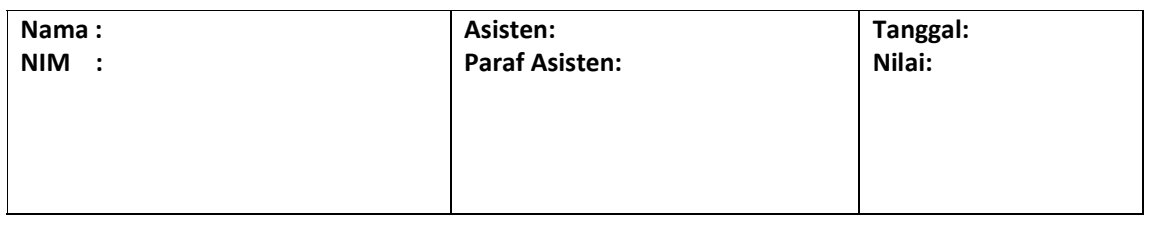

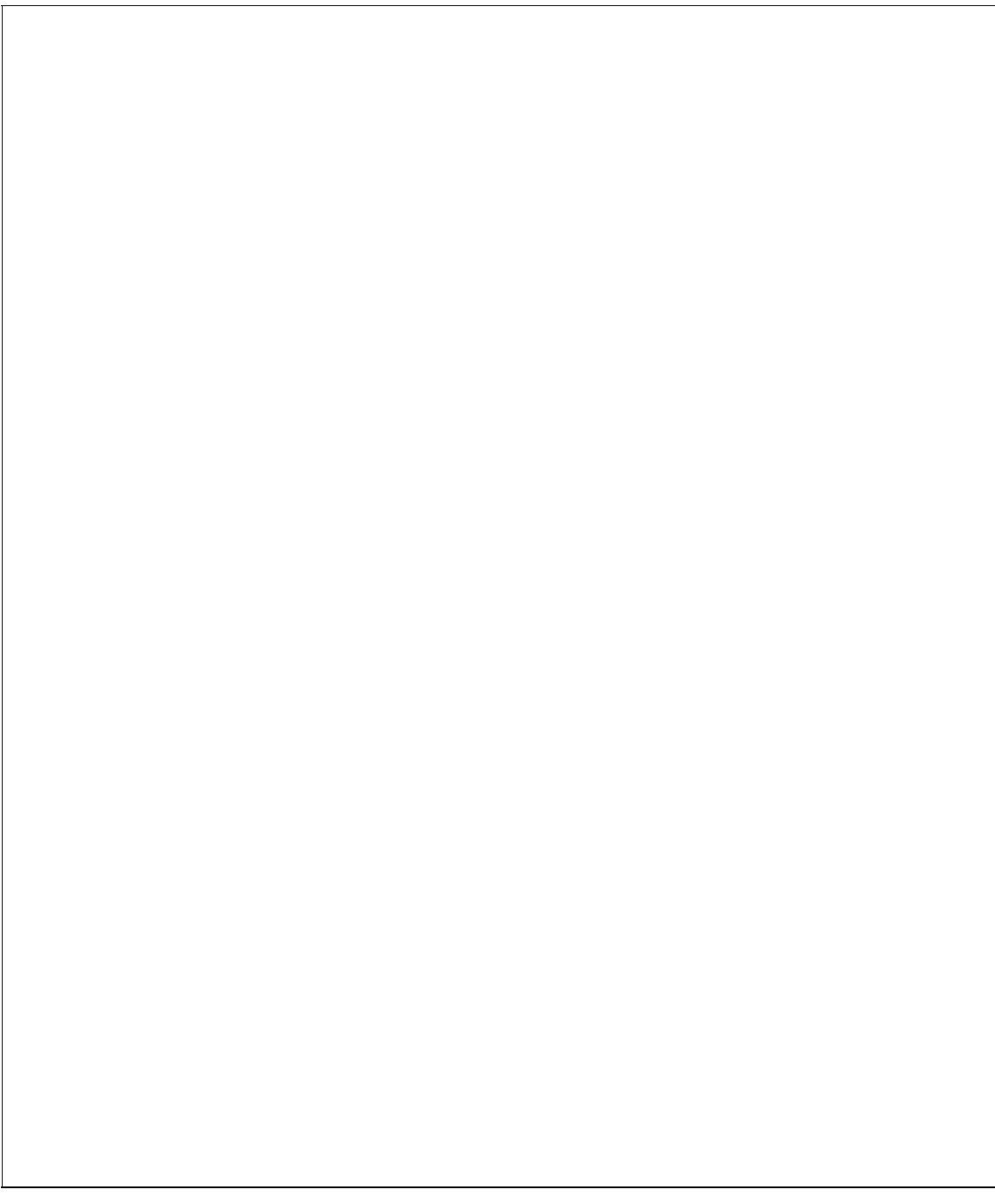

# PRAKTIKUM 6: IMPLEMENTASI RELASI DAN KONVERSI TABEL DENGAN PHP MY SQL

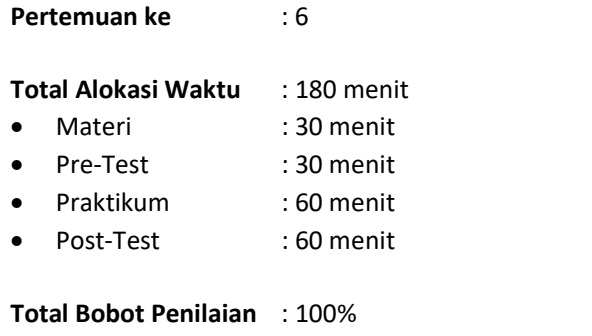

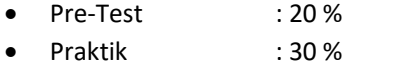

Post-Test : 50 %

#### Pemenuhan CPL dan CPMK:

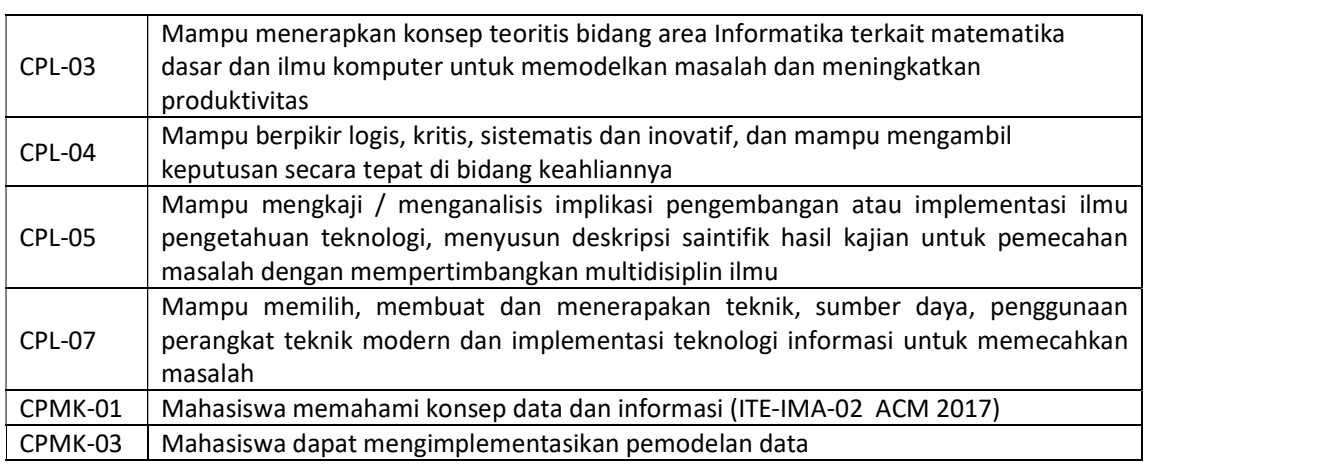

#### 6.1 DESKRIPSI CAPAIAN PEMBELAJARAN

Setelah mengikuti praktikum ini mahasiswa diharapkan mampu:

- 1. Mampu menerapkan konsep teoritis bidang area Informatika terkait matematika dasar dan ilmu komputer untuk memodelkan masalah dan meningkatkan produktivitas dengan asesmen Pre Test.
- 2. Mengkaji/menganalisis implikasi pengembangan atau implementasi ilmu pengetahuan teknologi, menyusun deskripsi saintifik hasil kajian untuk pemecahan masalah terkait Konversi Model data ke Tabel dengan asesmen praktik dan post test
- 3. Memilih, membuat dan menerapakan teknik, sumber daya, penggunaan perangkat teknik modern dan implementasi teknologi informasi untuk memecahkan masalahterkait konversi model data ke Tabel dengan Asesmen Post Test dan Praktik.

### 6.2 INDIKATOR KETERCAPAIAN PEMBELAJARAN

Indikator ketercapaian diukur dengan:

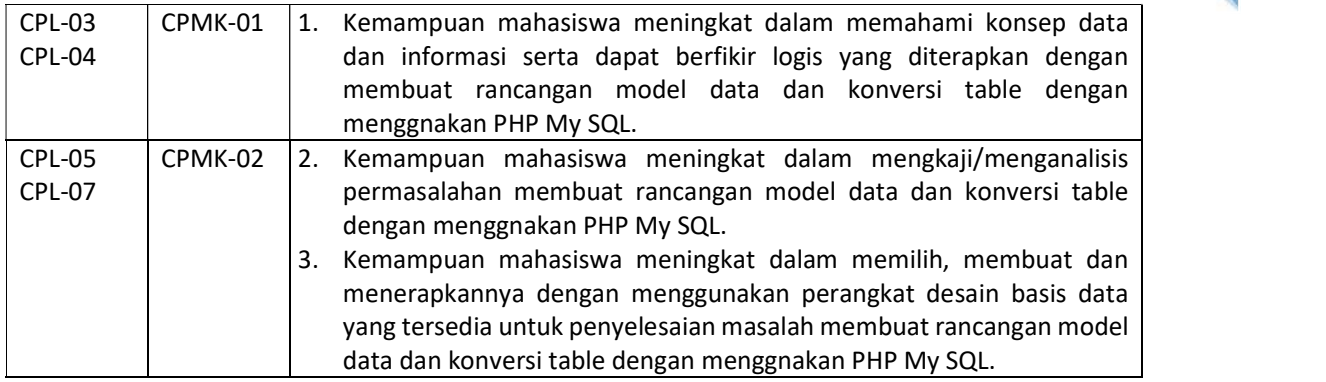

### 6.3 TEORI PENDUKUNG

PHPMyAdmin adalah perangkat lunak gratis yang ditulis dalam PHP, dimaksudkan untuk menangani administrasi MySQL melalui Web. PHPMyAdmin mendukung berbagai operasi di MySQL dan MariaDB. Operasi yang sering digunakan (mengelola database, tabel, kolom, relasi, indeks, pengguna, izin, dll) dapat dilakukan melalui antarmuka pengguna, sementara Anda masih memiliki kemampuan untuk mengeksekusi pernyataan SQL secara langsung.

 PHPMyAdmin adalah proyek yang matang dengan basis kode yang stabil dan fleksibel; Anda dapat mengetahui lebih lanjut tentang proyek dan sejarahnya serta penghargaan yang diperolehnya. Ketika proyek berusia 15 tahun, kami menerbitkan halaman perayaan. Proyek PHPMyAdmin adalah anggota dari Software Freedom Conservancy. SFC adalah organisasi nirlaba yang membantu mempromosikan, meningkatkan, mengembangkan, dan mempertahankan proyek Perangkat Lunak Bebas, Gratis, dan Sumber Terbuka (FLOSS).

#### Fitur dalam PHPMyAdmin

- 1. Antarmuka web yang intuitif
- 2. Dukungan untuk sebagian besar fitur MySQL: telusuri dan membuat database, tabel, tampilan, bidang, dan indeks salin, jatuhkan, ganti nama, dan ubah basis data, tabel, bidang, dan indeks
- 3. mengelola akun pengguna dan hak istimewa MySQL
- 4. mengelola prosedur dan pemicu yang tersimpan
- 5. Impor data dari CSV dan SQL
- 6. Ekspor data ke berbagai format: CSV, SQL, XML, PDF, ISO/IEC 26300 Teks dan Spreadsheet OpenDocument, Word, LATEX, dan lainnya
- 7. Mengelola beberapa server
- 8. Membuat grafik tata letak basis data Anda dalam berbagai format
- 9. Membuat kueri kompleks menggunakan Query-by-example (QBE)
- 10. Mencari secara global dalam database atau subsetnya

#### Cara Instal XAMPP Di Windows

1. Download aplikasi XAMPP terbaru, klik disini. Pilih salah satu (tips: jika Anda bingung, bisa pilih yang versi 5.6 dulu).

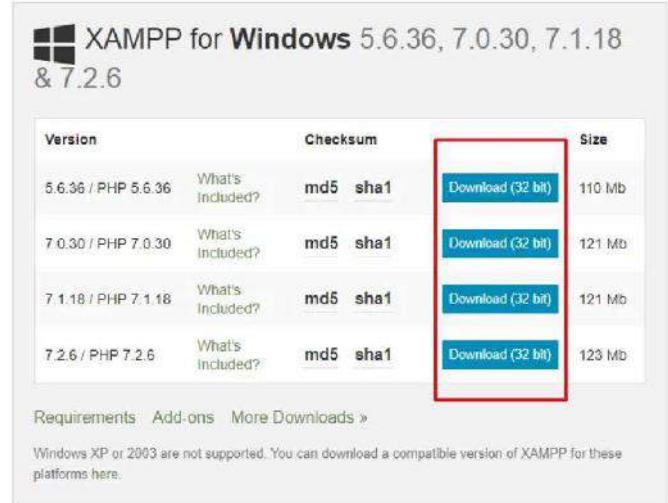

2. Dobel klik file XAMPP yang baru saja Anda download, nanti selanjutnya akan muncul jendela "installer language" seperti di bawah ini:

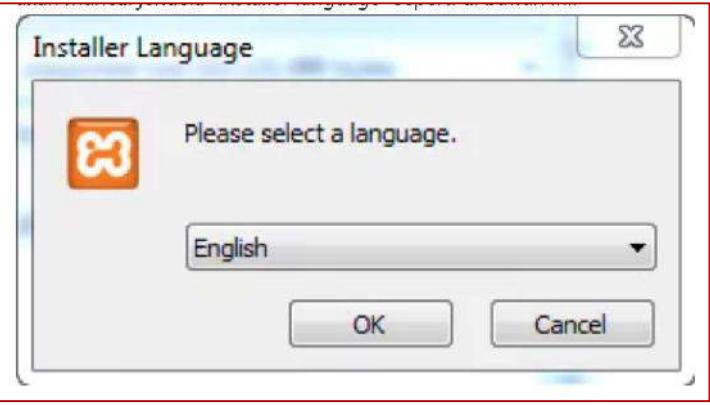

- 3. Selanjutnya pilih bahasa. Pilih yang Bahasa Inggris (English). Klik OK.
- 4. Kadang pada proses ini muncul pesan error. Jika ada, abaikan saja dan lanjutkan dengan klik OK dan YES.

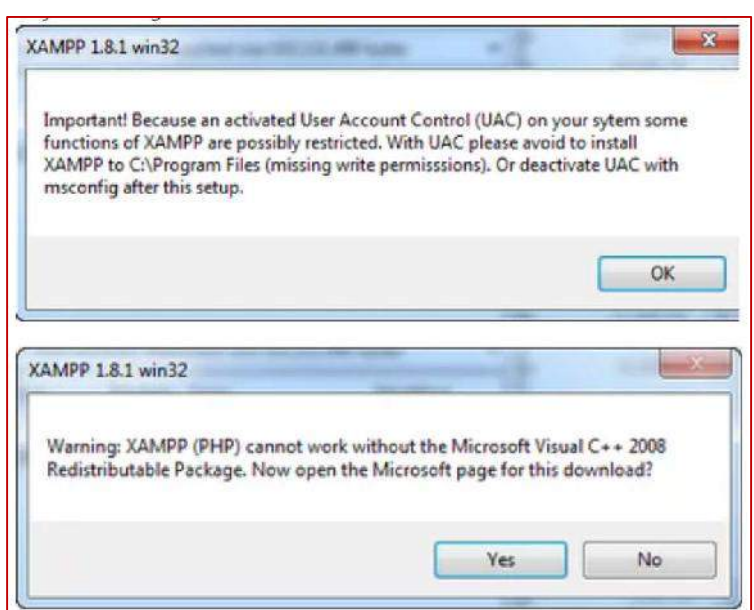

91

5. Berikutnya akan muncul jendela yang isinya meminta Anda menutup semua aplikasi yang sedang berjalan. Jika semua aplikasi sudah ditutup, maka klik tombol Next.

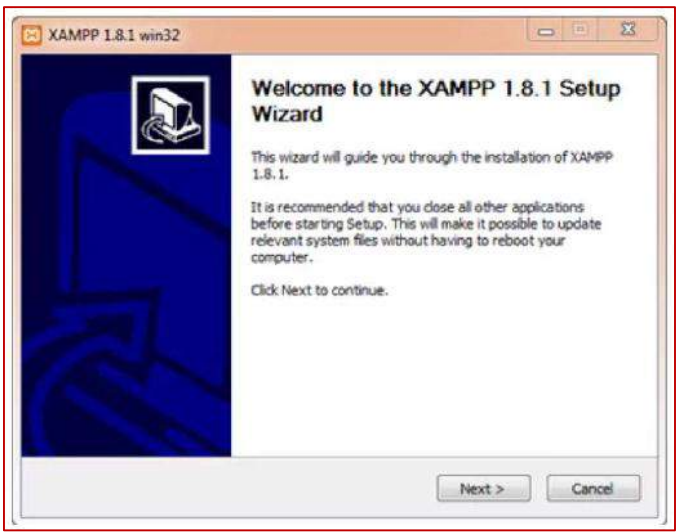

- 6. Selanjutnya Anda akan diminta untuk memilih aplikasi yang mau diinstal. Centang saja semua pilihan dan klik tombol Next.
- 7.
- 8. Kemudian Anda akan diminta untuk menentukan lokasi folder penyimpanan file-file dan folder XAMPP. Secara default akan diarahkan ke lokasi c:\xampp. Namun jika Anda ingin menyimpannya di folder lain bisa klik browse dan tentukan secara manual folder yang ingin digunakan. Jika sudah selesai, lanjutkan dan klik tombol Install.

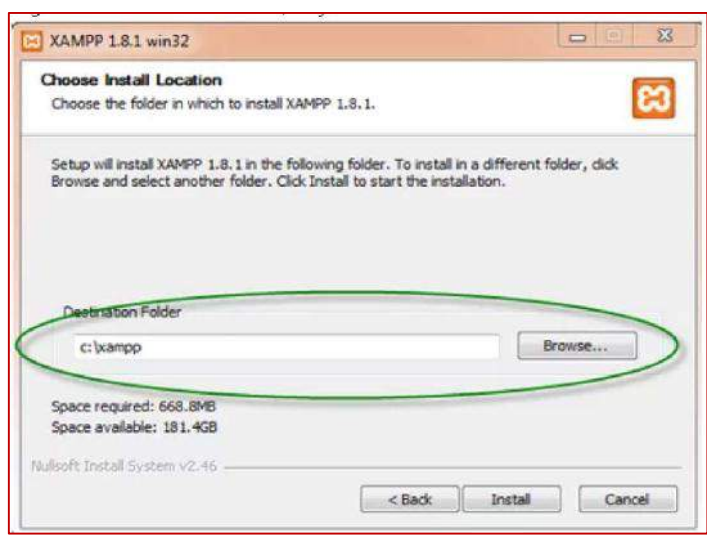

92

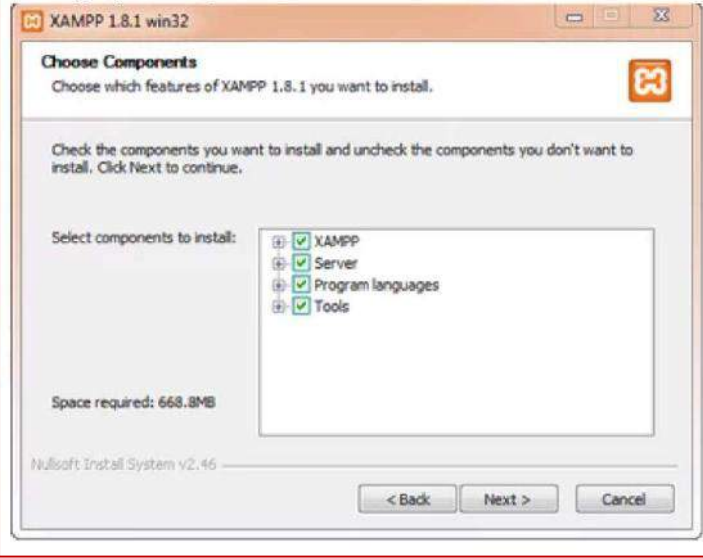

9. Tunggu beberapa menit hingga proses intalasi selesai. Jika sudah muncul jendela seperti di bawah ini, klik tombol Finish untuk menyelesaikannya.

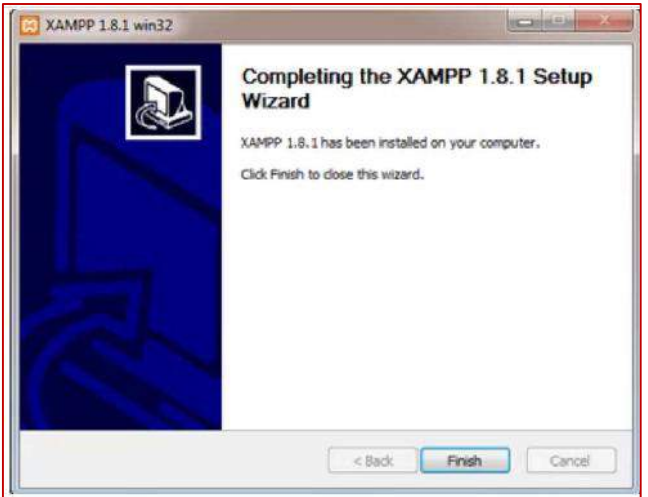

Basis Data - Teknik Informatika – UAD - 2021

10. Berikutnya, akan muncul jendela dialog seperti gambar di bawah ini yang menanyakan Anda apakah mau langsung menjalankan aplikasi XAMPP atau tidak. Jika ya, maka klik YES.

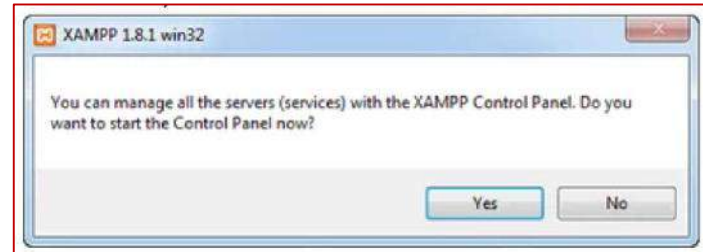

#### Cara Menjalankan Aplikasi XAMPP

- 1. Bukalah aplikasi XAMPP, bisa melalui Start Menu atau Desktop, dan klik icon XAMPP. Atau, jika Anda membukanya begitu proses instalasi selesai maka klik Yes seperti yang terlihat pada gambar di atas.
- 2. Setelah terbuka, silahkan klik tombol Start pada kolom Action sehingga tombol tersebut berubah menjadi Stop. Dengan mengklik tombol tersebut, artinya itulah aplikasi yang dijalankan. Biasanya jika saya menggunakan XAMPP, yang saya start hanyalah aplikasi Apache dan MySQL, karena saya tidak memerlukan aplikasi seperti Filezilla, dan lain-lain.

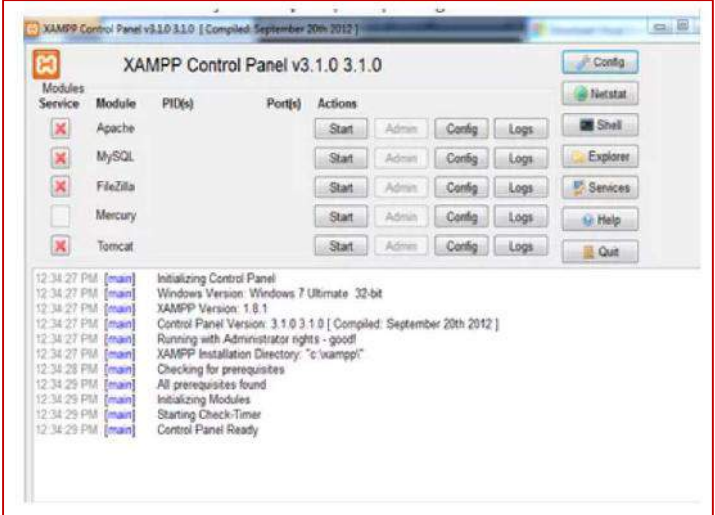

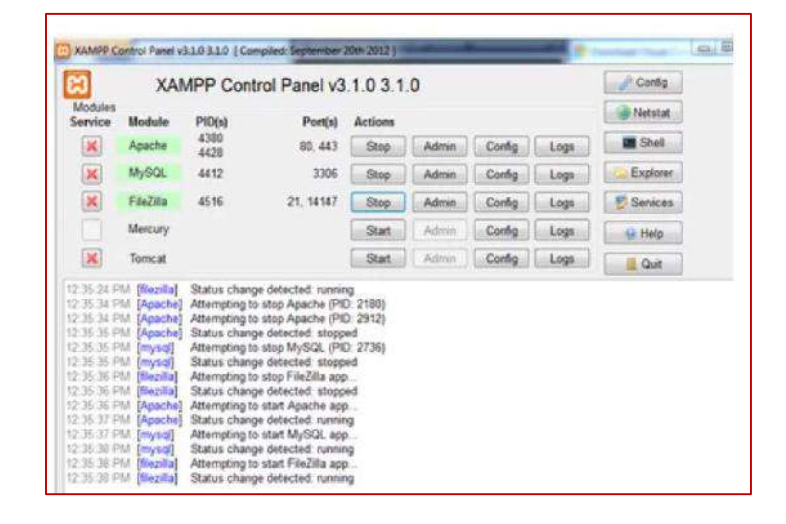

3. Sekarang bukalah browser kesukaan Anda, dan coba ketikkan http://localhost/xampp di address bar. Jika muncul tampilan seperti gambar di bawah ini, instalasi telah berhasil.

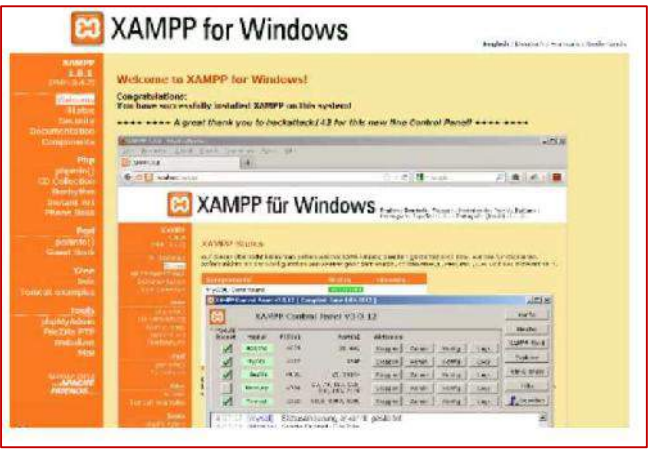

# 6.4 HARDWARE DAN SOFTWARE

Hardware dan software yang digunakan dalam praktikum ini yaitu:

- 1. Komputer.
- 2. Buku Petunjuk Praktikum
- 3. Aplikasi pemodelan: XAMPP.
- 4. Browser (firefox, chrome).

# 6.5 PRE TEST

Jawablah pertanyaan berikut (Total Skor: 100):

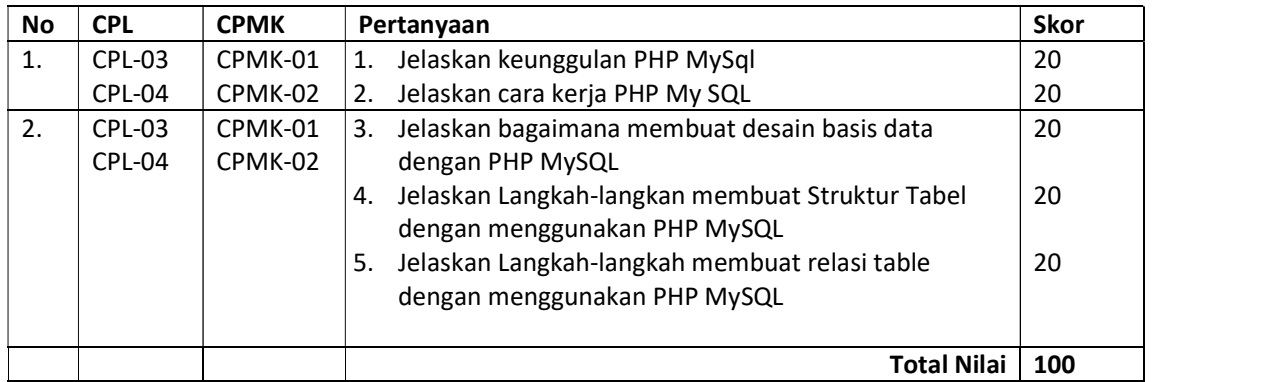

# 6.6 LANGKAH PRAKTIKUM

Langkah praktikum berisi tahapan secara rinci bagaimana praktikum dijalankan dan apa hasil yang harus dicapai dari setiap langkah.

### 1. Tabel Utama

Membuat tabel "Dosen" dengan atribut kode\_dsn, nama\_dsn, dan alamat\_dsn serta membuat tabel "Mata\_Kuliah" dengan atribut kode\_mk, nama\_mk, sks. Kemudian isi data pada masingmasing tabel sebanyak 3 data seperti pada pertemuan sebelumnya.

Tabel Dosen :

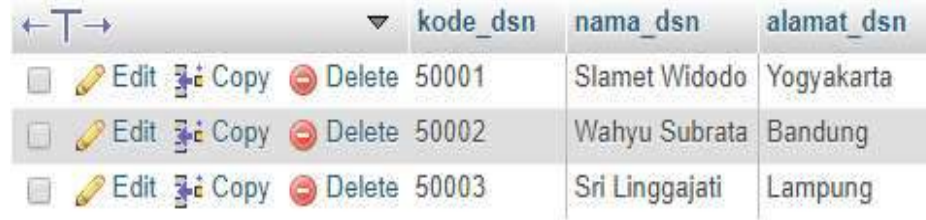

#### Gambar 6. 1 Cara membuat Tabel Dosen dengan XSAM

#### Tabel Mata\_Kuliah:

| $+T+$ |                                           | w kode mk nama mk | sks            |
|-------|-------------------------------------------|-------------------|----------------|
|       | <b>Budget</b> Section Copy Collecte T1001 | <b>Basis Data</b> |                |
|       | Edit 3-i Copy @ Delete T1002              | Pemrograman Web   | 3 <sup>1</sup> |
|       | Edit 3: Copy O Delete T1003               | Statistika        |                |

Gambar 6. 2 membuat Tabel mata Kuliah dengan XSAM

#### 2. Tabel Relasi One to One

Membuat tabel "Kelas" untuk mengimplementasikan jenis relasi One to One, seperti pada gambar di bawah ini.

|            |                  |                    |             |                            |                   | Structure of            |            |                          |                          |
|------------|------------------|--------------------|-------------|----------------------------|-------------------|-------------------------|------------|--------------------------|--------------------------|
| Name       | Туре да          | LengthWalues (2)   | Default @   | Collation                  |                   | Attributes              |            | Null Index               |                          |
| kodo_kolas | <b>VARCHAR</b>   | ¥<br>10            | None        | $\mathbf{v}^{\mathcal{N}}$ | $\overline{\tau}$ | $\pmb{\mathsf{r}}$      | 信          | PRIMARY                  | $\overline{\phantom{a}}$ |
| angkatan   | <b>VARCHAR</b>   | Ÿ.<br>50           | None        | $\bar{\tau}$               | Ÿ.                | $\overline{\tau}$       |            | $\overline{\phantom{a}}$ | Ÿ.                       |
| nim_ketua  | <b>VARCHAR</b>   | $\mathbf{v}$<br>10 | <b>Мсле</b> | ¥                          | ¥                 | $\tau$                  | E          |                          | ٠                        |
|            | INT <sup>1</sup> | ٠                  | None        | ¥                          | ¥                 | $\overline{\mathbf{X}}$ | <b>Les</b> | iH.                      | ٠                        |

Gambar 6. 3 Cara mengisi Tabel dengan dan membuat relasi

Kemudian menginputkan data dengan catatan nim harus sudah ada pada tabel mahasiswa, karena tabel ini akan membaca informasi data dari tabel mahasiswa. Seperti pada contoh di bawah ini.

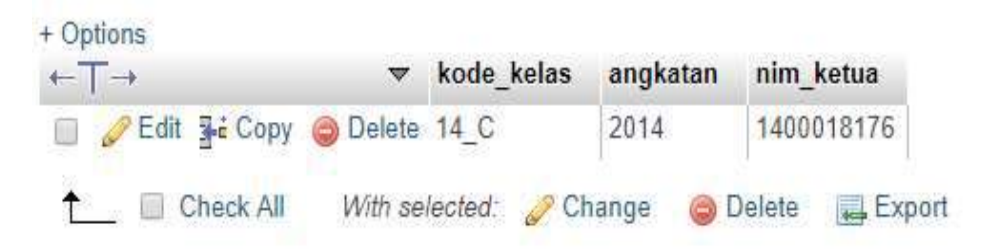

Gambar 6. 4 Tampilan desain table dengan XSAM

Berdasarkan langkah-langkah praktikum, jawablah pertanyan berikut ini.

Untuk aturan Penilaian (Total Skor: 100):

| <b>No</b> | <b>CPL</b>    | <b>CPMK</b> | Pertanyaan                                      | <b>Dokumen</b>     | <b>Skor</b> |
|-----------|---------------|-------------|-------------------------------------------------|--------------------|-------------|
|           |               |             |                                                 | Pendukung          |             |
| 1.        | CPL-03        | CPMK-01     | Buatlah desain table dan relasinya dengan<br>1. | Jawaban            | 40          |
|           | CPL-04        | CPMK-02     | menggunakan aplikasi XSAM                       | hasil              |             |
|           | CPL-05        | CPMK-03     |                                                 | praktek            |             |
|           | <b>CPL-07</b> |             |                                                 | Kasus A            |             |
| 2.        | CPL-03        | CPMK-01     | Buatlah Desain Tabel dan relasi dengan<br>2.    | Jawaban            | 60          |
|           | CPL-04        | CPMK-02     | XSAM untuk Skenario Kasus untuk Latihan         | hasil              |             |
|           | CPL-05        | CPMK-03     | Bagaimana hasil analisa Anda dalam<br>3.        | praktek            |             |
|           | CPL-07        |             | menggunakan XSAM                                | Kasus B            |             |
|           |               |             |                                                 | <b>Total Nilai</b> | 100         |

### Skenario Kasus Untuk Latihan:

Dalam Sebuah Perusahaan Arsitek yang baru berkembang, memiliki 5 DEPARTEMEN. Setiap DEPARTEMEN meiliki satu atau lebih KARYAWAN. Setiap KARYAWAN mengerjakan satu atau lebih PROYEK. Bagi karyawan memperoleh BONUS jika dapat menyelesaikan sesuai JADWAL. Setiap Karyawan memiliki satu atau lebih JADWAL dalam PROYEK.

# 6.7 POS TEST

Pelajari Skenario Kasus C dan Skenario Kasus D, kemudian jawablah pertanyaan untuk Pos Test ini.

#### Skenario Kasus C

Sebuah Apotek menjual berbagai jenis obat. Pelanggan yang datang dapat membeli obat lebih dari satu dan dapat bertransaksi lebih dari satu kali setiap harinya. Setiap Obat ditempatkan pada rak yang berbeda. Dalam Apotek tersebut Apoteker menerima resep satu atau lebih dari Pelanggan. Setiap Apoteker meramu satu atau lebih obat. Setiap resep memiliki satu atau lebih obat. Apoteker mencatat Obat setiap hari.

#### Skenario Kasus D

Pemerintah Daerah memiliki satu atau lebih unit kerja. Setiap Unit kerja berada pada satu gedung. Setiap unit kerja melayani satu jenis layanan. Setiap Unit Kerja memiliki satu atau lebih Sistem informasi. Setiap Unit Kerja memiliki satu atau beberapa Karyawan. Setiap Karyawan mengakes satu atau lebih Sistem Informasi. Setiap informasi memiliki satu akun.

Berdasarkan Skenario Kasus C dan Skenario Kasus D, jawablah pertanyaan-pertanyaan di bawah ini dimana setiap pertanyaan memiliki bobot nilai yang berbeda, dengan total nilai 100.

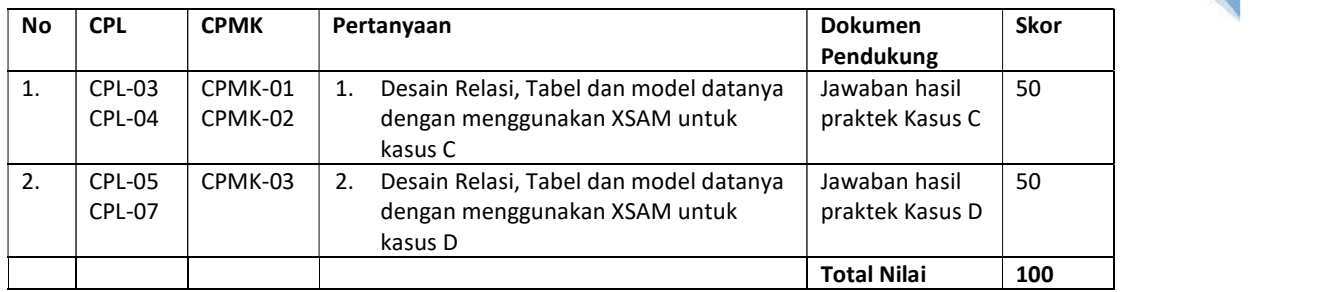

# 6.8 HASIL CAPAIAN PRAKTIKUM

Diisi oleh asisten setelah semua assessment dinilai.

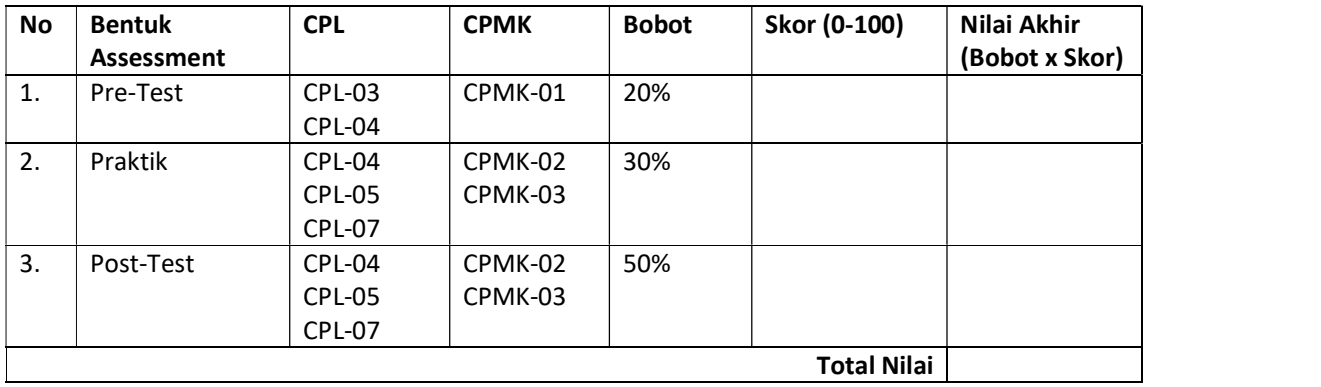

#### LEMBAR JAWABAN PRE-TEST DAN POST-TEST PRAKTIKUM

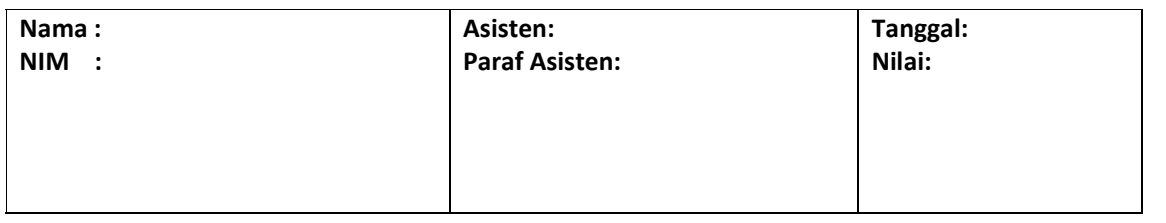

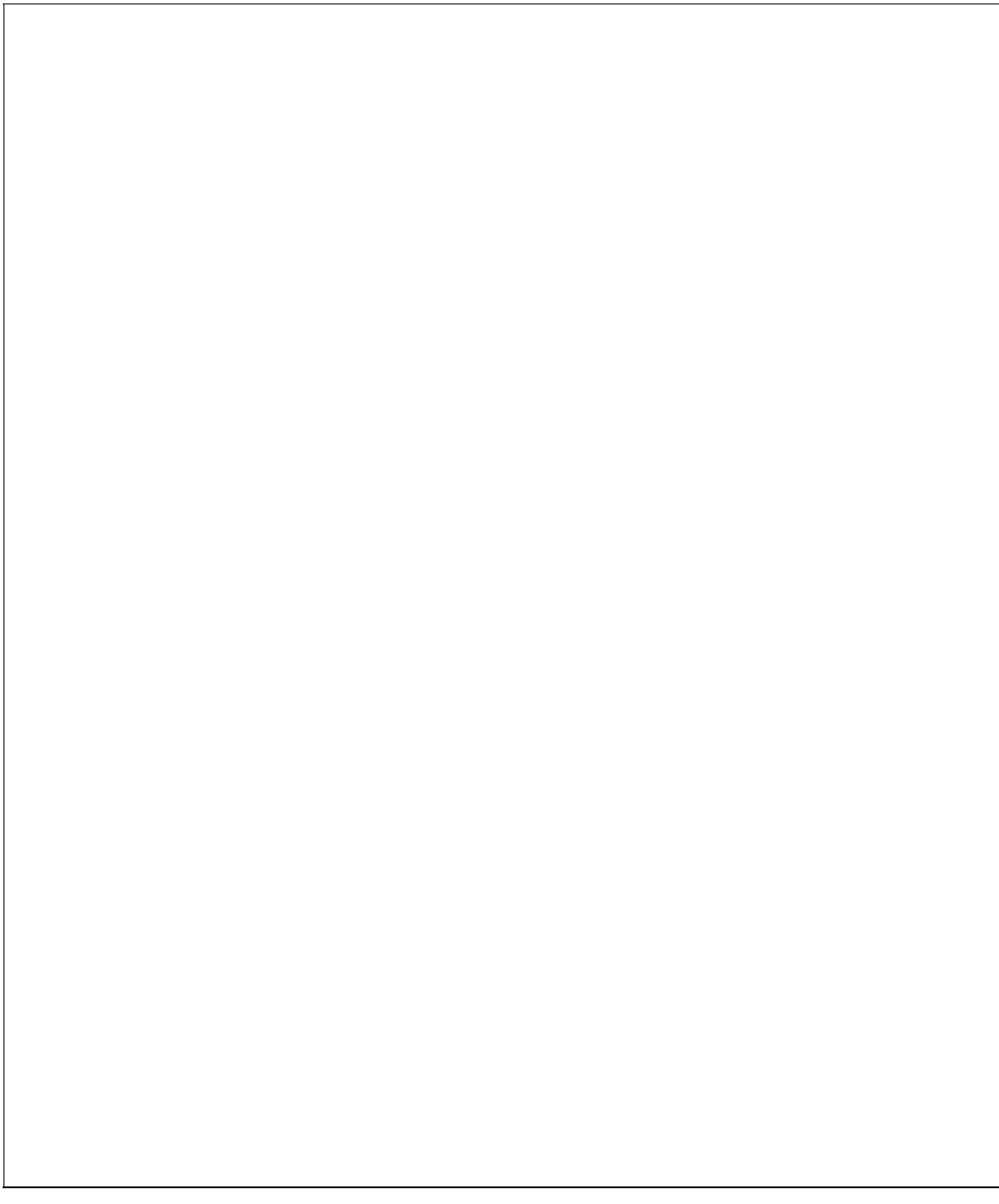

# PRAKTIKUM 7: NORMALISASI DAN BUSSINESS RULES

#### Pertemuan ke : 7

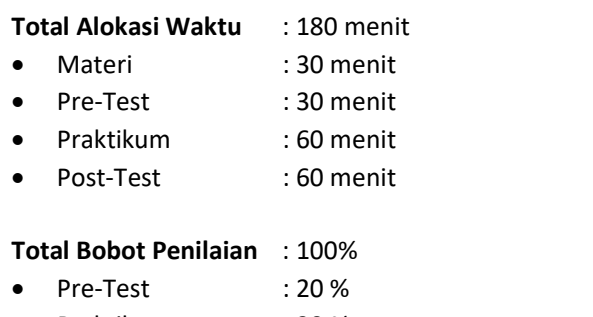

- Praktik : 30 %
- Post-Test : 50 %

#### Pemenuhan CPL dan CPMK:

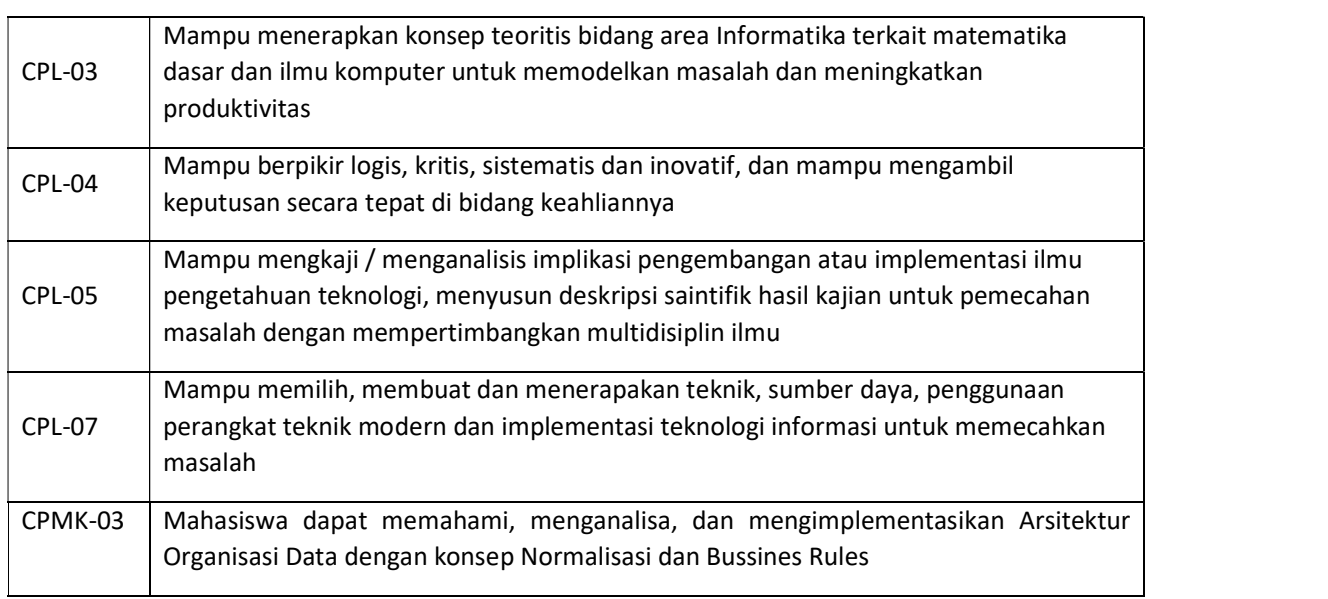

# 7.1 DESKRIPSI CAPAIAN PEMBELAJARAN

Setelah mengikuti praktikum ini mahasiswa diharapkan mampu:

- 5. Menerapkan konsep teoritis bidang area Informatika terkait matematika dasar dan ilmu komputer untuk memodelkan masalah dan meningkatkan produktivitas dengan menggunakan asesmen praktik dan posttest
- 6. Berpikir logis, kritis, sistematis dan inovatif, dan mampu mengambil keputusan secara tepat di bidang keahliannya melalui asesmen Pre test, praktik dan post test
- 7. Mengkaji/menganalisis implikasi pengembangan atau implementasi ilmu pengetahuan teknologi, menyusun deskripsi saintifik hasil kajian untuk pemecahan masalah dengan mempertimbangkan multidisiplin ilmu dengan asesmen Pre test, praktik dan post test

8. Memilih, membuat dan menerapakan teknik, sumber daya, penggunaan perangkat teknik modern dan implementasi teknologi informasi untuk memecahkan masalah

# 7.2 INDIKATOR KETERCAPAIAN PEMBELAJARAN

Indikator ketercapaian diukur dengan:

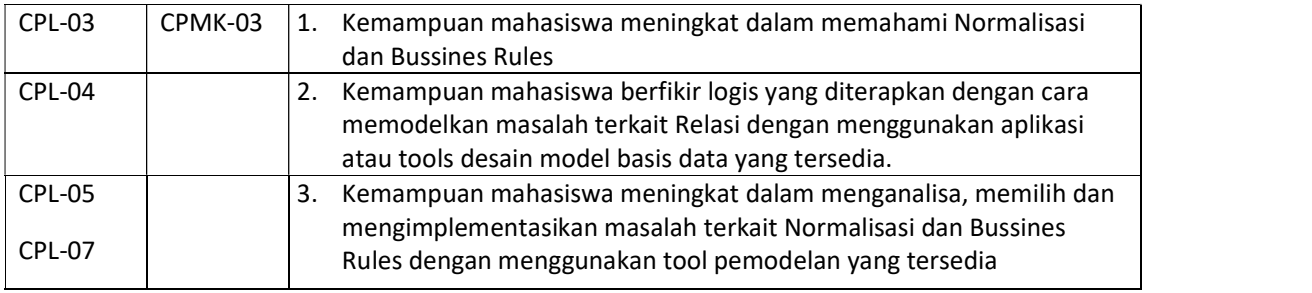

# 7.3 TEORI PENDUKUNG

#### d. Definisi Normalisasi

Normalisasi database merupakan suatu pendekatan sistematis untuk meminimalkan redundansi data pada suatu database agar database tersebut dapat bekerja dengan optimal. Jika anda seorang database administrator ketika terjadi sesuatu pada database seperti penurunan kinerja, mungkin anda akan ditanya apakah database tersebut telah di normalisasi?

#### e. Tujuan Normalisasi Database

Tujuan normalisasi database adalah untuk menghilangkan dan mengurangi redudansi data dan tujuan yang kedua adalah memastikan dependensi data (Data berada pada tabel yang tepat). Jika data dalam database tersebut belum di normalisasi maka akan terjadi 3 kemungkinan yang akan merugikan sistem secara keseluruhan.

- 1. INSERT Anomali : Situasi dimana tidak memungkinkan memasukkan beberapa jenis data secara langsung di database.
- 2. DELETE Anomali: Penghapusan data yang tidak sesuai dengan yang diharapkan, artinya data yang harusnya tidak terhapus mungkin ikut terhapus.
- 3. UPDATE Anomali: Situasi dimana nilai yang diubah menyebabkan inkonsistensi database, dalam artian data yang diubah tidak sesuai dengan yang diperintahkan atau yang diinginkan.

#### f. Normalisasi Dalam Database

Normalisasi database terdiri dari banyak bentuk, dalam ilmu basis data ada setidaknya 9 bentuk normalisasi yang ada yaitu 1NF, 2NF, 3NF, EKNF, BCNF, 4NF, 5NF, DKNF, dan 6NF. Namun dalam prakteknya dalam dunia industri bentuk normalisasi ini yang paling sering digunakan ada sekitar 5 bentuk.

#### g. Tahapan Dalam Normalisasi

- Tahap-tahap normalisasi tersebut adalah:
- 1) Bentuk Normal ke Satu (1NF)

Syarat:

- a) Tidak ada set aribut yang berulang atau bernilai ganda, setiap atribut yang dimiliknya bersifat atomic (bernilai tunggal) untuk setiap baris.
- b) Telah ditentukannya primary key untuk tabel atau relasi.
- c) Tiap atribut hanya memiliki satu pengertian.
- d) Tiap atribut yang dapat memiliki banyak nilai sebenarnya menggambarkan entitas atau relasi yang terpisah.

2) Bentuk Normal ke Dua (2NF)

### Syarat:

- a) Bentuk data telah memenuhi kriteria bentork normal ke satu.
- b) Atribut bukan kunci (non key atribut) haruslah memiliki ketergantungan fungsional sepenuhnya pada primary key.
- c) Kunci primer hanya mengandung satu atribut.
- 3) Bentuk Normal ke Tiga (3NF)

Syarat:

- a) Bentuk data telah memenuhi kriteria ke dua.
- b) Tidak boleh terdapat ketergantungan transitif terhadap kunci utama atau primary key.
- 4) Boyce-Codd Normal Form (BCNF)

### Syarat:

Semua anomali (kesalahan data) yang tersisa dari hasil penyempurnaan kebergantungan fungsional telah dihilangkan.

5) Bentuk Normal ke Empat (4NF)

Syarat:

- a) Bila dan hanya bila telah berada dalam bentuk BCNF dan tidak ada multivalued dependency nontrivial.
- b) Multivalued Dependency Nontrivial (MVD) dipakai dalam 4NF.
- c) Dependency ini dipakai untuk menyatakan hubungan satu (one to many).
- 6) Bentuk Normal ke Lima (5NF)

Syarat:

Semua anomali (kesalahan data) yang tertinggal telah dihilangkan.

Dari beberapa tahap normalisasi diatas, Bentuk Normal Pertama (1NF) sampai Normal ke Tiga (3NF), merupakan bentuk normal yang umum dipakai. Umumnya bila ketiga bentuk normal tersebut telah dipenuhi, maka persoalan anomali tidak akan muncul.

### 7.4 HARDWARE DAN SOFTWARE

Hardware dan software yang digunakan dalam praktikum ini yaitu:

- 1. Komputer.
- 2. Buku Petunjuk Praktikum
- 3. Aplikasi pemodelan: visio drawing, edraw atau Draw io

# 7.5 PRE TEST

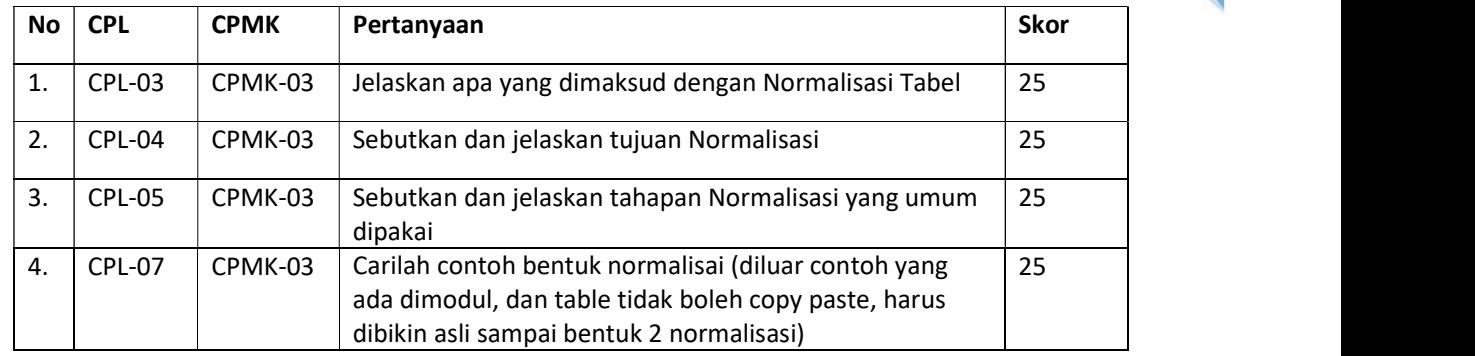

Jawablah pertanyaan berikut (Total Skor: 100):

# 7.6 LANGKAH PRAKTIKUM

1. Bacalah kasus terkait entitas mahasiswa yang belum ternormalisasi pada Tabel 7.1. untuk proses Normalisasi dengan MySql menggunakan perinta: insert, hapus dan update.

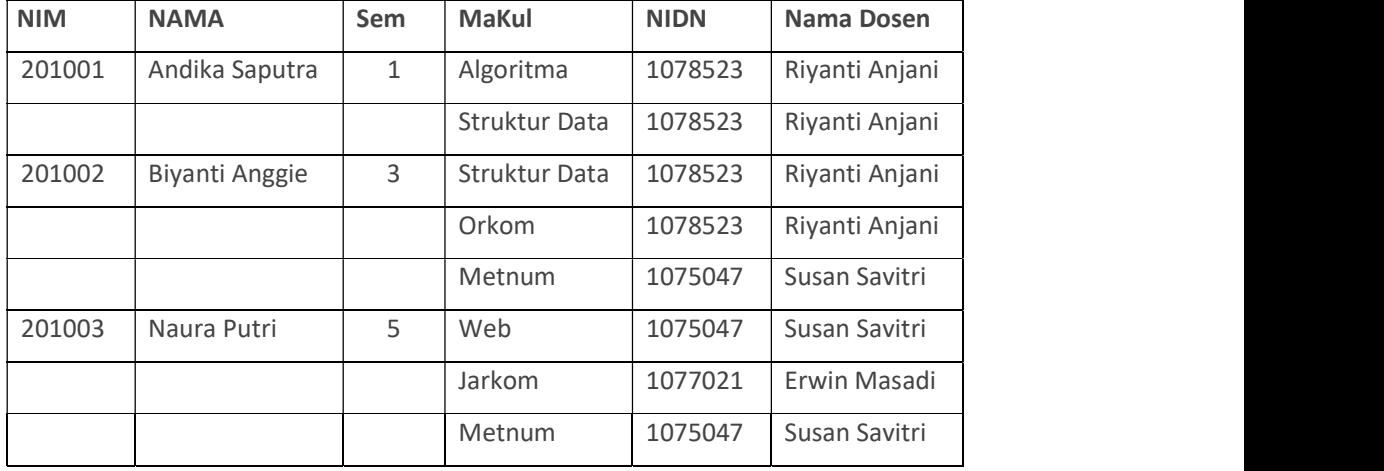

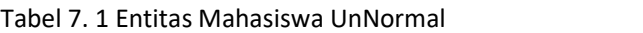

2. Dari Table 7.1 lakukanlah bentuk normalisasi tahap 1 (1 NF). Caranya dengan menggunakan fungsi hapus, insert dan update data dari table 7.1 dengan menggunakan fungsi dalam Mysql hasilnya dapat dilihat pada Tabel 7.2

| <b>NIM</b> | <b>NAMA</b>    | Sem | <b>MaKul</b>  | <b>NIDN</b> | Nama Dosen     |
|------------|----------------|-----|---------------|-------------|----------------|
| 201001     | Andika Saputra |     | Algoritma     | 1078523     | Riyanti Anjani |
| 201001     | Andika Saputra |     | Struktur Data | 1078523     | Riyanti Anjani |
| 201002     | Biyanti Anggie | 3   | Struktur Data | 1078523     | Riyanti Anjani |
| 201002     | Biyanti Anggie | 3   | Orkom         | 1078523     | Riyanti Anjani |
| 201002     | Biyanti Anggie | 3   | <b>Metnum</b> | 1075047     | Susan Savitri  |
| 201003     | Naura Putri    | 5   | Web           | 1075047     | Susan Savitri  |

Tabel 7. 2 Bentuk Normal 1 pada Entitas Mahasiswa

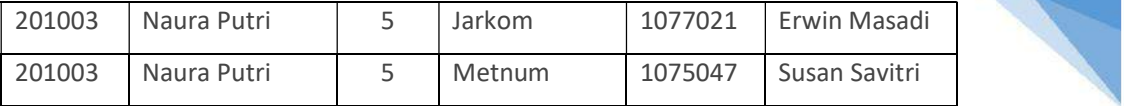

3. Dari Table 7.2 dilakukan normalisasi lagi karena adanya kemunculan data dengan primary yang sama berulang. Caranya dengan memecah table 7.2 menjadi Tabel dosen dan table mahasiswa (sebagai entitas baru). Untuk itu kita perlu membuat table baru. Dalam MySql fungsi membuat table dengan perintah Create. Hasilnya dapat dilihat pada Table 7.3, Tabel 7.4., Tabel 7.5. dan Tabel 7.6

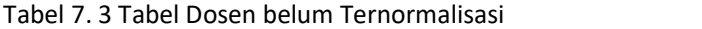

| <b>NIDN</b> | <b>NAMA DOSEN</b> | MaKul 1       | MaKul 2              | MaKul 3 |
|-------------|-------------------|---------------|----------------------|---------|
| 1078523     | Riyanti Anjani    | Algoritma     | <b>Struktur Data</b> | Orkom   |
| 1075047     | Susan Savitri     | Metnum        | Web                  | -       |
| 1077021     | Erwin Masadi      | <b>Jarkom</b> |                      |         |

Tabel 7. 4 Tabel Dosen Ternormalisasi bentuk 1

| <b>NIDN</b> | <b>NAMA DOSEN</b> | MaKul         |
|-------------|-------------------|---------------|
| 1078523     | Riyanti Anjani    | Algoritma     |
| 1078523     | Riyanti Anjani    | Struktur Data |
| 1078523     | Riyanti Anjani    | Orkom         |
| 1075023     | Susan Savitri     | Metnum        |
| 1075023     | Susan Savitri     | Web           |
| 1077021     | Erwin Masadi      | Jarkom        |

Tabel 7. 5 Tabel Mahasiswa Normalisasi bentuk 1

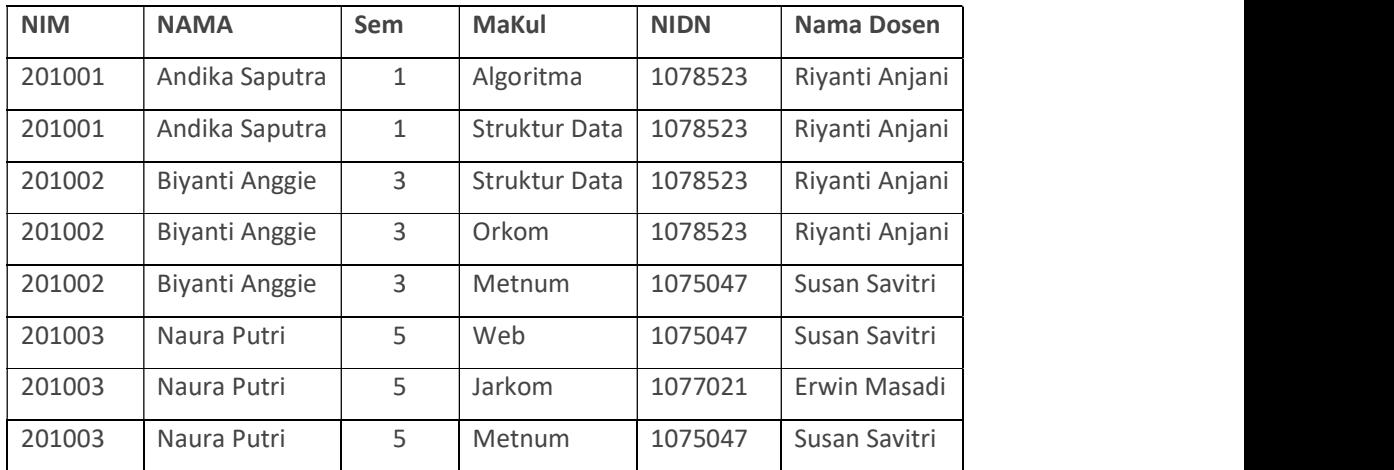

4. Merubah ke bentuk Normalisasi 2.

Untuk merubah ke bentuk Normalisasi bentuk 2, dapat dilakukan dengan cara: menentukan Atribut Kunci atau Primary Key.

Untuk Tabel 7.5. Entitas Mahasiswa dapat diubah menjadi Normalisasi bentuk ke 2, caranya:

- a) Tentukan Primary Key (PK) : NIM dengan atributnya sebegai berikut:
	- •Atribut yang bergantung dengan PK : Nama, Semester
	- •Atribut yang tidak bergantung dengan PK: Makul, NIDN, NamaDosen
- b) Untuk memenuhi 2NF, atribut yang tidak bergantung dengan primary key dipecah menjadi entitas baru, sehingga entitas mahasiswa dipecah menjadi 2 entitas, yaitu; Entitas Mahasiswa 2NF (Nim, Nama, Semester) dan Entitas Ambil\_MK (Makul, Nidn, NamaDosen).

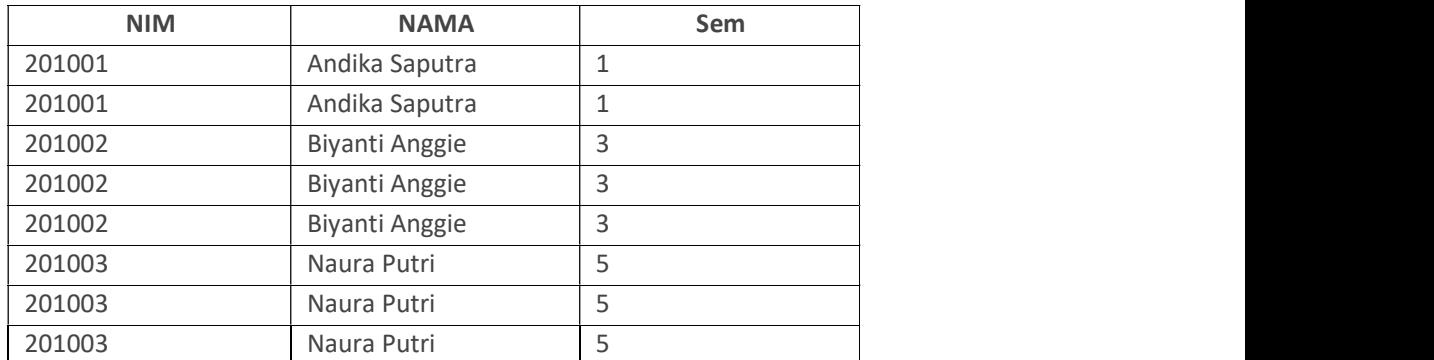

Tabel 7. 6 Entitas Mahasiswa bentuk 2 belum Ternormalisasi

Terjadi kerangkapan data yang tidak diperlukan (redudansi), untuk itu,data yang sama bisa dihilangkan.

Tabel 7. 7 Entias Mahasiswa Normalisasi bentuk 2

| <b>NIM</b> | <b>NAMA</b>    | Sem  |
|------------|----------------|------|
| 2010001    | Andika Saputra |      |
| 2010002    | Biyanti Anggie | ب    |
| 2010003    | Naura Putri    | فسند |

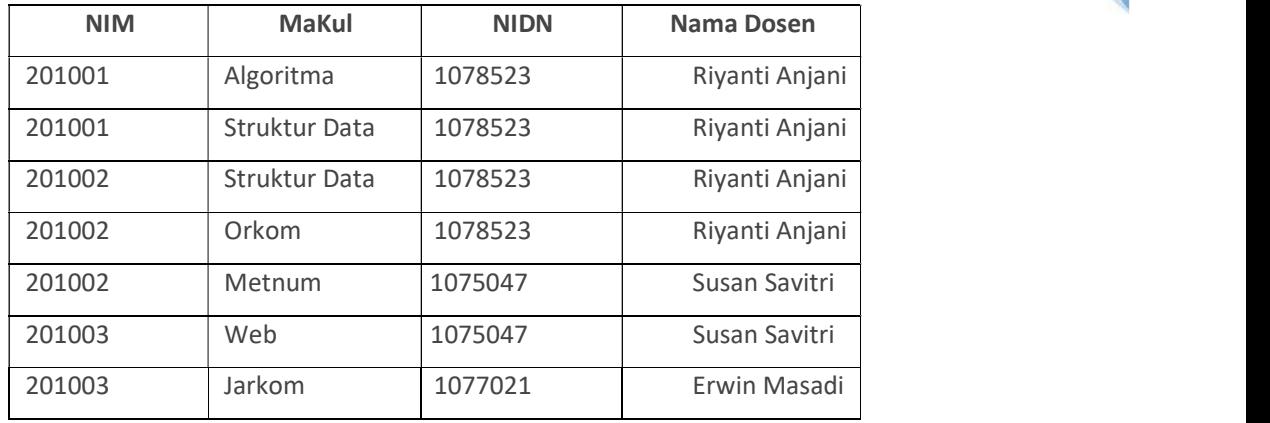

# Untuk entitas Ambil MK hasil Normalisasi Bentuk 2 disajikan pada Tabel 7.8. Tabel 7. 8 Tabel Entitas Ambik MK Normalisasi 2

# 5 . Mengubah menjadi Tabel Normalisasi bentuk 3

Agar Tabel 7.8 Entias ambil Kuliah Normal 2 dapat diubah menjadi Normalisasi bentuk 3, maka dilakukan cara sebagai berikut:

- 1. Menentukan Primary Key (PK) : NIDN
- 2. Menentukan atribut yang bergantung dengan PK : Nama Dosen
- 3. Menentukan Atribut yang bergantung transitif dengan PK: NIM, Makul
- 4. Untuk memenuhi 2NF, Entitas Ambil\_MK 2NF dipecah menjadi 2 Entitas, yaitu; Entitas Dosen 3NF (NIDN, Nama Dosen) dan Entitas Ambil\_MK 3NF (Nim, Makul).

Tabel 7. 9 Tabel Entitas Dosen Bentuk Normal 3

| <b>NIDN</b> | Nama Dosen     |         | <b>NIDN</b> |
|-------------|----------------|---------|-------------|
| 1078523     | Riyanti Anjani |         | 1078523     |
| 1078523     | Riyanti Anjani | Menjadi | 1075047     |
| 1078523     | Riyanti Anjani |         | 1077021     |
| 1078523     | Riyanti Anjani |         |             |
| 1075047     | Susan Savitri  |         |             |
| 1075047     | Susan Savitri  |         |             |
| 1077021     | Frwin Masadi   |         |             |

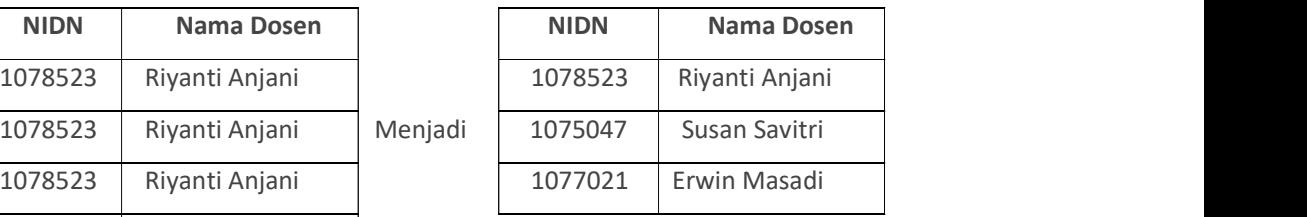

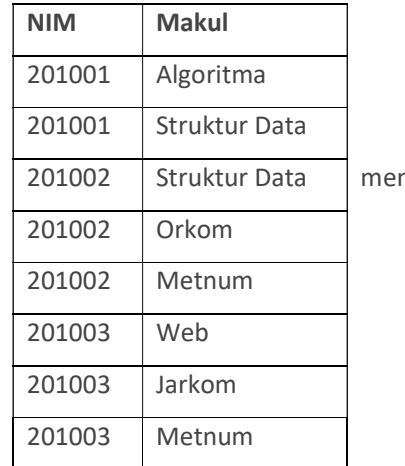

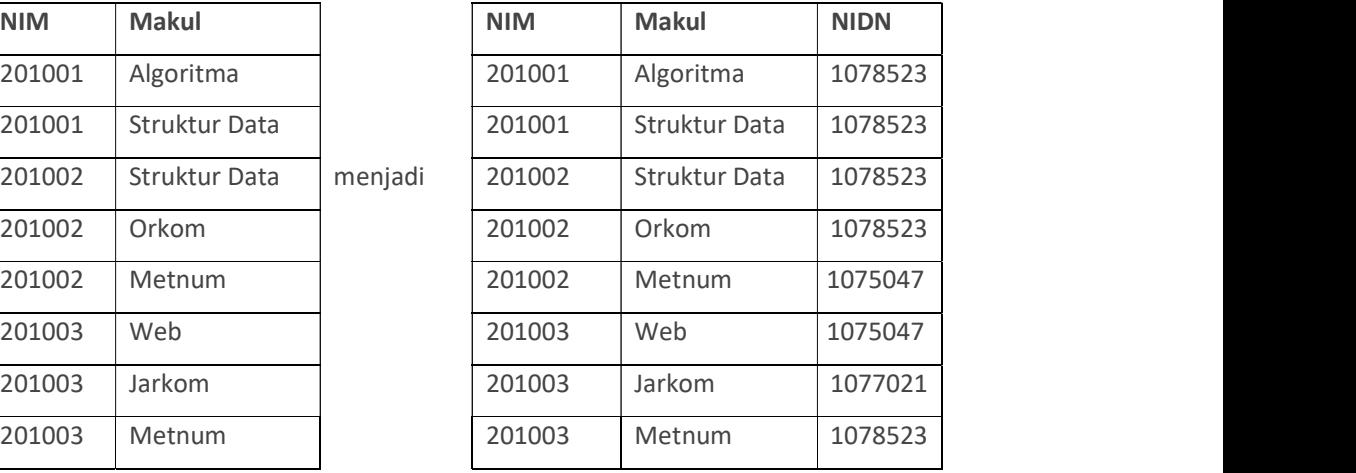

6. Lakukanlah dengan membuat Query untuk membuat table normalisasi 1 sampai Normalisasi 3 dengan menggunakan perintah-perintah Insert, Delet dan Update.

Tabel 7. 10 Tabel Ambil MK Bentuk Normal 3

Untuk aturan Penilaian (Total Skor: 100):

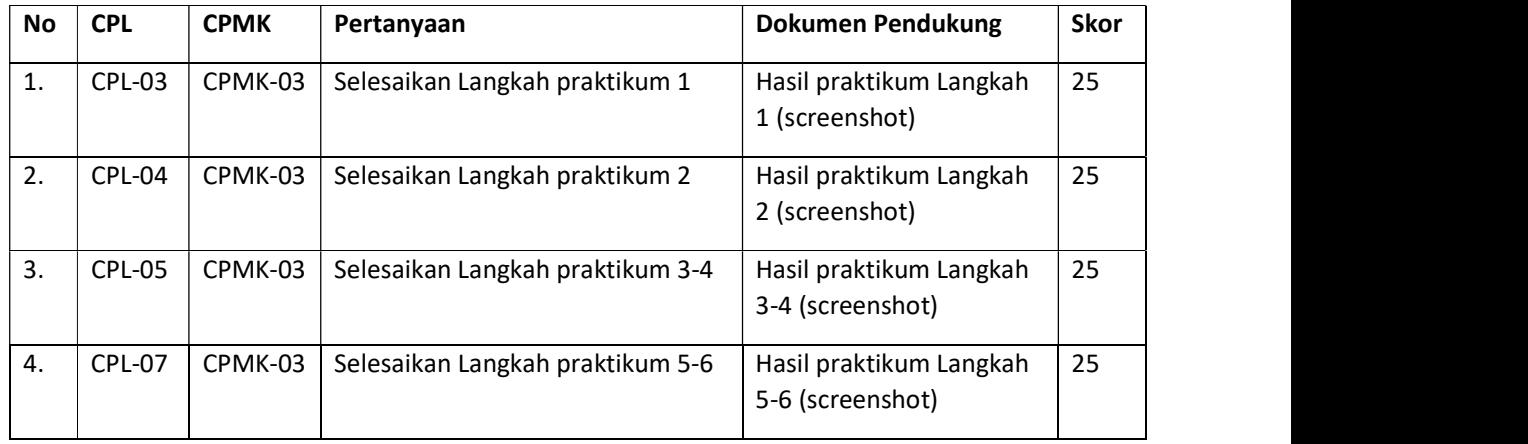

# 7.7 POS TEST

Perhatikan Tabel 7.11. ini merupakan table bentuk Tidak Normal dari suatu fatur penjualan.

| No     | <b>Tanggal</b> | Kd-       | Nama  | Kode          | Nama          | Harga  | <b>QTY</b>              |
|--------|----------------|-----------|-------|---------------|---------------|--------|-------------------------|
| Fatur  |                | Pelanggan |       | <b>Barang</b> | <b>Barang</b> |        |                         |
| $F-01$ | 12/10/20       | P-001     | Tommv | K-001         | Mie           | 10.000 | 5                       |
|        |                |           |       | K-002         | Gula          | 20.000 | 2                       |
| $F-02$ | 15/10/20       | $P-002$   | Susi  | K-001         | Mie           | 10.000 | 3                       |
|        |                |           |       | K-003         | Garam         | 8.000  | $\overline{\mathbf{c}}$ |
| $F-03$ | 16/10/20       | P-003     | Yanti | K-004         | Tepung        | 15.000 | 1                       |
|        |                |           |       | K-002         | Gula          | 20.000 | 1                       |

Tabel 7. 11 Bentuk Tidak Normal dari Tabel Penjualan

Jawablah pertanyaan berikut (Total Skor : 100):

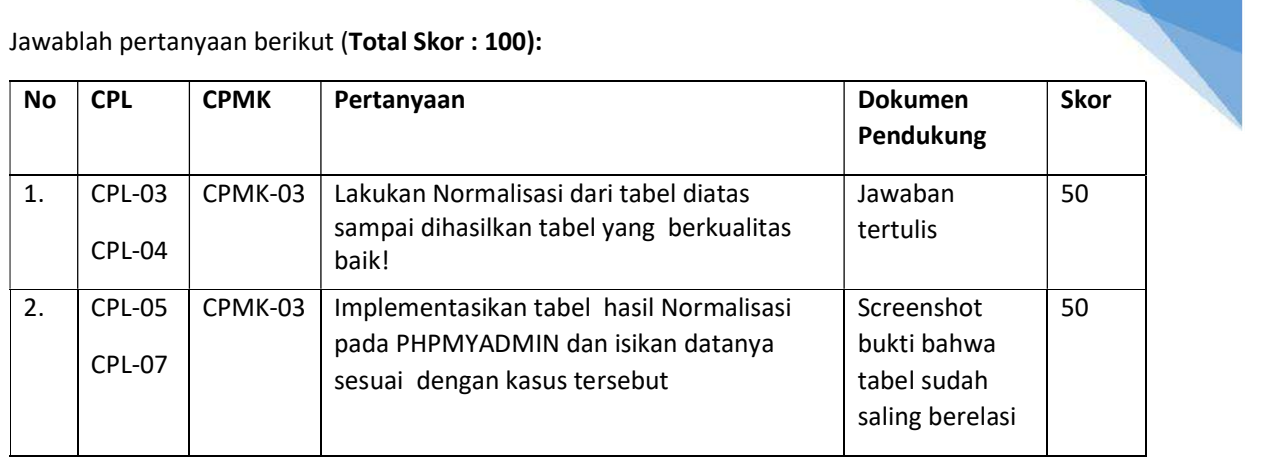

# 7.8 HASIL CAPAIAN PRAKTIKUM

Diisi oleh asisten setelah semua assessment dinilai.

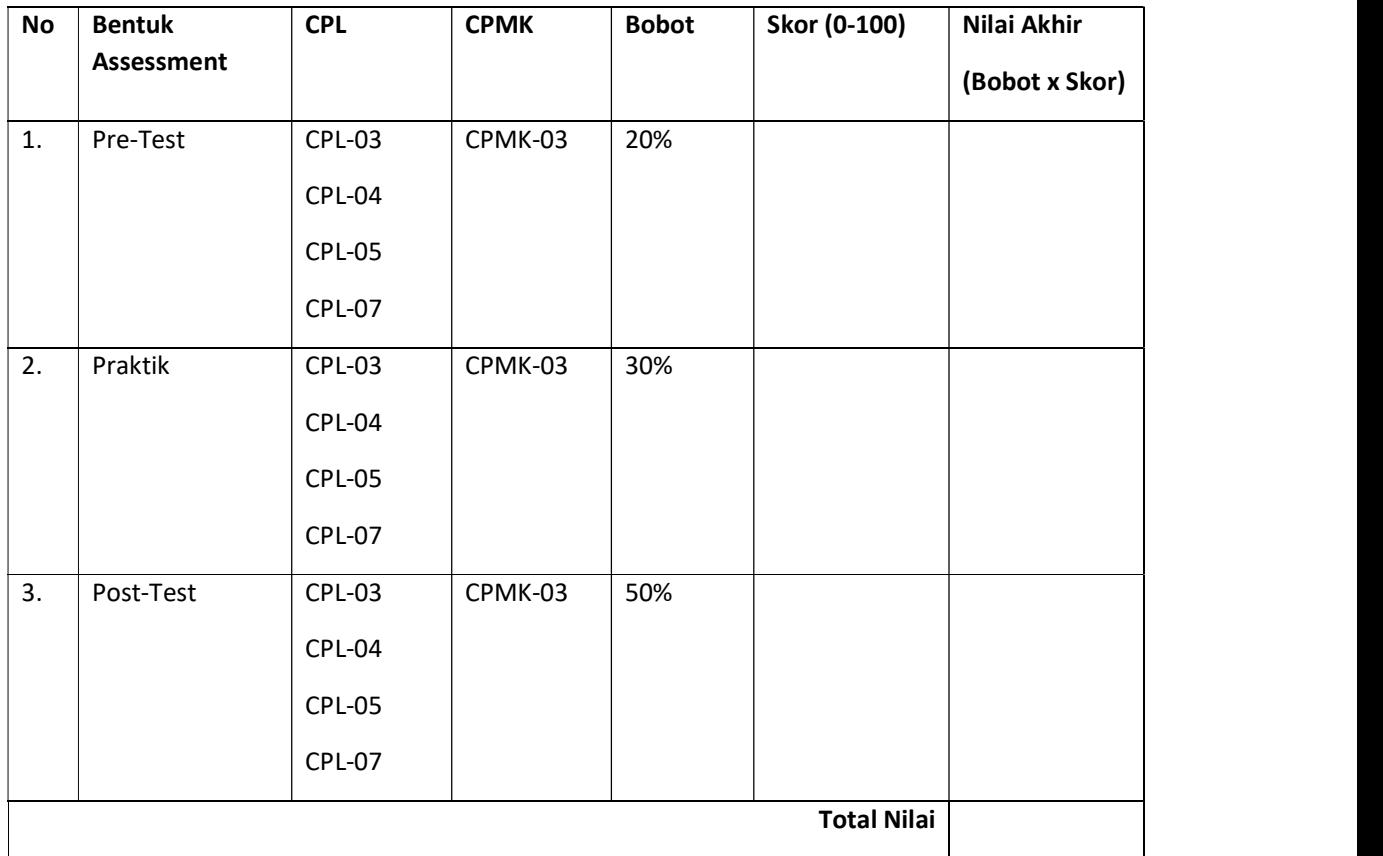
#### LEMBAR JAWABAN PRE-TEST DAN POST-TEST PRAKTIKUM

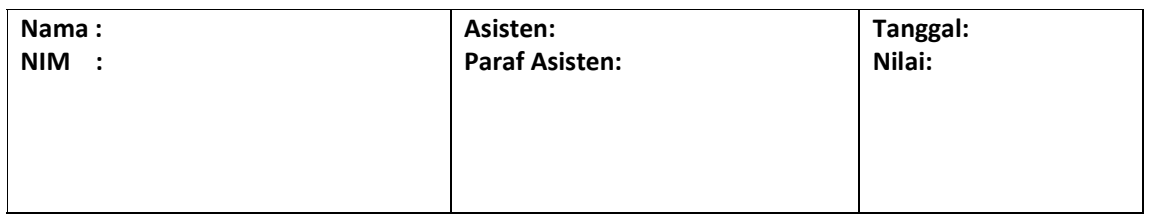

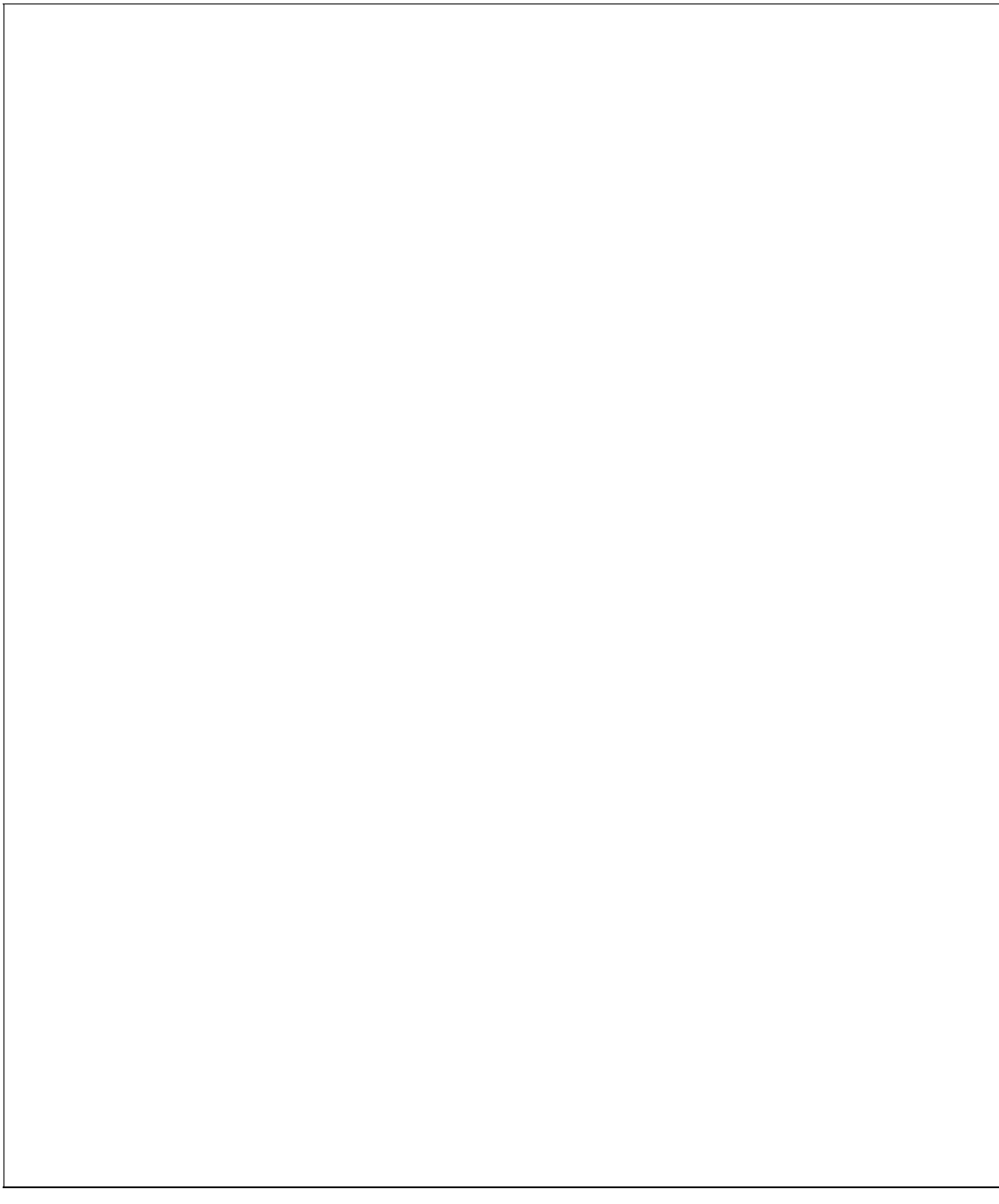

# PRAKTIKUM 8: DDL DAN DML

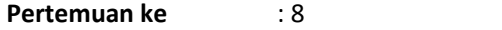

#### Total Alokasi Waktu : 180 menit

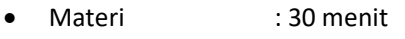

- Pre-Test : 30 menit
- Praktikum : 60 menit
- Post-Test : 60 menit

#### Total Bobot Penilaian : 100%

- Pre-Test : 20 %
- Praktik : 30 %
- Post-Test : 50 %

#### Pemenuhan CPL dan CPMK:

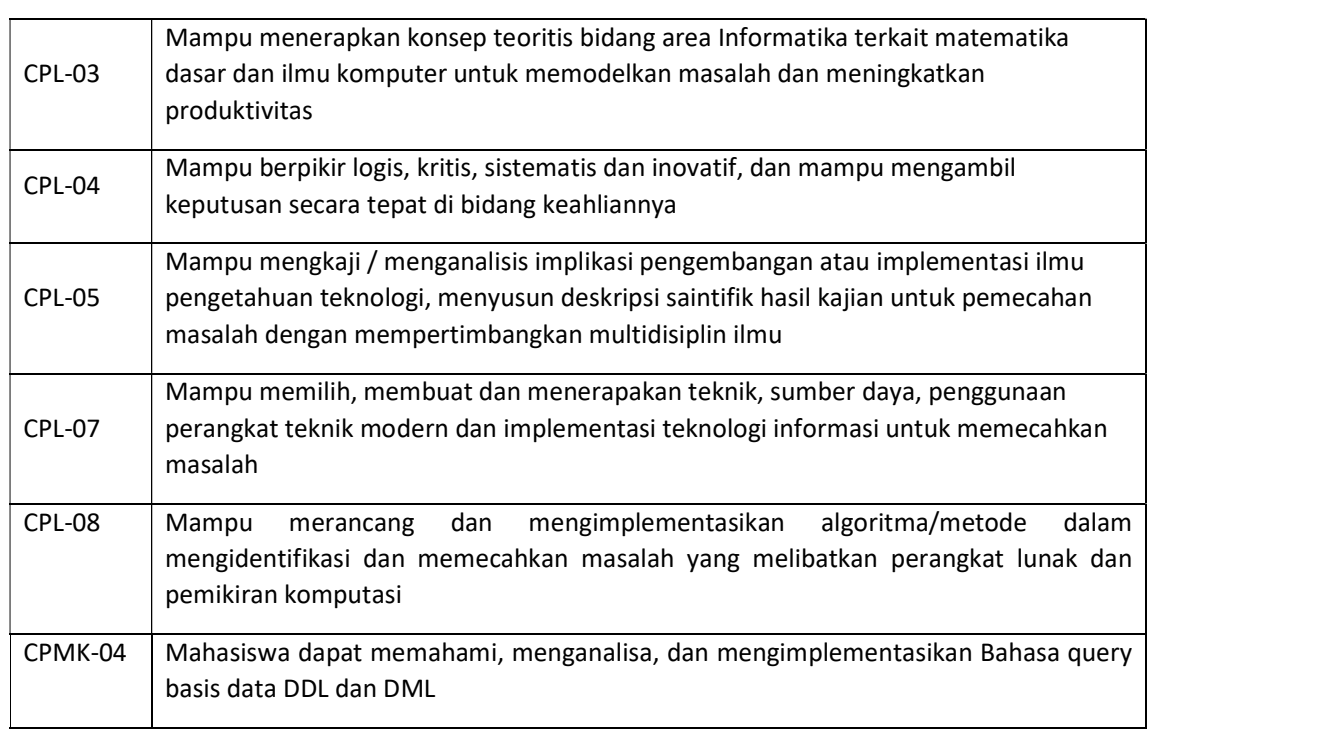

### 8.1 DESKRIPSI CAPAIAN PEMBELAJARAN

Setelah mengikuti praktikum ini mahasiswa diharapkan mampu:

- 1. Menerapkan konsep teoritis bidang area Informatika terkait matematika dasar dan ilmu komputer untuk memodelkan masalah dan meningkatkan produktivitas dengan menggunakan asesmen Pre Test untuk materi terkait DDL dan DML
- 2. Berpikir logis, kritis, sistematis dan inovatif, dan mampu mengambil keputusan secara tepat di bidang keahliannya melalui asesmen Pre test.

109

- 3. Mengkaji/menganalisis implikasi pengembangan atau implementasi ilmu pengetahuan teknologi, menyusun deskripsi saintifik hasil kajian untuk pemecahan masalah terkait DDL dan DMLl dengan asesmen praktik dan post test
- 4. Memilih, membuat dan menerapakan teknik, sumber daya, penggunaan perangkat teknik modern dan implementasi teknologi informasi untuk memecahkan masalahterkait DDL dan DML dengan Asesmen Post Test dan Praktik.
- 5. Merancang dan mengimplementasikan algoritma/metode dalam mengidentifikasi dan memecahkan masalah yang melibatkan perangkat lunak dan pemikiran komputasi.

# 8.2 INDIKATOR KETERCAPAIAN PEMBELAJARAN

Indikator ketercapaian diukur dengan:

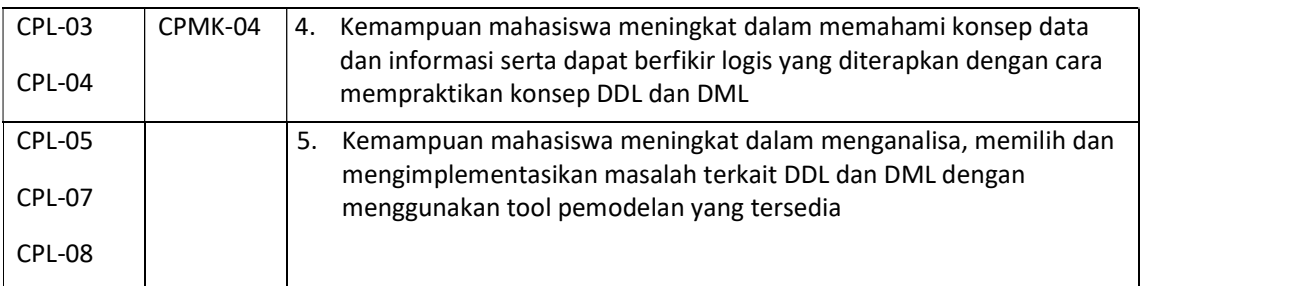

# 8.3 TEORI PENDUKUNG

Data Definition Language memiliki fungsi untuk melakukan hal-hal berikut:

- 1. Membuat/menghapus database, dinyatakan dengan perintah CREATE DATABASE dan DROP DATABASE
- 2. Membuat/menghapus table, dinyatakan dengan perintah CREATE TABLE dan DROP TABLE
- 3. Memodifikasi table, dinyatakan dengan perintah ALTER TABLE

Sedangkan Data Manipulation Language terdiri atas :

- 1. Mengisi tabel dengan data, dinyatakan dengan perintah INSERT
- 2. Mengedit data pada tabel, dinyatakan dengan perintah UPDATE
- 3. Menghapus data pada tabel, dinyatakan dengan perintah DELETE
- 4. Mencari data pada tabel, dinyatakan dengan perintah SELECT

### 8.4 HARDWARE DAN SOFTWARE

Hardware dan software yang digunakan dalam praktikum ini yaitu:

- 1. Komputer.
- 2. Buku Petunjuk Praktikum
- 3. XAMPP
- 4. Browser (firefox, chrome)

# 8.5 PRE TEST

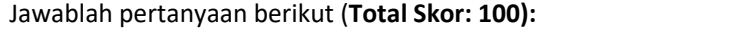

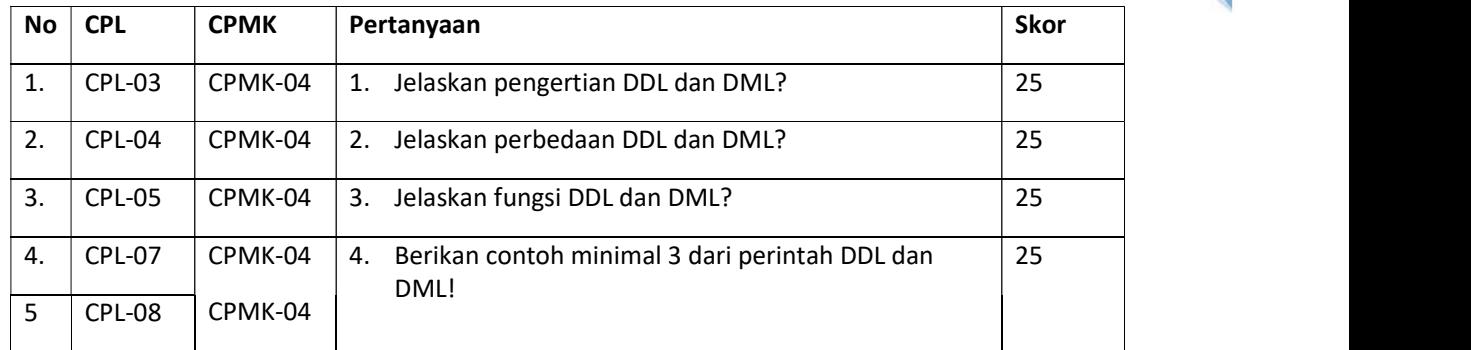

# 8.6 LANGKAH PRAKTIKUM

Langkah praktikum berisi tahapan secara rinci bagaimana praktikum dijalankan dan apa hasil yang harus dicapai dari setiap langkah.

### 1. Perintah DDL

- 1) Menampilkan database yang ada pada mysql SHOW databases;
- 2) Membuat database CREATE database <nama\_database>; CREATE database akademik;

| nysql> show databases;<br>Database                                                                                          |  |
|----------------------------------------------------------------------------------------------------|--|
| information_schema :<br>mysql<br>test                                                                                       |  |
| rows in set (0.02 sec)<br>mysql> create database akademik;<br>Query OK, 1 row affected (0.00 sec)<br>nysql> show databases; |  |
| : Database                                                                                                    |  |
| information schema I<br>akademik<br>mysql<br>test                                                                           |  |
| rows in set (0.00 sec)                                                                                                    |  |

Gambar 8. 1 Database MySQL

- 3) Menggunakan database USE <nama\_database>; USE akademik;
- 4) Menghapus database DROP <nama\_database>; DROP akademik;

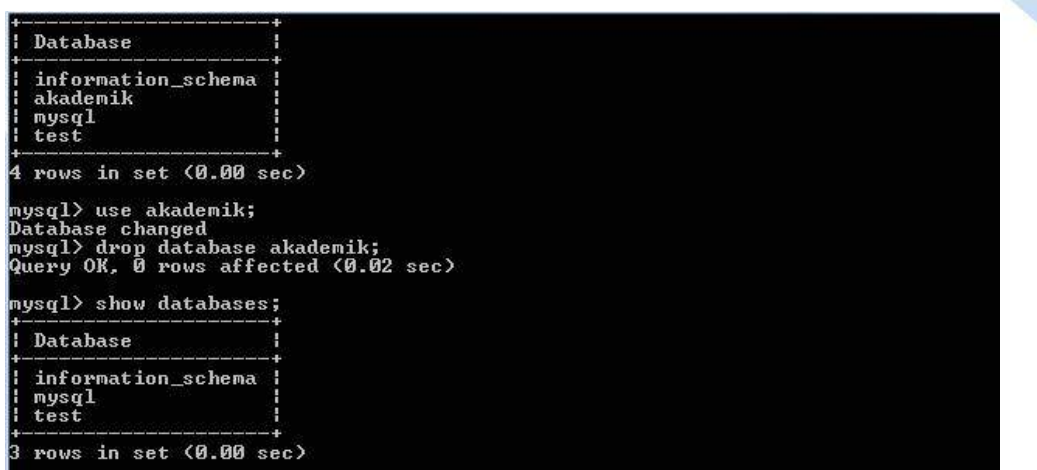

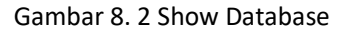

5) Melihat tabel apa yang sudah ada dalam database yang aktif

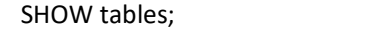

| mysql> use akademik;<br>Database changed<br>mysql> show tables;<br>Empty set (0.00 sec) |  |  |
|-----------------------------------------------------------------------------------------|--|--|

Gambar 8. 3 . Show Tables

### 6) Membuat tabel

CREATE TABLE <nama\_table> (<nama\_kolom><tipedata>);

CREATE TABLE mhs (NIM CHAR (8) NOT NULL PRIMARY KEY, nama\_mhs VARCHAR (30), alamat VARCHAR (35));

PRIMARY KEY adalah kunci utama, dalam setiap tabel harus ada minimal satu kolom yang dijadikan sebagai PRIMARY KEY.

NOT NULL artinya setiap kolom tidak boleh kosong, sedangkan jika diijinkan untuk dikosongkan dapat menggunakan parameter NULL.

7) Melihat struktur table

DESCRIBE <nama\_tabel>;

DESC <nama\_tabel>;

DESCRIBE mhs;

DESC mhs;

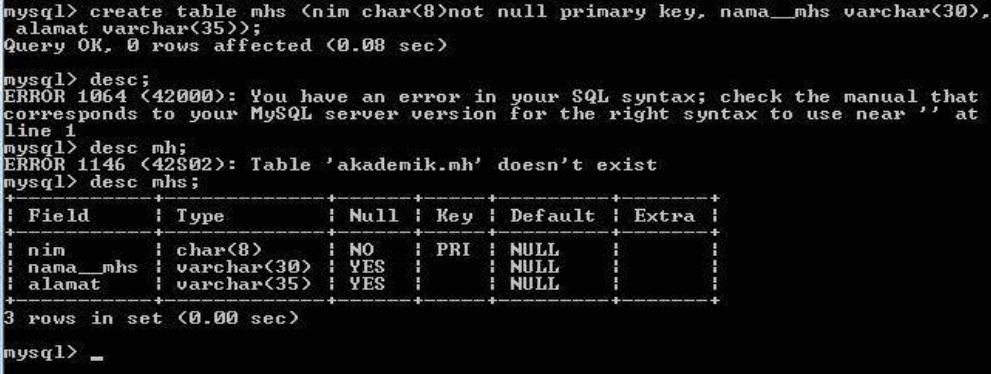

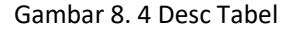

#### 8) Mengubah struktur tabel

Ada saatnya kita sadar kalo ternyata struktur tabel yang pernah dibuat perlu penyempurnaan, bisa dalam hal penambahan kolom, pengubahan lebar kolom, penghapusan kolom, dan sebagainya, sehingga dengan penggunaan perintah ALTER ini maka kita dapat mengubah kekurangan atau kesalahan pada saat kita membuat tabel.

ALTER TABEL nama\_tabel [ spesifikasi perubahan ]

Parameter [ spesifikasi perubahan ] adalah pilihan yang digunakan untuk mengubah struktur tabel yaitu CHANGE, ADD, DROP.

ALTER TABLE nama\_tabel jenis\_pengubahan

a. Menambah kolom baru

Parameter yang digunakan adalah ADD

ALTER TABLE nama\_tabel ADD kolom\_baru tipe(panjang) [FIRST | AFTER kolom\_lama] FIRST artinya kolom yang baru akan ditambahkan pada urutan pertama. AFTER artinya kita meletakkan kolom yang baru setelah kolom yang ditunjuk.

Misalnya kita ingin menambah kolom baru yaitu no\_telp pada tabel mhs dengan posisi setelah kolom/field alamat dengan tipe INT :

ALTER TABLE mhs ADD no\_telp INT AFTER alamat;

| $mysq1$ > desc mhs; | $mysq1>$ alter table $mhs$ add no telp int after alamat;<br>Query OK, 0 rows affected (0.19 sec)<br>Records: 0 Duplicates: 0 Warnings: 0 |                              |  |                                        |  |  |
|---------------------|----------------------------------------------------------------------------------------------------|------------------------------|--|----------------------------------------|--|--|
| ll Field            | Type           Null   Key   Default   Extra                                                                                              |                              |  |                                        |  |  |
| nim<br>li no telp   | $l$ char(8)<br>l nama _mhs   varchar(30)   YES<br>alamat   varchar(35)   YES  <br>int(11)                                                | INO IPRI INULL<br>$\vee$ PES |  | : NULL<br><b>E NILL</b><br><b>NULL</b> |  |  |

Gambar 8. 5 Tambah Atribut

b. Mengubah nama kolom

Parameter yang digunakan adalah CHANGE.

ALTER TABEL nama\_tabel CHANGE kolom\_lama kolom\_baru tipe (panjang)

ALTER TABLE mhs CHANGE alamat alamat mhs VARCHAR (35)

| $mysq1$ ) desc mhs; |                                                                                                    |  |  |                                                                                                    |  |
|---------------------|----------------------------------------------------------------------------------------------------|--|--|----------------------------------------------------------------------------------------------------|--|
|                     | Field   Type   Null   Key   Default   Extra                                                                                                    |  |  | the second contract continues the contract continues and contract continues continues continues the continues continues and continues of |  |
|                     | nim : char(8) : NO : PRI : NULL<br>nama mhs   varchar(30)   YES       NULL<br>alamat_mhs : varchar(35) : YES :_____: NULL<br>$no$ telp $1$ int $(11)$ $1$ YES $1$ |  |  | <b>I</b> NHLL                                                                                                    |  |

Gambar 8. 6 Ubah Nama Atribut

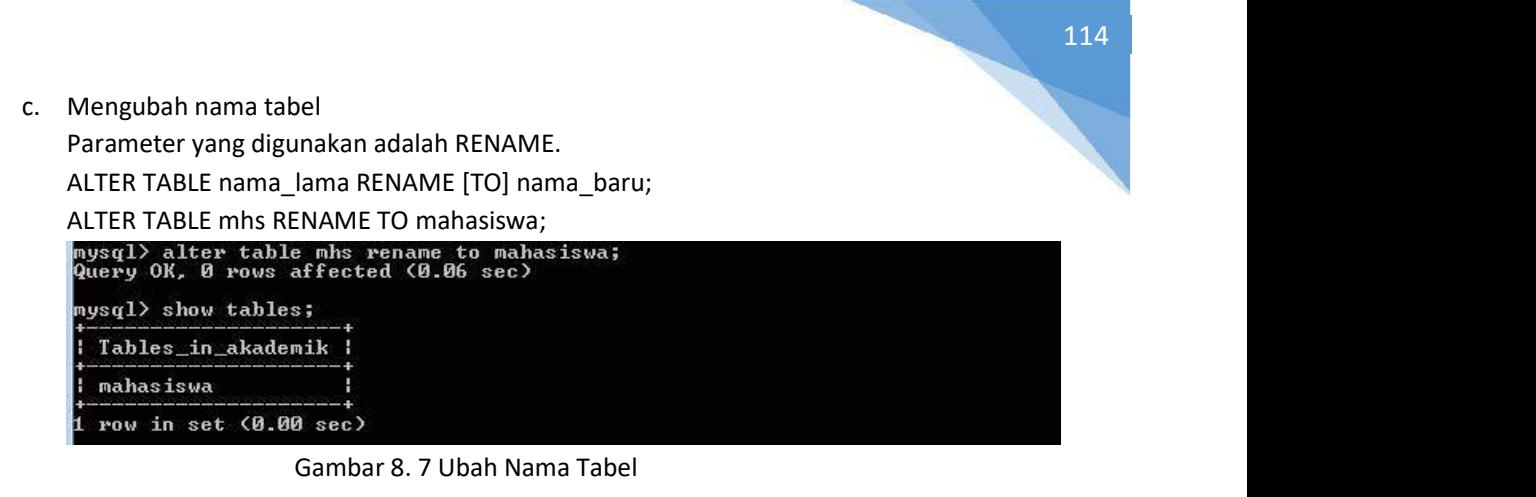

d. Menghapus atau menghilangkan komponen pada tabel

Menghapus ini dapat mencakup menghilangkan primary key, kolom, tabel, index pada kolom.

Untuk menghilangkan PRIMARY KEY

ALTER TABLE nama\_tabel DROP PRIMARY KEY;

Untuk menghilangkan salah satu kolom pada tabel

ALTER TABLE mahasiswa DROP no\_telp;

| mysql> desc mahasiswa;   | mysql> alter table mahasiswa drop no_telp;<br>Query OK, 0 rows affected (0.17 sec)<br>Records: 0 Duplicates: 0 Warnings: 0              |  |  |        |  |  |
|--------------------------|----------------------------------------------------------------------------------------------------|--|--|--------|--|--|
|                          | Field        Type            Null   Key   Default   Extra                                                                               |  |  |        |  |  |
|                          | nim              char(8)         NO      PRI    NULL<br>   nama_mhs   varchar(30)   YES       NULL<br>   alamat_mhs   varchar(35)   YES |  |  | : NULL |  |  |
| 3 rows in set (0.00 sec) |                                                                                                    |  |  |        |  |  |

Gambar 8. 8 Fungsi DROP untuk Menghilangkan Kolom pada Tabel

#### 2. Perintah DML

1) Mengisi tabel

Ada beberapa cara dalam memasukkan data yaitu dengan menyamakan kolom dan data, menyebutkan kolom, tanpa menyebutkan kolom, memasukkan hanya sebagai pada kolom. Menyamakan Kolom dan Data, perintahnya sebagai berikut:

INSERT INTO nama\_tabel SET

kolom\_pertama = 'data\_kolom\_pertama',

kolom\_kedua = 'data\_kolom\_kedua',

kolom\_terakhir = 'data kolom terakhir' ;

INSERT INTO mhs SET NIM = '11010010', nama\_mhs ='M Rauf', alamat\_mhs='Puri Kencana B2 Sleman';

Menyebutkan Kolom, perintahnya sebagai berikut:

INSERT INTO nama\_tabel (kolom\_pertama, kolom\_kedua, kolom\_terakhir) VALUES (data\_kolom\_pertama, data\_kolom\_kedua, data\_kolom\_terakhir); INSERT INTO mhs (NIM, nama\_mhs, alamat\_mhs) VALUES ('11010010', 'M Rauf', 'Puri Kencana B2 Sleman')

Tanpa Menyebutkan Kolom

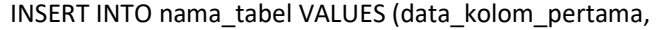

data\_kolom\_kedua,data\_kolom\_terakhir);

INSERT INTO mhs VALUES ('11010010', 'M Rauf', 'Puri Kencana B2 Sleman')<br>mysql> insert\_into\_mhs\_values\_<'11010010',\_'M\_Rauf','Puri\_Kencana\_B2\_Sleman');<br>Query\_OK,\_1\_row\_affected\_<0.03\_sec> mysql> insert into mhs values ('11010011', 'Rafifah Azzahra','Blunyah Gede 227 J оgja );<br>Query ОК, 1 row affected (0.33 sec)

2) Melihat isi tabel

Perintah ini digunakan untuk menyeleksi atau memilih atau menampilkan data-data yang ada dalam tabel. baik menampilkan semua kolom, sebagian kolom, serta berdasarkan kondisi.

a. Perintah untuk menampilkan data apa adanya, tanpa syarat, tanpa pemilihan kolom dan tanpa urutan :

SELECT \* FROM <nama\_tabel>

SELECT \* FROM mhs;

b. Membatasi jumlah record yang dibaca

Untuk membatasi record yang muncul atau untuk mencari record dengan kriteria tertentu,

digunakan klausa where. Misal untuk melihat nama mahasiswa dengan nim = '11010010'

SELECT \* from mhs WHERE nim = '11010010'

Melihat data mahasiswa yang bernama 'M Rauf'

SELECT \* from mhs where nama\_mhs = 'M Rauf'

Melihat data mahasiswa yang beralamat di Sleman

SELECT \* from mhs where alamat mhs like'%Sleman'

Pada kriteria alamat, terlihat ada penggunaan karakter '%'. Karakter ini mengandung makna, apa pun teks yang ada akan memenuhi kriteria. Jadi '%Sleman' artinya semua string yang diakhiri kata Sleman.

| $mysq1$ select * from mhs;           |                                                                                                    |  |
|--------------------------------------|----------------------------------------------------------------------------------------------------|--|
| nim    nama__mhs          alamat_mhs |                                                                                                    |  |
|                                      | 11010010   M Rauf               Puri Kencana B2 Sleman  <br>   11010011   Rafifah Azzahra   Blunyah Gede 227 Jogja |  |
| 2 rows in set (0.02 sec)             | mysql> select * from mhs where nim='11010010';                                                                     |  |
| nim i nama mhs i alamat mhs          |                                                                                                    |  |
|                                      | 11010010   M Rauf   Puri Kencana B2 Sleman                                                                         |  |
| row in set (0.00 sec)                |                                                                                                    |  |

Gambar 8. 9 Perintah Tampil Data

c. Membatasi jumlah field yang dibaca

Klausa order by digunakan untuk mengurutkan data yang diminta dengan query. Misal diminta untuk menampilkan nim dan nama mahasiswa yang urut oleh nim secara menaik:

SELECT nim, nama\_mhs from mhs order by nim asc;

Jika urut menurun:

SELECT nim, nama\_mhs from mhs order by nim desc;

3) Menampilkan data berurutan

Klausa order by digunakan untuk mengurutkan data yang diminta dengan query. Misal diminta untuk menampilkan nim dan nama mahasiswa yang urut oleh nim secara menaik:

SELECT nim, nama mhs from mhs order by nim asc;

Jika urut menurun:

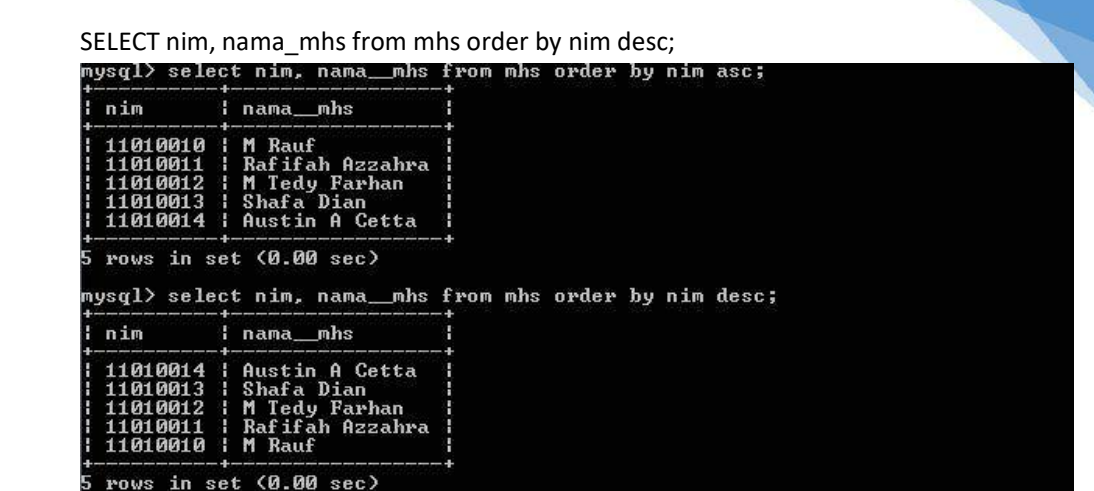

116

Gambar 8. 10 Tampil Data Berdasarkan Urutan

4) Mengubah isi data tabel

UPDATE nama\_tabel SET

kolom\_pertama = 'data\_kolom\_pertama',

kolom\_kedua = 'data\_kolom\_kedua',

kolom\_terakhir = 'data\_kolom\_terakhir',

WHERE kondisi

Pengunaan perintah UPDATE tanpa klausa WHERE mengakibatkan semua data dalam satu

kolom akan diubah.

Misal akan diubah nama 'M Rauf' menjadi 'Muhammad Rauf'

|                |                                                                                                    | UPDATE mhs SET nama mhs = 'M Rauf' where nim = $'11010010'$                                                                         |
|----------------|----------------------------------------------------------------------------------------------------|----------------------------------------------------------------------------------------------------|
|                | Query OK, 1 row affected (0.34 sec)<br>Rows matched: 1 Changed: 1 Warnings: 0                                                                         | mysql> update mhs set nama__mhs = 'Muhammad Rauf' where nim='11010010';<br>mysql> select nim, nama__mhs from mhs order by nim desc; |
| Inim Inama mhs |                                                                                                    |                                                                                                    |
|                | 11010014   Austin A Cetta<br>   11010013   Shafa Dian<br>  11010012   M Tedy Farhan<br>   11010011   Rafifah Azzahra  <br>   11010010   Muhammad Rauf |                                                                                                    |
|                | 5 rows in set (0.00 sec)                                                                                                    |                                                                                                    |

Gambar 8. 11 Tampil Data Urut Abjad

| <b>UPDATE</b> | employees |         |                       |
|---------------|-----------|---------|-----------------------|
| <b>SET</b>    | job id    | (SELECT | job id                |
|               |           | FROM    | employees             |
|               |           | WHERE   | $employee id = 205$ . |
|               | salary    | (SELECT | salary                |
|               |           | FROM    | employees             |
|               |           | WHERE   | $exployee$ id = 205)  |

Gambar 8. 12 Update nilai employees

117

Apabila tidak menggunakan klausa WHERE maka akan menyebabkan semua record dalam tabel terhapus. Misal akan dihapus data mahasiswa bernama 'M Rauf'

DELETE FROM mhs WHERE nim = '11010012'

DELETE FROM nama\_tabel WHERE kondisi

WHERE department name = 'Finance';

DELETE FROM departments

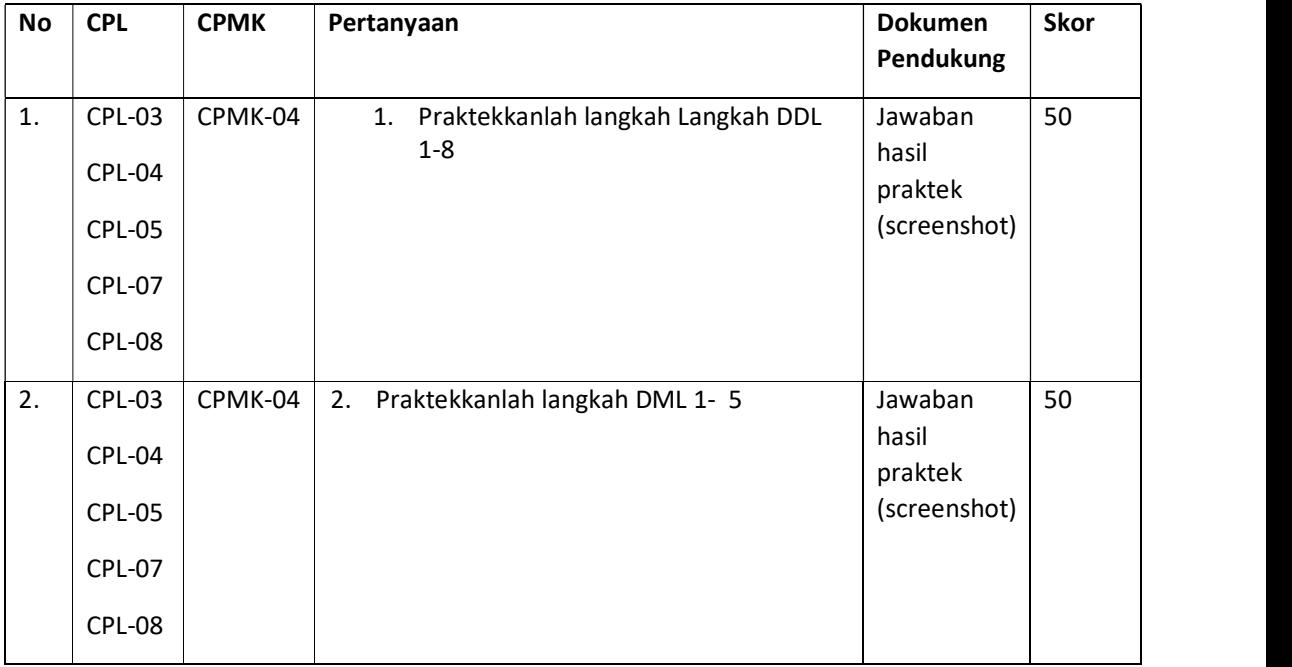

# Untuk aturan Penilaian (Total Skor: 100):

5) Menghapus isi tabel

1 rows deleted

# 8.7 POS TEST

jawablah pertanyaan-pertanyaan di bawah ini dimana setiap pertanyaan memiliki bobot nilai yang berbeda, dengan total nilai 100

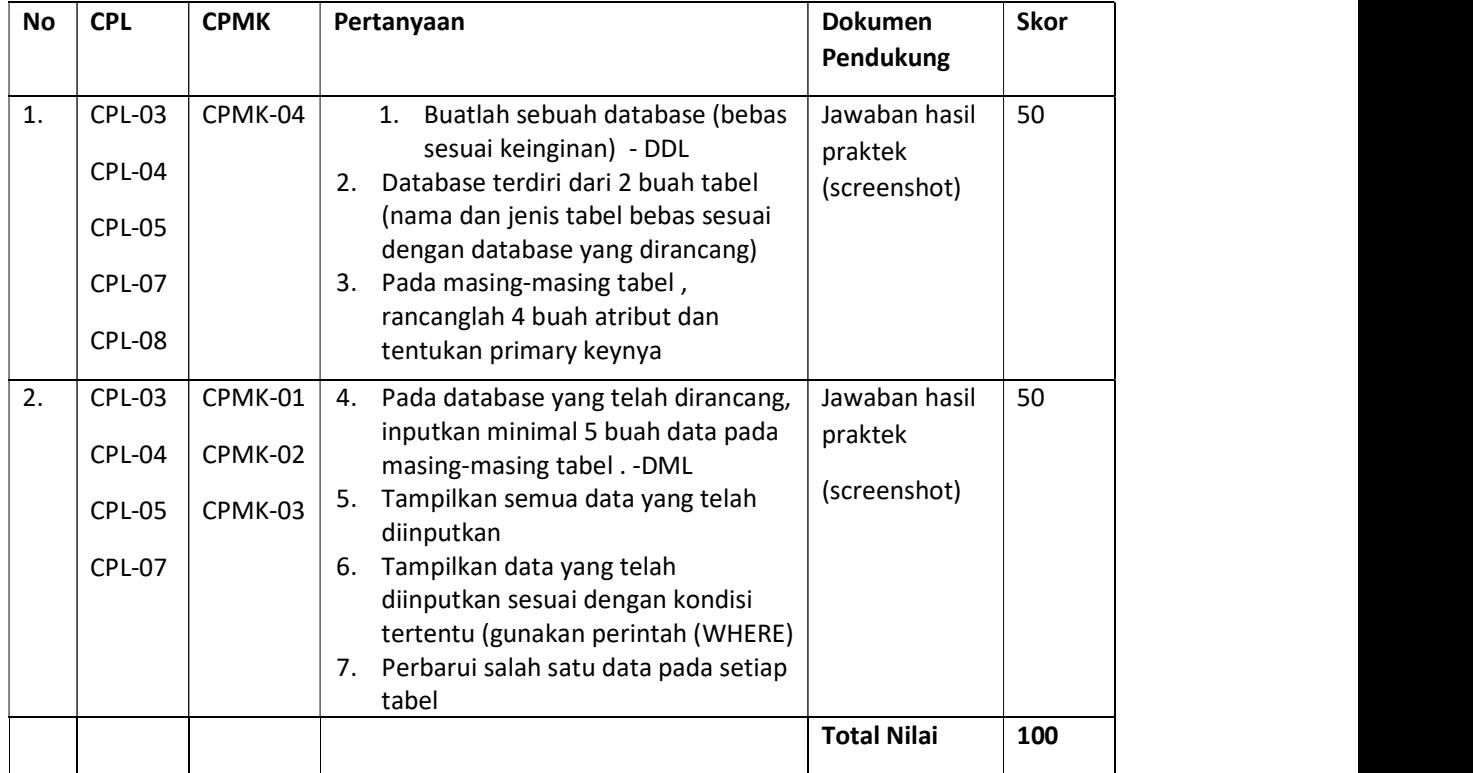

# 8.8 HASHIL CAPAIAN PRAKTIKUM

Diisi oleh asisten setelah semua assessment dinilai.

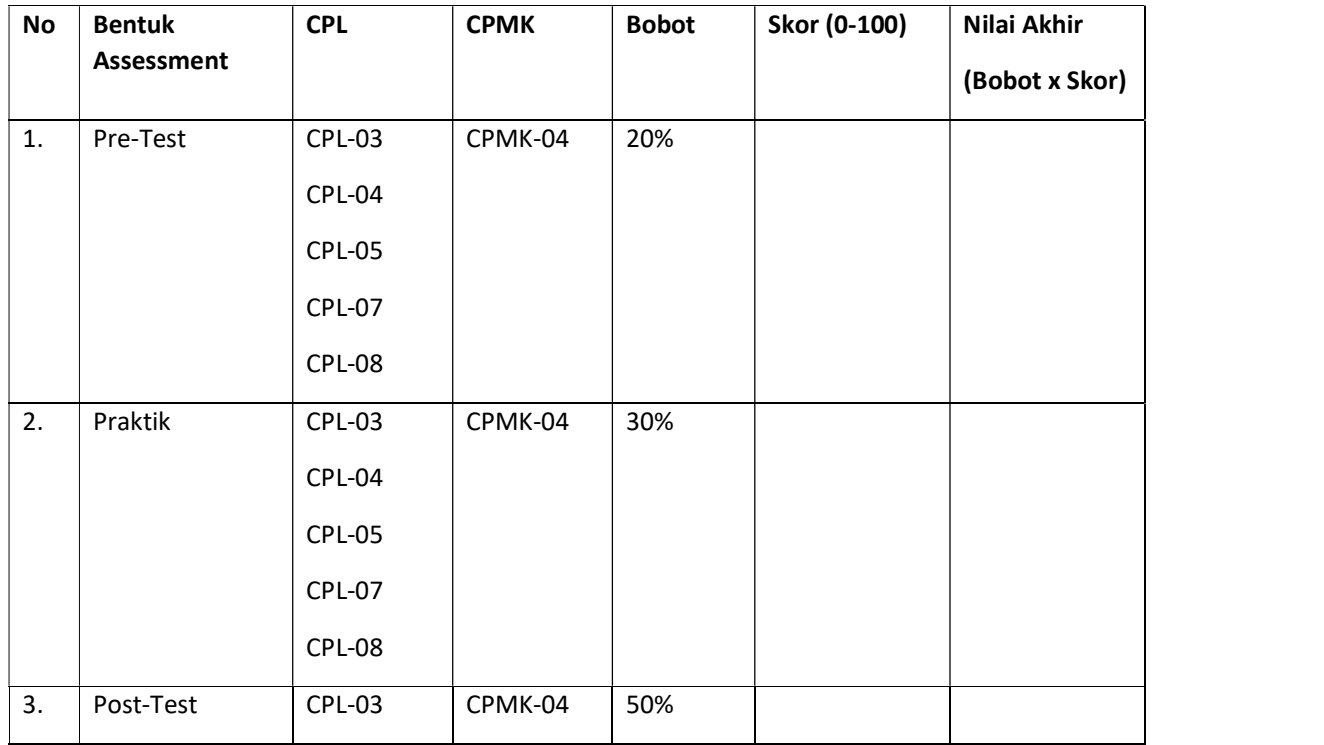

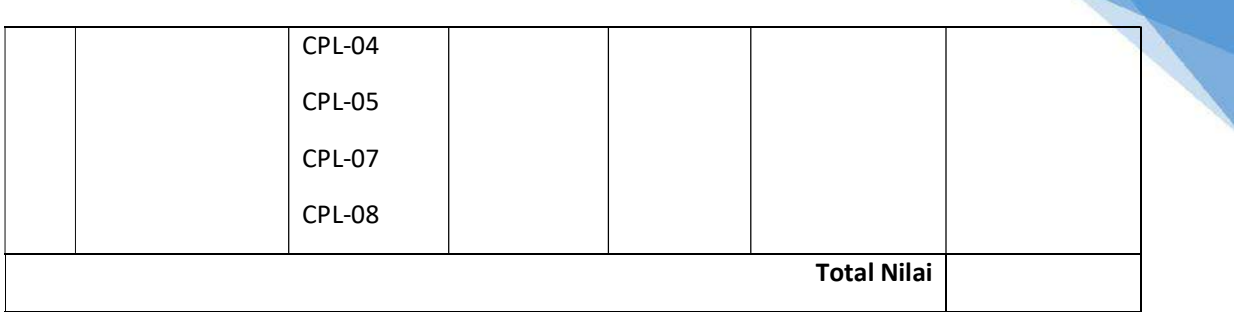

119

# LEMBAR JAWABAN PRE-TEST DAN POST-TEST PRAKTIKUM

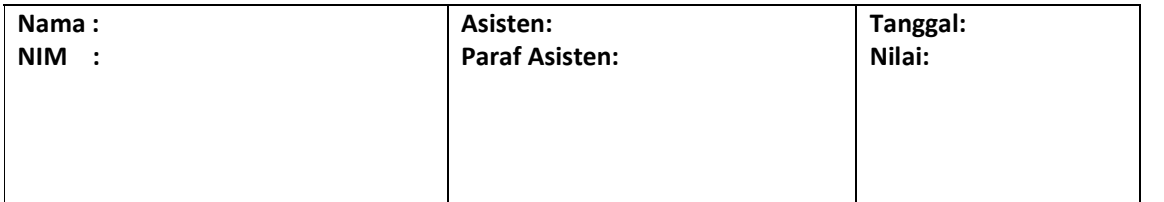

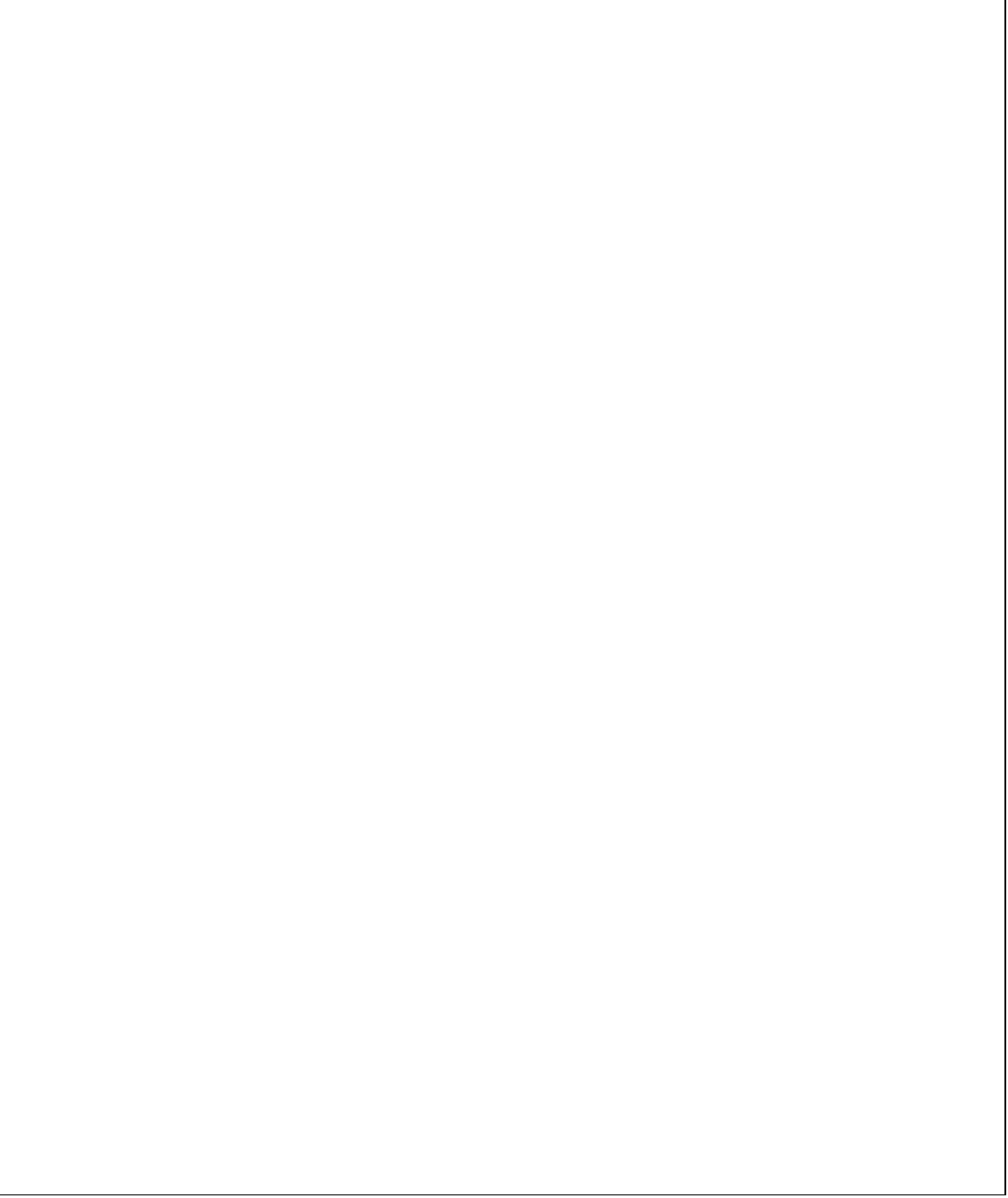

# PRAKTIKUM 9: FUNGSI AGREGASI

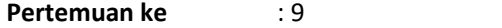

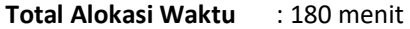

- Materi : 30 menit
- Pre-Test : 30 menit
- Praktikum : 60 menit
- Post-Test : 60 menit

#### Total Bobot Penilaian : 100%

- Pre-Test : 20 %
- Praktik : 30 %
- Post-Test : 50 %

#### Pemenuhan CPL dan CPMK:

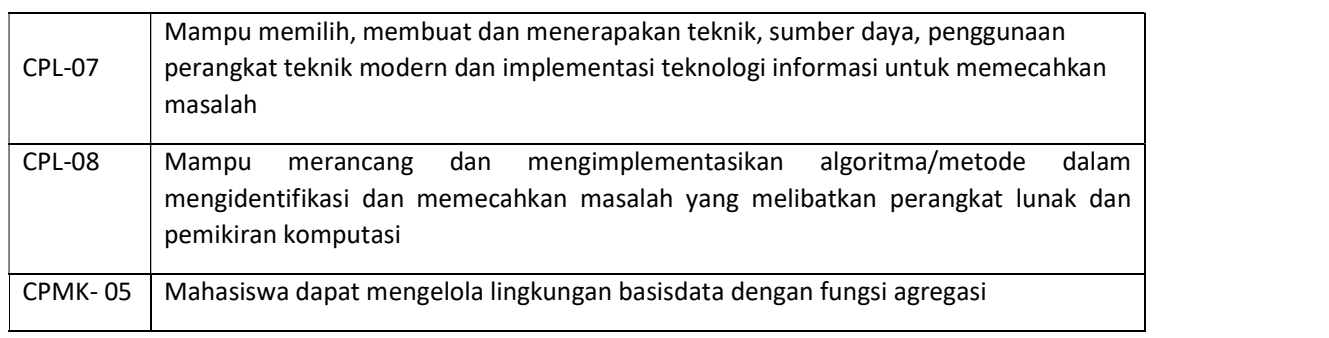

### 9.1 DESKRIPSI CAPAIAN PEMBELAJARAN

Setelah mengikuti praktikum ini mahasiswa diharapkan mampu:

- 1. Mampu menerapkan konsep teoritis bidang area Informatika terkait matematika dasar dan ilmu komputer untuk memodelkan masalah dan meningkatkan produktivitas dengan asesmen Pre Test.
- 2. Mengkaji/menganalisis implikasi pengembangan atau implementasi ilmu pengetahuan teknologi, menyusun deskripsi saintifik hasil kajian untuk pemecahan masalah terkait fungsi agregasi dengan asesmen praktik dan post test
- 3. Memilih, membuat dan menerapakan teknik, sumber daya, penggunaan perangkat teknik modern dan implementasi teknologi informasi untuk memecahkan masalahterkait fungsi agregasi dengan Asesmen Post Test dan Praktik.

121

# 9.2 INDIKATOR KETERCAPAIAN PEMBELAJARAN

Indikator ketercapaian diukur dengan:

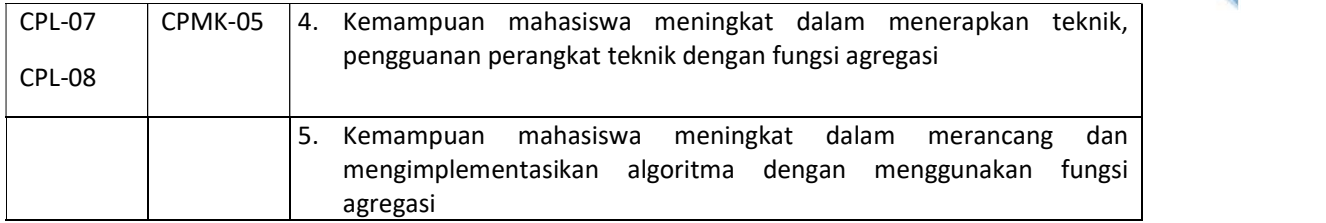

# 9.3 TEORI PENDUKUNG

Fungsi agregasi meliputi :

- 1. Menghitung banyak record
- 2. Menghitung total nilai suatu atribut
- 3. Menghitung rata-rata nilai atribut
- 4. Mencari nilai terbesar dari nilai atribut
- 5. Mencari nilai terkecil dari nilai atribut

#### Tabel 9. 1 Query Formal

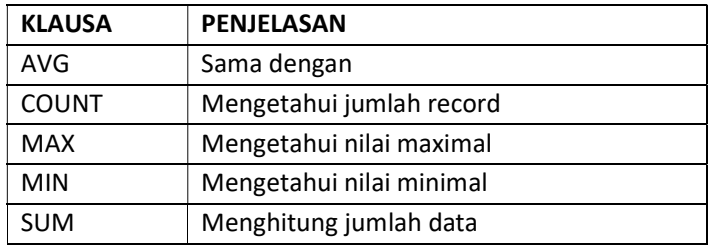

Berikut beberapa operator yang biasanya diikuti Klausa WHERE :

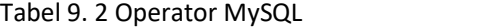

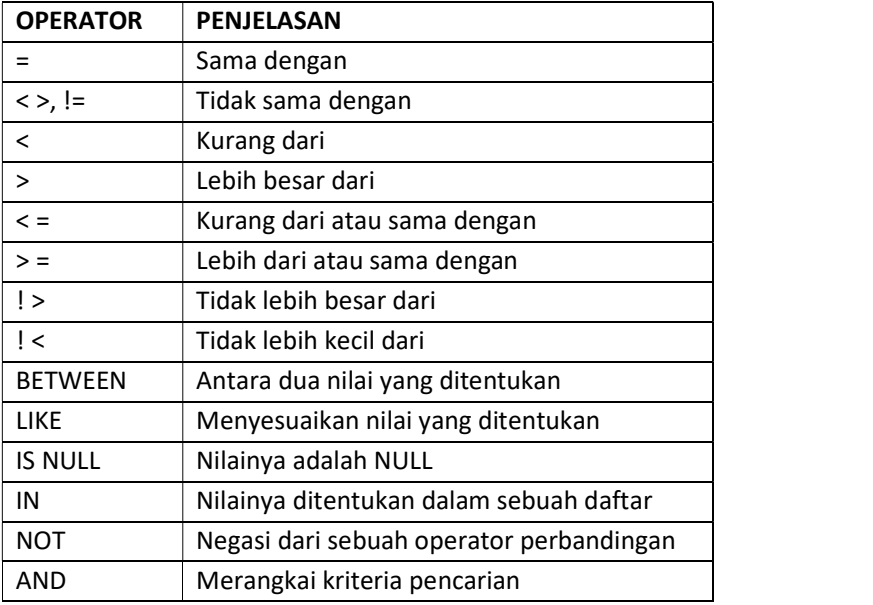

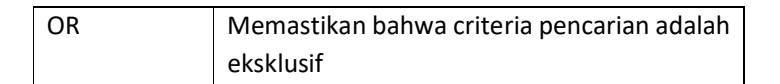

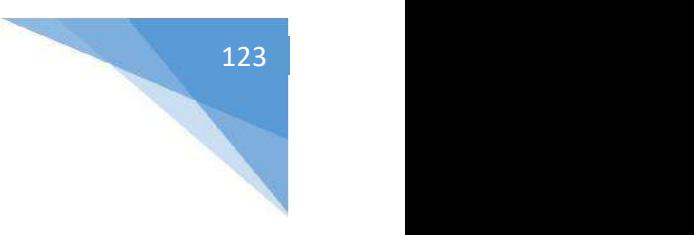

# 9.4 HARDWARE DAN SOFTWARE

Hardware dan software yang digunakan dalam praktikum ini yaitu:

- 1. Komputer.
- 2. Buku Petunjuk Praktikum
- 3. Aplikasi pemodelan: XAMPP.
- 4. Browser (firefox, chrome).

# 9.5 PRE TEST

Jawablah pertanyaan berikut (Total Skor: 100):

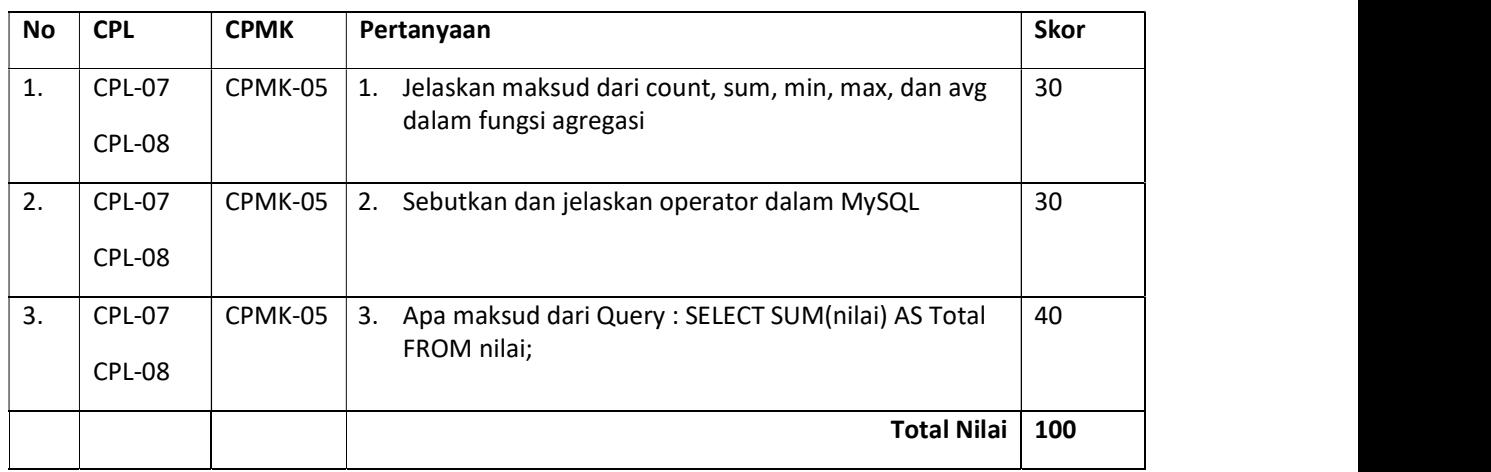

# 9.6 LANGKAH PRAKTIKUM

Langkah praktikum berisi tahapan secara rinci bagaimana praktikum dijalankan dan apa hasil yang harus dicapai dari setiap langkah.

Buat tabel mata\_kuliah dan isikan seperti gambar di bawah:

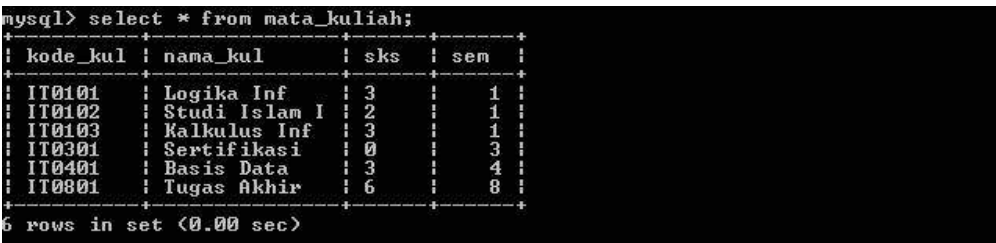

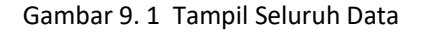

- 1. Menampilkan data mata kuliah yang dilaksanakan di semester 1 SELECT \* FROM mata\_kuliah WHERE sem = 1;
- 2. Menampilkan data mata kuliah yang dilaksanakan selain semester 1 SELECT \* FROM mata\_kuliah WHERE sem <>1;
- 3. Menampilkan data mata kuliah yang mengandung judul informatika SELECT \* FROM mat\_kul WHERE nama\_kul LIKE '%informatika%'

|                       | $nysq1>$ select $*$ from mata_kuliah where sem=1;                                     |                 |         |
|-----------------------|---------------------------------------------------------------------------------------|-----------------|---------|
| H                     | kode_kul   nama_kul         sks     sem                                               |                 |         |
| H<br>TT0102<br>110103 | IT0101   Logika Inf   3<br>$\frac{1}{2}$ Studi Islam I   2<br><b>Kalkulus Inf</b>   3 |                 |         |
|                       | 3 rows in set (0.00 sec)                                                              |                 |         |
|                       | mysql> select * from mata_kuliah where sem<>1;                                        |                 |         |
|                       |                                                                                       |                 |         |
| 110301<br>H<br>IT0401 | Sertifikasi   Ø<br>l Basis Data   3<br>$I$ T0801   Tugas Akhir   6                    | $\frac{1}{1}$ 4 | з<br>84 |
|                       | 3 rows in set (0.01 sec)                                                              |                 |         |
|                       | mysql> select * from mata_kuliah where nama_kul like '%Inf';                          |                 |         |
|                       | ¦ kode_kul ¦ nama_kul       ¦ sks                                                     | i sem           |         |
| 110103                | IT0101    Logika Inf    3   <br><b>Kalkulus Inf 13</b>                                |                 |         |
|                       | 2 rows in set (0.00 sec)                                                              |                 |         |

Gambar 9. 2 Tampil Data dengan Kondisi

- 4. Menampilkan data mata kuliah yang mengandung judul informatika dan sksnya = 3 SELECT \* FROM mat\_kul WHERE nama\_kul LIKE '%informatika%' AND sks = 3
- 5. Menghitung jumlah data mata kuliah SELECT COUNT(\*) from mat\_kul;
- 6. Menghitung sks yang paling sedikit, sks yang paling banyak dan rata-rata sks SELECT MIN (sks), MAX (sks), AVG (sks) from mat\_kul;
- 7. Menghitung total jumlah sks

SELECT SUM (sks) from mat\_kul;

|                                       | mysql> select count(*) from mata_kuliah;                     |  |
|---------------------------------------|--------------------------------------------------------------|--|
| $\mid$ count $\leftrightarrow$ $\mid$ |                                                              |  |
| 6 <sup>4</sup>                        |                                                              |  |
| 1 row in set (0.00 sec)               |                                                              |  |
|                                       | mysql> select min(sks), max(sks), avg(sks) from mata_kuliah; |  |
| min(sks)   max(sks)   aug(sks)        |                                                              |  |
| $\blacksquare$                        |                                                              |  |
| 1 row in set (0.00 sec)               | nysql> select sum(sks) from mata_kuliah;                     |  |
| ¦ sum(sks) ¦                          |                                                              |  |
| $\frac{1}{2}$ 17 $\frac{1}{2}$        |                                                              |  |
| 1 row in set (0.00 sec)               |                                                              |  |

Gambar 9. 3 Tampil Data dengan Kondisi SUM

# 9.7 POS TEST

jawablah pertanyaan-pertanyaan di bawah ini dimana setiap pertanyaan memiliki bobot nilai yang berbeda, dengan total nilai 100.

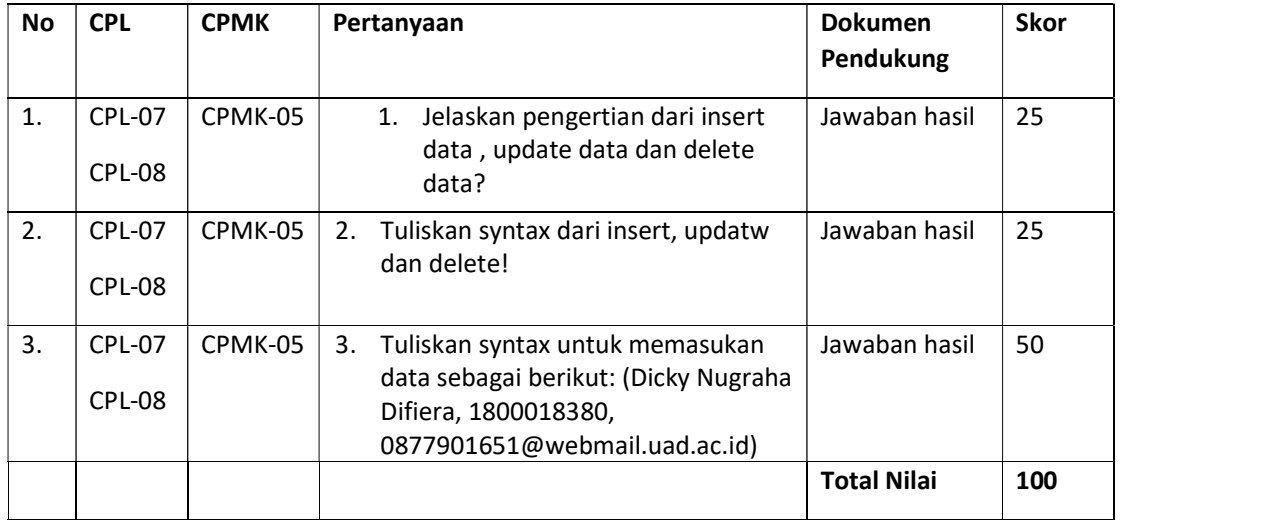

# 9.8 HASIL CAPAIAN PRAKTIKUM

Diisi oleh asisten setelah semua assessment dinilai.

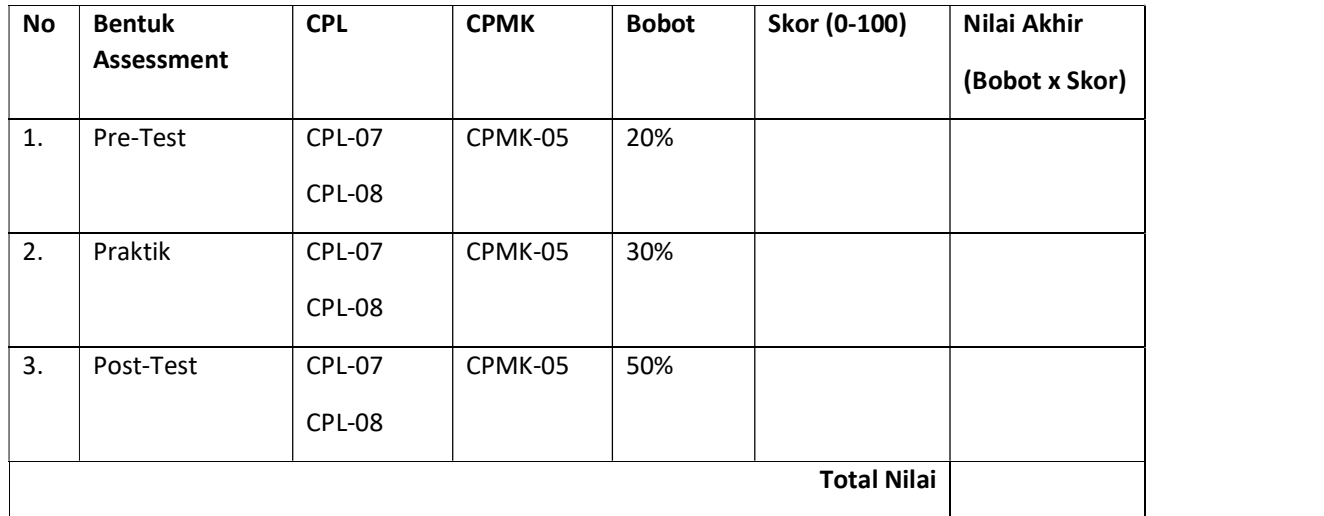

#### LEMBAR JAWABAN PRE-TEST DAN POST-TEST PRAKTIKUM

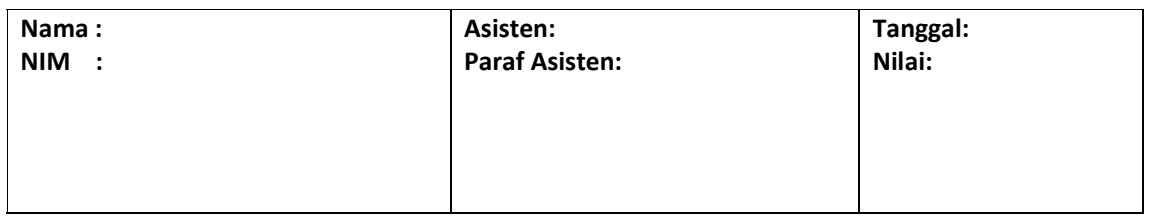

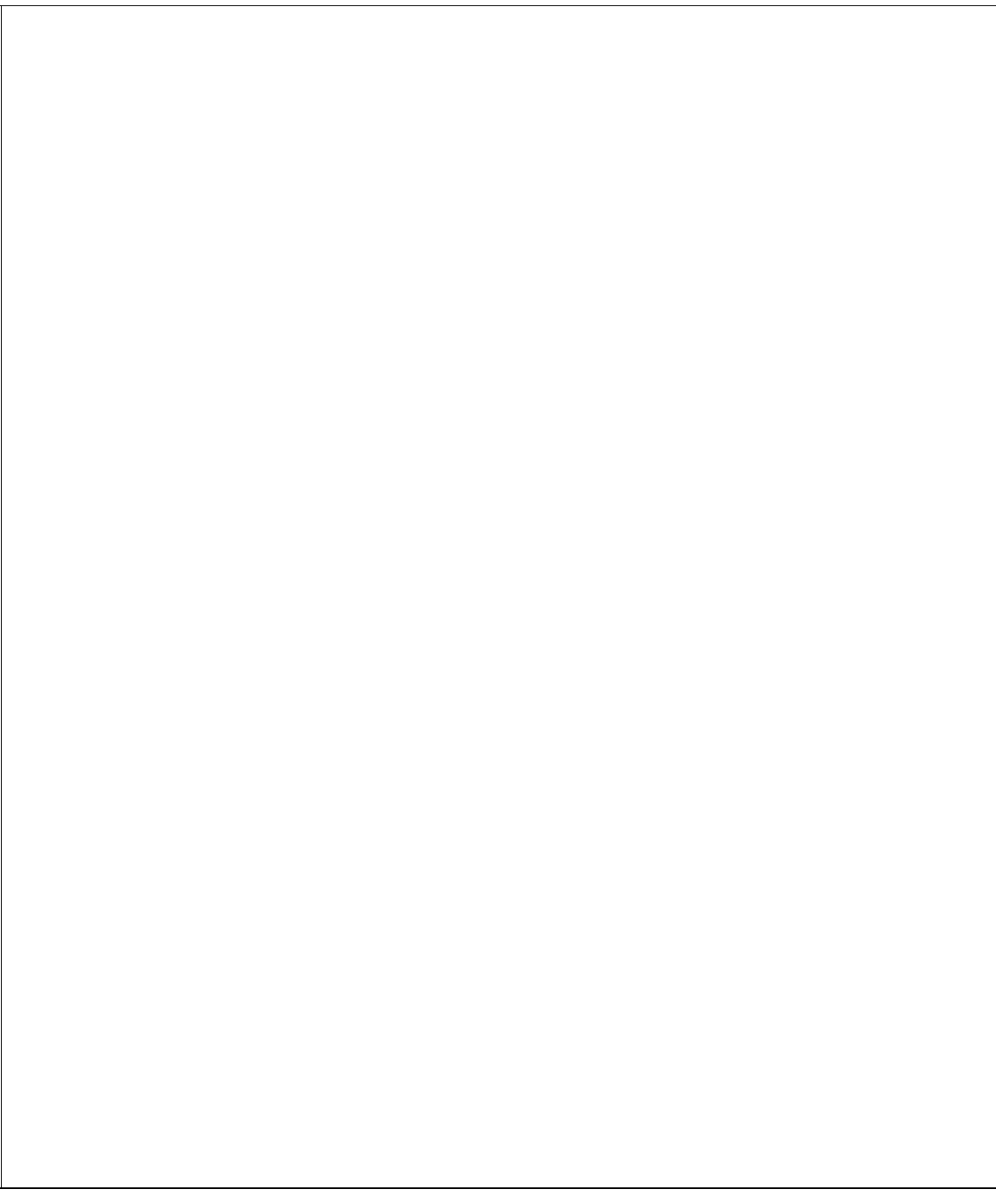

# PRAKTIKUM 10: RELASI TABEL DENGAN JOIN

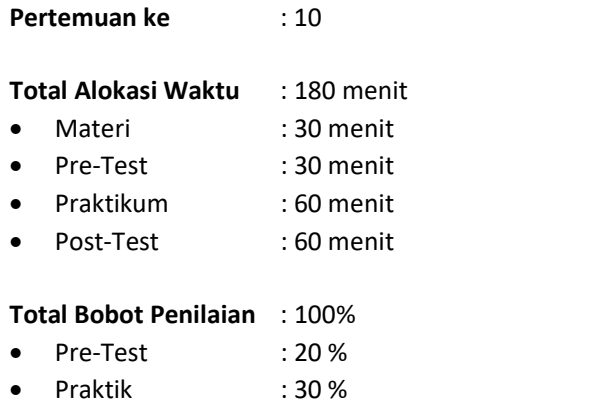

Post-Test : 50 %

#### Pemenuhan CPL dan CPMK:

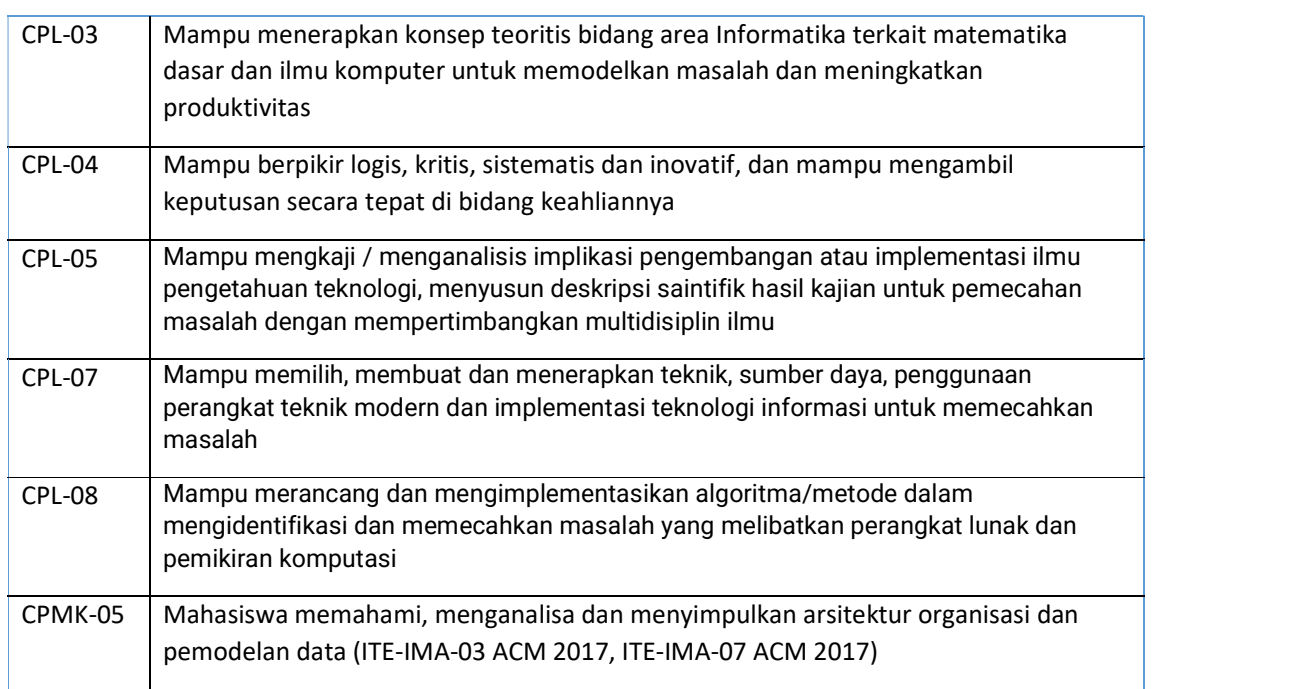

127

### 10.1 TUJUAN DAN INDIKATOR CAPAIAN

Setelah mengikuti praktikum ini mahasiswa diharapkan mampu memahami dan Menjelaskan serta mempraktikkan konsep Sorting dan Join Tabel

#### 10.2 INDIKATOR KETERCAPAIAN PEMBELAJARAN

Indikator ketercapaian diukur dengan:

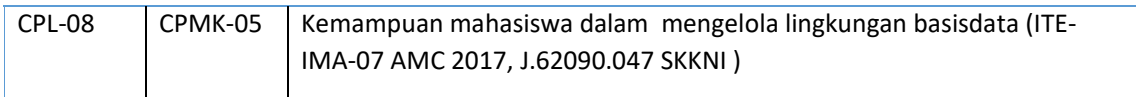

# 10.3 TEORI PENDUKUNG

Mekanisme join dipergunakan untuk mencari data dari beberapa tabel berdasarkan hubungan logis tabel-tabel tersebut. Macam-macam Join, adalah:

- 1. Inner Join merupakan himpunan dalam yaitu hasil gabungan dari dua buah tabel yang saling berelasi untuk semua record yang berpasangan
- 2. Full Outer Join mengembalikan semua baris dari kedua tabel
- 3. Left Outer Join menghasilkan semua baris tabel di sebelah kiri pernyataan, dan baris-baris bersesuaian dari tabel sebelah kanan pernyataan
- 4. Right Outer Join menghasilkan semua baris tabel di sebelah kiri pernyataan, dan baris-baris bersesuaian dari tabel sebelah kiri pernyataan
- 5. Union dipergunakan untuk menggabungkan dua buah operasi query ke dalam satu buah cursor

### 10.4 ALAT DAN BAHAN

Alat dan bahan yang digunakan dalam praktikum ini yaitu:

- 1. Komputer.
- 2. DB Maria / Mysql.<br>3. Browser.
- 

### 10.5 PRE TEST

Aturan Penilaian (Total Skor: 100):

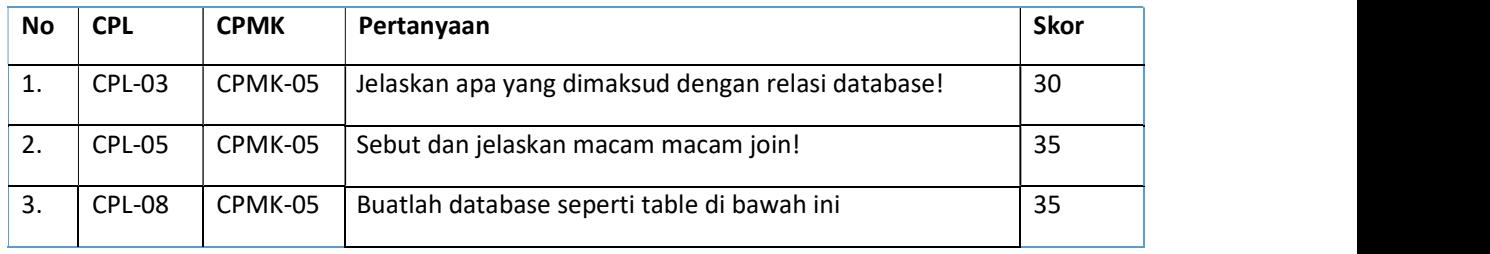

### 10.6 LANGKAH PRAKTIKUM

Aturan Penilaian (Total Skor: 100):

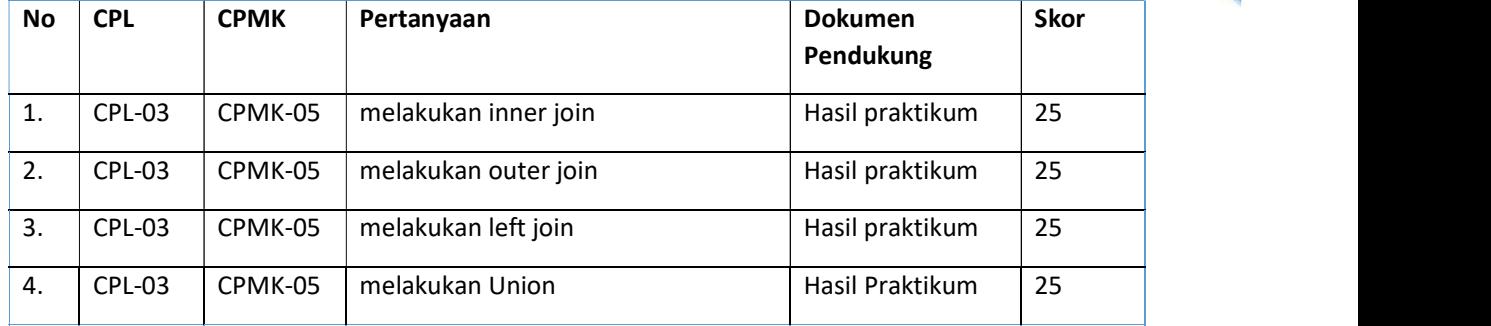

Langkah praktikum berisi tahapan secara rinci bagaimana praktikum dijalankan dan apa hasil yang harus dicapai dari setiap langkah. Buatlah tabel mahasiswa, nilai, dan mata\_kuliah seperti pada Gambar 10.1.

|                                                                           | nysal> select * from mhs;                                                                                                    |                                         |                                 |                                                                                                    |
|---------------------------------------------------------------------------|----------------------------------------------------------------------------------------------------|-----------------------------------------|---------------------------------|----------------------------------------------------------------------------------------------------|
| nim                                                                       | nama mhs                                                                                                    |                                         | alamat mhs                      |                                                                                                    |
| 11010010<br>11010011<br>11010012<br>11010013<br>0014<br>11010015          | Muhammad Rauf<br>Rafifah Azzahra<br>M Tedy Farhan<br>Shafa Dian<br>Austin A Cetta<br>Luna Ramadhan                           |                                         |                                 | Puri Kencana B2 Sleman<br>Blunyah Gede 227 Sleman<br>: Jl Boegenville IV No.9 Jambi<br>  Jl Boegenville IV No.9 Jambi<br>Palagan Regency B3 Jogja<br>Jl Keparakan No.1 Samarinda |
|                                                                           | rows in set (0.00 sec)                                                                                                    |                                         |                                 |                                                                                                    |
|                                                                           | mysql> select * from nilai;                                                                                                  |                                         |                                 |                                                                                                    |
| nim                                                                       | ¦ kode_kul ¦ nilai ¦                                                                                                    |                                         |                                 |                                                                                                    |
| 11010010<br>11010011<br>11010010<br>11010011<br>11010012<br>11010013      | 1 1 0 1 0 1<br>100<br>100<br>110101<br>90<br>110401<br>100<br><b>TTM4M1</b><br>н<br><b>TT0401</b><br>80<br>н<br>IT0401<br>85 |                                         |                                 |                                                                                                    |
|                                                                           | rows in set (0.00 sec)                                                                                                    |                                         |                                 |                                                                                                    |
|                                                                           | mysql> select * from mata_kuliah;                                                                                            |                                         |                                 |                                                                                                    |
|                                                                           | kode kul ¦ nama kul                                                                                                    | sks                                     | i sem                           |                                                                                                    |
| 110101<br>110102<br>1 1 0 1 0 3<br><b>IT0301</b><br>1 1 0 4 0 1<br>110801 | Logika Inf<br>Studi Islam I<br>Kalkulus Inf<br>Sertifikasi<br>Basis Data<br>Tugas Akhir                                      | 3<br>$\overline{2}$<br>3<br>Ø<br>3<br>6 | 1<br>1<br>1<br>3<br>4<br>8<br>H |                                                                                                    |
|                                                                           | rows in set (0.00 sec)                                                                                                    |                                         |                                 |                                                                                                    |

Gambar 10. 1 Tabel Mahasiswa, Nilai, Mata kuliah

#### 130

#### 1. Inner Join

Menampilkan nama mahasiswa, kode mata kuliah berikut nilai yang diperoleh

Dengan perintah relasi atribut antar tabel

|  | <u>lnim lnama mhs lkode_kullnilail</u> |  |      |        |  |
|--|----------------------------------------|--|------|--------|--|
|  | 11010010   Muhammad Rauf   IT0101      |  |      | 100 1  |  |
|  | 11010010   Muhammad Rauf   110401      |  |      | - 90 - |  |
|  | 11010011   Rafifah Azzahra   IT0101    |  |      | 100 1  |  |
|  | 11010011   Rafifah Azzahra   IT0401    |  | - 25 | 100    |  |
|  | 11010012   M Tedy Farhan   IT0401      |  |      | 80 H   |  |
|  | 11010013   Shafa Dian   110401         |  | н.   | 85 1   |  |

Gambar 10. 2 Perintah Inner Join 1

Dengan perintah inner join

| ¦ nim |                                               |                |   |      |  |
|-------|-----------------------------------------------|----------------|---|------|--|
|       | 11010010   Muhammad Rauf   110101             |                |   | 100  |  |
|       | : 11010010 : Muhammad Rauf : IT0401           |                |   | - 90 |  |
|       | 11010011   Rafifah Azzahra   IT0101           | $\blacksquare$ |   | 100  |  |
|       | <u>   11010011   Rafifah Azzahra   IT0401</u> |                | ю | 100  |  |
|       | 11010012   M Tedy Farhan   IT0401             |                |   | - 80 |  |
|       | : 11010013 : Shafa Dian : 110401              |                |   | 85   |  |

Gambar 10. 3 Perintah Inner Join 2

Dua gambar di atas menghasilkan hasil yang sama. Terlihat bahwa pada tabel mhs dan mata\_kuliah, nim adalah atribut yang menghubungkan ke dua tabel tersebut. Pada perintah di atas hanya record yang berpasangan yang dimunculkan. Pada tabel mhs terdapat record dengan nim '11010014' dan '11010015' yang tidak terdapat pada tabel nilai, sehIngga tidak dimunculkan.

#### 2. Left Join

Menampilkan semua data mahasiswa yang ada di tabel mhs berikut data nilai mahasiswa

| : nim |                                             |                 |   |      |  |  |  |
|-------|---------------------------------------------|-----------------|---|------|--|--|--|
|       | $\pm 11010010$ : Muhammad Rauf $\pm 110101$ |                 |   | 1 ИИ |  |  |  |
|       | : 11010010 : Muhammad Rauf                  | ! ТТА4А1        |   | 90   |  |  |  |
|       | : 11010011 : Rafifah Azzahra : IT0101       |                 |   | 1 ИИ |  |  |  |
|       | : 11010011 : Rafifah Azzahra                | <b>1 1T0401</b> |   | 100  |  |  |  |
|       | 11010012   M Tedy Farhan   IT0401           |                 |   | 80   |  |  |  |
|       | : 11010013 : Shafa Dian : IT0401            |                 |   | 85   |  |  |  |
|       | : 11010014 : Austin A Cetta : NULL          |                 | н | мил. |  |  |  |
|       | : 11010015 : Luna Ramadhan                  | <b>HARRY</b>    |   | NHLL |  |  |  |

Gambar 10. 4 Perintah Left Join

Terlihat bahwa data tabel sebelah kanan akan diisi dengan NULL karena mahasiswa yang bersangkutan tidak ada nilainya, sementara data dari tabel sebelah kiri akan ditampilkan seluruhnya.

#### 3. Right Join

Menampilkan semua data nilai yang ada di tabel nilai berikut nama mahasiswa.

| : nim |                                       |                             |           |  |
|-------|---------------------------------------|-----------------------------|-----------|--|
|       | 11010010   Muhammad Rauf   IT0101     |                             | ่ 1 คด    |  |
|       | 11010011 : Rafifah Azzahra : IT0101   |                             | 1 00      |  |
|       | : 11010010 : Muhammad Rauf            | $1$ $1$ $1$ $1$ $94$ $91$   | <b>90</b> |  |
|       | : 11010011 : Rafifah Azzahra : IT0401 |                             | ี่ 1 ทิท  |  |
|       | 11010012   M Tedy Farhan   IT0401     |                             | -80       |  |
|       | 11010013   Shafa Dian                 | $+$ $1$ $T$ $A$ $A$ $A$ $1$ | 85        |  |

Gambar 10. 5 Perintah Right Join

Akan terlihat bahwa data dari tabel sebelah kanan yaitu tabel nilai akan ditampilkan seluruhnya.

4. Union

|                     | Inim Inama_mhs Ialamat_mhs |                                                             |
|---------------------|----------------------------|-------------------------------------------------------------|
|                     |                            | : 11010010 : Muhammad Rauf    : Puri Kencana B2 Sleman      |
|                     |                            | ¦ 11010011 ¦ Rafifah Azzahra ¦ Blunyah Gede 227 Sleman      |
|                     |                            | 11010012   M Tedy Farhan     Jl Boegenville IV No.9 Jambi   |
|                     |                            | 11010013   Shafa Dian          Jl Boegenville IV No.9 Jambi |
|                     |                            | l 11010014 l Austin A Cetta  l Palagan Regency B3 Jogja     |
|                     |                            | 11010015   Luna Ramadhan     Jl Keparakan No.1 Samarinda    |
|                     | 11010010 110101            | 1100                                                        |
| : 11010011 : IT0101 |                            | <u>і 100</u>                                                |
| 11010010   110401   | $\frac{1}{2}$              |                                                             |
| 11010011   110401   | 100                        |                                                             |
| 11010012   1T0401   | <b>180</b>                 |                                                             |
| 11010013   110401   |                            | 1.85                                                        |

Gambar 10. 6 Perintah Union

### 10.7 POS TEST

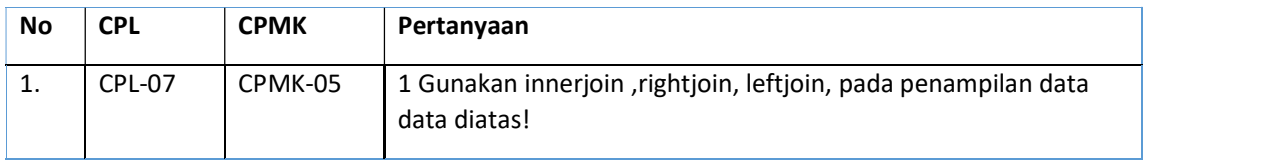

### 10.8 HASIL PENCAPAIAN PRAKTIKUM

Diisi oleh asisten setelah semua assessment dinilai

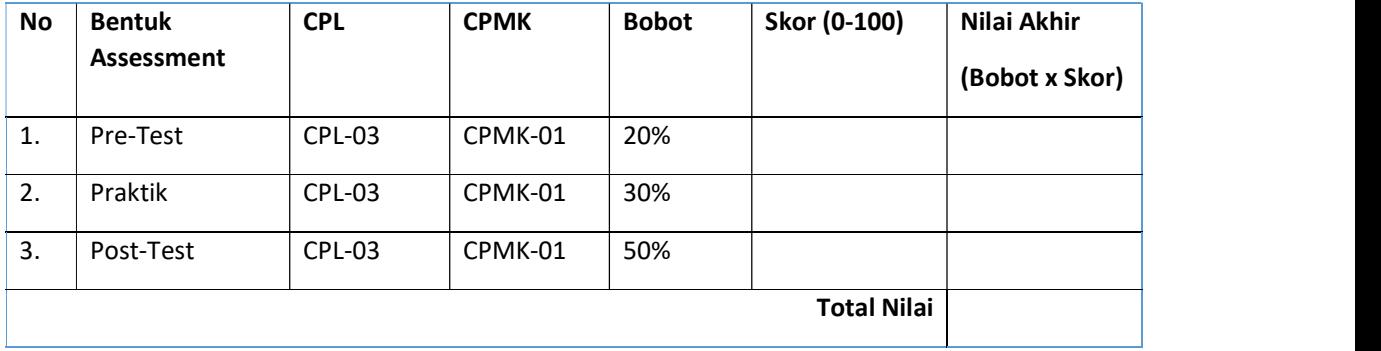

#### LEMBAR JAWABAN PRE-TEST DAN POST-TEST PRAKTIKUM

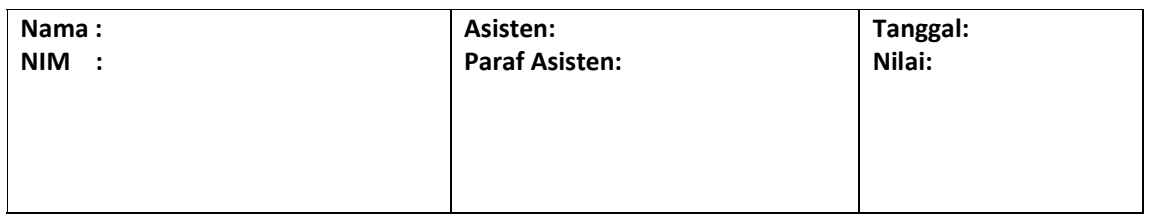

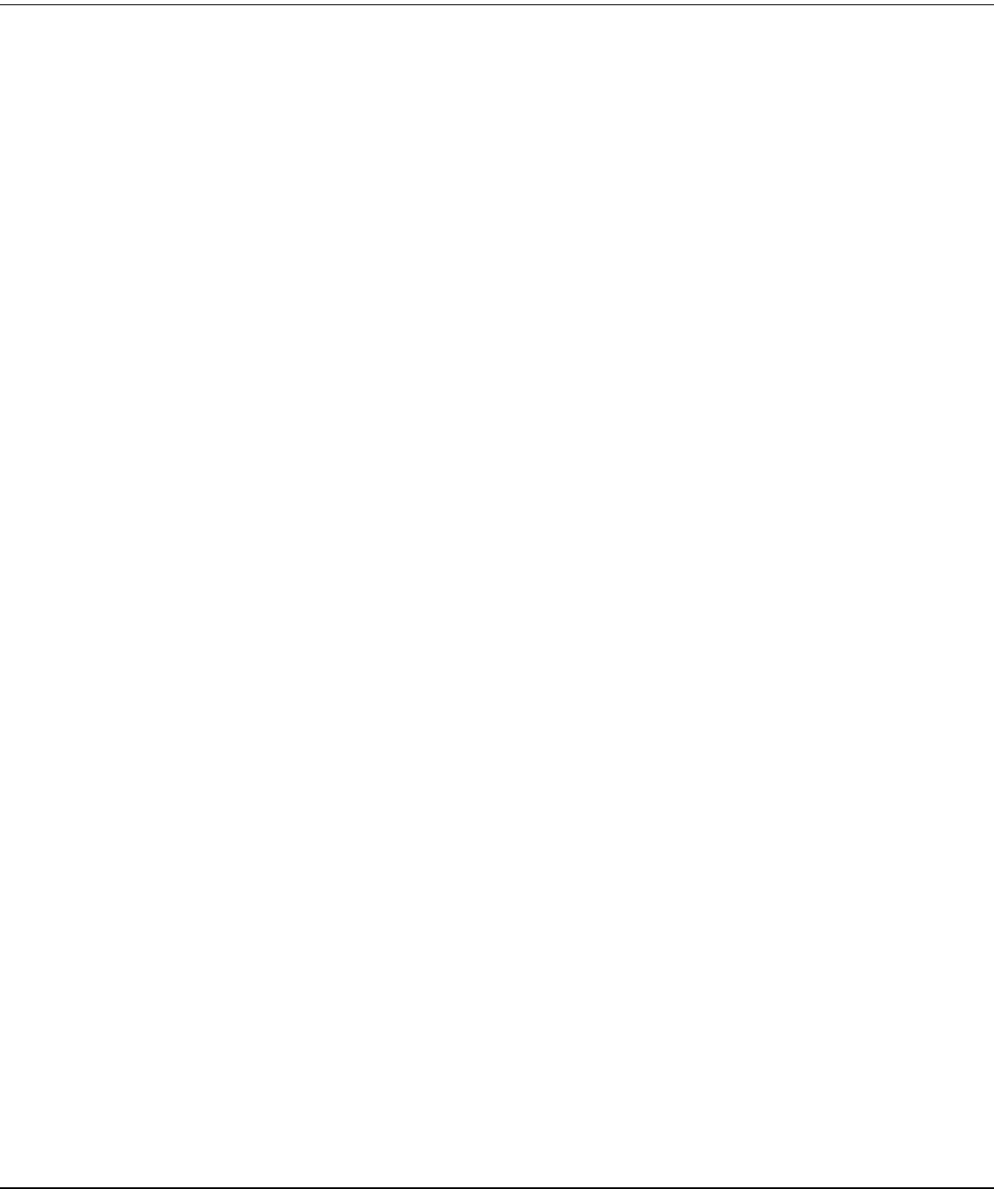

# PRAKTIKUM 11: SUBQUERY

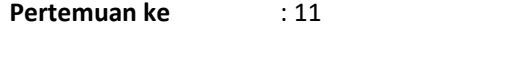

# Total Alokasi Waktu : 180 menit

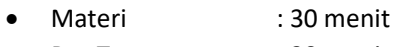

- Pre-Test : 30 menit
- Praktikum : 60 menit
- Post-Test : 60 menit

# Total Bobot Penilaian : 100%

- Pre-Test : 20 %
- Praktik : 30 %
- Post-Test : 50 %

# Pemenuhan CPL dan CPMK:

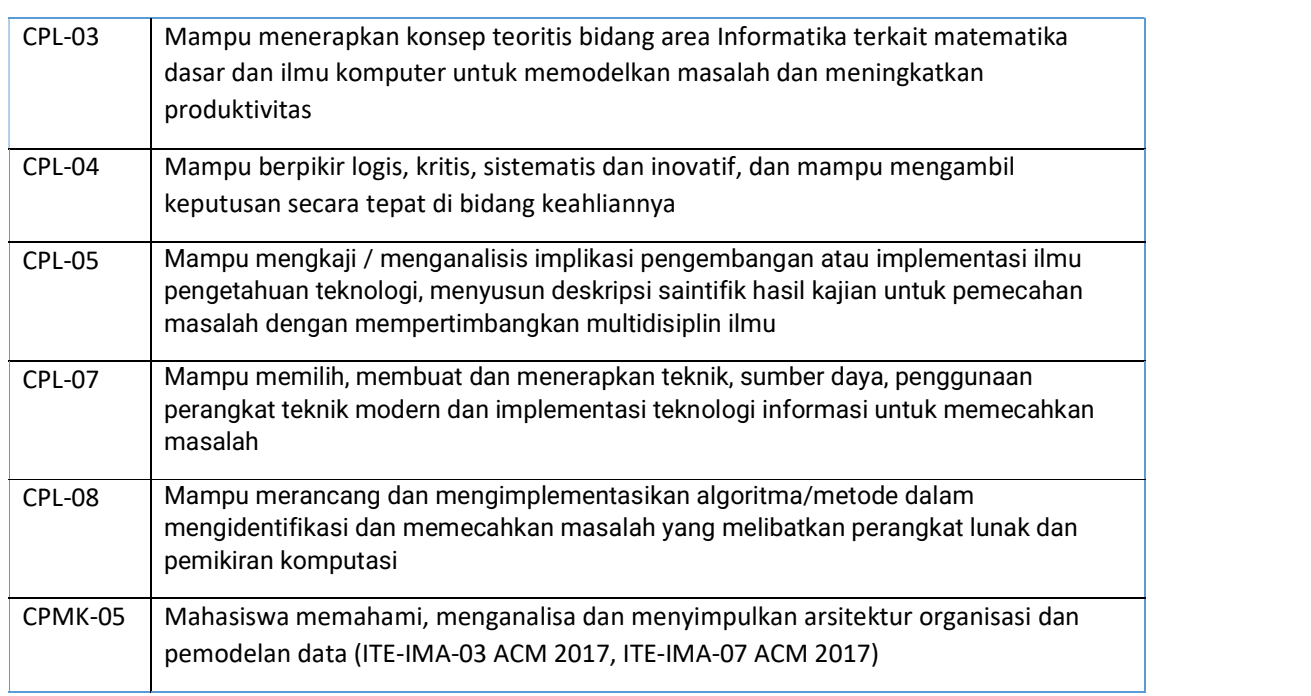

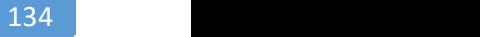

#### 11.1 TUJUAN DAN INDIKATOR CAPAIAN

Setelah mengikuti praktikum ini mahasiswa diharapkan mampu menerapkan:

- 1. IN
- 2. NOT IN
- 3. EXIST
- 4. Operator Perbandingan

Indikator ketercapaian diukur dengan:

- 1. Praktikan memahami konsep SubQuery.
- 2. Praktikan dapat membuat perintah SubQuery.

#### 11.2 TEORI PENDUKUNG

Sub Query adalah suatu query yang menjadi bagian dari suatu query, digunakan untuk menangani masalah yang kompleks yang mungkin sulit untuk dilakukan hanya dengan sebuah query. Sub Query menyediakan cara alternatif untuk melakukan operasi yang membutuhkan join atau union yang rumit. Beberapa aturan :

- 1. Dalam sebuah query boleh memiliki lebih dari 1 sub query.
- 2. Sebuah sub query boleh memiliki sub query lagi.
- 3. Operator perbandingan yang dapat digunakan adalah =, >, <, >=, <=, <>, !=, <=>, IN, ANY, SOME, ALL, EXISTS, NOT EXISTS

Untuk operator =, >, <, >=, <=, <>, !=, <=> sub querynya hanya boleh memiliki 1 baris, jika barisnya memiliki lebih dari 1 baris akan menampilkan pesan "Subquery returns more than 1 row".

Untuk operator IN akan memeriksa apakah suatu nilai di outer query ada dalam sebuah hasil sub query. Sub query boleh memiliki data lebih dari 1 baris. Operator IN bisa disamakan dengan operator "= ANY". Lawan hasil dari operasi IN adalah NOT IN. Operator NOT IN bisa disamakan dengan "<> ALL" Untuk operator EXISTS digunakan untuk memeriksa apakah subquery memiliki baris atau tidak. Jika minimal ada 1 baris (walaupun hanya berisi NULL), maka akan bernilai TRUE. NOT EXISTS adalah kebalikan dari EXISTS.

#### 11.3 ALAT DAN BAHAN

Alat dan bahan yang digunakan dalam praktikum ini yaitu:

- 1. Komputer.
- 2. DB Maria / Mysql.

Browser.

# 11.4 LANGKAH PRAKTIKUM

1. Buatlah dan Isikan tabel nilai seperti Gambar 11.1:

| nim               | : kode_kul : nilai : |           |  |
|-------------------|----------------------|-----------|--|
| 11010010 : 1T0101 |                      | 80        |  |
| 11010011   IT0101 |                      | $\Psi$    |  |
| 11010010 : 1Т0401 |                      | 70        |  |
| 11010011   IT0401 |                      | <b>VE</b> |  |
| 11010012   IT0401 |                      | 20        |  |
| 11010013 : ТТ0401 |                      | 20        |  |

Gambar 11. 1 Nilai Mahasiswa

- 2. Menampilkan data nilai mahasiswa yang nilainya melebihi rata-rata nilai mata kuliah secara keseluruhan. Langkahnya:
	- Membuat Query untuk mencari nilai rata-rata mata kuliah. Query ini akan digunakan sebagai acuan untuk mencari nilai yang memiliki nilai di atas rata rata, sehingga query dengan model seperti ini dinamakan Sub Query.
	- Dari Sub Query tersebut akan di masukan dalam Query utama (Main Query). Main Query ini untuk mencari nilai yang memiliki nilai di atas rata rata.
	- Lihat gambar berikut ini:

#### Sub Query : SELECT avg(nilai) from nilai

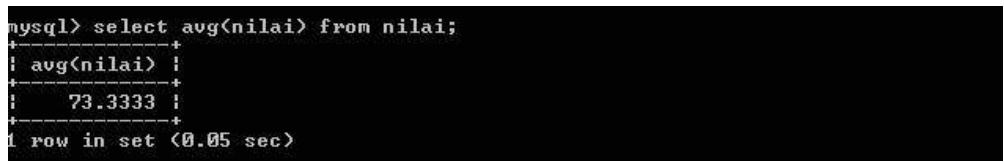

Gambar 11. 2 Sub Query

Main Query : SELECT nim, nilai FROM nilai WHERE nilai> (SELECT avg(nilai) from nilai)

|                                                         |  |  | mysql> select nim, nilai from nilai where nilai>(select avq(nilai) from nilai); |  |  |
|---------------------------------------------------------|--|--|---------------------------------------------------------------------------------|--|--|
| Inim Inilai I                                           |  |  |                                                                                 |  |  |
| : 11010010 : 80 :<br>: 11010011 : 75 :<br>$11010011$ 75 |  |  |                                                                                 |  |  |
| 3 rows in set (0.03 sec)                                |  |  |                                                                                 |  |  |

Gambar 11. 3 . Main Query

3. Carilah data nilai yang nilainya sama dengan nilai terbesar.

Query membutuhkan Sub Query karena untuk dapat mencari data nilai yang diinginkan, maka nilai terbesar harus dicari terlebih dahulu.

Query ini bisa dilakukan dengan menggunakan ORDER BY dan LIMIT, tetapi hanya akan menghasilkan 1 baris saja. Bagaimana jika data yang sesuai dengan kriteria lebih dari 1 baris.

| н<br>nim | kode_kul   nilai       |                 |
|----------|------------------------|-----------------|
| н        | 11010010   110101<br>年 | 80              |
| H<br>н   | 11010011   110101      | 75 I            |
|          | 11010010 : IT0401      | 20              |
|          | 11010011   IT0401      | 25<br>يوري<br>H |
|          | : 11010012 : I70401    | - 70            |
|          | 11010013   IT0401      | នធ              |

Gambar 11. 4 Tabel Nilai

SELECT nim, nilai, kode\_kul

FROM nilai WHERE nilai=(SELECT MAX(nilai) FROM nilai)

| rom nilai);                                          |  |                                                                                                    |  |  |  | mysql> select nim, nilai, kode_kul from nilai where nilai = (select max(nilai) f |  |
|------------------------------------------------------|--|----------------------------------------------------------------------------------------------------|--|--|--|----------------------------------------------------------------------------------|--|
| nim   nilai   kode_kul                               |  | and their local contracts and services. The series are sent over and contract of the sent over and over our contract over and over the |  |  |  |                                                                                  |  |
| $11010010$ $1001$ $110101$<br>$11010013$ 80   110401 |  |                                                                                                    |  |  |  |                                                                                  |  |
| 2 rows in set (0.00 sec)                             |  |                                                                                                    |  |  |  |                                                                                  |  |

Gambar 11. 5 Tabel hasil Query tanpa Limit

SELECT nim, nilai, kode kul FROM nilai ORDER BY nilai ASC LIMIT 1

Query pertama mungkin menampilkan data nilai lebih dari 1 baris ketika baris yang nilainya sama dengan nilai MAX(nilai) lebih dari 1 baris.

Query kedua hanya akan menampilkan 1 baris saja karena ada penggunaan LIMIT. Kekurangan dari SQL ini adalah ketika ada data nilai yang sama-sama memiliki nilai sama dengan MAX(nilai) lebih dari 1 baris.

| nim   kode_kul   nilai     |  |
|----------------------------|--|
| : 11010010 : 110101 : 80 : |  |

Gambar 11. 6 Tabel hasil Query dengan Limit

4. Menampilkan data mahasiswa yang mengambil mata kuliah 'IT0401'

Query tersebut membutuhkan sub query karena harus melakukan perbandingan data mahasiswa dengan data mahasiswa yang ada di tabel kuliah. Berarti data mahasiswa yang ada di tabel kuliah harus dicari terlebih dahulu.

SELECT nim, nama\_mhs FROM mhs WHERE nim IN (SELECT nim FROM kuliah WHERE kode\_kul = 'IT100') Sub query bekerja untuk mencari data mhs yang telah terdaftar di tabel kuliah (mengambil mata kuliah tersebut)

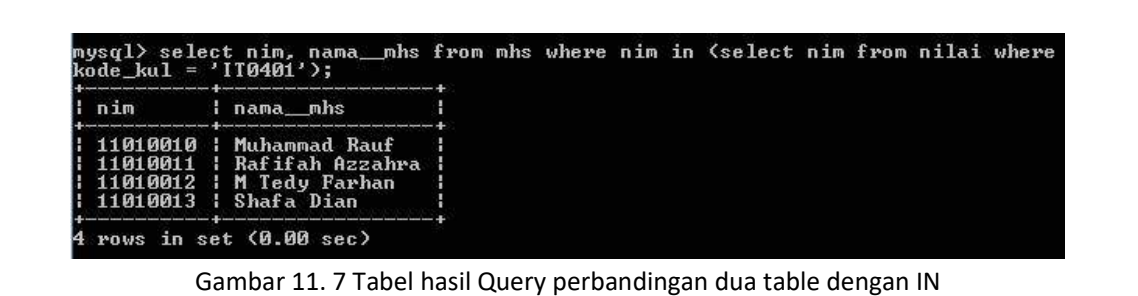

5. Menampilkan data mahasiswa yang tidak mengambil mata kuliah basis data

|                | ere kode kul = 'IT0401');                                               |  |  |  |  |  |  |
|----------------|-------------------------------------------------------------------------|--|--|--|--|--|--|
| inim inama mhs |                                                                         |  |  |  |  |  |  |
|                | $\pm$ 11010014 $\pm$ Austin A Cetta $\pm$<br>  11010015   Luna Ramadhan |  |  |  |  |  |  |

Gambar 11. 8 Tabel hasil Query Perbandingan dua Tabel dengan NOT IN

# 11.5 TUGAS

Tugas diberikan asisten praktikum.

#### LEMBAR JAWABAN PRE-TEST DAN POST-TEST PRAKTIKUM

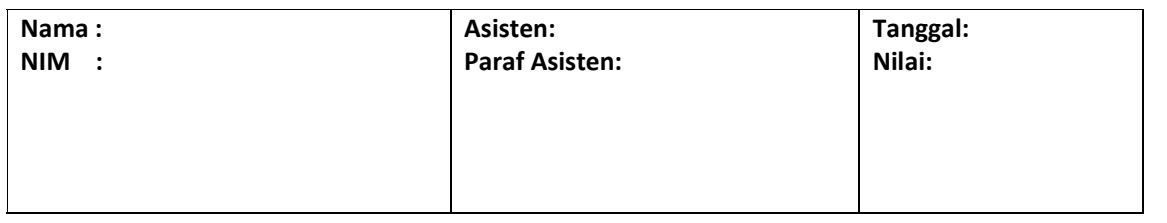

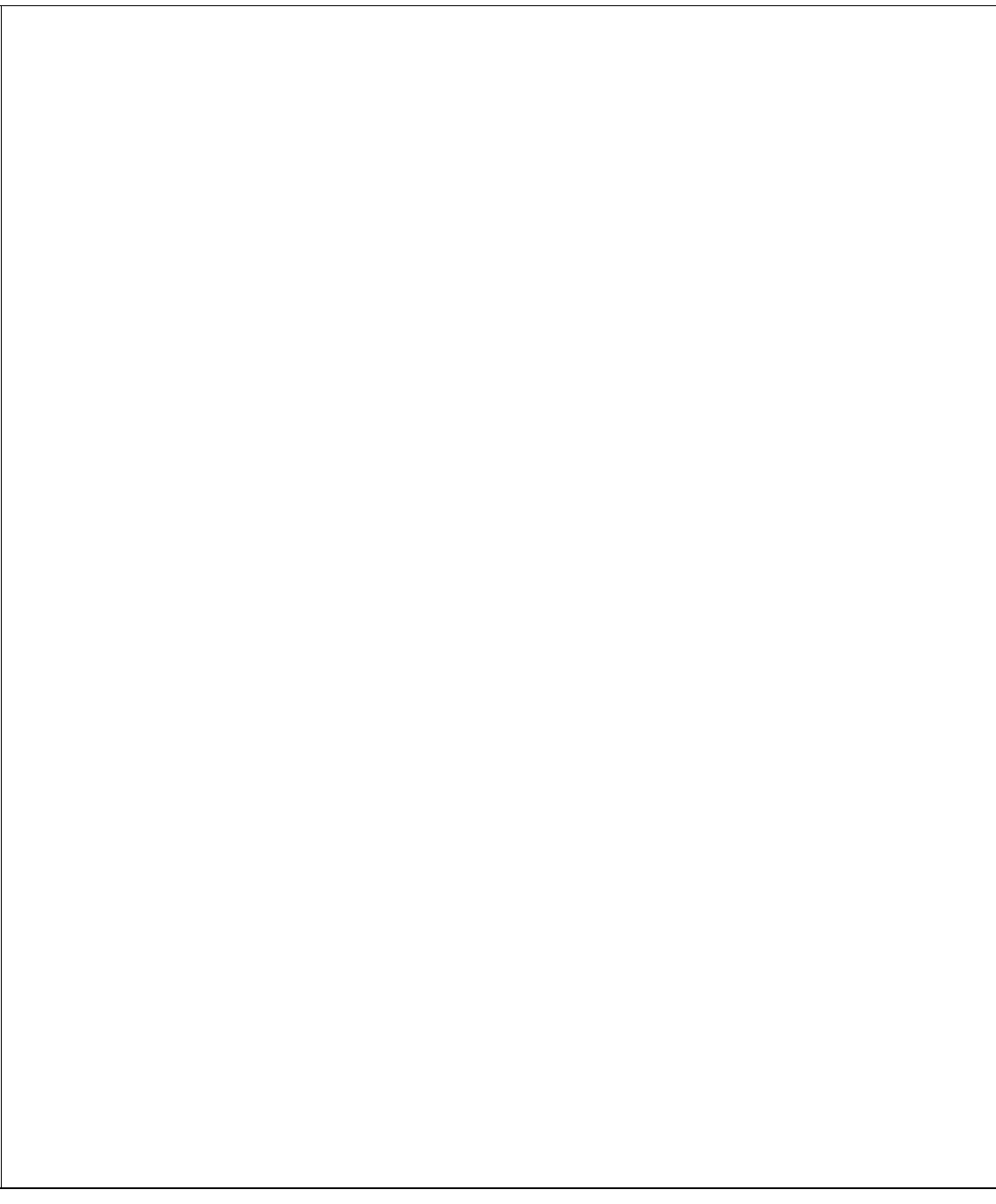

# PRAKTIKUM 12: TRIGGER

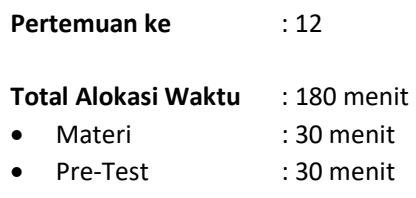

- Praktikum : 60 menit
- Post-Test : 60 menit

#### Total Bobot Penilaian : 100%

- Pre-Test : 20 %
- Praktik : 30 %
- Post-Test : 50 %

#### Pemenuhan CPL dan CPMK:

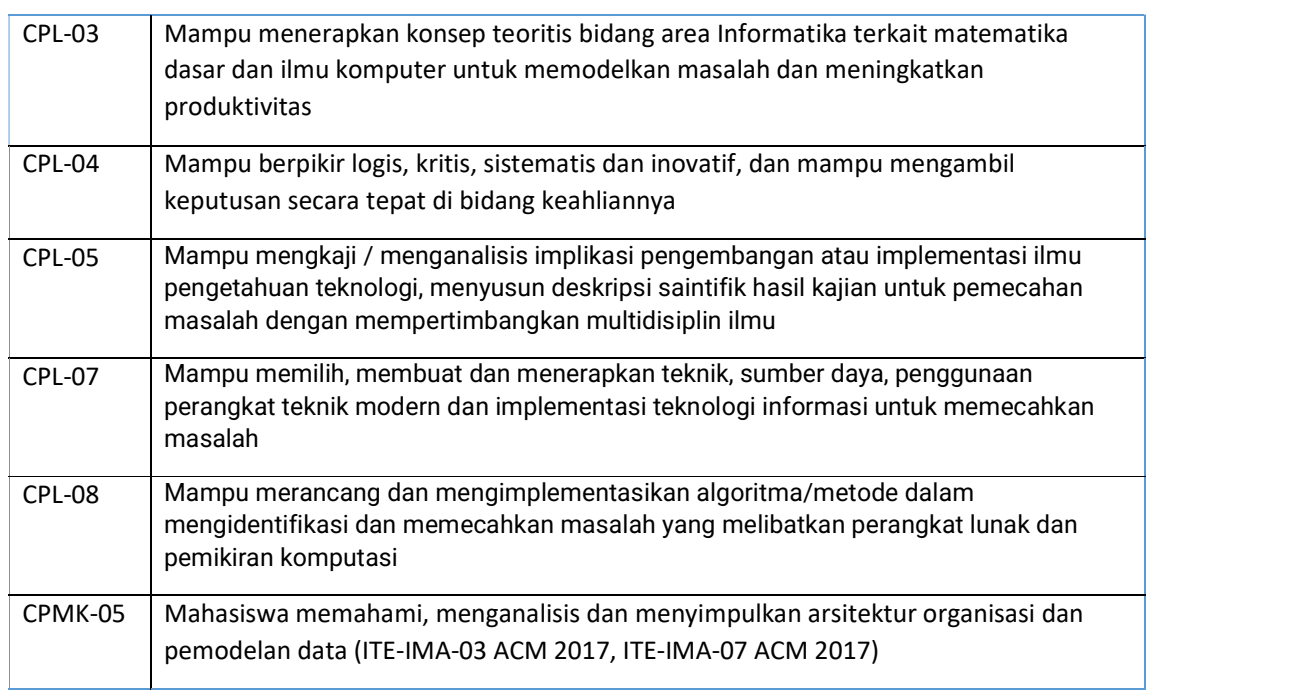

# 12.1 INDIKATOR CAPAIAN BELAJAR

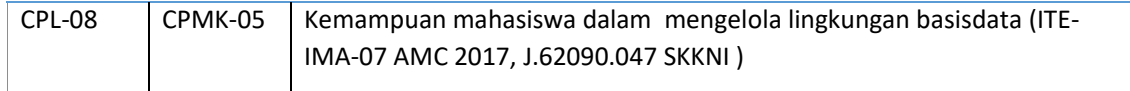

# 12.2 TUJUAN DAN INDIKATOR CAPAIAN

Setelah mengikuti praktikum ini mahasiswa diharapkan mampu memahami:

- 1. konsep trigger di dalam basis data.
- 2. implementasi trigger dalam merespon suatu kejadian.

Indikator ketercapaian diukur dengan:

- 1. Praktikan memahami konsep trigger.
- 2. Praktikan dapat mengimplementasikan konsep Trigger.

# 12.3 TEORI PENDUKUNG

Trigger dapat didefinisikan sebagai himpunan kode (prosedural) yang dieksekusi secara otomatis sebagai respon atas suatu kejadian berkaitan dengan tabel basis data. Kejadian (event) yang dapat membangkitkan Trigger umumnya berupa pernyataan INSERT, UPDATE, dan DELETE. Berdasarkan ruang lingkupnya, Trigger diklasifikasikan menjadi dua jenis: row trigger dan statement Trigger. Trigger baris (row) mendefinisikan aksi untuk setiap baris tabel; trigger pernyataan hanya berlaku untuk setiap pernyataan INSERT, UPDATE, atau DELETE.

Dari sisi yang lain, Trigger dapat dibedakan menjadi beberapa jenis; namun umumnya ada dua jenis: Trigger BEFORE dan AFTER. Sesuai penamaannya, jenis-jenis ini merepresentasikan waktu eksekusi Trigger— misalnya sebelum ataukah sesudah pernyataan yang berkorespondensi. Adakalanya trigger dipandang sebagai bentuk spesifik dari stored procedure (terkait pendefinisian body). Bagaimanapun, trigger akan dipanggil (secara otomatis) ketika event terjadi, sedangkan stored procedure harus dipanggil secara eksplisit. Ada beberapa event yang dapat digunakan untuk melakukan eksekusi Trigger yaitu:

BEFORE INSERT – dijalankan ketika data di masukan ke dalam table. AFTER INSERT – dijalankan setelah data masuk ke dalam table. BEFORE UPDATE – dijalankan sebelum proses update data. AFTER UPDATE – dijalankan setelah proses proses update data. BEFORE DELETE – dijalankan sebelum proses delete data. AFTER DELETE – dijalankan setelah proses delete data.

MySQL mendukung fitur trigger termasuk juga stored procedure dan view sejak versi 5.0.2 Sebagaimana objek-objek lainnya, trigger diciptakan menggunakan pernyataan CREATE. Sintaks pendefinisian trigger diperlihatkan sebagai berikut:

> CREATE  $[DEFINER = { user | CURRENT_USER }]\n$ TRIGGER trigger\_name trigger\_time trigger\_event ON tbl name FOR EACH ROW trigger stmt

MySQL tidak mengizinkan multiple trigger dengan waktu aksi dan event sama per tabel. Misalkan di tabel A sudah didefinisikan trigger AFTER INSERT, maka kita tidak boleh mendefinisikan trigger AFTER INSERT lagi; namun AFTER EDIT, AFTER DELETE, atau BEFORE (INSERT, EDIT, dan DELETE) bisa diterima.

Basis Data - Teknik Informatika – UAD - 2021

# 12.4 ALAT DAN BAHAN

Alat dan bahan yang digunakan dalam praktikum ini yaitu:

- 
- 1. Komputer.<br>2. XAMPP (Mysql, Apache, PhpMyAdmin)
- 3. Browser.

# 12.5 LANGKAH PRAKTIKUM

1. Buatlah dan Isikan tabel produk dan table log\_harga seperti tabel 12.1 dan 12.2:

Tabel 12. 1 Tabel produk

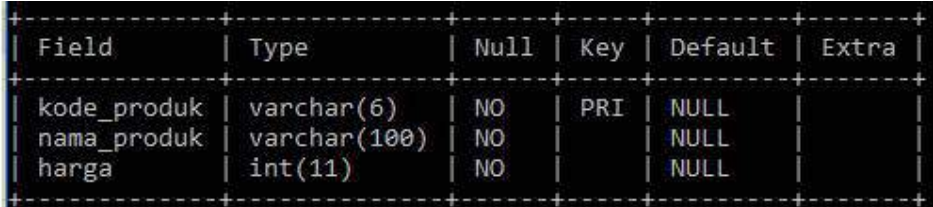

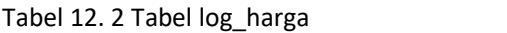

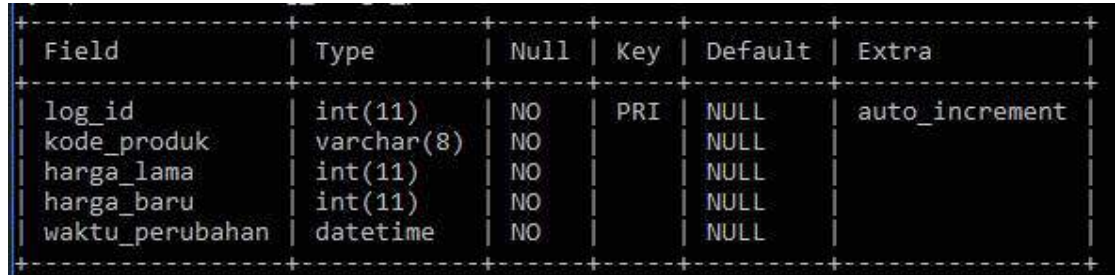

2. Buatlah Trigger untuk mencatat perubahan harga Ketika ada perintah update pada produk. Langkahnya dengan membuat sintaks sebagai berikut:

```
DELIMITER $$ 
CREATE TRIGGER before_produk_update 
   BEFORE UPDATE ON produk 
   FOR EACH ROW 
BEGIN 
   INSERT INTO log_harga_produk 
   set kode_produk = OLD.kode_produk, 
   harga_baru=new.harga, 
   harga_lama=old.harga, 
   waktu_perubahan = NOW(); 
END$$ 
DELIMITER ;
```
Penjelasan sintaks:

- baris 2 Kita membuat sebuah Trigger baru dengan nama before\_produk\_update
- baris 3 Pada Trigger ini kita menggunakan event BEFORE UPDATE
- baris 6 Query SQL untuk melakukan insert data ke tabel log\_harga\_produk

Basis Data - Teknik Informatika – UAD - 2021

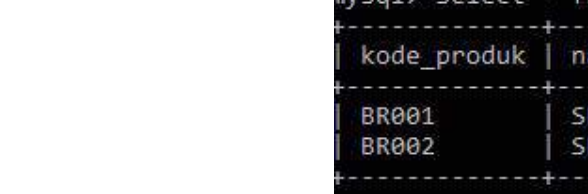

3. Isikan data

Isikan data ke table produk dengan perintah sebagai berikut:

INSERT INTO `produk` VALUES ('BR001', 'SEMINGGU JAGO CODEIGNITER',120000); INSERT INTO `produk` VALUES ('BR002',' SEMINGGU JAGO PHP MYSQL',80000);

Setelah itu, cek isi table dengan perintah:

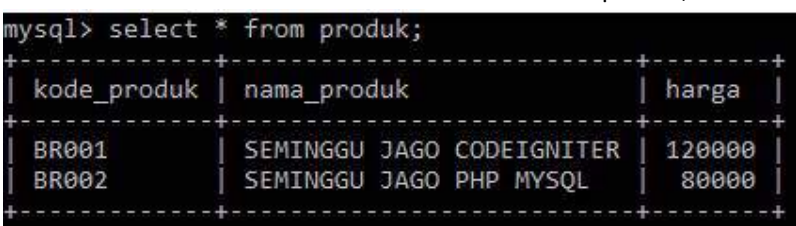

4. Kemudian lakukan UPDATE Data produk dengan tujuan mengganti harga BR001 dari 12000 menjadi 9000 dengan perintah:

UPDATE produk SET harga=90000 WHERE kode\_produk='BR001'

SELECT \* FROM produk;

Lakukan pengecekan terhadap perintah di atas dengan memberi perintah:

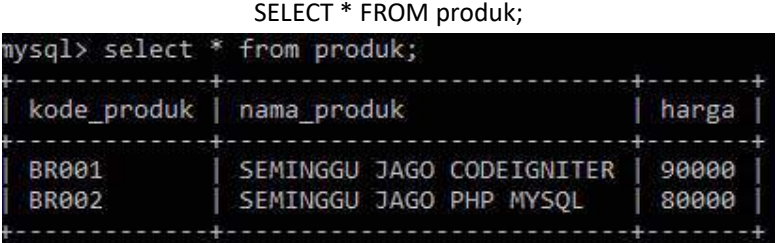

5. Kemudian lakukan pengecekan pada table log\_harga\_produk dengan perintah: SELECT \* FROM log\_harga\_produk

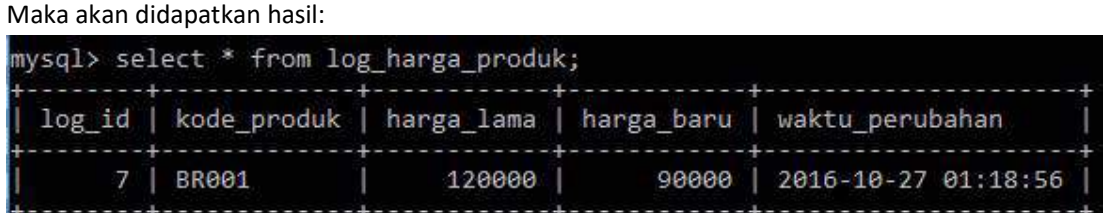

- 6. Jika ingin mendapatkan informasi mengenai list Trigger yang ada pada suatu basisdata, maka dapat dilakukan dengan memberikan perintah: SHOW TRIGGERS
- 7. Sedangkan untuk melakukan penghapusan suatu Trigger dari Basisdata yang sudah dibuat yaitu dengan perintah:

DROP TRIGGER nama\_trigger; //contoh implementasinya DROP TRIGGER before\_produk\_update;

# 12.6 TUGAS

Tugas diberikan asisten praktikum.

Silahkan lakukan percobaan dengan printah Trigger:

BEFORE DELETE – dijalankan sebelum proses delete data. AFTER DELETE – dijalankan setelah proses delete data

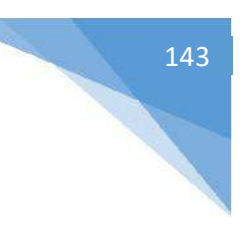
## LEMBAR JAWABAN PRE-TEST DAN POST-TEST PRAKTIKUM

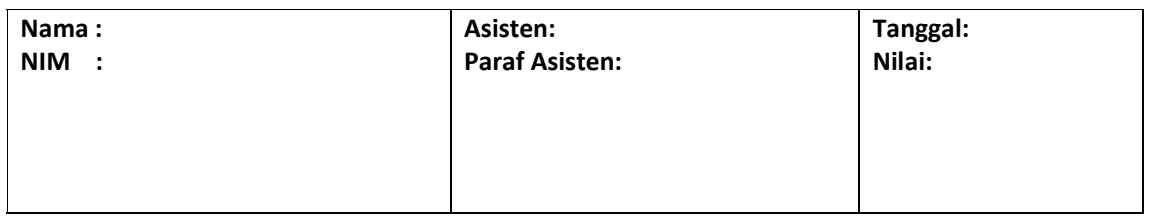

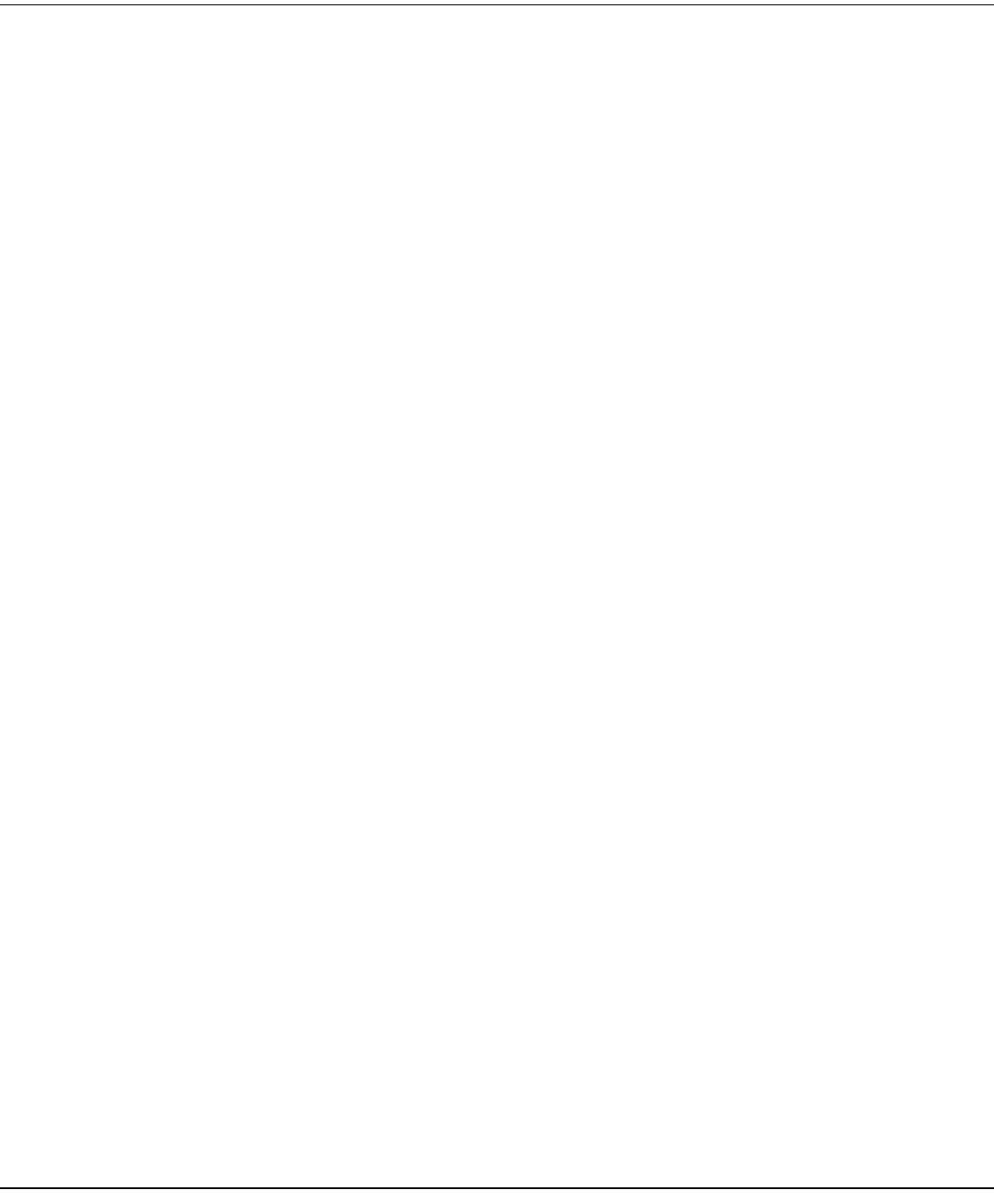

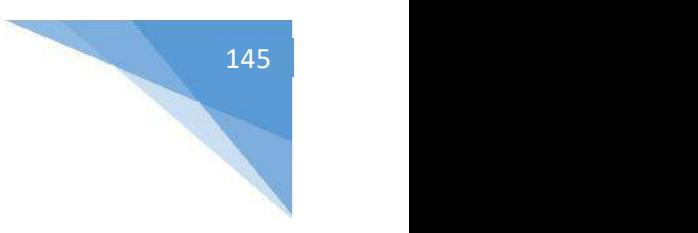

## DAFTAR PUSTAKA

1.

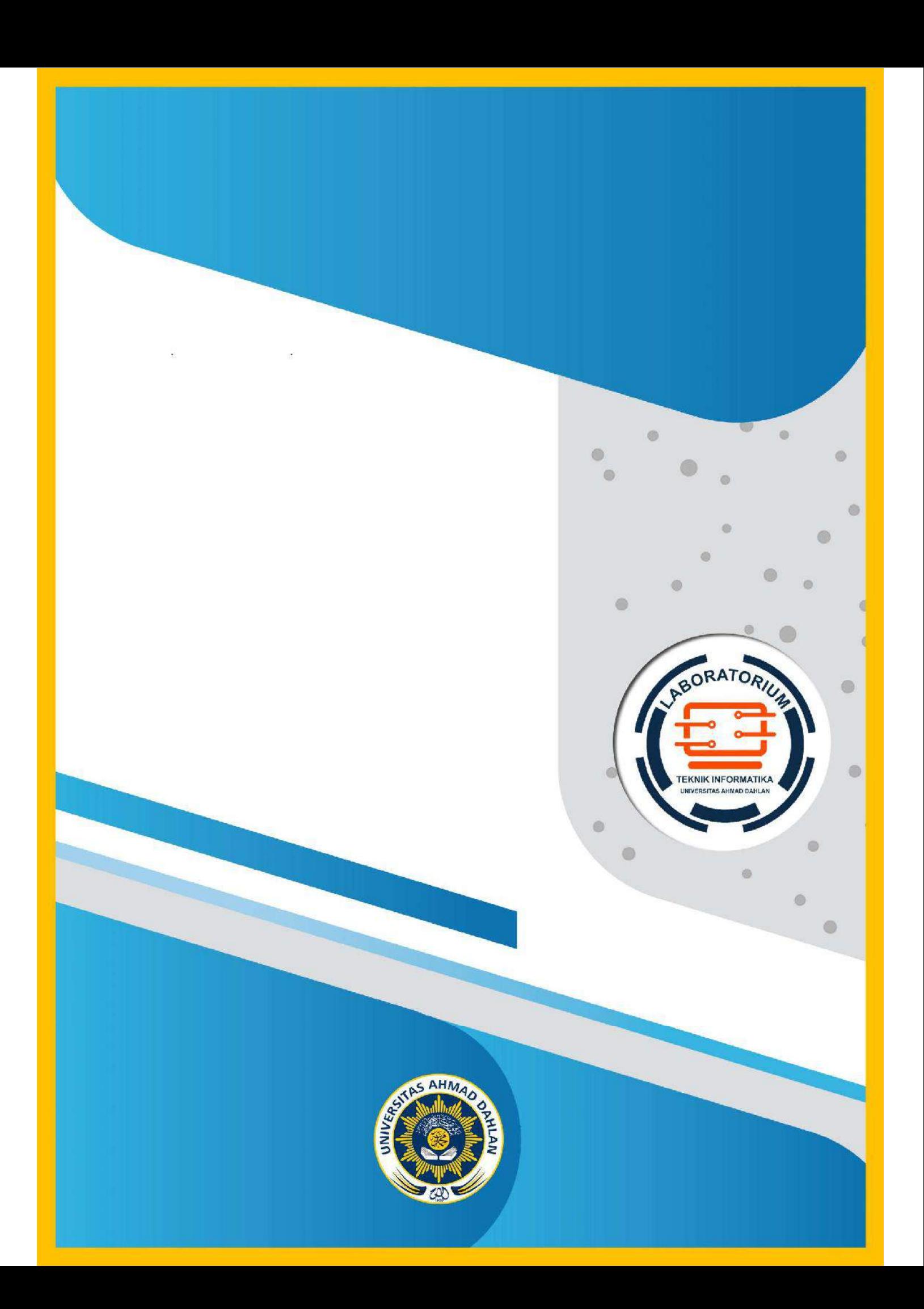